### XCP 4010 - XCP 4040/XCP 3021 - 3130 용 **Fujitsu SPARC M12**

제품 노트

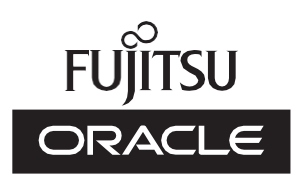

설명서 코드 : C120-0064-26HN 2024년 1월

Copyright © 2007, 2024, Fujitsu Limited. All rights reserved.

Oracle 및/또는 그 자회사에서 이 자료에 대한 기술적 정보와 검토 작업을 제공했습니다.

Oracle 및/또는 그 자회사 및 Fujitsu Limited는 본 설명서에 기술된 제품 및 기술과 관련된 지적 재산권을 각각 소유하거나 통제하 며, 해당 제품, 기술 및 본 설명서는 저작권법, 특허법 및 기타 지적 재산권법 및 국제 협약에 의해 보호를 받습니다.

본 설명서, 제품 및 관련 기술은 사용, 복사, 배포 및 디컴파일을 제한하는 라이센스에 의거하여 배포됩니다. 해당 제품이나 기술 또 는 본 설명서의 어떠한 부분도 Oracle 및/또는 그 자회사 및 Fujitsu Limited와 해당 사용권자의 사전 서면 승인 없이는 어떠한 형태 나 수단으로도 재생이 불가능합니다. 본 설명서의 제공으로 인해 해당 제품 또는 기술과 관련하여 명시적이든 묵시적이든 어떤 권리 나 라이센스가 제공되는 것은 아닙니다. 또한 본 설명서는 Oracle 또는 Fujitsu Limited 또는 각 자회사의 공약을 포함하거나 표명하 지 않습니다.

본 설명서와 본 설명서에 기술된 제품 및 기술에는 소프트웨어 및 글꼴 기술을 포함하여 Oracle 및/또는 그 자회사 및 Fujitsu Limited의 제공업체에 의해 저작권을 취득했거나 그러한 제공업체로부터 라이센스를 취득한 제3자 지적 재산권이 포함되어 있을 수 있습니다.

GPL 또는 LGPL의 조항에 따라, GPL 또는 LGPL에 의해 관리되는 소스 코드 사본(있는 경우)은 최종 사용자의 요청에 따라 사용될 수 있습니다. Oracle 및/또는 그 자회사 또는 Fujitsu Limited에 문의하십시오. 본 배포에는 제3자가 개발한 자료가 포함될 수 있습니 다. 제품의 일부는 캘리포니아 대학에서 라이센스를 취득한 Berkeley BSD 시스템 계열일 수 있습니다.

UNIX는 The Open Group의 등록 상표입니다.

Oracle과 Java는 Oracle Corporation 및/또는 그 자회사의 등록 상표입니다.

Fujitsu 및 Fujitsu 로고는 Fujitsu Limited의 등록 상표입니다.

SPARC Enterprise, SPARC64, SPARC64로고와 모든SPARC 상표는 미국 및 기타 국가에서SPARC International, Inc.의 상표 또 는 등록상표이며 라이선스에 의거하여 사용됩니다.

기타의 명칭들은 각 해당 명칭을 소유한 회사의 상표일 수 있습니다.

만일 본 소프트웨어나 관련 문서를 미국 정부나 또는 미국 정부를 대신하여 라이센스한 개인이나 법인에게 배송하는 경우, 다음 공 지 사항이 적용됩니다.

U.S. GOVERNMENT END USERS: Oracle programs, including any operating system, integrated software, any programs installed on the hardware, and/or documentation, delivered to U.S. Government end users are "commercial computer software" pursuant to the applicable Federal Acquisition Regulation and agency-specific supplemental regulations. As such, use, duplication, disclosure, modification, and adaptation of the programs, including any operating system, integrated software, any programs installed on the hardware, and/or documentation, shall be subject to license terms and license restrictions applicable to the programs. No other rights are granted to the U.S. Government.

보증 부인: 본 설명서 또는 본 설명서에 기술된 제품 또는 기술과 관련하여 Oracle 및 Fujitsu Limited 및/또는 각 자회사가 제공하는 보증은 제공된 제품 또는 기술에 적용되는 라이센스 계약에 명시적으로 기술된 보증에 한합니다.

ORACLE 또는 FUJITSU LIMITED 및/또는 그 자회사는 계약서에 명시적으로 기술된 보증을 제외하고, 있는 그대로 제공되는 해당 제품이나 기술 또는 본 설명서와 관련하여 명시적이든 묵시적이든 어떠한 보증도 표시하거나 보증하지 않습니다. 또한 법률을 위반 하지 않는 범위 내에서 상품성, 특정 목적에 대한 적합성 또는 비침해성에 대한 묵시적 보증을 포함하여(이에 국한되지 않음) 모든 명 시적 또는 묵시적 조건, 표현 및 보증에 대해 어떠한 책임도 지지 않습니다. 계약서에 명시적으로 기술하지 않는 한, 관련 법률이 허 용하는 범위 내에서 Oracle 또는 Fujitsu Limited 및/또는 각 자회사는 어떠한 경우에도 제3자의 자산 또는 수익의 손실, 사용 또는 자 료의 손실, 사업 중단 또는 어떤 간접적, 특수, 우발적 또는 결과적 손해에 대해 책임을 지지 않으며, 이는 그러한 손해의 가능성을 미 리 알고 있었던 경우에도 마찬가지입니다.

본 설명서는 "있는 그대로" 제공되며 상업성, 특정 목적에 대한 적합성 또는 비침해성에 대한 모든 묵시적 보증을 포함하여 모든 명 시적 또는 묵시적 조건, 표현 및 보증에 대해 어떠한 책임도 지지 않습니다. 이러한 보증 부인은 법적으로 허용된 범위 내에서만 적용 됩니다.

## 목차

```
머리말 ix
1장 최신 정보 1
   최신 정보 1
   수정 정보 1
2장 소프트웨어 요구 사항 5
   지원되는 펌웨어 및 Oracle Solaris 버전 5
      게스트 도메인에 Oracle Solaris 10 설치에 대한 노트 9
      물리적 파티션 동적 재구성에 필요한 XCP 및 Oracle Solaris 버전 10
      PCIe 엔드포인트 장치의 동적 재구성을 활성화하는 데 필요한 Oracle
      Solaris 및 필수 SRU/패치 11
      Software on Chip를 지원하는 소프트웨어 12
   웹 브라우저 13
   원격 저장소를 지원하는 소프트웨어 13
   Power Aware Dispatcher 기능을 지원하는 XCP 및 Oracle Solaris 버전 15
   XCP 및 Oracle Solaris SRU/패치/Oracle VM Server for SPARC를 받는 방법
   16
   메모리에 대한 노트 16
      메모리 마운팅에 대한 노트 16
      SPARC M12-1(Fujitsu 제품 ID SPNAAAA1xx) 및 SPARC M12-2/
      M12-2S(16개의 메모리 슬롯) 모델용 64GB DIMM에 대한 노트 16
   다른 하드웨어 혼합에 대한 노트 17
```
SPARC M12-2/M12-2S의 CPU [모듈 확장에 대한 노트](#page-30-1) 17 SPARC M12-2S를 사용한 2BB [이상 구성에 대한 노트](#page-30-2) 17 SAS-2 통합 RAID [구성 유틸리티 받기](#page-30-3) 17 3장 XCP[에 대한 정보](#page-32-0) 19

XCP[에 대한 최신 정보](#page-32-1) 19

XCP 4040[에 대한 최신 정보](#page-32-2) 19

XCP 3130[에 대한 최신 정보](#page-32-3) 19

XCP [펌웨어 버전 및 지원 정보](#page-33-0) 20

[노트 및 제한 사항](#page-35-0) 22

[확인 부팅에 대한 노트](#page-35-1) 22

[원격 유지 관리 서비스에 대한 노트](#page-35-2) 22

SNMP[에 대한 노트](#page-36-0) 23

TLS(Transport Layer [Security\)/SSL\(Secure](#page-37-0) Socket Layer)에 대한 노트 24

SSH[에 대한 노트](#page-37-1) 24

[절전 동작에 대한 제한 사항 및 노트](#page-38-0) 25

[시간대에 대한 노트](#page-39-0) 26

[원격 저장소에 대한 노트](#page-39-1) 26

[감사에 대한 제한 사항](#page-41-0) 28

[물리적 파티션의 동적 재구성에 대한 노트](#page-41-1) 28

OpenBoot PROM[에 대한 노트](#page-41-2) 28

CPU 메모리 장치, 마더보드 장치, XSCF 장치, PSU [백플레인 또는 크로스](#page-42-0)

[바 백플레인 장치의 유지 관리에 대한 노트](#page-42-0) 29

CPU [활성화에 대한 노트](#page-49-0) 36

XSCF Web[에 대한 노트 및 제한 사항](#page-49-1) 36

[펌웨어 업데이트에 대한 노트](#page-50-0) 37

PCI [확장 장치가 연결될 때의 노트](#page-51-0) 38

Active Directory[에 대한 노트](#page-53-0) 40

LDAP over SSL[에 대한 노트](#page-53-1) 40

[논리 도메인 시간에 대한 노트](#page-54-0) 41

[원격 전원 관리 기능](#page-58-0)(RCIL)에 대한 노트 45

XSCF [재부팅에 대한 노트](#page-59-0)  46

전원 공급 장치(PSU)[에 대한 참고 사항](#page-59-1) 46

FUJITSU Storage ETERNUS [디스크 저장소 시스템에서](#page-60-0) iSCSI 대상으로

iSCSI [부팅을 수행할 때의 노트 및 제한 사항](#page-60-0) 47

[지연 덤프에 대한 제한 사항](#page-61-0) 48

[기타 노트 및 제한 사항](#page-62-0) 49

XCP [관련 문제 및 해결 방법](#page-66-0) 53

XCP 4040/XCP 3130[에서 발생 가능한 문제 및 해결 방법](#page-66-1) 53

XCP 4040[에서 해결된 문제](#page-87-0) 74

XCP 4030[에서 해결된 문제](#page-88-0) 75

XCP 4011[에서 해결된 문제](#page-89-0) 76

XCP 3130[에서 해결된 문제](#page-90-0) 77

XCP 3120[에서 해결된 문제](#page-91-0) 78

XCP 3111[에서 해결된 문제](#page-91-1) 78

XCP 3110[에서 해결된 문제](#page-92-0) 79

XCP 3100[에서 해결된 문제](#page-93-0) 80

XCP 3090[에서 해결된 문제](#page-94-0) 81

XCP 3080[에서 해결된 문제](#page-96-0) 83

XCP 3071[에서 해결된 문제](#page-97-0) 84

XCP 3070[에서 해결된 문제](#page-97-1) 84

XCP 3060[에서 해결된 문제](#page-99-0) 86

XCP 3053[에서 해결된 문제](#page-100-0) 87

XCP 3052[에서 해결된 문제](#page-102-0) 89

XCP 3051[에서 해결된 문제](#page-103-0) 90

XCP 3050[에서 해결된 문제](#page-103-1) 90

XCP 3040[에서 해결된 문제](#page-107-0) 94

XCP 3030[에서 해결된 문제](#page-110-0) 97

XCP 3022[에서 해결된 문제](#page-115-0) 102

4장 Oracle Solaris[에 대한 정보](#page-116-0) 103

[노트 및 제한 사항](#page-116-1) 103

SR-IOV [기능에 대한 노트 및 제한 사항](#page-116-2) 103

내부 SAS 디스크, SSD 및 Oracle Solaris MPxIO [설정에 대한 노트](#page-117-0) 104

SPARC M12 시스템을 Oracle Solaris 11.2[로 업데이트에 대한 노트](#page-121-0) 108 EFI(GPT) [레이블을 사용하는 디스크 지원에 대한 노트](#page-124-0) 111 Oracle VM Server for SPARC[에 대한 노트](#page-125-0) 112 Oracle VM Server for SPARC[의 실시간 마이그레이션에 대한 노트](#page-127-0) 114 Oracle VM Server for SPARC[의 복구 모드가 활성화된 경우에 대한 노트](#page-130-0) 117 SPARC M12 [시스템에서 암호화 방법의 가속화 지원](#page-130-1) 117 OpenSSL [사용에 대한 노트](#page-131-0) 118 Oracle Solaris 11.4[에 대한 노트 및 제한 사항](#page-132-0) 119 Oracle Solaris 11.3[에 대한 노트 및 제한 사항](#page-133-0) 120 SPARC M12 [서버와 함께](#page-133-1) Oracle Enterprise Manager Ops Center 사용에 [대한 노트](#page-133-1) 120 Oracle Enterprise Manager Cloud Control용 SPARC M12/M10 [플러그인](#page-133-2) [사용에 대한 노트](#page-133-2) 120 Oracle Solaris [관련 문제 및 해결 방법](#page-134-0) 121 모든 버전의 Oracle Solaris[에서 발생할 수 있는 문제 및 해결 방법](#page-134-1) 121 Oracle Solaris 11[에서 발생 가능한 문제와 해결 방법](#page-138-0) 125 Oracle Solaris 10[에서 발생 가능한 문제와 해결 방법](#page-146-0) 133 Oracle Solaris 11.4[에서 해결된 문제](#page-146-1) 133 Oracle Solaris 11.3[에서 해결된 문제](#page-155-0) 142 Oracle Solaris 11.2[에서 해결된 문제](#page-165-0) 152 5장 SPARC M12 [시스템 하드웨어에 대한 정보](#page-174-0) 161 [노트 및 제한 사항](#page-174-1) 161 SPARC M12[의 장치 별칭](#page-174-2) net에 대한 노트(Fujitsu 제품 ID [SPNAAAA3xx/SPNBBAA3xx/SPNCCAA3xx\)](#page-174-2) 161 내부 SAS 디스크 및 SSD [사용에 대한 노트](#page-174-3) 161 외부 DVD [드라이브 사용에 대한 노트](#page-175-0) 162 USB [메모리 사용에 대한 노트](#page-175-1) 162 [크로스바 박스 교체에 대한 제한 사항](#page-175-2)(SPARC M12-2S에만 해당) 162 LAN [스위치 연결에 대한 노트](#page-176-0) 163 [하드웨어 관련 문제 및 해결 방법](#page-177-0) 164

6장 PCI [확장 장치에 대한 정보](#page-178-0) 165

PCI [확장 장치 펌웨어 버전 및 지원 정보](#page-178-1) 165

PCI [확장 장치의 직접](#page-178-2) I/O 기능 165

직접 I/O [기능의 설정](#page-179-0)/표시 166

PCI [확장 장치의 문제점 및 해결 방법](#page-179-1) 166

모든 버전의 PCI [확장 장치 펌웨어에 대한 문제와 해결 방법](#page-179-2) 166

PCI [확장 장치 펌웨어의 버전](#page-181-0) 1330에서 해결된 문제 168

7장 SPARC M12 [설명서에 대한 정보](#page-182-0) 169

viii XCP <sup>4010</sup> - XCP 4040/XCP <sup>3021</sup> - <sup>3130</sup><sup>용</sup> Fujitsu SPARC M12 제품 노트 ・ <sup>2024</sup><sup>년</sup> <sup>1</sup><sup>월</sup>

## <span id="page-8-0"></span>머리말

이 문서에서는 SPARC M12 시스템의 펌웨어, 소프트웨어, 하드웨어 및 문서에 대한 중 요한 최신 정보를 설명합니다.

노트 - 다음 웹 사이트에서 이 문서의 최신 버전을 보십시오.

■ 글로벌 사이트

<https://www.fujitsu.com/global/products/computing/servers/unix/sparc/downloads/manuals/> ■ 일본 사이트

<https://www.fujitsu.com/jp/products/computing/servers/unix/sparc/downloads/manual/>

Fujitsu SPARC M12는 일본에서 Fujitsu가 SPARC M12로 판매됩니다. Fujitsu SPARC M12와 SPARC M12는 같은 제품입니다.

## 설명서 통합

이 문서의 최신 버전에는 2017년 4월부터 2017년 8월까지 발행된 다음 설명서의 내용 이 포함되어 있습니다.

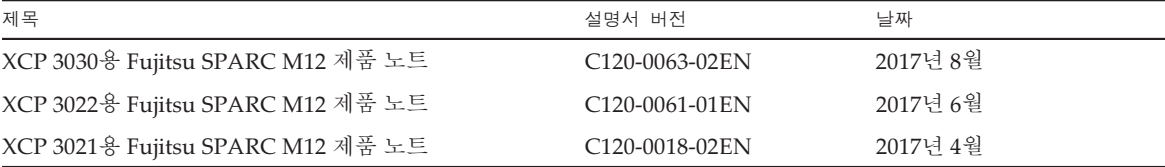

## 대상

이 문서는 컴퓨터 네트워크 및 Oracle Solaris에 대한 고급 지식을 갖춘 시스템 관리자 를 대상으로 합니다.

#### 펌웨어에 대한 정보

이 정보는 Fujitsu 고객을 위한 정보입니다.

다음 출처에서 사용 중인 서버에 대한 펌웨어를 받으십시오.

- 글로벌 사이트 펌웨어 업데이트에 필요한 파일을 받으려면 로컬 지원 공급자에게 문의하십시오.
- 일본 사이트 SupportDesk에 가입한 고객은 SupportDesk-Web에서 펌웨어를 받을 수 있습니다.

다음 파일이 제공됩니다.

- 펌웨어 프로그램 파일(XCP(XSCF Control Package) 파일)
- XSCF 확장 MIB(XSCF-SP-MIB) 정의 파일

노트 - XCP(XSCF Control Package): XCP는 SPARC M12 하드웨어의 제어 프로그램 패키지입 니다. XCP 파일에는 XSCF 펌웨어, OpenBoot PROM 펌웨어, Power-On Self Test 펌웨어 및 Hypervisor 펌웨어가 포함되어 있습니다.

## 본 문서의 사용법

이 문서는 SPARC M12 모델을 지원합니다. 사용하는 서버에 따라 다음 표에 나열된 관 련 항목을 읽으십시오.

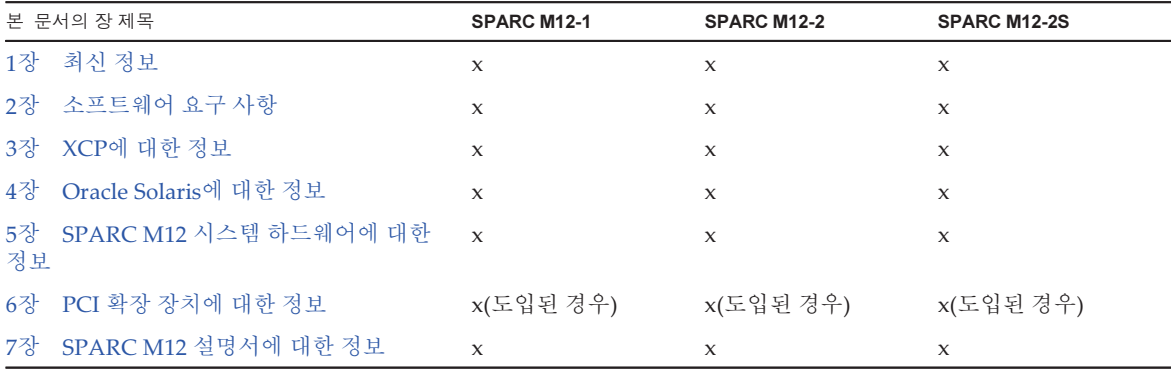

최신 정보와 수정 기록은 1[장](#page-14-0)을 참조하십시오.

펌웨어 및 소프트웨어에 대한 장(2[장](#page-18-0), 3[장및](#page-32-0) 4[장](#page-116-0))과 하드웨어(5[장](#page-174-0))에 대한 장은 모든 모 델에 공통됩니다. 특정 모델에 대한 정보는 해당 모델 이름과 함께 설명되어 있습니다.

PCI 확장 장치를 설치하는 경우 PCI 확장 장치에 대한 정보(6[장](#page-178-0))를 참조하십시오.

문서별로 문서 개정판에 대한 설명이 제공됩니다(7[장](#page-182-0)). 문서가 개정되었는지 확인하십 시오.

# 관련 설명서

서버에 대한 모든 설명서는 다음 위치에서 온라인으로 사용 가능합니다.

- Sun Oracle 소프트웨어 관련 설명서(Oracle Solaris 등) <https://docs.oracle.com/en/>
- Fujitsu 설명서 글로벌 사이트

[https://www.fujitsu.com/global/products/computing/servers/unix/sparc/](https://www.fujitsu.com/global/products/computing/servers/unix/sparc/downloads/manuals/) [downloads/manuals/](https://www.fujitsu.com/global/products/computing/servers/unix/sparc/downloads/manuals/)

일본 사이트

[https://www.fujitsu.com/jp/products/computing/servers/unix/sparc/downloads/](https://www.fujitsu.com/jp/products/computing/servers/unix/sparc/downloads/manual/) [manual/](https://www.fujitsu.com/jp/products/computing/servers/unix/sparc/downloads/manual/)

다음 표는 SPARC M12 시스템과 관련된 문서의 목록입니다.

SPARC M12 관련 설명서

설명서 이름(\*1)

『Fujitsu SPARC M12 제품 노트』

『Fujitsu SPARC M12 빠른 안내서』

『Fujitsu SPARC M12 시작 안내서』(\*2)

『Fujitsu SPARC M12 and Fujitsu M10/SPARC M10 Important Legal and Safety Information』(\*2)

『Fujitsu SPARC M12 and Fujitsu M10/SPARC M10 Safety and Compliance Guide』

『Software License Conditions for Fujitsu SPARC M12 and Fujitsu M10/SPARC M10』

『Fujitsu SPARC M12 and Fujitsu M10/SPARC M10 Security Guide』

『Fujitsu SPARC Servers/SPARC Enterprise/PRIMEQUEST Common Installation Planning Manual』

『Fujitsu SPARC M12-1 설치 안내서』

『Fujitsu SPARC M12-2 설치 안내서』

『Fujitsu SPARC M12-2S 설치 안내서』

『Fujitsu SPARC M12 PCI Card Installation Guide』

『Fujitsu SPARC M12 및 Fujitsu M10/SPARC M10 시스템 작동 및 관리 안내서』

『Fujitsu SPARC M12 및 Fujitsu M10/SPARC M10 도메인 구성 안내서』

『Fujitsu SPARC M12 and Fujitsu M10/SPARC M10 RCIL User Guide』(\*3)

『Fujitsu SPARC M12 and Fujitsu M10/SPARC M10 XSCF Reference Manual』

『Fujitsu SPARC M12 and Fujitsu M10/SPARC M10 XSCF MIB and Trap Lists』

『Fujitsu SPARC M12-1 Service Manual』

『Fujitsu SPARC M12-2/M12-2S Service Manual』

『Crossbar Box for Fujitsu SPARC M12 and Fujitsu M10/SPARC M10 Service Manual』

#### 설명서 이름(\*1)

『PCI Expansion Unit for Fujitsu SPARC M12 and Fujitsu M10/SPARC M10 Service Manual』

『Fujitsu SPARC M12 and Fujitsu M10/SPARC M10 Glossary』

『External USB-DVD Drive user guide』

- \*1 목록의 설명서는 통보 없이 변경될 수 있습니다.
- \*2 인쇄된 설명서가 제품과 함께 제공됩니다.

\*3 이 설명서는 SPARC M12/M10 및 FUJITSU ETERNUS 디스크 저장소 시스템에만 적용됩니다.

## 안전 주의 사항

SPARC M12 시스템을 사용하거나 처리하기 전에 다음 설명서 전체를 읽으십시오.

- **Fujitsu SPARC M12 and Fujitsu M10/SPARC M10 Important Legal and Safety** Information』
- **Fujitsu SPARC M12 and Fujitsu M10/SPARC M10 Safety and Compliance** Guide』

### 텍스트 규약

이 설명서는 다음과 같은 글꼴과 기호를 사용하여 특정 유형의 정보를 표현합니다.

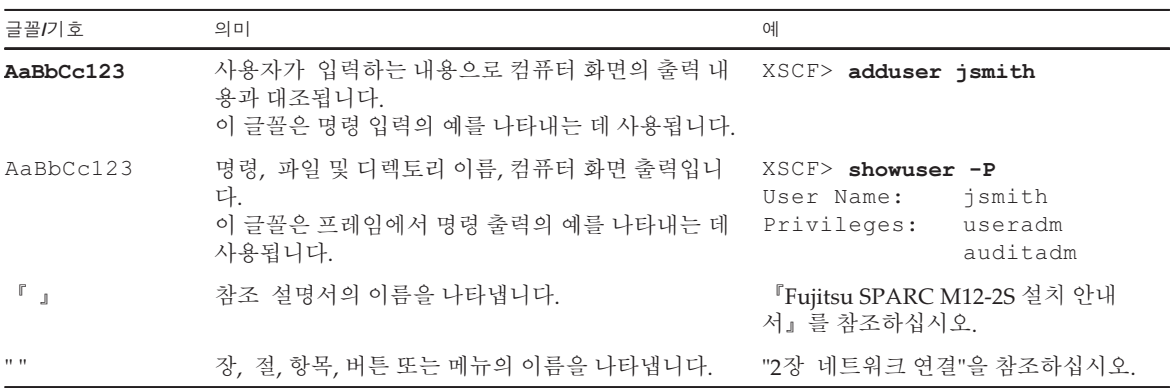

### 텍스트의 명령 구문

XSCF 명령에 (8) 또는 (1)의 절 번호가 있지만 텍스트에서는 생략되어 있습니다. 명령에 대한 자세한 내용은 『Fujitsu SPARC M12 and Fujitsu M10/SPARC M10 XSCF Reference Manual』을 참조하십시오.

# 명령줄 인터페이스(Command-Line Interface, CLI) 구문

해당 명령의 구문은 다음과 같습니다.

- 값 입력이 필요한 변수는 기울임꼴로 표시됩니다.
- 선택적 요소는 []로 묶어야 합니다.
- 선택적 키워드에 대한 옵션 그룹은 []로 묶고, |로 구분해야 합니다.

## 설명서 피드백

본 설명서와 관련된 의견이나 요청이 있으시면 바로 다음 웹 사이트를 통해 설명서 코 드, 설명서 제목 및 페이지와 특별 사항을 명시하여 당사로 알려주시기 바랍니다.

- 글로벌 사이트 <https://www.fujitsu.com/global/contact/>
- 일본 사이트 <https://www.fujitsu.com/jp/products/computing/servers/unix/sparc/contact/>

xiv XCP <sup>4010</sup> - XCP 4040/XCP <sup>3021</sup> - <sup>3130</sup><sup>용</sup> Fujitsu SPARC M12 제품 노트 ・ <sup>2024</sup><sup>년</sup> <sup>1</sup><sup>월</sup>

## <span id="page-14-0"></span>최신 정보

## <span id="page-14-1"></span>최신 정보

이 섹션에서는 이 버전의 주요 변경 사항을 설명합니다.

XCP 4040 및 XCP 3130이 지원됨. XCP 정보에 대한 자세한 내용은 "3장 XCP에 [대한](#page-32-0) 정보" 항목을 참조하십시오.

## <span id="page-14-2"></span>수정 정보

다음은 지금까지 발행된 설명서에 대한 수정 정보입니다.

노트 - 최신 버전(이 문서)에는 지금까지 발행된 다음 설명서에 대한 정보가 들어 있습니다.

표 1-1 수정 정보

| 설명서 버전                      | 날짜       | 수정 정보                                                                                                 |
|-----------------------------|----------|----------------------------------------------------------------------------------------------------|
| C <sub>120</sub> -0064-26EN | 2024년 1월 | - XCP 4040 및 XCP 3130이 릴리스됨<br>- XCP 펌웨어 결함이 개선됨                                                      |
| C <sub>120</sub> -0064-25EN | 2023년 7월 | - XCP 4030 및 XCP 3120이 릴리스됨<br>- XCP 펌웨어 결함이 개선됨<br>- "제어 도메인/가상화되지 않은 환경"에 노트가 추가<br>됨(표 2-3, 표 2-4) |
| C <sub>120</sub> -0064-24EN | 2023년 3월 | XCP 3112가 릴리즈됨                                                                                        |
| C <sub>120</sub> -0064-23EN | 2023년 1월 | - SPARC M12(Fujitsu 제품 ID SPNAAAA4xx/<br>SPNBBAA4xx/SPNCCAA4xx) 지원됨<br>- XCP 4020이 릴리스됨               |

표 1-1 수정 정보 (계속)

| 설명서 버전         | 날짜        | 수정 정보                                                                                                    |
|----------------|-----------|----------------------------------------------------------------------------------------------------|
| C120-0064-22EN | 2022년 10월 | - XCP 펌웨어에 대한 보안 수정 사항 추가<br>- Windows OS 운영 환경에 Windows 11 추가                                                                        |
| C120-0064-21EN | 2022년 8월  | - XCP 4011 및 XCP 3111이 릴리스됨<br>- XCP 펌웨어 결함이 개선됨<br>- 자체 검사 부팅에 대한 노트 추가                                                              |
| C120-0064-20EN | 2022년 4월  | - SPARC M12(Fujitsu 제품 ID SPNAAAA3xx/<br>SPNBBAA3xx/SPNCCAA3xx) 지원됨<br>- 다른 하드웨어 혼합에 대한 노트 추가<br>- XCP 4010이 릴리즈됨                     |
| C120-0064-19EN | 2022년 1월  | - XCP 3110이 릴리즈됨<br>- XCP 펌웨어 결함이 개선됨<br>- 지원되는 웹 브라우저로 Microsoft Edge 추가                                                             |
| C120-0064-18EN | 2021년 7월  | XCP 펌웨어에 대한 보안 수정 사항                                                                                                    |
| C120-0064-17EN | 2021년 6월  | - XCP 3100 릴리스<br>- XCP 펌웨어 결함이 개선됨<br>- 이전 XCP 버전에서 해결된 문제 추가<br>- 400GB/800GB SAS SSD(SEAGATE) 지원                                   |
| C120-0064-16EN | 2020년 10월 | XCP 펌웨어에 대한 보안 수정 사항                                                                                                    |
| C120-0064-15EN | 2020년 9월  | - 24개의 메모리 슬롯 지원(SPARC M12-2/M12-2S)<br>- 새 SPARC M12-1 모델 지원<br>- 메모리 마운팅에 대한 노트 추가<br>- 다른 하드웨어 혼합에 대한 노트 추가                        |
| C120-0064-14EN | 2020년 9월  | - XCP 3090가 릴리즈됨<br>- XCP 펌웨어 결함이 개선됨                                                                                                 |
| C120-0064-13EN | 2020년 3월  | - XCP 3080이 릴리스됨<br>- XCP 펌웨어 결함이 개선됨                                                                                                 |
| C120-0064-12EN | 2019년 10월 | - XCP 3071이 릴리스됨<br>- XCP 펌웨어에 대한 보안 수정 사항<br>- PCI 확장 장치 펌웨어 결함이 개선됨                                                                 |
| C120-0064-11EN | 2019년 9월  | - XCP 3070이 릴리즈됨<br>- XCP 펌웨어 결함이 개선됨<br>- 섀시 간 연결을 위한 크로스바 케이블(전기)이 지원<br>됨<br>- PCI 확장 장치 펌웨어 1330이 릴리즈됨<br>- PCI 확장 장치 펌웨어 결함이 개선됨 |
| C120-0064-10EN | 2019년 3월  | - XCP 3060이 릴리즈됨<br>- XCP 펌웨어 결함이 개선됨<br>- 원격 저장소에 대한 Java 지원 정보가 추가됨                                                                 |
| C120-0064-09EN | 2018년 10월 | - XCP 3053이 릴리즈됨<br>- XCP 펌웨어 결함이 개선됨                                                                                                 |
| C120-0064-08EN | 2018년 10월 | 1.2TB SAS 디스크 드라이브 지원                                                                                                    |

표 1-1 수정 정보 (계속) 설명서 버전 날짜 수정 정보 C120-0064-07EN 2018년 9월 - XCP 3052가 릴리즈됨 - XCP 펌웨어에 대한 보안 수정 사항 - sethwproperty(8) 및 showhwproperty(8) 명령 지 원C120-0064-06EN 2018년 8월 Oracle Solaris 11.4가 지원됨 C120-0064-05EN 2018년 4월 - XCP 3051이 릴리즈됨 - XCP 펌웨어에 대한 보안 수정 사항 C120-0064-04EN 2018년 3월 - XCP 3050이 릴리즈됨 - 64GB DIMM에 대한 노트 추가 - 물리적 파티션 시작 전 시간 확인 기능 지원 C120-0064-03EN 2018년 1월 800GB SAS SSD 지원 C120-0064-02EN 2017년 12월 - XCP 펌웨어에 대한 보안 수정 사항 - Oracle Solaris 10 제어 도메인이 있는 SPARC M12 에 대한 CPU 간 실시간 마이그레이션 요구 사항 추 가C120-0064-01EN 2017년 10월 - XCP 3040이 릴리즈됨 - PAD(Power Aware Dispatcher) 기능 지원

- SPARC M12-2/M12-2S의 연결된 최대 PCI 확장

장치 수가 늘어남

- SPARC M12-1이 지원됨

- XCP 펌웨어 결함이 개선됨

- SPARC M12-2/M12-2S가 지원됨

C120-0063-02EN 2017년 8월 Software on Chip의 SPARC64 XII 기능에 대한 사용 조건 추가

C120-0063-01EN 2017년 7월 - XCP 3030이 릴리즈됨

C120-0061-01EN 2017년 6월 - XCP 3022이 릴리즈됨

C120-0018-02EN 2017년 4월 - XCP 3021이 릴리즈됨

XCP <sup>4010</sup> - XCP 4040/XCP <sup>3021</sup> - <sup>3130</sup><sup>용</sup> Fujitsu SPARC M12 제품 노트 ・ <sup>2024</sup><sup>년</sup> <sup>1</sup><sup>월</sup>

## <span id="page-18-0"></span>소프트웨어 요구 사항

- 이 장에서는 SPARC M12 시스템 사용을 위한 소프트웨어 요구 사항을 설명합니다.
- 지워되는 펌웨어 및 Oracle Solaris 버전
- 웹 [브라우저](#page-26-0)
- 원격 저장소를 지원하는 [소프트웨어](#page-26-1)
- Power Aware [Dispatcher](#page-28-0) 기능을 지원하는 XCP 및 Oracle Solaris 버전
- XCP 및 Oracle Solaris SRU/패치/Oracle VM Server for [SPARC](#page-29-0)를 받는 방법
- [메모리에](#page-29-1) 대한 노트
- 다른 [하드웨어](#page-30-0) 혼합에 대한 노트
- SAS-2 통합 RAID 구성 [유틸리티](#page-30-3) 받기

## <span id="page-18-1"></span>지원되는 펌웨어 및 Oracle Solaris 버전

다음 표는 SPARC M12 시스템에서 지원되는 XCP 펌웨어의 버전, PCI 확장 장치 펌웨 어, Oracle Solaris 및 필수 SRU/패치의 목록입니다.

<span id="page-18-2"></span>표 2-1 SPARC M12 시스템에서 지원되는 XCP, PCI 확장 장치 및 Oracle Solaris

| 서버<br>(Fujitsu 제품 ID) (*1)                                                    |                                      | PCI 확장 장치          | $XCP$ (*2)                                                                                                    | <b>Oracle Solaris</b>                                                                                                    |
|-------------------------------------------------------------------------------|--------------------------------------|--------------------|----------------------------------------------------------------------------------------------------|----------------------------------------------------------------------------------------------------|
| SPARC M12-1<br>(SPNAAA1xx)                                                    | SPARC <sub>64</sub> XII<br>$3.2$ GHz | 1310 이상            | 3030 이상<br>(3xxx만)                                                                                                    | "표 2-2 SPARC M12 시스템<br>에서 지원되는 Oracle Solaris<br>및 필수 SRU/패치(Fujitsu 제<br>품 ID SPNxxAA1xx/<br>SPNxxAA2xx/SPNxxAA3xx)"<br>항목을 참조하십시오. |
| 1310 이상<br>SPARC M <sub>12-1</sub><br>SPARC64 XII<br>$3.2$ GHz<br>(SPNAAA2xx) |                                      | 3090 이상<br>(3xxx만) | "표 2-2 SPARC M12 시스템<br>에서 지원되는 Oracle Solaris<br>및 필수 SRU/패치(Fujitsu 제<br>품 ID SPNxxAA1xx/<br>SPNxxAA2xx/SPNxxAA3xx)"<br>항목을 참조하십시오. |                                                                                                    |

| 서버<br>(Fujitsu 제품 ID) (*1)                       |                                      | PCI 확장 장치 | $XCP$ (*2)               | <b>Oracle Solaris</b>                                                                                                    |
|--------------------------------------------------|--------------------------------------|-----------|--------------------------|----------------------------------------------------------------------------------------------------|
| SPARC M12-1<br>(SPNAAAA3xx)                      | SPARC <sub>64</sub> XII<br>$3.2$ GHz | 1310 이상   | 4010 이상                  | "표 2-2 SPARC M12 시스템<br>에서 지원되는 Oracle Solaris<br>및 필수 SRU/패치(Fujitsu 제<br>품 ID SPNxxAA1xx/<br>SPNxxAA2xx/SPNxxAA3xx)"<br>항목을 참조하십시오. |
| SPARC M12-1<br>(SPNAAAA4xx)                      | SPARC64 XII<br>3.2 GHz               | 1310 이상   | 4020 이상                  | "표 2-3 SPARC M12 시스템<br>에서 지원되는 Oracle Solaris<br>및 필수 SRU/패치(Fujitsu 제<br>품 ID SPNxxAA4xx)" 항목을<br>참조하십시오.                           |
| SPARC M12-2<br>(SPNBBAA1xx)<br>(16개의 메모리 슬<br>롯) | SPARC <sub>64</sub> XII<br>3.9 GHz   | 1310 이상   | 3021 이상<br>$(3xxx$ 만 $)$ | "표 2-2 SPARC M12 시스템<br>에서 지원되는 Oracle Solaris<br>및 필수 SRU/패치(Fujitsu 제<br>품 ID SPNxxAA1xx/<br>SPNxxAA2xx/SPNxxAA3xx)"<br>항목을 참조하십시오. |
| SPARC M12-2<br>(SPNBBAA2xx)<br>(24개의 메모리 슬<br>롯) | SPARC64 XII<br>$3.9$ GHz             | 1310 이상   | 3090 이상<br>(3xxx만)       | "표 2-2 SPARC M12 시스템<br>에서 지원되는 Oracle Solaris<br>및 필수 SRU/패치(Fujitsu 제<br>품 ID SPNxxAA1xx/<br>SPNxxAA2xx/SPNxxAA3xx)"<br>항목을 참조하십시오. |
| SPARC M12-2<br>(SPNBBAA3xx)<br>(24개의 메모리 슬<br>롯) | SPARC64 XII<br>$3.9$ GHz             | 1310 이상   | 4010 이상                  | "표 2-2 SPARC M12 시스템<br>에서 지원되는 Oracle Solaris<br>및 필수 SRU/패치(Fujitsu 제<br>품 ID SPNxxAA1xx/<br>SPNxxAA2xx/SPNxxAA3xx)"<br>항목을 참조하십시오. |

표 2-1 SPARC M12 시스템에서 지원되는 XCP, PCI 확장 장치 및 Oracle Solaris (계속)

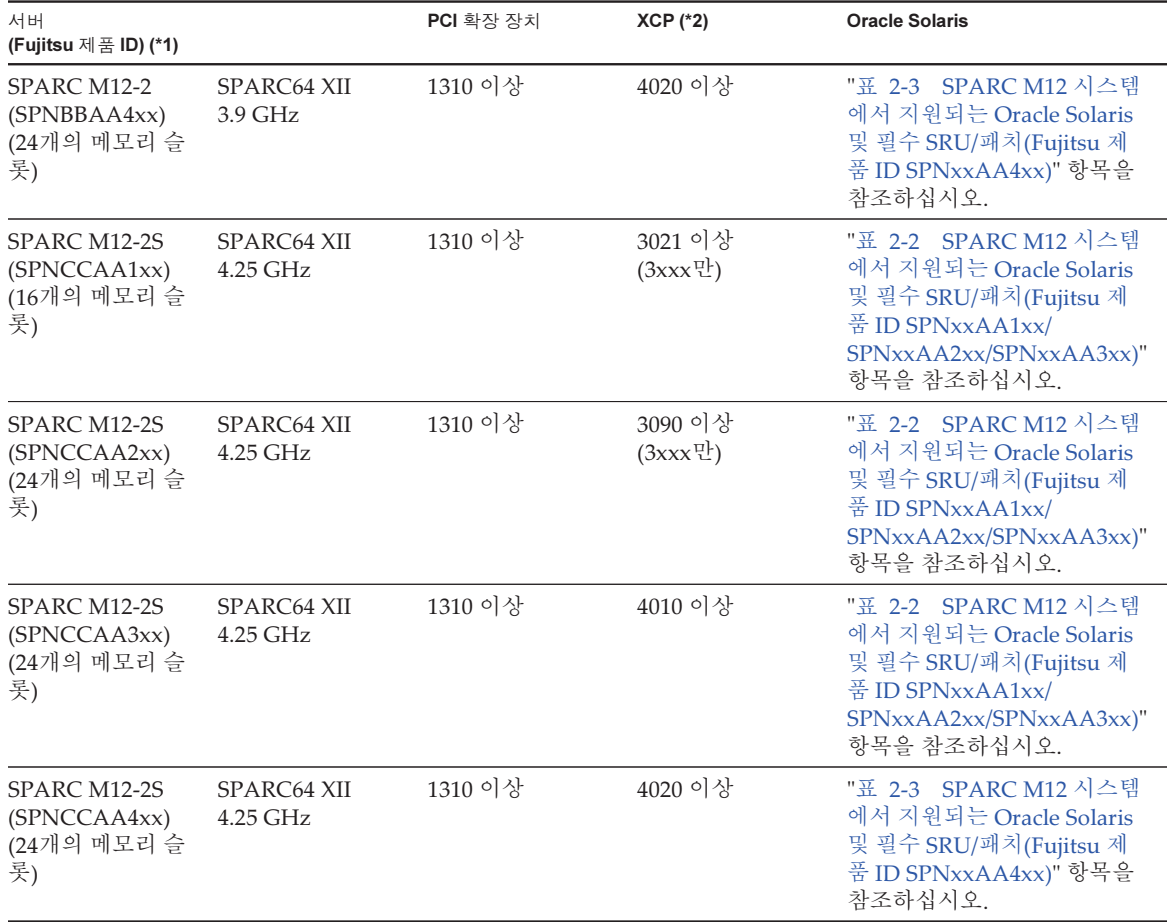

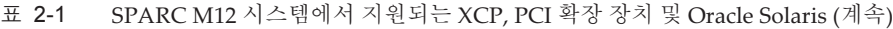

\*1 SPARC M12-1(SPNAAAA3xx), SPARC M12-2(SPNBBAA3xx) 및 SPARC M12-2S(SPNCCAA3xx)의 온보드 LAN은 사용할 수 없습니 다. SPARC M12 전면에서 Fujitsu 제품 ID(SPNxxxxxxx)를 확인할 수 있습니다.

. SPARC M12 전면에서 Fujitsu 제품 ID(SPNxxxxxxx)를 확인할 수 있습니다.<br>- 펌웨어는 XCP 3xxx에서 XCP 3xxx로 또는 XCP 4xxx에서 XCP 4xxx로 업데이 \*2 펌웨어는 XCP 3xxx에서 XCP 3xxx로 또는 XCP 4xxx에서 XCP 4xxx로 업데이트할 수 있습니다. XCP 3xxx에서 XCP 4xxx로 또는 XCP 4xxx에서 XCP 3xxx로 업데이트를 수행하지 마십시오.

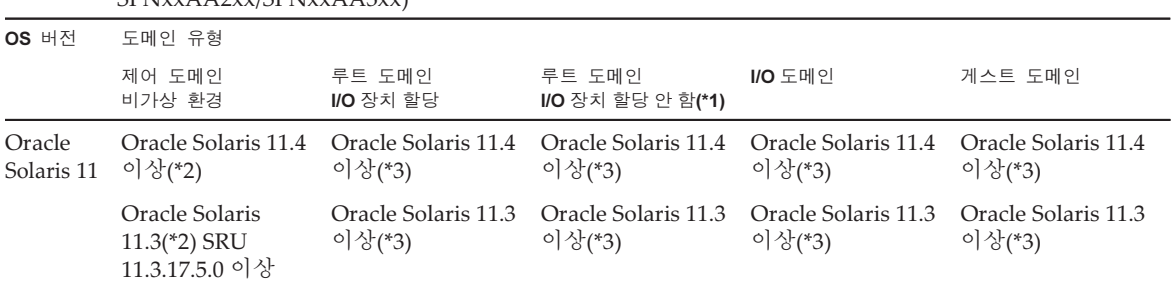

#### <span id="page-20-0"></span>표 2-2 SPARC M12 시스템에서 지원되는 Oracle Solaris 및 필수 SRU/패치(Fujitsu 제품 ID SPNxxAA1xx/ SPNxxAA2xx/SPNxxAA3xx)

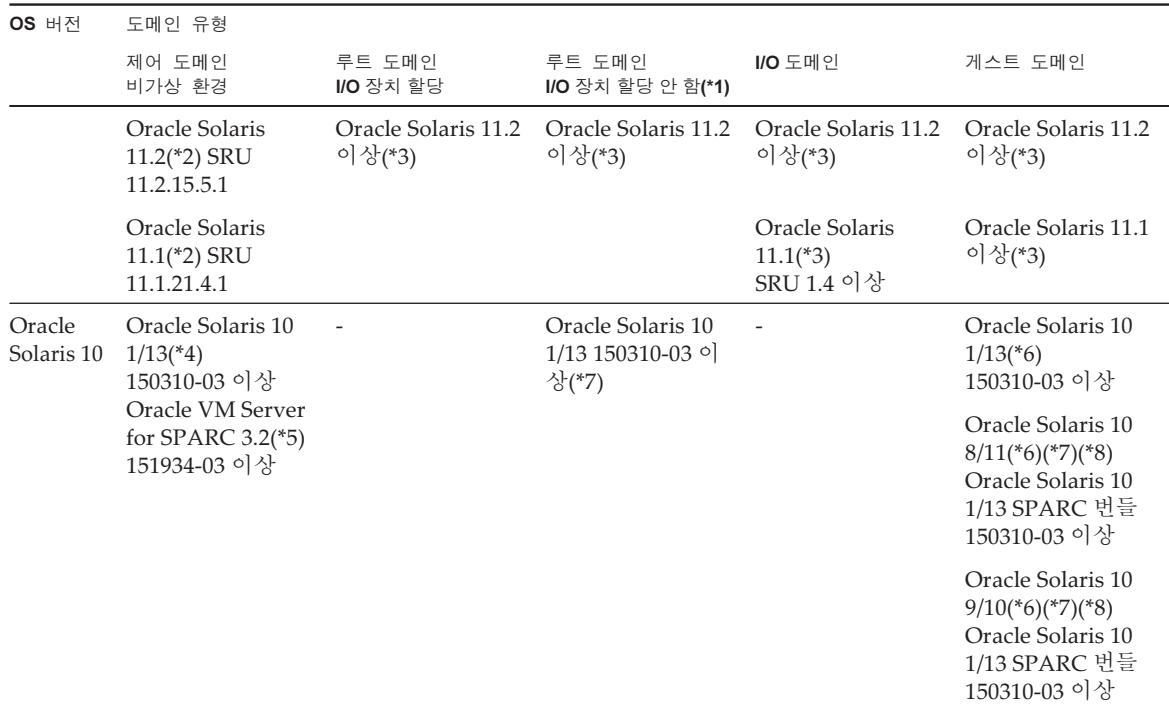

표 2-2 SPARC M12 시스템에서 지원되는 Oracle Solaris 및 필수 SRU/패치(Fujitsu 제품 ID SPNxxAA1xx/ SPNxxAA2xx/SPNxxAA3xx) (계속)

\*1 루트 도메인에서 가상 장치를 제공할 수 있습니다.<br>\*2 system/ldoms 및 system/ldoms/ldomsmanager 패

\*2 system/ldoms 및 system/ldoms/ldomsmanager 패키지가 필요합니다. 이 패키지는 group/system/solaris-large-server 및 group/system/

solaris-small-server에 포함되어 있습니다.<br>\*3 system/ldoms 패키지가 필요합니다. 이 \*3 system/ldoms 패키지가 필요합니다. 이 패키지는 group/system/solaris-large-server 및 group/system/solaris-small-server에 포함되어 있 습니다.

. \*4 Oracle Solaris 10 1/13을 제어 도메인에서 실행하려는 경우, 제어 도메인에 할당할 수 있는 CPU는 LSB 번호 0 ~ 7의 논리 시스템 보드에 마 운트된 CPU입니다.<br>\*5 Oracle Solaris 10

\*5 Oracle Solaris 10 1/13에 포함되지 않습니다. 별도로 설치하십시오.<br>\*6 게스트 도메인에 할당할 수 있는 CPU에 대한 LSB 번호 제한은 없<sub>î</sub> \*6 게스트 도메인에 할당할 수 있는 CPU에 대한 LSB 번호 제한은 없습니다. Oracle Solaris 10 게스트 도메인의 최대 CPU(vcpus) 수는 1024 개를 넘지 않아야 합니다

\*7 최신 버전의 『Oracle VM Server for SPARC Installation Guide』에 설명된 대로 게스트 도메인의 필수 패치를 추가로 적용하십시오.<br>PCIe 버스를 소유한 루트 도메인의 PCIe 엔드포인트 장치와 SR-IOV 가상 기능을 다른 논리적 도메인에 할당할 수 없습니다. PCIe 버스를 소유한 루트 도메인의 PCIe 엔드포인트 장치와 SR-IOV 가상 기능을 다른 논리적 도메인에 할당할 수 없습니다.<br>\*8 Oracle Solaris 10 9/10 또는 Oracle Solaris 10 8/11을 게스트 도메인에 설치하기 전에 추가적인 절차를 실행해야 합니다. 지 \*8 Oracle Solaris 10 9/10 또는 Oracle Solaris 10 8/11을 [게](#page-22-0)스트 도메인에 설치하기 전에 추가적인 절차를 실행해야 합니다. 자세한 내용은 "게<br>스트 도메인에 Oracle Solaris 10 설치에 대한 노트"의 절차를 참조하십시오. 스트 [도메인에](#page-22-0) Oracle Solaris 10 설치에 대한 노트"의 절차를 참조하십시오.

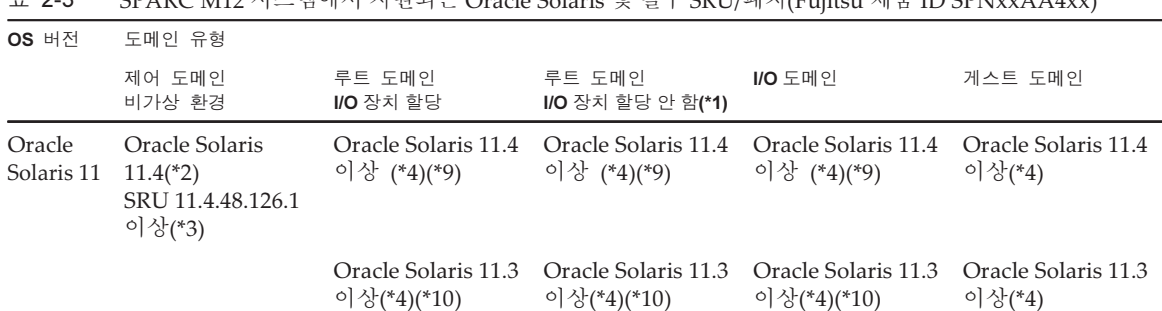

<span id="page-21-0"></span>표 2-3 SPARC M12 시스템에서 지원되는 Oracle Solaris 및 필수 SRU/패치(Fujitsu 제품 ID SPNxxAA4xx)

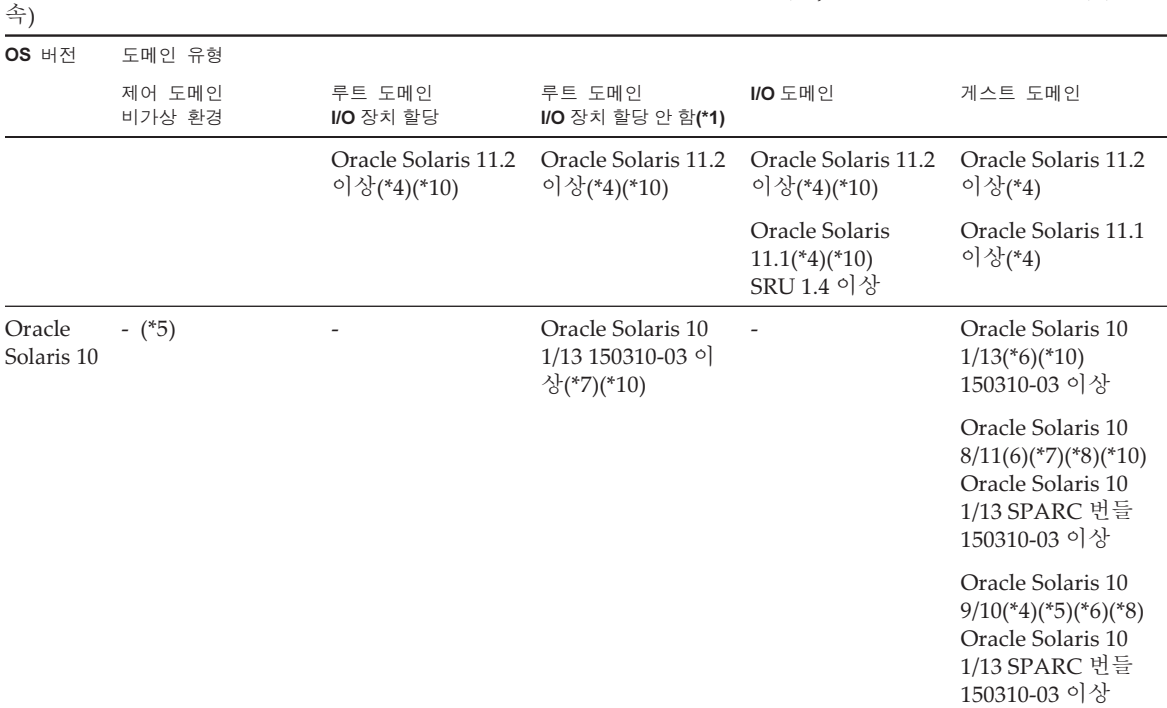

표 2-3 SPARC M12 시스템에서 지원되는 Oracle Solaris 및 필수 SRU/패치(Fujitsu 제품 ID SPNxxAA4xx) (계

\*1 루트 도메인에서 가상 장치를 제공할 수 있습니다.<br>\*2 system/ldoms 및 system/ldoms/ldomsmanager 패 \*2 system/ldoms 및 system/ldoms/ldomsmanager 패키지가 필요합니다. 이 패키지는 group/system/solaris-large-server 및 group/system/

solaris-small-server에 포함되어 있습니다.<br>\*3 다음 운영 체제는 온보드 LAN을 사용할 \*3 다음 운영 체제는 온보드 LAN을 사용할 수 없으므로 옵션 LAN 카드가 장착된 상태에서 지원됩니다.<br>Oracle Solaris 11.3 SRU 11.3.17.5.0 이상

Oracle Solaris 11.3 SRU 11.3.17.5.0 이상

Oracle Solaris 11.1 SRU 11.1.21.4.1

system/ldoms 및 system/ldoms/ldomsmanager 패키지가 필요합니다. system/ldoms 및 system/ldoms/ldomsmanager 패키지가 필요합니다.<br>이 패키지는 group/system/solaris-large-server 및 group/system/solar

group/system/solaris-large-server 및 group/system/solaris-small-server에 포함되어 있습니다.<br>oms 패키지가 필요합니다. 이 패키지는 group/system/solaris-large-server 및 group/system/sol \*4 system/ldoms 패키지가 필요합니다. 이 패키지는 group/system/solaris-large-server 및 group/system/solaris-small-server에 포함되어 있 습니다.

.<br>1 \*5 다음 운영 체제는 온보드 LAN을 사용할 수 없으므로 옵션 LAN 카드가 장착된 상태에서 지원됩니다.

Oracle Solaris 10 1/13 150310-03 이상, Oracle VM Server for SPARC 3.2 151934-03 이상 \*6 게스트 도메인에 할당할 수 있는 CPU에 대한 LSB 번호 제한은 없습니다. Oracle Solaris 10 게스트 도메인의 최대 CPU(vcpus) 수는 1024 개를 넘지 않아야 합니다

\*7 최신 버전의 『Oracle VM Server for SPARC Installation Guide』에 설명된 대로 게스트 도메인의 필수 패치를 추가로 적용하십시오.<br>PCIe 버스를 소유한 루트 도메인의 PCIe 엔드포인트 장치와 SR-IOV 가상 기능을 다른 논리적 도메인에 할당할 수 없습니다.

PCIe 버스를 소유한 루트 도메인의 PCIe 엔드포인트 장치와 SR-IOV 가상 기능을 다른 논리적 도메인에 할당할 수 없습니다.<br>\*8 Oracle Solaris 10 9/10 또는 Oracle Solaris 10 8/11을 게스트 도메인에 설치하기 전에 추가적인 절차를 실행해야 합니다. 지 \*8 Oracle Solaris 10 9/10 또는 Oracle Solaris 10 8/11을 [게](#page-22-0)스트 도메인에 설치하기 전에 추가적인 절차를 실행해야 합니다. 자세한 내용은 "게<br>스트 도메인에 Oracle Solaris 10 설치에 대한 노트"의 절차를 참조하십시오. 스트 [도메인에](#page-22-0) Oracle Solaris 10 설치에 대한 노트"의 절차를 참조하십시오. Oracle Solaris 10 설치에 대한 노트"의 절차를 참조하십시오.<br>J을 사용하려면 SRU 11.4.48.126.1 이상이 필요합니다.

\*9 온보드 LAN을 사용하려면 SRU 11.4.48.126.1 이상이 필요합니다.<br>\*10 온보드 LAN은 사용할 수 없습니다.

<span id="page-22-0"></span>\*10 온보드 LAN은 사용할 수 없습니다.

#### 게스트 도메인에 Oracle Solaris 10 설치에 대한 노트

Oracle Solaris 10 9/10 또는 Oracle Solaris 10 8/11을 SPARC M12 게스트 도메인에 설치 하는 경우 버그 7167998("inter-cpu-latency" MD property causes Solaris guest-domain panic)이 발생할 수 있습니다. 이 버그를 피하려면 네트워크 설치 및 다음 절차를 사용

하여 Oracle Solaris 10 9/10 또는 Oracle Solaris 10 8/11을 설치하십시오.

노트 - Oracle Solaris 10 1/13 SPARC 패치 번들을 적용하기 전에 게스트 도메인의 구성 또는 OpenBoot PROM 환경 변수를 변경하지 마십시오.

1. Oracle Solaris 10 9/10 또는 Oracle Solaris 10 8/11의 boot\_archive를 마운트합 니다.

```
# chmod -t install-server-path/install-dir-path/Solaris 10/Tools/Boot/platform/
sun4v/boot_archive
```
# lofiadm -a install-server-path/install-dir-path/Solaris 10/Tools/Boot/ platform/sun4v/boot\_archive

```
장치 이름이 출력됩니다. 예:
/dev/lofi/1
```
# mount /dev/lofi/1 /mnt

2. 다음 줄을 편집하여 **/mnt/etc/system** 파일에 추가합니다.

set xc\_tick\_limit = 0x1

3. boot archive를 마운트 해제합니다.

```
# umount /mnt
# lofiadm -d /dev/lofi/1
```

```
# chmod +t install-server-path/install-dir-path/Solaris 10/Tools/Boot/platform/
sun4v/boot_archive
```
- 4. 네트워크 설치를 통해 Oracle Solaris 10 9/10 또는 Oracle Solaris 10 8/11을 설치 합니다.
- 5. Oracle Solaris 10 1/13 SPARC 패치 번들을 적용한 후 패치 150310-03 이상을 설 치합니다.

### <span id="page-23-0"></span>물리적 파티션 동적 재구성에 필요한 XCP 및 Oracle Solaris 버전

다음 표는 물리적 파티션의 동적 재구성을 활성화하는 데 필요한 XCP, Oracle Solaris 및 필수 SRU/패치 버전의 목록입니다.

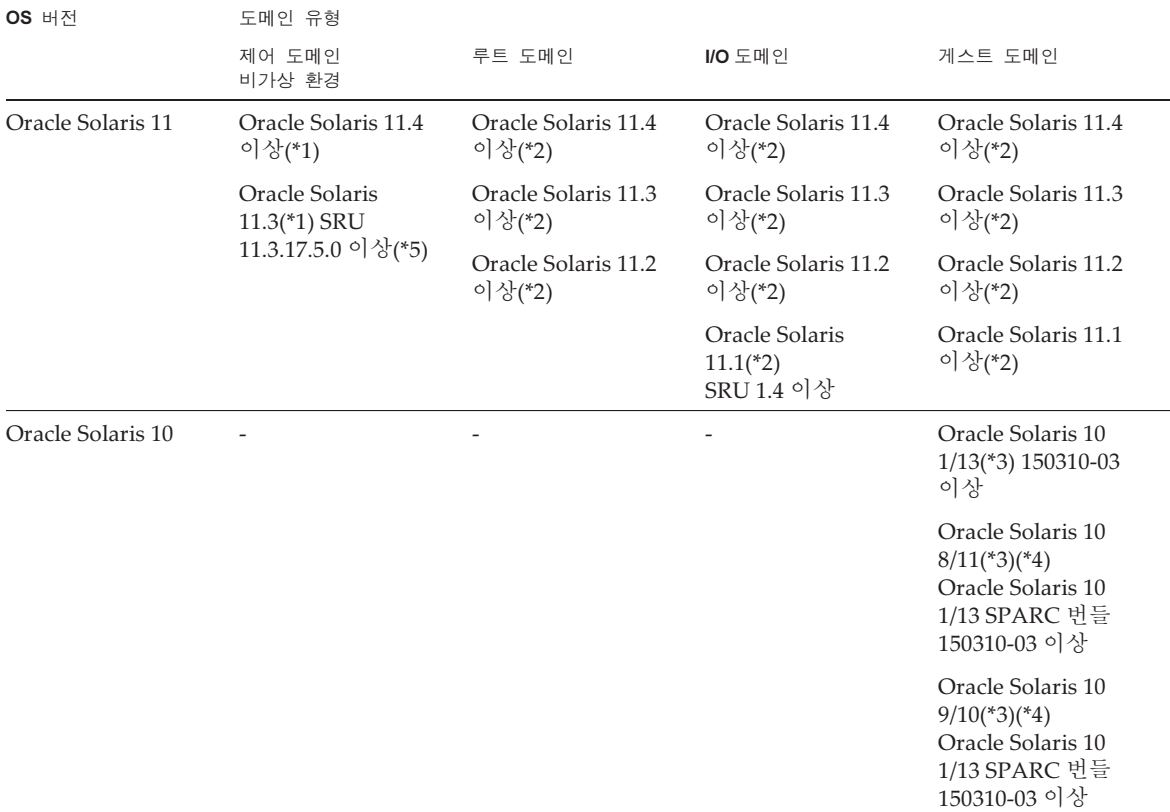

<span id="page-24-1"></span>표 2-4 물리적 파티션 동적 재구성에 필요한 Oracle Solaris 및 필수 SRU/패치

\*1 system/ldoms 및 system/ldoms/ldomsmanager 패키지가 필요합니다. 이 패키지는 group/system/solaris-large-server 및 group/system/

solaris-small-server에 포함되어 있습니다.<br>\*2 system/ldoms 패키지가 필요합니다. 이 \*2 system/ldoms 패키지가 필요합니다. 이 패키지는 group/system/solaris-large-server 및 group/system/solaris-small-server에 포함되어 있 습니다

. \*3 게스트 도메인에 할당할 수 있는 CPU에 대한 LSB 번호 제한은 없습니다. Oracle Solaris 10 게스트 도메인의 최대 CPU(vcpus) 수는 1024 개를 넘지 않아야 합니다

. \*4 Oracle Solaris 10 9/10 또는 Oracle Solaris 10 8/11을 게스트 도메인에 설치하기 전에 추가적인 절차를 실행해야 합니다. 자세한 내용은 "[게](#page-22-0) 스트 [도메인에](#page-22-0) Oracle Solaris 10 설치에 대한 노트."의 절차를 참조하십시오.

<span id="page-24-0"></span>Oracle Solaris 10 설치에 대한 노트."의 절차를 참조하십시오.<br>!-2S(Fujitsu 제품 ID SPNCCAA4xx)는 Oracle Solaris 11.3을 <sup>;</sup> \*5 SPARC M12-2S(Fujitsu 제품 ID SPNCCAA4xx)는 Oracle Solaris 11.3을 지원하지 않습니다.

### PCIe 엔드포인트 장치의 동적 재구성을 활성화하는 데 필요한 Oracle Solaris 및 필수 SRU/패치

다음 표는 PCIe 엔드포인트 장치의 동적 재구성을 활성화하는 데 필요한 Oracle Solaris 및 필수 SRU/패치 버전의 목록입니다.

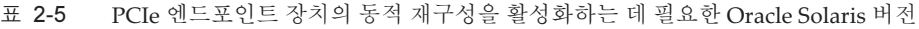

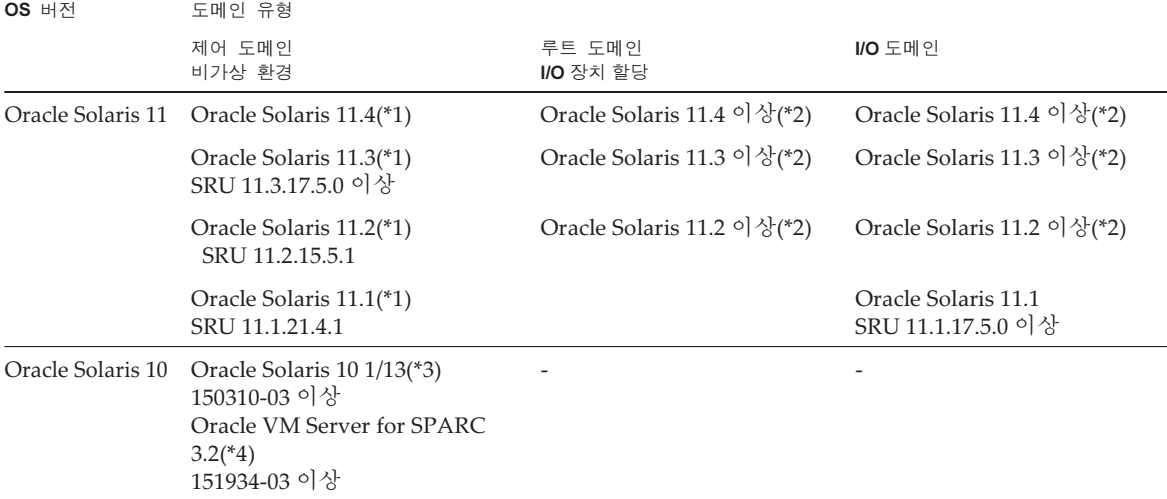

\*1 system/ldoms 및 system/ldoms/ldomsmanager 패키지가 필요합니다. 이 패키지는 group/system/solaris-large-server 및 group/system/ solaris-small-server에 포함되어 있습니다.<br>\*2 system/ldoms 패키지가 필요합니다. 이

\*2 system/ldoms 패키지가 필요합니다. 이 패키지는 group/system/solaris-large-server 및 group/system/solaris-small-server에 포함되어 있 습니다.

. \*3 Oracle Solaris 10 1/13을 제어 도메인에서 실행하려는 경우, 제어 도메인에 할당할 수 있는 CPU는 LSB 번호 0 ~ 7의 논리 시스템 보드에 마 운트된 CPU입니다. CPU입니다.<br>le Solaris 10

<span id="page-25-0"></span>\*4 Oracle Solaris 10 1/13에 포함되지 않습니다. 별도로 설치하십시오.

#### Software on Chip를 지원하는 소프트웨어

SPARC64 XII 프로세서의 Software on Chip은 다음 소프트웨어와 함께 사용할 수 있 습니다.

Oracle Database와 함께 사용하는 경우

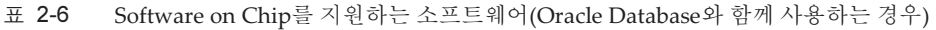

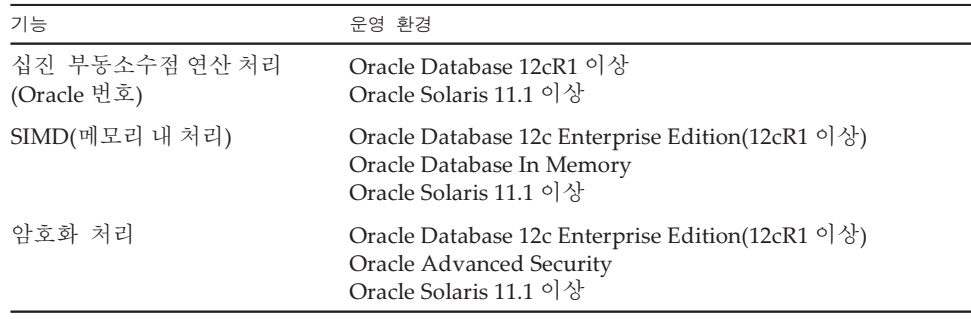

표 2-7 Software on Chip를 지원하는 소프트웨어(사용자 응용 프로그램과 함께 사용하는 경우)

| 기능             |                         | 운영 환경                                  |
|----------------|-------------------------|----------------------------------------|
| 십진 부동소수점 연산 처리 | SPARC64 X+/SPARC64 X 기능 | Oracle Solaris Studio 12.4 이상          |
| (IEEE 754)     |                         | Oracle Solaris 11.2 SRU 11.2.4.6.0 이상  |
|                | SPARC64 XII 기능          | Oracle Developer Studio 12.6 이상        |
|                |                         | Oracle Solaris 11.3 SRU 11.3.15.4.0 이상 |
| <b>SIMD</b>    | SPARC64 X+/SPARC64 X 기능 | Oracle Solaris Studio 12.4 이상          |
|                |                         | Oracle Solaris 11.2 SRU 11.2.4.6.0 이상  |
|                | SPARC64 XII 기능          | Oracle Developer Studio 12.6 이상        |
|                |                         | Oracle Solaris 11.3 SRU 11.3.15.4.0 이상 |

### <span id="page-26-0"></span>웹 브라우저

표 [2-8](#page-26-2)에는 XSCF Web 작업에서 호환성이 확인된 웹 브라우저가 나열되어 있습니다. XSCF Web에 대한 자세한 내용은 "[XSCF](#page-49-1) Web에 대한 노트 및 제한 사항" 항목을 참조 하십시오.

표 2-8 작동이 확인된 웹 브라우저의 버전

<span id="page-26-2"></span>

| 웹 브라우저(*1)                          | 버전                      |
|-------------------------------------|-------------------------|
| Microsoft Internet Explorer         | 9.0, 10.0 및 11.0        |
| Mozilla Firefox, 32비트 버전            | $10.0 \times$ ESR 115.3 |
| Google Chrome                       | $74 - 118$              |
| Microsoft Edge                      | $95 - 118$              |
| Microsoft Edge Internet Explorer 모드 | 위와 동일                   |

\*1 동작이 Windows OS에서 확인되었습니다.

# <span id="page-26-1"></span>원격 저장소를 지원하는 소프트웨어

표 [2-9](#page-27-0)에는 원격 저장소를 사용하는 데 필요한 Oracle Solaris 및 필수 SRU/패치 버전이 나열되어 있습니다.

표 2-9 원격 저장소를 활성화하는 Oracle Solaris 및 필수 SRU/패치

<span id="page-27-0"></span>

| <b>Oracle Solaris</b>  | 필수 SRU(*1)<br>필수 패치(*2) |
|------------------------|-------------------------|
| Oracle Solaris 11.2 이상 | 없음                      |
| Oracle Solaris 11.1    | SRU 2.5 이상(*3)          |
| Oracle Solaris 10 1/13 | 없음                      |

\*1 Oracle Solaris 11용입니다.<br>\*2 Oracle Solaris 10용입니다.

\*2 Oracle Solaris 10용입니다. \*3 원격 저장소를 가상 디스크로 게스트 도메인에 할당하려면 이 SRU를 서비스 도메인에 적용해야 합니다.

표 [2-10](#page-27-1)에는 원격 저장소를 지원하는 터미널의 Windows OS 운영 환경이 나열되어 있 습니다.

표 2-10 터미널의 운영 환경

<span id="page-27-1"></span>

| 유형         | 운영 환경                                                                                            |
|------------|--------------------------------------------------------------------------------------------------|
| Windows OS | Windows 7, Windows 8.1, Windows 10, Windows 11<br>(Windows 지원이 종료되면 원격 저장소 기능에 대한 지원도<br>종료됩니다.) |

XSCF Remote Storage Server를 시작하는 두 가지 방법은 다음과 같습니다.

- XSCF Web에서 XSCF [Remote](#page-27-2) Storage Server 시작

- [터미널에서](#page-28-1) Java 명령을 사용하여 XSCF Remote Storage Server 시작

#### <span id="page-27-2"></span>XSCF Web에서 XSCF Remote Storage Server 시작

XSCF Web에 사용된 브라우저에 적절한 Java Runtime Environment는 터미널에 설치 해야 합니다. 표 [2-11](#page-27-3)에는 브라우저 및 Java Runtime Environment의 조합이 나열되어 있습니다.

<span id="page-27-3"></span>표 2-11 XSCF Web에 사용되는 브라우저 및 Java Runtime Environment의 조합

| 브라우저                                    | Java Runtime Environment (*1)           |
|-----------------------------------------|-----------------------------------------|
| Microsoft Internet Explorer 9, 32비트 버전  | Java Runtime Environment 8, 32비트 버<br>전 |
| Microsoft Internet Explorer 9, 64비트 버전  | Java Runtime Environment 8, 64비트 버<br>전 |
| Microsoft Internet Explorer 10 및 11     | Java Runtime Environment 8, 32비트 버<br>전 |
| Mozilla Firefox 10.0~ESR 52, 32비트 버전    | Java Runtime Environment 8, 32비트 버<br>전 |
| Microsoft Edge Internet Explorer 모드(*2) | Java Runtime Environment 8, 32비트 버<br>전 |

\*1 Google Chrome, Microsoft Edge(Internet Explorer 모드 비활성화) 및 Mozilla Firefox ESR 60 이상은 Java 애플릿 을 지원하지 않습니다. 터미널에서 Java 명령을 사용하여 XSCF Remote Storage Server를 시작하십시오. \*2 Microsoft Edge 업데이트 프로그램이 적용된 후 Internet Explorer 모드를 사용하여 XSCF Web에서 XSCF \*2 Microsoft Edge 업데이트 프로그램이 적용된 후 Internet Explorer 모드를 사용하여 XSCF Web에서 XSCF<br>Remote Storage Server를 시작하지 못할 수 있습니다. 터미널에서 Java 명령을 사용하여 XSCF Remote Stora Remote Storage Server를 시작하지 못할 수 있습니다. 터미널에서 Java 명령을 사용하여 XSCF Remote Storage Server를 시작하십시오.

#### <span id="page-28-1"></span>터미널에서 Java 명령을 사용하여 XSCF Remote Storage Server 시작

XSCF Remote Storage Server의 동작이 표 [2-12](#page-28-2)에 나와 있는 Java Runtime Environment에서 확인되었습니다.

이 표에 나열된 것보다 이후 버전의 Oracle Java SE의 동작은 확인 계획이 없습니다. 이제부터 Open Java Development Kit를 사용하십시오.

<span id="page-28-2"></span>

| 유형                        | 버전                                                                            |  |
|---------------------------|-------------------------------------------------------------------------------|--|
| Oracle Java SE 8          | 8u201, 8u202, 8u221, 8u231, 8u241, 8u251, 8u261,<br>8u281, 8u311, 8u341       |  |
| Oracle Java SE 11         | $11.0.4 \times 11.0.16$                                                       |  |
| Oracle Java SE 17         | $17.0.1 - 17.0.4$                                                             |  |
| Open Java Development Kit | 11.0.2, 12.0.1, 13.0.2, 14.0.1, 14.0.2, 15.0.2, 17.0.1,<br>17.0.4, 20.0.1, 21 |  |

표 2-12 동작이 이미 확인된 Java Runtime Environment 버전

## <span id="page-28-0"></span>Power Aware Dispatcher 기능을 지원 하는 XCP 및 Oracle Solaris 버전

표 [2-13](#page-28-3)에는 PAD 기능(Power Aware Dispatcher 기능) 설정으로 Solaris Power Aware Dispatcher를 작동하는 데 필요한 XCP 버전, Oracle Solaris 버전 및 필수 SRU/패치가 나와 있습니다.

<span id="page-28-3"></span>표 2-13 Solaris PAD(Power Aware Dispatcher) 작동 시 필요한 XCP 버전, Oracle Solaris 및 필수 SRU/패치

| XCP 버전  | OS 버전                                                            |
|---------|------------------------------------------------------------------|
| 3040 이상 | Oracle Solaris 11.4 이상<br>Oracle Solaris 11.3 SRU 11.3.23.5.0 이상 |

setpparmode 명령을 사용하여 절전 동작을 "performance"로 설정할 때 물리적 파티션 의 모든 논리적 도메인에서 PAD 기능을 지원하는 OS를 설치합니다.

## <span id="page-29-0"></span>XCP 및 Oracle Solaris SRU/패치 /Oracle VM Server for SPARC를 받는 방법

다음 출처에서 최신 XCP 펌웨어 및 Oracle Solaris SRU/패치/Oracle VM Server for SPARC를 받을 수 있습니다.

- 글로벌 사이트 업데이트에 필요한 파일을 가져오려면 로컬 지원 공급자에게 문의하십시오.
- 일본 사이트 SupportDesk에 가입한 고객은 SupportDesk-Web에서 파일을 받을 수 있습니다.

## <span id="page-29-1"></span>메모리에 대한 노트

### <span id="page-29-2"></span>메모리 마운팅에 대한 노트

장착 가능한 메모리는 Fujitsu 제품 ID에 따라 다릅니다. 『Fujitsu SPARC M12 빠른 안 내서』의 "3.1 서버 사양"을 참조하십시오. 조달 시 메모리 모듈을 해당 서버에 장착할 수 있는지 확인하십시오.

### <span id="page-29-3"></span>SPARC M12-1(Fujitsu 제품 ID SPNAAAA1xx) 및 SPARC M12-2/M12-2S(16개의 메모리 슬롯) 모델 용 64GB DIMM에 대한 노트

다음 작업을 수행하기 전에 시스템의 현재 XCP 펌웨어를 XCP 3050 이상으로 업데이트 하십시오.

- 64GB DIMM 추가(용량 확장용 64GB DIMM 포함)

- 64GB DIMM이 장착된 CPU 모듈 추가(CPU 메모리 장치 상부(CMUU))
- 64GB DIMM이 장착된 SPARC M12-2S를 빌딩 블록 구성에 추가

노트 - 위의 노트는 64GB DIMM을 다른 시스템에서 현재 시스템으로 이동시키는 데에도 적용 됩니다.

## <span id="page-30-0"></span>다른 하드웨어 혼합에 대한 노트

### <span id="page-30-1"></span>SPARC M12-2/M12-2S의 CPU 모듈 확장에 대한 노트

16개의 메모리 슬롯이 있는 CPU 모듈만 16개의 메모리 슬롯이 있는 SPARC M12-2/ M12-2S에 추가할 수 있습니다.

24개의 메모리 슬롯이 있는 CPU 모듈만 24개의 메모리 슬롯이 있는 SPARC M12-2/ M12-2S에 추가할 수 있습니다.

#### <span id="page-30-2"></span>SPARC M12-2S를 사용한 2BB 이상 구성에 대한 노트

-SPARC M12-2S(Fujitsu 제품 ID SPNCCAA1xx) 및 SPARC M12-2S(Fujitsu 제품 ID SPNCCAA2xx)는 혼합할 수 있습니다. SPARC M12(Fujitsu 제품 ID SPNCCAA3xx) 및 SPARC M12(Fujitsu 제품 ID SPNCCAA4xx)는 혼합할 수 없습 니다.

자세한 내용은 『Fujitsu SPARC M12 빠른 안내서』의 "3.1 서버 사양"을 참조하 십시오.

-SPARC M12-2S(메모리 슬롯 24개)를 XCP 3080 이하인 SPARC M12-2S(메모리 슬롯 16개) 시스템에 추가하려면 먼저 현재 시스템의 XCP 펌웨어를 XCP 3090 이 상으로 업데이트해야 합니다. 물리적 파티션이 켜진 상태에서 XCP 펌웨어를 업데이트할 때는 전원을 끈 다

음(시스템 중지) 물리적 파티션을 켜서 CMU 펌웨어 업데이트를 완료해야 합니다.

# <span id="page-30-3"></span>SAS-2 통합 RAID 구성 유틸리티 받기

Broadcom Limited의 SAS-2 통합 RAID 구성 유틸리티(SAS2IRCU) (이하 SAS2IRCU 유틸리티라고 함)에는 sas2ircu 명령이 포함되어 있습니다. 이 명령을 사용하여 시스템 에서 RAID 볼륨을 구성하고 관리하려면 다음 웹 사이트에서 SAR2IRCU 유틸리티 및 설명서를 받으십시오.

<https://www.broadcom.com/site-search?q=sas2ircu>

SAS-2 통합 RAID 구성 유틸리티(SAS2IRCU)에 대한 저작권은 Broadcom Limited 및/ 또는 그 계열사에 있습니다.

SAS2IRCU 유틸리티 버전 14.00.00.00 이상을 사용하십시오.

SAS2IRCU 유틸리티 사용 방법 및 기타 자세한 정보에 대한 자세한 내용은 동일한 웹 사이트에서 제공되는 『SAS-2 Integrated RAID Configuration Utility User Guide』를 참조하십시오.

## <span id="page-32-0"></span>XCP에 대한 정보

이 장에서는 XCP 관련 정보를 제공합니다.

- XCP에 [대한](#page-32-1) 최신 정보
- $\blacksquare$  XCP [펌웨어](#page-33-0) 버전 및 지원 정보
- 노트 및 제한 [사항](#page-35-0)
- $\blacksquare$  XCP 관련 [문제](#page-66-0) 및 해결 방법

## <span id="page-32-1"></span>XCP에 대한 최신 정보

하드웨어에 해당하는 XCP 버전은 "표 2-1 SPARC M12 [시스템에서](#page-18-2) 지원되는 XCP, PCI 확장 장치 및 Oracle [Solaris](#page-18-2)"을 참조하십시오.

### <span id="page-32-2"></span>XCP 4040에 대한 최신 정보

이 섹션에서는 XCP 4040의 주요 변경 사항을 설명합니다. 이 XCP 버전은 XSCF 펌웨어를 수정합니다.

노트 - 펌웨어 업데이트가 완료된 후, 물리적 파티션의 전원을 껐다가 켜야 할 수도 있습니다. 펌웨어 업데이트에 대한 자세한 내용은 『Fujitsu SPARC M12 및 Fujitsu M10/SPARC M10 시 스템 작동 및 관리 안내서』의 "16장 XCP 펌웨어 업데이트" 항목을 참조하십시오.

XCP 펌웨어 결함이 개선됨(RTIF2-211015-003, RTIF2-230919-001, RTIF2-230919-003, RTIF2-230919-005).

#### <span id="page-32-3"></span>XCP 3130에 대한 최신 정보

이 섹션에서는 XCP 3130의 주요 변경 사항을 설명합니다.

이 XCP 버전은 XSCF 펌웨어를 수정합니다.

노트 - 펌웨어 업데이트가 완료된 후, 물리적 파티션의 전원을 껐다가 켜야 할 수도 있습니다. 펌웨어 업데이트에 대한 자세한 내용은 『Fujitsu SPARC M12 및 Fujitsu M10/SPARC M10 시 스템 작동 및 관리 안내서』의 "16장 XCP 펌웨어 업데이트" 항목을 참조하십시오.

XCP 펌웨어 결함이 개선됨(RTIF2-211015-003, RTIF2-230919-001, RTIF2-230919-003, RTIF2-230919-005).

### <span id="page-33-0"></span>XCP 펌웨어 버전 및 지원 정보

다음 표는 SPARC M12 시스템에 대해 릴리스된 XCP 펌웨어 버전과 CMU 펌웨어 버전 에 대한 정보의 목록입니다.

표 3-1 XCP 펌웨어 버전(XCP 4xxx) 및 지원 정보

| XCP 버전                                                                                                    | 기본 지원 정보                                                                                                    | CMU 버전(*1)(*2) |  |
|----------------------------------------------------------------------------------------------------|----------------------------------------------------------------------------------------------------|----------------|--|
| XCP 4040                                                                                                    | XCP 펌웨어 문제 해결(RTIF2-211015-003, RTIF2-230919-001,<br>RTIF2-230919-003, RTIF2-230919-005)                                                                                      | 04.02.0000     |  |
| <b>XCP 4030</b>                                                                                                    | - XCP 펌웨어 문제 수정(RTIF2-230301-001)<br>- SSH 연결에 사용할 수 있는 DSA 호스트 키 및 DSA 사용자<br>공개 키 지워 종료<br>- SNMPv3 에이전트의 기본 암호화 프로토콜이 AES<br>(Advanced Encryption Standard)로 변경됨           | 04.02.0000     |  |
| <b>XCP 4020</b>                                                                                                    | - SPARC M12 지원(Fujitsu 제품 ID SPNAAAA4xx/<br>SPNBBAA4xx/SPNCCAA4xx)<br>- Oracle Solaris 11.4의 검증된 부팅을 위한 시스템 기본 인증<br>서 등록<br>- 하드웨어(XSCFU/CMUL/MBU) 조합 오류에 대한 오류 로<br>그 항목 추가 | 04.02.0000     |  |
| <b>XCP 4011</b>                                                                                                    | XCP 펌웨어 문제 수정(RTIF2-220404-001, RTIF2-220408-001,<br>RTIF2-220408-03, RTIF2-220411-02, RTIF2-220712-001)                                                                      | 04.01.0001     |  |
| <b>XCP 4010</b>                                                                                                    | SPARC M12(Fujitsu 제품 ID SPNAAAA3xx/SPNBBAA3xx/<br>SPNCCAA3xx) 지원됨                                                                                                    | 04.01.0000     |  |
| *1 시스템에 현재 적용된 XSCF 펌웨어 및 CMU 펌웨어 버전은 version -c xcp -v 명령으로 확인할 수 있습니다.<br>** 과에의 어뢰일드라 외그리 초 표리과 필터 N 인 최이 이 꽈니라 과양 잘 두드 인도보니 |                                                                                                    |                |  |

\*2 펌웨어 업데이트가 완료된 후 물리적 파티션의 전원을 껐다가 켜야 할 수도 있습니다. CMU 펌웨어 버전이 업데이트되면 물리적 파티션의 전원을 끈 다음 다시 켜서 CMU 펌웨어 업데이트를 완료하 CMU 펌웨어 버전이 업데이트되면 물리적 파티션의 전원을 끈 다음 다시 켜서 CMU 펌웨어 업데이트를 완료하<br>십시오. 펌웨어 업데이트에 대한 자세한 내용은 『Fujitsu SPARC M12 및 Fujitsu M10/SPARC M10 시스템 작동<br>및 관리 안내서』의 "16장 XCP 펌웨어 업데이트" 항목을 참조하십시오. 및 관리 안내서』의 "16장 XCP 펌웨어 업데이트" 항목을 참조하십시오.

표 3-2 XCP 펌웨어 버전(XCP 3xxx) 및 지원 정보

| XCP 버전          | 기본 지원 정보                                                                                                    | CMU 버전(*1)(*2) |
|-----------------|----------------------------------------------------------------------------------------------------|----------------|
| <b>XCP 3130</b> | XCP 펌웨어 문제 해결(RTIF2-211015-003, RTIF2-230919-001,<br>RTIF2-230919-003, RTIF2-230919-005)                                                                                                    | 03.11.0001     |
| <b>XCP 3120</b> | - XCP 펌웨어 문제 수정(RTIF2-230301-001)<br>- SSH 연결에 사용할 수 있는 DSA 호스트 키 및 DSA 사용자<br>공개 키 지원 종료<br>- SNMPv3 에이전트의 기본 암호화 프로토콜이 AES<br>(Advanced Encryption Standard)로 변경됨                                                                                                    | 03.11.0001     |
| <b>XCP 3112</b> | - Oracle Solaris 11.4의 검증된 부팅을 위한 시스템 기본 인증<br>서 등록<br>- 하드웨어(XSCFU/CMUL/MBU) 조합 오류에 대한 오류 로<br>그 항목 추가                                                                                                    | 03.11.0001     |
| <b>XCP 3111</b> | XCP 펌웨어 문제 수정(RTIF2-220404-001, RTIF2-220408-001,<br>RTIF2-220411-02, RTIF2-220712-001)                                                                                                    | 03.11.0001     |
| <b>XCP 3110</b> | XCP 펌웨어 문제 해결(RTIF2-211015-001)                                                                                                    | 03.10.0000     |
| <b>XCP 3100</b> | XCP 펌웨어 문제 해결(RTIF2-200528-001, RTIF2-201109-028,<br>RTIF2-201109-029, RTIF2-210203-002, RTIF2-210204-002,<br>RTIF2-210204-004, RTIF2-210506-003)                                                                                                    | 03.10.0000     |
| <b>XCP 3090</b> | XCP 펌웨어 문제 해결(RTIF2-200423-001, RTIF2-200515-001,<br>RTIF2-200518-001, RTIF2-200518-003, RTIF2-200528-002,<br>RTIF2-200805-001)                                                                                                    | 03.09.0000     |
| <b>XCP 3080</b> | XCP 펌웨어 문제 해결(RTIF2-191223-001)                                                                                                    | 03.07.0000     |
| <b>XCP 3071</b> | 보안 수정 사항(RTIF2-190903-002)                                                                                                    | 03.07.0000     |
| <b>XCP 3070</b> | - 최대 4BB 구성에서 섀시 간 직접 연결을 위한 크로스바 케<br>이블(전기) 지원<br>- XCP 펌웨어 문제 해결(RTIF2-190716-002, RTIF2-201106-<br>001)                                                                                                    | 03.07.0000     |
| <b>XCP 3060</b> | XCP 펌웨어 문제 해결(RTIF2-210118-019, RTIF2-181211-001,<br>RTIF2-181211-002, RTIF2-181211-003)                                                                                                    | 03.05.0002     |
| <b>XCP 3053</b> | XCP 펌웨어 문제 해결(RTIF2-180914-001, RTIF2-180926-001)                                                                                                    | 03.05.0002     |
| <b>XCP 3052</b> | - 보안 수정 사항(RTIF2-180704-002)<br>- sethwproperty(8) 및 showhwproperty(8) 명령 지원                                                                                                    | 03.05.0002     |
| <b>XCP 3051</b> | 보안 수정 사항(RTIF2-180403-002)                                                                                                    | 03.05.0001     |
| <b>XCP 3050</b> | - XCP 펌웨어 문제 해결(RTIF2-210118-012, RTIF2-210118-<br>013, RTIF2-210118-014, RTIF2-210118-015, RTIF2-210118-<br>016, RTIF2-210118-017, RTIF2-210118-018)<br>- 물리적 파티션이 시작되기 전에 시간을 확인하기 위해<br>showdateinfo(8) 명령 지원<br>- 64GB DIMM 관련 문제 수정(RTIF2-180214-001)<br>- 보안 수정 사항(RTIF2-180525-002) | 03.05.0000     |

표 3-2 XCP 펌웨어 버전(XCP 3xxx) 및 지원 정보 (계속)

| XCP 버전          | 기본 지원 정보                                                                                                    | CMU 버전(*1)(*2) |
|-----------------|----------------------------------------------------------------------------------------------------|----------------|
| <b>XCP 3040</b> | - XCP 펌웨어 문제 해결(RTIF2-201106-002, RTIF2-201106-<br>003, RTIF2-201106-005, RTIF2-201106-006, RTIF2-210118-<br>009, RTIF2-210118-010, RTIF2-210118-011, RTIF2-210209-<br>008)<br>- PAD(Power Aware Dispatcher) 기능이 지원됨<br>- 연결된 PCI 확장 장치의 최대 수가 8개로 늘어남(SPARC<br>M12-2/M12-2S). | 03.04.0000     |
| XCP 3030        | - SPARC M12-1이 지원됨<br>- XCP 펌웨어 문제 해결(RTIF2-210118-003, RTIF2-210118-<br>004, RTIF2-210118-005, RTIF2-210118-006, RTIF2-210118-<br>007, RTIF2-210118-008)<br>- 보안 수정 사항(RTIF2-171013-002)                                                                                      | 03.03.0000     |
| <b>XCP 3022</b> | XCP 펌웨어 문제 해결(RTIF2-170517-001)                                                                                                    | 03.02.0002     |
| <b>XCP 3021</b> | SPARC M12 지원                                                                                                    | 03.02.0000     |
|                 | *1 시스템에 혀재 적용되 XSCF 펌웨어 및 CMH 펌웨어 버전은 version -c xcn -v 명령으로 확인학 수 임습니다                                                                                                    |                |

\*2 펌웨어 업데이트가 완료된 후 물리적 파티션의 전원을 껐다가 켜야 할 수도 있습니다.

CMU 펌웨어 버전이 업데이트되면 물리적 파티션의 전원을 끈 다음 다시 켜서 CMU 펌웨어 업데이트를 완료하 CMU 펌웨어 버전이 업데이트되면 물리적 파티션의 전원을 끈 다음 다시 켜서 CMU 펌웨어 업데이트를 완료하<br>십시오. 펌웨어 업데이트에 대한 자세한 내용은 『Fujitsu SPARC M12 및 Fujitsu M10/SPARC M10 시스템 작동<br>및 관리 안내서』의 "16장 XCP 펌웨어 업데이트" 항목을 참조하십시오. 및 관리 안내서』의 "16장 XCP 펌웨어 업데이트" 항목을 참조하십시오.

## <span id="page-35-0"></span>노트 및 제한 사항

이 섹션에서는 본 릴리즈 시점에서 알려진 노트 및 제한 사항을 설명합니다.

#### <span id="page-35-1"></span>확인 부팅에 대한 노트

XCP 4011 이전 및 XCP 3111 이전의 경우 Oracle Solaris 11.4를 실행하는 제어 도메인에 서 확인 부팅을 실행하기 전에 Oracle Solaris 11.4용 인증서(/etc/certs/elfsign/Oracle\_ Solaris\_2017.pem)를 XSCF에 사용자 인증서로 등록하고 활성화합니다. 사용자 인증서 를 등록하고 사용하도록 설정하는 절차는 『Fujitsu SPARC M12 및 Fujitsu M10/ SPARC M10 시스템 작동 및 관리 안내서』의 "14.8.10 X.509 공개 키 인증서 등록" 및 "14.8.11 등록된 X.509 공개 키 인증서 활성화/비활성화" 항목을 참조하십시오.

### <span id="page-35-2"></span>원격 유지 관리 서비스에 대한 노트

노트 - ESF(Enhanced Support Facility) 및 REMCS(Remote Customer Support System)는 Fujitsu가 일본 내에서 판매한 SPARC M12에 대해서만 지원됩니다.

이 절에서는 원격 유지 관리 서비스를 사용할 때의 노트를 설명합니다. REMCS를 설정
하고 사용하는 방법은 『Enhanced Support Facility User's Guide for REMCS』를 참 조하십시오.

### 원격 유지 관리 서비스를 설정하기 전에

SPARC M12 시스템에서 원격 유지 관리 서비스를 사용하려면 XSCF Web을 사용하여 REMCS 에이전트 기능에 대한 설정을 수행해야 합니다. 또한 REMCS 에이전트는 XSCF의 시간대 정보를 사용합니다. XSCF 셸을 사용하여 다음 설정을 미리 완료하십시 오.

- HTTPS 설정 활성화와 같이 XSCF Web의 사용에 필요한 설정

- XSCF의 시간대 설정

위의 설정을 완료한 후 XSCF Web을 사용하여 REMCS 에이전트 기능에 대한 설정을 지정합니다.

XSCF Web 설정 및 시간대 설정에 대한 자세한 내용은 『Fujitsu SPARC M12 및 Fujitsu M10/SPARC M10 시스템 작동 및 관리 안내서』를 참조하십시오.

### REMCS 에이전트 기능의 시간대

REMCS 에이전트는 현재 시스템에 설정된 시간대를 사용합니다. 따라서 XSCF로 시스 템 시간대를 변경한 경우에는 주기적 연결 스케줄을 다시 설정하여 REMCS 센터의 정 보를 업데이트하십시오.

## SNMP에 대한 노트

- XCP 4030 및 XCP 3120에서 SNMPv3 에이전트를 사용하기 위해 기본 암호화 프로 토콜이 보안상의 이유로 AES(Advanced Encryption Standard)로 변경되었습니다. 암호화 프로토콜에 DES(Data Encryption Standard)를 사용하는 경우 이 설정을 AES로 변경하는 것이 좋습니다.
- SNMPv3 에이전트를 사용할 때는 setsnmp(8) 명령을 사용하여 인증 프로토콜 및 암호화 프로토콜을 설정한 후 setsnmpusm(8) 명령을 사용하여 USM(User-based Security Model) 관리 정보를 설정하고 setsnmpvacm(8) 명령을 사용하여 VACM(View-based Access Control Model) 관리 정보를 설정하십시오. SNMPv3 에 이전트 설정 프로세스에서는 인증 프로토콜 및 암호화 프로토콜을 지정해야 합니다. 또한 setsnmp(8) 및 setsnmpusm(8) 명령을 실행할 때 설정한 암호도 필요합니다.
- SNMP 관리자가 실행되지 않는 서버가 SNMPv3의 정보 알림 호스트로 등록된 경우 setsnmp(8), setsnmpusm(8) 또는 setsnmpvacm(8) 명령을 실행하면 "Agent restart failed"라는 메시지가 출력될 수 있습니다. SNMP 에이전트가 비정상적으로 다시 시작되는 경우 이 메시지가 출력되지만, 이 메시지가 출력되어도 SNMP 에이전 트가 제대로 작동하므로 시스템에는 영향을 미치지 않습니다. SNMP 관리자가 시작 된 후 트랩 호스트를 등록합니다.
- setsnmp(8) 명령이 addtraphost 또는 addv3traphost 피연산자와 함께 실행되고 트랩 호스트가 16자 이상으로 구성되는 호스트 이름으로 등록되어 있는 경우 트랩 호스트에 보고되는 트랩의 UDP 주소가 차용 IP 주소(가상 IP 주소) 대신 XSCF-LAN(물리적 IP 주소)에 할당되는 IP 주소가 됩니다. 차용 IP 주소가 설정되면 이 증 상이 발생합니다. 트랩 호스트의 호스트 이름이 16자 이상으로 구성된 경우 호스트 이름이 아닌 IP 주

소로 트랩 호스트를 등록합니다.

[해결 방법]

16자 이상의 호스트 이름이 이미 등록되어 있는 경우 remtraphost 또는 remv3traphost 피연산자와 함께 setsnmp(8) 명령을 실행하여 트랩 호스트를 제거하고 IP 주소로 트랩 호스트를 다시 등록합니다.

■ setsnmp(8) 명령을 통해 트랩 호스트가 등록되면 다음 메시지가 출력됩니다.

iptables v1.4.7: host/network 'example.com' not found Try 'iptables -h' or 'iptables --help' for more information.

이 메시지는 등록된 호스트의 호스트 이름에 대해 이름 확인이 실행되지 않았음을 나타냅니다.

트랩 호스트가 제대로 등록되어도 트랩 호스트의 이름을 확인할 수 없으므로 트랩 이 트랩 호스트에 보고되지 않습니다.

setnameserver(8) 명령을 실행하여 이름 서버를 설정하고 대상 호스트에 대한 이름 확인을 수행합니다.

## TLS(Transport Layer Security)/SSL(Secure Socket Layer)에 대한 노트

보안 상의 이유로 SSL 3.0을 사용할 수 없습니다. 마찬가지로 XCP 4011 및 XCP 3111은 TLS(전송 계층 보안) 1.0 또는 1.1을 더 이상 사용할 수 없습니다. TLS 1.2 이상을 사용하 십시오.

## SSH에 대한 노트

- 보안상의 이유로 XCP 4030 및 XCP 3120은 더 이상 SSH 연결에 DSA 호스트 키 및 DSA 사용자 공개 키를 사용할 수 없습니다. 호스트 키에는 RSA 호스트 키를 사용하 십시오. DSA 사용자 공개 키를 등록한 경우 RSA 사용자 공개 키로 다시 등록하십시 오.
- XCP 3100의 OpenSSL 보안 수정 사항(RTIF2-201109-029). 이 수정 사항은 showssh 명령의 "지문:" 표시를 변경합니다. XCP 3100 이상에서는 "SHA256" 및 "주석 없음" 이 표시됩니다. 파일 경로명은 표시되지 않습니다. showssh(8) 명령에 대한 자세한 내용은 사용하는 XCP 버전의 『Fujitsu SPARC M12 and Fujitsu M10/SPARC M10 XSCF Reference Manual』을 참조하십시오. [표시 예]

- XCP 3100 이상

```
RSA key:
:
Fingerprint:
2048 SHA256:jKM3wOwUOnQUX6LRWS5+3ji7f2ji7cN5naaDhCUQufw no comment (RSA)
DSA key:
 :
```
- XCP 3090 이하

```
RSA key:
 :
Fingerprint:
1024 e4:35:6a:45:b4:f7:e8:ce:b0:b9:82:80:2e:73:33:c4 /etc/ssh/ssh_host_rsa_
key.pub
DSA key:
:
Fingerprint:
1024 9e:39:8e:cb:8a:99:ff:b4:45:12:04:2d:39:d3:28:15 /etc/ssh/ssh_host_dsa_
key.pub
```
- 보안 상의 이유로 XCP 3090은 SSH 연결에 사용되는 일부 암호화 알고리즘을 사용 할 수 없습니다. SSH 연결이 실패하면 SSH 연결 대상 클라이언트 및 서버를 업데이트하거나 해당 설 정을 변경하십시오.
	- XCP 3090 이상에서 SSH 연결에 사용할 수 없는 암호화 알고리즘

aes128-cbc, aes192-cbc, aes256-cbc

- XCP 3090 이상에서 SSH 연결에 사용할 수 있는 암호화 알고리즘 aes128-ctr, aes192-ctr, aes256-ctr

# 절전 동작에 대한 제한 사항 및 노트

■ XCP 3040 이하

"performance" 값은 현재 setpparmode 명령으로 설정된 절전 동작의 -m powermgmt\_policy 옵션에 대해 지원되지 않습니다. 기본값인 "disabled"(비활성화) 또는 "elastic"(활성화) 중에서 지정하십시오.

- XCP 3040 이상
	- XCP 3040 이하에서 XCP 3040 이상으로 펌웨어를 업데이트할 때 setpparmode 명령으로 설정된 절전 동작의 -m powermgmt\_policy 옵션에 대해 "performance" 값을 지정하는 경우 setpparmode 명령에서 다음 사항을 변경하십 시오. Solaris Power Aware Dispatcher를 사용하도록 PAD(Power Aware Dispatcher) 기능에 대한 -m pad 옵션을 "off"(비활성화)에서 "on"(활성화)로 변경 하십시오.

노트 - PAD 기능의 설정이 변경되면 논리적 도메인 구성이 공장 기본 구성이 됩니다. 그런 다 음 논리적 도메인 재구성이 필요합니다. 먼저 XML 파일에 구성 정보를 저장합니다.

- 출하 시 적용된 펌웨어가 XCP 3040 이상인 경우 -m pad 옵션의 기본 설정은 "on"(활성화)입니다. -m pad 옵션의 값을 변경할 필요는 없습니다.

# 시간대에 대한 노트

- XSCF에서 지원되는 시간대(지역/장소 이름)를 변경하여 최신 시간대 정보를 지원할 수 있습니다. 이전에 시간대가 설정되었으나 시스템에서 더 이상 사용할 수 없는 경우, XSCF가 사 용할 수 없는 이 시간대에서 협정 세계시(UTC)로 전환되고 UTC로 작동됩니다. 설정된 시간대가 UTC로 작동할 경우 settimezone -c settz -a 명령을 실행하여 설정 가능한 시간대를 확인하십시오. 시간대 목록에 설정된 시간대가 없는 경우 시간대를 다시 설정하십시오.
- 일광 절약시를 시행하는 시스템에서 setdate -s 명령으로 일광 절약 기간 동안의 현 재 시간은 일광 절약시 종료 한 시간 내의 시간으로 변경된다고 가정하겠습니다. 그 러면 설정 시간은 일광 절약시 범위를 벗어나게 됩니다(동절기 경우). 다음 예에서는 일광 절약시 동안 현지 시간을 10월 31일 오전 1:40(JDT)으로 설정하 면 일광 절약시는 10월 31일 오전 2:00에 종료됩니다. 따라서 시간은 10월 31일 오전 1:47(JST)의 동절기 시간으로 설정됩니다.

XSCF> showdate

Fri Oct 31 01:20:00 JDT 2014 XSCF> setdate -y -s 103101402014.00 Fri Oct 31 01:40:00 JST 2014 The XSCF will be reset. Continue? [y|n] :y Thu Oct 30 16:40:00 UTC 2014 : 생략 (XSCF 자동으로 재부팅)

XSCF> showdate Fri Oct 31 01:47:16 JST 2014

> 일광 절약시 직전 또는 직후 범위 내로 시간을 설정하려면 setdate -u 명령을 실행하 고 시간을 UTC로 설정하십시오.

# 원격 저장소에 대한 노트

■ Java 애플릿은 Oracle Java SE 8에 제공된 2019년 4월 업데이트 또는 최신 업데이트 가 적용되면 더 이상 사용할 수 없습니다. 결과적으로 XSCF Remote Storage Server 를 XSCF Web에서 시작할 수 없습니다. Java 애플릿을 사용할 수 없는 환경에서도 다음 절차를 수행하면 터미널에서 Java 명 령을 사용하여 XSCF Remote Storage Server를 시작할 수 있습니다.

1. XSCF Remote Storage Server용 아카이브 파일을 가져옵니다. 이 아카이브 파일은 XCP 펌웨어 다운로드 사이트에서 가져올 수 있습니다. 이 아카이브 파일은 SPARC M12와 SPARC M10 간에 호환됩니다. 두 모델 시리즈 모두 원격 저장소 기능을 지원하는 모든 XCP 펌웨어 버전에서 파일을 사용할 수 있습니다.

- 2. 터미널에 XSCF Remote Storage Server용 아카이브 파일의 압축을 풉니다.
- 3. 압축을 푼 아카이브 파일이 있는 디렉토리에서 다음 명령을 실행합니다.

사용된 환경에 따라 Java.exe의 실행 경로를 지정합니다. 다음 예는 아카이브 파일의 압축을 푼 "C:\rdvd"에서 Oracle Java SE를 사용하여 XSCF Remote Storage Server가 시작되는 것을 보여줍니다. 예:

C:\rdvd>"C:\Program Files (x86)\Java\jre1.8.0\_201\bin\java.exe" -esa -cp rdvd\_client.jar;lib\\* com. fujitsu.m10.rdvd.gui.GUIMain

XSCF Remote Storage Server가 시작되고 [XSCF Remote Storage Server] 화면이 나 타납니다. [XSCF Remote Storage Server] 화면에서 미디어를 선택할 수 있습니다.

[XSCF Remote Storage Server] 화면이 나타난 이후의 단계는 XSCF Web에서 XSCF Remote Storage Server를 시작할 때의 단계와 동일합니다. 자세한 내용은 『Fujitsu SPARC M12 및 Fujitsu M10/SPARC M10 시스템 작동 및 관리 안내서』의 "4.6 원 격 저장소 사용" 항목을 참조하십시오.

■ 이러한 노트는 Java Runtime Environment 8 Update 45가 사용된 경우 적용되며 아 래에 설명된 것처럼 Java 네트워크 설정 또는 사용 중인 브라우저에 따라 자동 프록 시 구성 스크립트(PAC 파일)가 사용됩니다. 이 경우 "The application cannot be run.", "Failed to validate certificate. The application will not be executed." 또는 다 른 메시지가 나타나며 XSCF Remote Storage Server가 시작되지 않을 수 있습니다. -- Java 네트워크 설정에서 [Use browser settings]가 선택된 경우

- Internet Explorer인 경우

 [도구] - [인터넷 옵션] - [연결] - [LAN 설정]에서 [자동 구성 스크립트 사용] 확인 란이 선택되어 있습니다.

- Firefox인 경우

 [Tools] - [Options] - [Advanced] - [Network] - [Settings]에서 [Automatic proxy configuration URL]이 선택되어 있습니다.

-- Java 네트워크 설정에서 [Use automatic proxy configuration script]가 선택된 경 우

이 문제를 해결하려면 [Java Control Panel] 화면으로 이동하여 [General] - [Network Settings] - [Use proxy server]를 선택하고 Java 네트워크 설정을 변경합니 다.

- VPN 또는 주소 변환을 수행하는 다른 네트워크를 통해 원격 저장소가 연결된 "iscsiadm: no records found!"라는 오류 메시지가 출력되고 연결이 비활성화됩니다. VPN 또는 주소 변환을 수행하는 다른 네트워크를 통해 원격 저장소를 연결하지 마 십시오.
- 터미널에 네트워크 연결이 두 개 이상 있을 때도 원격 저장소를 연결할 수 없습니다. 이 경우 XSCF-LAN 연결에 사용되지 않는 터미널에서 네트워크 장치를 비활성화하 면 원격 저장소에 터미널을 연결할 수 있습니다.

또한 Windows에서 Hyper-V 기능이 활성화된 경우 가상 네트워크 어댑터가 자동 으로 생성될 수 있습니다. 따라서 물리적 네트워크 장치가 하나만 있는 경우에도 원 격 저장소를 연결할 수 없습니다.

# 감사에 대한 제한 사항

- 현재는 setaudit archive 명령과 setaudit disable 명령을 사용하여 설정된 감사 로그 의 로그 파일 전송 기능이 지원되지 않습니다.
- setaudit 명령에서 기본값으로 덮어 쓰는 "count"를 감사 내역의 쓰기 정책으로 사용 하십시오. "count" 또는 "suspend"를 지정하면 "count"를 지정했을 때와 동일한 동작 을 호출합니다.

# 물리적 파티션의 동적 재구성에 대한 노트

- 물리적 파티션의 동적 재구성을 사용하여 빌딩 블록(PSB)을 추가하거나 삭제한다고 가정합니다. addboard(8) 또는 deleteboard(8) 명령을 실행하기 전에 showhardconf(8) 명령을 실행하여 [Status]가 모든 XBBOX#xx 및 BB#xx에 대해 "Normal"인지 확인하십시오.
- 동적 재구성 기능을 사용하고 시스템 보드(PSB)를 지정하여 addboard(8) 또는 deleteboard(8) 명령을 실행하여 빌딩 블록을 추가 또는 삭제한다고 가정합니다. 그런 다음, 처리되는 동안 rebootxscf 명령 또는 switchscf 명령을 실행하거나 XSCF Web에서 XSCF를 재부팅하거나 마스터/스탠바이 XSCF를 전환하지 마십시오. 이러 한 작업을 수행하는 경우, DR 처리가 비정상적으로 종료될 뿐만 아니라 실행 중인 물 리적 파티션의 Oracle Solaris가 중단되고, 하드웨어 오류가 발생하고, 물리적 파티션 이 비정상적으로 중지되고, 부품을 교체해야 할 수 있습니다.
- 물리적 파티션에 OpenBoot PROM 상태의 논리 도메인 하나만 있는 경우 물리적 파 티션을 동적으로 재구성하면 오류가 발생합니다. 논리 도메인을 Oracle Solaris가 실 행 중인 상태, 바운딩된 상태 또는 비활성 상태 중 하나로 변경한 후 물리적 파티션의 동적 재구성을 실행하십시오.

# OpenBoot PROM에 대한 노트

■ OpenBoot PROM 배너가 나타난 후, 그리고 OpenBoot PROM 시작이 완료되기 전 에 sendbreak(8) 명령을 실행하면 다음 오류 메시지가 출력됩니다. 이 경우에는 boot 명령을 실행할 수 없게 됩니다.

FATAL: OpenBoot initialization sequence prematurely terminated.

이 경우에는 ok 프롬프트에서 OpenBoot PROM 환경 변수 auto-boot?를 false로 설 정한 후 reset-all 명령을 실행하십시오. OpenBoot PROM이 다시 시작되면 auto-boot?를 true로 설정하고 boot 명령을 실행하십시오.

- XSCF 펌웨어 setpparparam(8) 명령을 사용하여 nvramrc와 같은 OpenBoot PROM 환경 변수를 설정하는 경우 설정 가능한 최대 문자 수는 254자입니다. nvramrc와 같은 OpenBoot PROM 환경 변수에 255자 이상의 문자열을 설정하려면 OpenBoot PROM 또는 Oracle Solaris 환경에서 설정하십시오. 최대 문자 수는 1024 자입니다.
- 네트워크가 할당되지 않은 Oracle VM Server for SPARC 디스크 및 논리적 도메인 에 대해서는 OpenBoot PROM 장치 별칭 disk 및 net이 생성되지 않습니다. 장치 별

칭 disk 또는 net을 지정하여 디스크 부트 또는 네트워크 부트를 실행하려면 OpenBoot PROM nvalias 명령을 사용하여 장치 별칭 disk 및 net을 설정하십시오.

■ OpenBoot PROM의 환경 변수 multipath-boot?가 true라고 가정하면 boot -L 명령이 실행되어 루트 풀에 있는 부팅할 수 있는 부팅 환경(BE)을 표시합니다. 그런 다음 표 시된 대화형 메뉴에서 부팅 환경 수를 선택하면 시스템은 ok 프롬프트를 반환하지 않지만, OpenBoot PROM를 다시 시작합니다.

다시 시작 횟수는 OpenBoot PROM의 환경 변수인 boot-device에 따라 다릅니다. "ERROR: All device paths in boot-device have failed." 메시지가 표시되고 ok 프롬 프트가 다시 나타난 후 구성된 장치 수만큼 OpenBoot PROM이 다시 시작됩니다.

이 문제를 방지하려면 boot -L 명령을 실행하기 전에 OpenBoot PROM의 환경 변수 인 multipath-boot?를 false로 설정하거나 boot device\_path -L 명령을 실행하십시오.

# CPU 메모리 장치, 마더보드 장치, XSCF 장치, PSU 백플레인 또는 크로스바 백플레인 장치의 유지 관리 에 대한 노트

■ 시간 수정에 대한 노트(1) XSCF 장치 및 SD 카드를 교체하거나 시스템이 오랫동안 실행된 후 PPAR을 시작하 고 XSCF를 재부팅하면 Oracle Solaris 시간이 변경될 수 있습니다.

이 문제는 다음과 같은 조건이 참일 때 발생합니다.

- XSCF 장치와 SD 카드 모두 교체
- 시스템: SPARC M12-2(단일 섀시 구성) 또는 SPARC M12-2S(단일 섀시 구성)

이 문제를 방지하려면 XSCF 장치와 SD 카드를 교체한 후 다음 절차를 수행하십시 오.

[해결 방법]

- XSCF에 대한 NTP 클라이언트 설정이 비활성화된 경우(기본값) setdate 명령을 실행하여 XSCF 시간을 현재 시간으로 설정하십시오. 다음은 XSCF 시간이 2017/3/25 12:00:00으로 설정된 예입니다.

XSCF> setdate -s 032512002017.00

XSCF는 시간이 설정되면 자동으로 재부팅됩니다.

- XSCF에 대한 NTP 클라이언트 설정이 활성화된 경우

- 1. showlogs event 명령을 실행하여 XSCF 시간과 NTP 서버 시간이 동기화되었 는지 확인합니다.
	- 여러 이벤트 로그가 기록된 경우 최신 이벤트 로그를 참조하십시오.

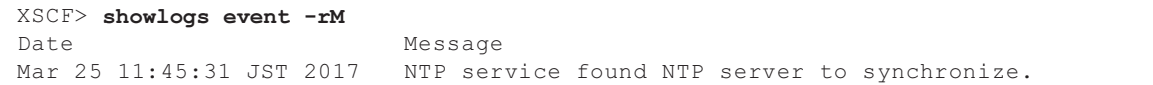

 "NTP service found NTP server to synchronize."가 나타나면 시간이 올바르 게 동기화된 것입니다. 그러면 다음 단계를 수행하지 않아도 됩니다.

 2. setntp 명령을 실행하여 XSCF NTP 클라이언트 기능을 일시적으로 비활성화 합니다.

XSCF> setntp -s client -c disable

3. XSCF를 재부팅합니다.

XSCF> rebootxscf -a

 4. setdate 명령을 실행하여 XSCF 시간을 현재 시간으로 설정합니다. 다음은 XSCF 시간이 2017/3/25 12:00:00으로 설정된 예입니다.

XSCF> setdate -s 032512002017.00

XSCF는 시간이 설정되면 자동으로 재부팅됩니다.

5. **setntp** 명령을 실행하여 XSCF NTP 클라이언트 기능을 다시 활성화합니다.

XSCF> setntp -s client -c enable

6. XSCF를 재부팅합니다.

XSCF> rebootxscf -a

노트 - XSCF 시간과 NTP 서버 시간을 동기화하는 데 실패하여 다음 메시지가 나타나더라도 문 제 해결은 완료된 것입니다.

XSCF> showlogs event -rM Date Message Mar 25 12:15:31 JST 2017 NTP service failed to reach appropriate NTP server.

■ 시간 수정에 대한 노트(2) RTIF2-170224-036에서 보고된 문제로 인해 PPAR 시작 시 Oracle Solaris 시간이 변 경될 수 있습니다.

이 문제를 방지하려면 유지 관리를 수행한 후 다음 절차를 수행하십시오.

노트 - "시간 수정에 대한 노트(2)"의 절차를 수행하기 전에 "시간 수정에 대한 노트(1)"의 조건 이 충족되었는지 확인하십시오. 충족되었을 경우 먼저 "시간 수정에 대한 노트(1)"의 절차를 수 행하십시오.

[해결 방법]

1. showdateinfo(8) 명령을 실행하여 제어 도메인 및 게스트 도메인의 시간을 확

인합니다. - XCP 3050 이상의 경우 제어 도메인 및 게스트 도메인의 시간을 확인합니다. 시간이 정확한 경우 후속 단계를 수행할 필요가 없습니다. 시간이 정확하지 않은 경우 2단계로 이동합니다. - XCP 3040 이전의 경우 showdateinfo(8) 명령으로 시간을 확인할 수 없으므로 2단계로 이동합니다.

예: 물리적 파티션이 PPAR#0

```
XSCF> showdateinfo -p 0
PPAR-ID : 0
config name : 10guest config
XSCF information:
-----------------
  XSCF
    Date : Aug 03 19:56:16 JST 2017
Logical domains information:
   ----------------------------
   primary
    Date : Aug 03 19:56:16 JST 2017
  guest 0
    Date : Aug 03 19:56:16 JST 2017
   guest 1
     Date : Aug 03 19:56:16 JST 2017
   guest 2
    Date : Aug 03 19:56:16 JST 2017
XSCF>
```
노트 - 제어 도메인 및 게스트 도메인의 시간은 XSCF 시간대를 사용하여 표시됩니다.

2. OpenBoot PROM 환경 변수 auto-boot?의 값을 false로 지정하고 setpparparam(8) 명령을 실행하여 제어 도메인의 자동 부팅 기능을 비활성화 합니다. 또한 setpparmode(8) 명령을 실행하여 게스트 도메인의 시작을 비활성 화합니다. 예: 물리적 파티션이 PPAR#0

```
XSCF> setpparparam -p 0 -s bootscript "setenv auto-boot? false" -y
XSCF> setpparmode -p 0 -m guestboot=off
```
3. poweron(8) 명령을 실행하여 대상 물리적 파티션의 전원을 끕니다.

XSCF> poweron -p 0 -y

4. showdomainstatus -p 0 -g primary를 실행하고 Status 아래에 "OpenBoot Running"이 나타나는지 확인합니다.

5. console(8) 명령을 실행하여 제어 도메인 콘솔로 전환합니다.

```
XSCF> console -p 0 -y
 :
생략
{0} ok
```
6. boot -s 명령을 실행하여 단일 사용자 모드에서 Oracle Solaris를 시작합니다.

```
{0} ok boot -s
```
7. Oracle Solaris의 date 명령을 실행하여 제어 도메인 시간을 설정합니다. 예: 2017년 3월 25일 12:20:00 설정

primary# date 0325122017.00

노트 - showdate(8) 명령을 실행하여 XSCF 시간을 표시하고 대상 물리적 파티션의 제어 도메인 시간이 XSCF 시간과 동일한지 확인합니다.

8. 다중 사용자 모드로 전환합니다.

primary# exit

9. 논리 도메인 구성의 경우 게스트 도메인의 올바른 시간을 설정합니다. 논리적 도메인 구성을 확인하는 방법에 대한 자세한 내용은 [논리적 도메인 구성/ 공장 기본 구성인지의 확인 방법]을 참조하십시오. 각 게스트 도메인에 대해 다음 절차를 수행하여 시간을 설정합니다.

a. 게스트 도메인의 CONS 값을 확인합니다.

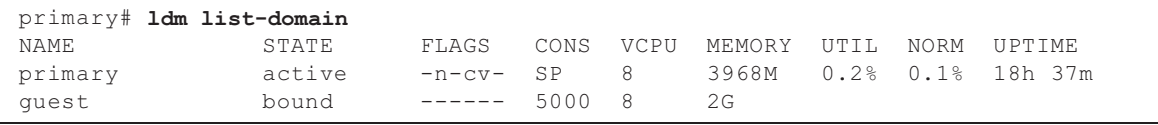

b. 게스트 도메인의 자동 부팅 기능을 비활성화합니다.

primary# ldm set-variable auto-boot?=false guest

c. 게스트 도메인을 시작합니다.

primary# ldm start-domain guest

d. 게스트 도메인 콘솔을 엽니다.

```
primary# telnet localhost 5000
```
{0} ok

:

e. boot -s 명령을 실행하여 단일 사용자 모드에서 Oracle Solaris를 시작합니다.

{0} ok boot -s

 f. Oracle Solaris의 date 명령을 실행하여 게스트 도메인 시간을 설정합니다. 예: 2017년 3월 25일 12:30:00 설정

guest# date 0325123017.00

g. 다중 사용자 모드로 전환합니다.

guest# exit

- h. 게스트 도메인이 NTP 클라이언트일 경우 ntpq -np 명령을 실행하고 NTP 서 버와의 동기화를 확인합니다.
	- 줄 시작 부분의 별표("\*")는 "remote" 열의 NTP 서버가 게스트 도메인과 동기 화됨을 나타냅니다.

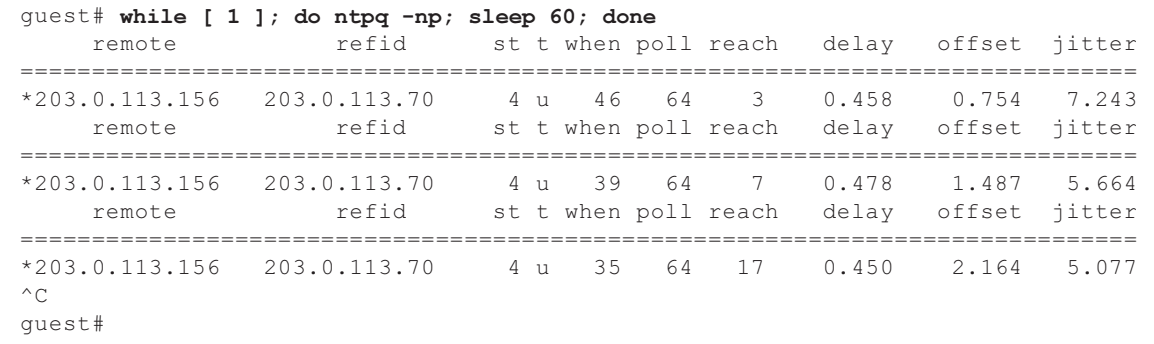

i. 필요할 경우 게스트 도메인의 자동 부팅 기능을 다시 활성화합니다.

primary# ldm set-variable auto-boot?=true guest

10. 필요할 경우 1단계에서 비활성화한 기능을 다시 활성화합니다. 제어 도메인의 자동 부팅 기능의 경우 OpenBoot PROM 환경 변수 auto-boot?에 true를 지정하고 setpparparam(8) 명령을 실행하여 기능을 다시 활성화합니다. 게스트 도메인을 시작하려면 setpparmode(8) 명령을 실행하여 다시 활성화합 니다.

예: 물리적 파티션이 PPAR#0

XSCF> setpparparam -p 0 -s bootscript "setenv auto-boot? true" -y XSCF> setpparmode -p 0 -m guestboot=on

11. 논리적 도메인 구성의 경우 논리적 도메인 구성 정보를 저장합니다. 논리적 도메인 구성을 확인하는 방법에 대한 자세한 내용은 [논리적 도메인 구성/ 공장 기본 구성인지의 확인 방법]을 참조하십시오. 예: "config\_A"라는 이름으로 논리적 도메인 구성 정보 저장

```
primary# ldm list-domain -l
생략
primary# ldm list-spconfig
생략
primary# 1dm remove-spconfig config A
primary# ldm add-spconfig config_A
```
[논리적 도메인 구성/공장 기본 구성인지의 확인 방법]

showdomainconfig 명령을 사용하여 구성이 논리 도메인 구성인지 확인할 수 있습니다.

(1) 논리 도메인 구성 아래에서 밑줄 표시가 있는 부분과 같이 공장 기본 구성이 아닌 다른 값이 설정되 면 논리적 도메인 구성입니다.

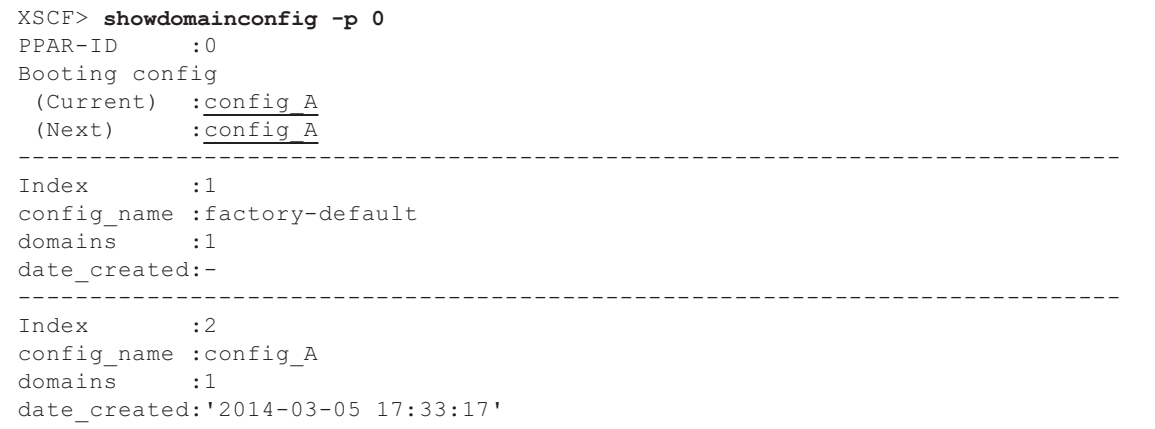

(2) 공장 기본 구성 아래에서 밑줄 표시가 있는 부분과 같이 공장 기본 구성이 설정되면 논리적 도메인 구 성이 아니라 공장 기본 구성입니다.

```
XSCF> showdomainconfig -p 0
PPAR-ID :0
Booting config
 (Current) :factory-default
 (Next) : factory-default
 -----------------------------------------------------------------------------
Index :1
config_name :factory-default
domains :1
date_created:-
```
■ [SPARC M12-2S]

입력 전원 공급 장치가 꺼지고 유지 관리 메뉴를 사용하지 않고 XSCF 장치를 교체하 거나 SPARC M12-2S 또는 크로스바 박스를 추가한다고 가정합니다. 그런 다음 섀시 간 펌웨어 버전의 자동 동기화가 활성화됩니다.

구성 요소의 교체 또는 확장 후 "XSCF firmware update now in progress. BB#xx, please wait for XSCF firmware update complete." 메시지가 출력된 경우 마스터 XSCF에 로그인하면 XCP 펌웨어가 자동으로 업데이트됩니다.

showlogs monitor, showlogs event 또는 showmonitorlog 명령에 의해 출력되는 "XCP firmware version synchronization completed" 메시지를 참조하여 XCP 펌웨 어 버전의 자동 동기화를 확인할 수 있습니다.

펌웨어 업데이트가 완료될 때까지 다음을 실행하지 마십시오. XSCF 명령에 해당하 는 XSCF Web 작업에도 동일하게 적용됩니다.

- 입력 전원 끄기
- poweron, testsb, diagxbu 또는 reset 명령을 실행하거나 조작 패널에서 POWER 스위치 조작하기
- setdate, switchscf, rebootxscf, initbb, restoreconfig 또는 restoredefaults 명령을 실행하거나 후면 패널에서 RESET 스위치 조작하기
- getflashimage -d 명령 실행하기
- flashupdate -c update 명령 실행하기
- 다음 절차에서 구성요소를 교체할 때 물리적 파티션(PPAR)을 시작할 수 없습니다. 1. restoredefaults -c factory 명령을 실행합니다.
	- 2. XSCF가 중지되면 시스템의 입력 전원을 끕니다(AC OFF).
	- 3. SD 카드를 교체하지 않고 XSCF 장치(XSCFU)를 교체합니다.
	- 4. 입력 전원을 켭니다(AC ON).
	- [해결 방법]
	- 다음 절차에 따라 구성요소를 교체하십시오.
	- 1. restoredefaults -c factory 명령을 실행합니다.
	- 2. XSCF가 중지되면 입력 전원을 껐다 켜고(AC OFF/ON) XSCF가 시작되었는지 확 인합니다.
	- 3. XSCF 장치(XSCFU)를 교체합니다.
	- [복원 방법]
	- 다음 절차에 따라 복원합니다.
	- 1. 입력 전원을 끕니다(AC OFF).
	- 2. restoredefaults -c factory 명령이 실행되었을 때 XSCF 장치(XSCFU)에 마운트된 원래 SD 카드를 다시 마운트합니다.
	- 3. 입력 전원을 켜고(AC ON) XSCF를 시작되었는지 확인합니다.
	- 4. 입력 전원을 끕니다(AC OFF).
	- 5. SD 카드를 교체합니다.
	- 6. 입력 전원을 켭니다(AC ON).

## CPU 활성화에 대한 노트

- restoredefaults -c xscf 명령을 실행하면 CPU 활성화 키 정보가 XSCF 장치뿐만 아니 라 XSCF의 백업 정보에서도 삭제됩니다. 반면에 restoredefaults -c factory 명령을 실행하더라도 CPU 활성화 키 정보는 삭제되지 않습니다. CPU 활성화 키 정보를 포함하여 모든 설정을 출하 시 기본값으로 초기화하려면 -c factory -r activation 옵션을 사용하십시오.
- dumpconfig(8) 명령으로 저장된 XSCF 설정 정보에는 CPU 활성화 정보와 CPU 활성화 키가 포함됩니다. restoreconfig(8) 명령을 사용하여 dumpconfig(8)명령으로 저장된 CPU 활성화

키 및 CPU 활성화 정보를 복원할 수 있습니다.

따라서 XSCF 네트워크 또는 물리적 파티션(PPAR)을 구성할 때처럼 XSCF에 대한 설정을 구성할 때 CPU 활성화를 구성하거나 CPU 활성화 키를 등록하는 경우, 먼저 dumpconfig(8) 명령을 사용하여 CPU 활성화 정보 및 CPU 활성화 키를 저장하 는 것이 좋습니다. CPU 활성화 키만 저장하고 복원하려면 각각 dumpcodactivation(8) 및 restorecodactivation(8) 명령을 실행하십시오. 하지만 CPU 활성화 정보는 저장 및 복원할 수 없습니다. CPU 활성화를 재구성하려면 showcod(8) 및 setcod(8) 명령을 사용합니다.

# XSCF Web에 대한 노트 및 제한 사항

### 노트

(1) 브라우저에 공통되는 사항 XSCF 웹에서 [XSCF] - [Settings] - [CoD Reservation] 메뉴를 선택하고 [PPAR Usage and Reservation] 테이블의 [Reserve CoD Resources] 버튼을 클릭하여 설 정 값을 변경한다고 가정합니다. 현재 설정 값보다 적은 값을 지정하면 다음과 같이 올바른 값을 입력했는지 확인하는 경고 메시지 대화 상자가 나타납니다.

PROC Permits assigned is less than current setting. Continue?

설정을 계속하려면 [OK] 버튼을 클릭하고 설정을 취소하려면 [Cancel] 버튼을 클릭 합니다.

### (2) Google Chrome

Google Chrome 환경에서 XSCF Web을 사용할 때 XSCF 로그인 직후 [Logs] 아래 의 메뉴를 선택하고 [Search] 버튼을 클릭하면 팝업 창이 나타나지 않을 수 있습니 다. 이 경우 [Logs] 아래의 다른 메뉴에 액세스한 다음 다시 표시해 보십시오.

### (3) Microsoft Edge

Microsoft Edge 환경에서 XSCF Web을 사용하는 경우 다음 문제가 발생할 수 있습 니다. Internet Explorer 모드에서는 발생하지 않습니다.

- XSCF Web에서 비활성으로 인해 세션 시간이 초과된 후 XSCF에 다시 로그인한 직후 [Logs] 아래의 메뉴를 선택하고 [Search] 버튼을 클릭하면 팝업 창이 나타나 지 않을 수 있습니다. 이 경우 [Logs] 아래의 다른 메뉴에 액세스한 다음 다시 표

시해 보십시오. 그래도 팝업 창이 나타나지 않으면 브라우저를 닫고 다시 표시해 보십시오.

- 메뉴에서 [Status] [System Overview], 또는 [Log Monitor]나 기타 모니터링 화 면에서 테이블 프레임이 표시되지 않을 수 있습니다. 이 경우 브라우저를 닫고 다 시 표시해 보십시오.
- [Logs] [Console Log] 화면, [Logs] [IPL Message Log] 화면 또는 기타 화면에 표시되는 메시지가 테이블 프레임을 넘을 수 있습니다. 이 경우 브라우저를 닫고 다시 표시해 보십시오.
- (4) Firefox

Firefox 환경에서 XSCF Web을 사용하는 경우 XSCF에 로그인할 때 로그인 ID 및 암호를 입력하라는 메시지가 브라우저에 나타날 수 있습니다. 이 경우 로그인 ID와 암호를 저장하지 마십시오. 로그인 ID와 암호를 저장하는 경우 저장된 데이터가 LDAP, SMTP 및 REMCS 웹 페이지에 나타날 수 있습니다.

노트 - REMCS(Remote Customer Support System)는 일본 내에서 Fujitsu가 판매한 SPARC M12/M10 시스템에 대해서만 지원됩니다.

다음 설정 중 하나를 구성하여 브라우저의 로그인 ID/암호 저장 기능을 비활성화 하십시오.

- 전체 브라우저에서 로그인 ID/암호 저장 기능을 비활성화합니다. [Tools] [Options] - [Security] 탭을 선택하고 [Passwords]에서 [Remember passwords for sites]을 선택 취소합니다.
- 로그인 ID 및 암호 저장에 대한 예외로 사이트를 지정합니다. [Tools] [Options] - [Security] 탭을 선택하고 [Passwords]에서 [Remember passwords for sites]을 선택합니다. 그런 다음 XSCF에 로그인할 때 나타나는 ID 및 암호 저장 대화 상자 에서 [Never Remember Password for This Site] 버튼을 클릭합니다. 이렇게 하 면 XSCF의 주소가 ID 및 암호 저장 [Exceptions] 목록에 등록되며, 이후에 XSCF 에 로그인할 때 ID 및 암호 저장 대화 상자가 나타나지 않습니다.

제한 사항

- (1) 브라우저에 공통되는 사항 현재 알려진 제한 사항이 없습니다.
- (2) Firefox 현재 알려진 제한 사항이 없습니다.

# 펌웨어 업데이트에 대한 노트

- XCP 3xxx 펌웨어로만 XCP 3xxx 펌웨어를 업데이트하십시오. XCP 4xxx 펌웨어를 XCP 3xxx 펌웨어에 적용하지 마십시오. XCP 3111 이상에서는 XCP 4xxx 펌웨어 가져오기가 억제됩니다. XCP 4xxx 펌웨어는 실수로 적용되지 않 습니다.
- [SPARC M12-2S] flashupdate(8) 명령을 실행하거나 XSCF Web을 사용하여 펌웨어를 업데이트하는 경우 처리 시간은 시스템을 구성하는 SPARC M12-2S 장치 또는 크로스바 박스의

수에 따라 달라집니다.

■ "XCP 관련 문제 및 해결 [방법](#page-66-0)"에 설명된 오류가 펌웨어 업데이트 도중 발생할 수 있 습니다. 그러한 경우 해결 방법에 설명된 작업을 수행한 다음 다시 업데이트하십시 오.

## PCI 확장 장치가 연결될 때의 노트

- ioxadm 명령을 사용하여 PCI 확장 장치를 작동한 경우 명령이 성공하더라도 "작업 이 성공하지 못했습니다." 메시지가 잘못 나타날 수 있습니다. 이러한 작업에 ioxadm 명령을 사용한 경우 ioxadm -v list 명령을 사용하여 해당 FRU의 상태를 확 인하십시오. 작업 결과가 반영된 경우 이 메시지를 무시하십시오.
	- 예: PSU#0의 활성 교체 후 PSU#0에 전원 켜기 명령이 내려졌습니다. 그런 다음 아래 밑줄과 같이 오류 메시지가 나타나지만 작업은 성공했습니다.

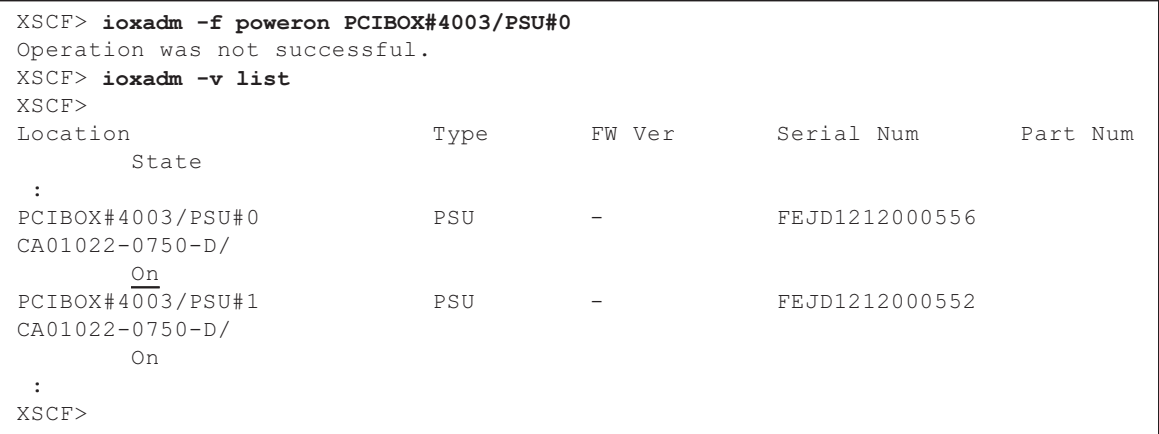

- XSCF 웹을 사용하여 PCI 확장 장치 펌웨어를 업데이트하면 platadm 권한이 있는 경 우에도 XSCF 웹 콘솔에 "Sufficient privilege is not assigned to user." 메시지가 잘못 표시될 수 있습니다. 이 경우 이 메시지를 무시하십시오.
- [SPARC M12-1] PCI 확장 장치를 추가하거나 제거하면 다음 제어 도메인 시작 시간에 물리적 파티션 의 논리적 도메인 구성이 출하 시 기본값 상태로 돌아갑니다.

작업하기 전에 Oracle Solaris에서 논리적 도메인 구성 정보를 XML 파일에 저장합 니다.

표 [3-3](#page-52-0)는 시스템의 PCI 확장 장치를 추가/제거할 때 저장/복원해야 하는 정보를 보여 줍니다.

<span id="page-52-0"></span>표 3-3 펌웨어 XCP 2044 이상이 적용된 시스템에(서) PCI 확장 장치를 추가/제거할 때 필요 한 작업

| PCI 확장 장치 연결 | 현재 도메인 구성                | Oracle VM Server for SPARC 구성<br>다시 빌드 |
|--------------|--------------------------|----------------------------------------|
| 아니요<br>(추가)  | 공장 기본<br>(제어 도메인만)       | 비필수                                    |
| 아니요<br>(추가)  | 제어 도메인이 아닌 논리적<br>도메인 포함 | 필수(XML 파일)                             |
| 예<br>(추가/제거) | 공장 기본<br>(제어 도메인만)       | 비필수                                    |
| 예<br>(추가/제거) | 제어 도메인이 아닌 논리적<br>도메인 포함 | 필수(XML 파일)                             |

노트 - XML 파일로 저장하려면 ldm list-constraints -x 명령을 실행하고 XML 파일에서 복원하 려면 ldm init-system -i 명령을 실행하십시오. 자세한 절차는 『PCI Expansion Unit for Fujitsu SPARC M12 and Fujitsu M10/SPARC M10 Service Manual』의 "1.7.3 How to Save/Restore the Logical Domain Configuration Information and the OpenBoot PROM Environment Variable" 항목을 참조하십시오.

- [SPARC M12-2/M12-2S] setpciboxdio(8) 명령으로 다음 작업 중 하나를 수행하면 다음 제어 도메인 시작 시간에 물리적 파티션의 논리적 도메인 구성이 출하 시 기본값 상태로 돌아갑니다.
	- PCI 확장 장치에 대한 직접 I/O 기능의 활성/비활성 설정 변경
	- PCI 확장 장치에 대한 직접 I/O 기능이 활성화된 SPARC M12 서버의 PCI 슬롯에 서 PCI 확장 장치의 추가/제거/교체

PCI 확장 장치의 유무에 관계없이 setpciboxdio(8) 명령을 실행할 수 있습니다. 실행 하기 전에 Oracle Solaris에서 논리적 도메인 구성 정보를 XML 파일에 저장합니다.

setpciboxdio(8) 명령을 실행하면 PCI 확장 장치에 대한 직접 I/O 기능의 활성화/ 비활성화 설정이 변경되므로 정보를 저장/복원해야 할 수 있습니다. 표 [3-4](#page-52-1)에서 필요 한 작업을 확인하십시오.

| PCI 확장 장치 구성 | 현재 도메인 구성             | <b>Oracle VM Server for</b><br>SPARC 구성 다시 빌드 |
|--------------|-----------------------|-----------------------------------------------|
| 아니요          | 공장 기본<br>(제어 도메인만)    | 비필수                                           |
| 아니요          | 제어 도메인이 아닌 논리적 도메인 포함 | 필수(XML 파일)                                    |
| 예            | 공장 기본<br>(제어 도메인만)    | 비필수                                           |
| 예            | 제어 도메인이 아닌 논리적 도메인 포함 | 필수(XML 파일)                                    |

<span id="page-52-1"></span>표 3-4 직접 I/O 기능의 활성화/비활성화 설정을 전환할 때 필요한 작업

표 [3-5](#page-53-0)는 PCI 확장 장치에 대한 직접 I/O 기능이 활성화된 SPARC M12 서버의 PCI 슬롯에서 PCI 확장 장치를 추가/제거/교체할 때 저장/복원해야 하는 정보를 나타냅

니다. 여기서는 setpciboxdio(8) 명령을 실행하여 기능이 활성화되었습니다.

노트 - PCI 핫 플러그(PHP) 기능을 사용하여 PCI 확장 장치를 유지 관리하는 경우 직접 I/O 기 능이 비활성화되므로 위의 정보를 저장/복원할 필요가 없습니다.

<span id="page-53-0"></span>표 3-5 PCI 확장 장치에 대한 직접 I/O 기능이 활성화된 SPARC M12 서버의 PCI 슬롯에서 PCI 확장 장치의 추가/제거/교체 시 필요한 작업

| 유지 관리 환경                                      | 현재 도메인 구성                | Oracle VM Server for SPARC 구성<br>다시 빌드 |
|-----------------------------------------------|--------------------------|----------------------------------------|
| PPAR이 정지된 상태에서 추<br>가/제거                      | 공장 기본<br>(제어 도메인만)       | 비필수                                    |
|                                               | 제어 도메인이 아닌 논리적<br>도메인 포함 | 필수(XML 파일)                             |
| PPAR이 정지된 상태에서 결<br>함이 있는 PCI 확장 장치(*1)<br>교체 | 공장 기본<br>(제어 도메인만)       | 비필수                                    |
|                                               | 제어 도메인이 아닌 논리적<br>도메인 포함 | 필수(XML 파일)                             |
| PPAR이 정지된 상태에서 정<br>상 PCI 확장 장치(*1) 교체        | 공장 기본<br>(제어 도메인만)       | 비필수                                    |
|                                               | 제어 도메인이 아닌 논리적<br>도메인 포함 | 비필수                                    |

\*1 여기에는 링크 카드, 링크 케이블, 관리 케이블 및 링크 보드의 교체도 포함됩니다.

노트 - XML 파일로 저장하려면 ldm list-constraints -x 명령을 실행하고 XML 파일에서 복원하 려면 ldm init-system -i 명령을 실행하십시오. 자세한 절차는 『PCI Expansion Unit for Fujitsu SPARC M12 and Fujitsu M10/SPARC M10 Service Manual』의 "1.7.3 How to Save/Restore the Logical Domain Configuration Information and the OpenBoot PROM Environment Variable" 항목을 참조하십시오.

## Active Directory에 대한 노트

- Active Directory가 활성화되어 있고 telnet을 통해 로그인을 시도하는 경우 두 번째 이상의 대체 서버에 대한 조회 시간이 초과되어 로그인이 실패할 수 있습니다.
- setad(8) 명령의 시간 초과 피연산자를 통해 설정된 값이 작고 XSCF에 로그인하 는 경우 관리자에게 사용자 권한이 할당되지 않을 수 있습니다. 이 경우 시간 초과 설 정 값을 늘리고 다시 시도하십시오.

## LDAP over SSL에 대한 노트

setldapssl(8) 명령의 시간 초과 피연산자를 통해 설정된 값이 작고 XSCF에 로그인

하는 경우 관리자에게 사용자 권한이 할당되지 않을 수 있습니다. 이 경우 시간 초과 설 정 값을 늘리고 다시 시도하십시오.

## 논리 도메인 시간에 대한 노트

논리 도메인 구성에서 PPAR이 오랫동안 활성화된 후 다시 시작되면 Oracle Solaris 시 간이 변경될 수 있습니다. (RTIF2-170224-036)

도메인 구성을 확인하는 방법에 대한 자세한 내용은 [논리적 도메인 구성/공장 기본 구 성인지의 확인 방법]을 참조하십시오.

이 문제를 방지하려면 다음 절차 중 하나를 수행하십시오.

[해결 방법 1](권장)

PPAR을 중지하거나 다시 시작하기 전에 논리적 도메인 구성 정보를 저장하십시오. 예: "config\_A"라는 이름으로 논리적 도메인 구성 정보 저장

```
primary# ldm list-domain -l
생략
primary# ldm list-spconfig
생략
primary# 1dm remove-spconfig config A
primary# 1dm add-spconfig config A
```
#### [해결 방법 2]

PPAR을 중지하기 전에 논리 도메인 구성 정보를 저장하지 않은 경우 다음 절차를 수행 하십시오.

- 1. showdateinfo(8) 명령을 실행하여 제어 도메인 및 게스트 도메인의 시간을 확 인합니다.
	- XCP 3050 이상의 경우 제어 도메인 및 게스트 도메인의 시간을 확인합니다. 시간이 정확한 경우 후속 단계를 수행할 필요가 없습니다. 시간이 정확하지 않은 경우 2단계로 이동합니다.
	- XCP 3040 이전의 경우 showdateinfo(8) 명령으로 시간을 확인할 수 없으므로 2단계로 이동합니다.

예: 물리적 파티션이 PPAR#0

```
XSCF> showdateinfo -p 0
PPAR-ID : 0
config name : 10guest config
XSCF information:
-----------------
   XSCF
    Date : Aug 03 19:56:16 JST 2017
Logical domains information:
----------------------------
  primary
     Date : Aug 03 19:56:16 JST 2017
```

```
 guest 0
    Date : Aug 03 19:56:16 JST 2017
   guest 1
    Date : Aug 03 19:56:16 JST 2017
   guest 2
    Date : Aug 03 19:56:16 JST 2017
XSCF>
```
노트 - 제어 도메인 및 게스트 도메인의 시간은 XSCF 시간대를 사용하여 표시됩니다.

2. setpparmode(8) 명령을 실행하여 게스트 도메인의 시작을 비활성화하십시오. 예: 물리적 파티션이 PPAR#0

XSCF> setpparmode -p 0 -m guestboot=off

3. poweron(8) 명령을 실행하여 대상 물리적 파티션의 전원을 끕니다.

XSCF> poweron -p 0 -y

- 4. 게스트 도메인의 올바른 시간을 설정하십시오. 각 게스트 도메인에 대해 다음 절차를 수행하여 시간을 설정합니다.
	- a. 게스트 도메인의 CONS 값을 확인합니다.

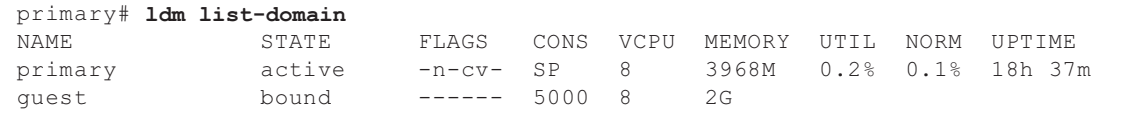

b. 게스트 도메인의 자동 부팅 기능을 비활성화합니다.

primary# ldm set-variable auto-boot?=false guest

c. 게스트 도메인을 시작합니다.

primary# ldm start-domain guest

d. 게스트 도메인 콘솔을 엽니다.

```
primary# telnet localhost 5000
:
{0} ok
```
e. boot -s 명령을 실행하여 단일 사용자 모드에서 Oracle Solaris를 시작합니다.

 $\{0\}$  ok boot -s

f. Oracle Solaris의 date 명령을 실행하여 게스트 도메인 시간을 설정합니다. 예: 2017년 3월 25일 12:30:00 설정

guest# date 0325123017.00

g. 다중 사용자 모드로 전환합니다.

guest# exit

h. 게스트 도메인이 NTP 클라이언트일 경우 ntpq -np 명령을 실행하고 NTP 서버 와의 동기화를 확인합니다.

아래 줄 시작 부분의 별표("\*")는 "remote" 열의 NTP 서버가 게스트 도메인과 동 기화됨을 나타냅니다.

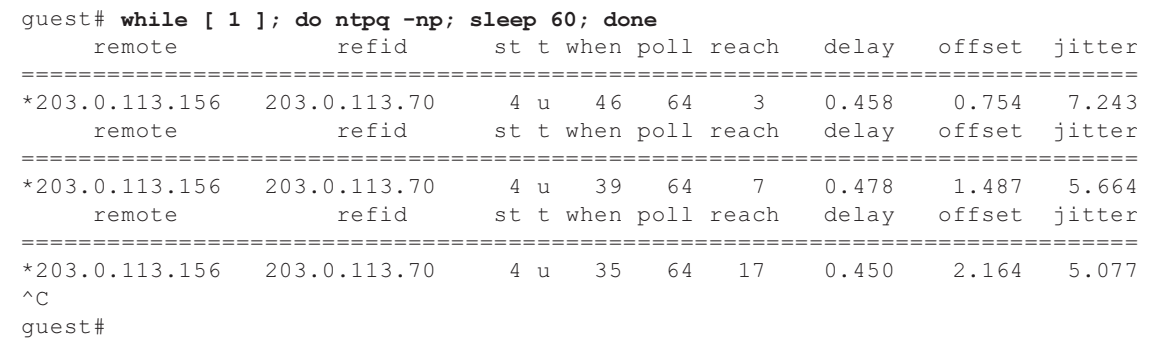

i. 필요할 경우 게스트 도메인의 자동 부팅 기능을 다시 활성화합니다.

primary# ldm set-variable auto-boot?=true guest

5. 필요할 경우 setpparmode(8) 명령을 실행하여 게스트 도메인의 시작을 다시 활성화합니다. 예: 물리적 파티션이 PPAR#0

XSCF> setpparmode -p 0 -m guestboot=on

6. 논리적 도메인 구성의 경우 논리적 도메인 구성 정보를 저장합니다. 논리적 도메인 구성을 확인하는 방법에 대한 자세한 내용은 [논리적 도메인 구성/ 공장 기본 구성인지의 확인 방법]을 참조하십시오. 예: "config\_A"라는 이름으로 논리적 도메인 구성 정보 저장

```
primary# ldm list-domain -l
생략
primary# ldm list-spconfig
생략
primary# 1dm remove-spconfig config A
primary# ldm add-spconfig config_A
```
[논리적 도메인 구성/공장 기본 구성인지의 확인 방법]

showdomainconfig 명령을 사용하여 구성이 논리 도메인 구성인지 확인할 수 있습니다.

(1) 논리 도메인 구성 아래에서 밑줄 표시가 있는 부분과 같이 공장 기본 구성이 아닌 다른 값이 설정되 면 논리적 도메인 구성입니다.

```
XSCF> showdomainconfig -p 0
PPAR-ID :0
Booting config
(Current) :config_A
(Next) :config_A
----------------<del>------</del>
Index :1
config name :factory-default
domains :1
date_created:-
-----------------------------------------------------------------------------
Index :2
config name :config A
domains :1
date created: '2014-03-05 17:33:17'
```
(2) 공장 기본 구성

아래에서 밑줄 표시가 있는 부분과 같이 공장 기본 구성이 설정되면 논리적 도메인 구 성이 아니라 공장 기본 구성입니다.

```
XSCF> showdomainconfig -p 0
PPAR-ID :0
Booting config
(Current) :factory-default
 (Next) :factory-default
-----------------------------------------------------------------------------
Index :1
config name :factory-default
domains :1
date created:-
```
# 원격 전원 관리 기능(RCIL)에 대한 노트

■ 격 전원 관리 기능을 사용하려면 setpacketfilters -c ipmi\_port 명령을 실행하여 IPMI 서비스를 설정하십시오. SPARC M12 IPMI 서비스는 원격 전원 관리 기능에서만 사용됩니다. IPMI 서비스는 기본적으로 비활성화됩니다. 원격 전원 관리 기능을 사용하려면 IPMI 서비스를 활성화하십시오. IPMI 서비스는 setpacketfilters -c ipmi\_port 명령을 실행하여 설정할 수 있습니다.

setpacketfilters(8) 명령에 대한 자세한 내용은 『Fujitsu SPARC M12 and Fujitsu M10/SPARC M10 XSCF Reference Manual』을 참조하십시오.

■ 동일한 노드를 여러 개의 원격 전원 관리 그룹에 등록하지 마십시오. 단일 노드를 여 러 원격 전원 관리 그룹에 등록하여 원격 전원 관리를 수행하면 작업이 의도대로 수 행되지 않을 수 있습니다.

setremotepwrmgmt(8) 명령을 사용하면 단일 노드가 여러 원격 전원 관리 그룹 에 등록되어 있는지 여부를 확인할 수 없습니다. 원격 전원 관리 그룹의 관리 정보 파 일을 만들거나 수정할 때는 겹치지 않도록 주의하십시오.

- I/O 노드를 여러 전원 제어 그룹에 등록하지 마십시오. 여러 원격 전원 관리 그룹에서 동일한 I/O를 설정하고 아래의 두 조건이 모두 충족되는 경우 I/O 노드가 계속 켜졌 다 꺼집니다.
	- setremotepwrmgmt -c enable이 실행되고 원격 전원 관리 기능이 활성화됨.
	- 하나 이상의 호스트 노드가 켜져 있는 전원 제어 그룹과 모든 호스트 노드가 꺼져 있는 전원 제어 그룹이 있음.

실수로 I/O 노드를 여러 전원 제어 그룹에 등록한 경우 setremotepwrmgmt -c disable을 사용하여 원격 전원 관리를 먼저 비활성화한 다음 clearremotepwrmgmt 를 사용하여 전원 제어 그룹 설정을 삭제하십시오. 삭제 후에는 I/O 노드가 여러 그룹 에 등록되지 않도록 원격 전원 관리 그룹의 관리 정보 파일을 작성한 다음, setremotepwrmgmt -c config를 사용하여 다시 등록하십시오.

- 원격 전원 관리 기능을 설정하는 관리 파일의 경우 CR 및 LF 또는 LF를 줄 바꿈 코드 로 사용하십시오.
- 위격 전원 관리 기능을 설정하는 관리 파일의 경우 노드 유형에 관계없이 MAC 주소 를 지정해야 합니다. 그러지 않으면 setremotepwrmgmt(8) 명령을 실행할 경우 다 음 오류가 발생합니다. [예]

```
XSCF> setremotepwrmgmt -c config -u guest ftp://xx.xx.xx.xx/rpmgroup.csv
Password:
Download successful: 213Byte at 2103.000KB/s
Checking file...
The definition of [MACAddress] in [ftp://xx.xx.xx.xx/rpmgroup.csv] is invalid.
XSCF>
```
I/O 노드, 마스터 호스트 노드, 호스트 노드 또는 원격 전원 공급 장치의 노드 유형에 관계없이 MAC 주소를 설정해야 합니다. 이는 『Fujitsu SPARC M12 and Fujitsu M10/SPARC M10 RCIL User Guide』의 "3장 Examples of Remote Power Management Configuration"에 설명된 대로 일부 노드의 MAC 주소가 설정되지 않 고 "비어 있는" 경우에도 필요합니다.

## XSCF 재부팅에 대한 노트

■ rebootxscf(8) 실행 시 다음 경고 메시지가 제어 도메인의 콘솔에 출력될 수 있습 니다.

PICL snmpplugin: cannot fetch object value (err=5, OID=<1.3.6.1.2.1.47.1.4.1>,  $row=0)$ 

> ■ rebootxscf(8) 실행 시 클러스터 소프트웨어를 사용 중인 경우 다음 경고 메시지 가 논리적 도메인 콘솔에 출력될 수 있습니다.

```
SA_SA_xscf***.so to test host *** failed
7240 Connection to the XSCF is refused. (node:*** ipadress:*** detail:***)
```
■ 위격 저장소가 연결된 상태에서 rebootxscf(8) 명령을 실행하면 미디어에 액세스 할 때 오류가 발생합니다.

```
FRU: /BB#0/REMOTE_STORAGE
Msg: I/O device error detected
FRU: /BB#0/REMOTE_STORAGE
Msg: Boot process failed
FRU: /REMOTE_STORAGE
Msg: FCode informed error
FRU: /BB#1/REMOTE_STORAGE
Msg: A:sd1:sd:SCSI transport failed (DRIVE vendor=Fujitsu, product=Remote
Storage)
(compdev=c8t0d0)
FRU: /REMOTE_STORAGE
Msg: A:sd0:sd:Device Error(Media Error) (DRIVE vendor=Fujitsu, product=Remote
Storage)
(compdev=c5t0d0)
FRU: /BB#0/REMOTE_STORAGE
Msg: The Machine Administration detected a other hard disk failure.
```
# 전원 공급 장치(PSU)에 대한 참고 사항

XCP 3070 이상에는 전원 공급 장치(PSU) 장애에 대한 2개의 추가 오류 로그 항목이 있 습니다.

PSU 입력 전원이 꺼지거나 PSU의 주 회로에 오류가 발생하는 경우, 다음 오류 로그 항 목이 등록됩니다.

```
PSU input power has been lost or the input circuit has failed.
(/PSU#x_path)
```
이 오류 로그 항목이 등록되면 PSU 입력 전원을 점검하여 PSU에 장애가 발생했는지 여부를 확인하십시오. 또한 PSU 입력 전원이 복원되면 다음 오류 로그 항목이 등록됩니다.

PSU input power has been recovered. (/PSU#x\_path)

이러한 오류 로그 항목 중 하나라고 등록되면 조작 패널의 CHECK LED가 켜지거나 꺼 지고 지정된 대상에도 알립니다.

# FUJITSU Storage ETERNUS 디스크 저장소 시스 템에서 iSCSI 대상으로 iSCSI 부팅을 수행할 때의 노트 및 제한 사항

### 노트

이러한 노트는 FUJITSU Storage ETERNUS 디스크 저장소 시스템의 펌웨어 버전 V10L50에 적용됩니다. V10L60 이상에서는 이 설정이 필요하지 않습니다. FUJITSU Storage ETERNUS 디스크 저장소 시스템에서 iSCSI 대상으로 iSCSI 부팅을 수행하려면 사전에 다음 절차를 수행합니다.

1. 다음 단계를 수행하여 OpenBoot PROM 환경 변수 nvramrc를 변경합니다. a. nvedit를 실행하고 아래에 나온 대로 nvramrc를 씁니다.

```
{0} ok nvedit
0: set-random-tcp#
```
- b. [Ctrl] + [C] 키를 눌러 nvedit를 종료하고 ok 프롬프트로 돌아갑니다.
- c. nvstore를 실행하여 편집한 내용을 저장합니다.

{0} ok nvstore

d. nvramrc가 올바르게 작성되었는지 확인합니다.

```
{0} ok printenv nvramrc
nvramrc = set-random-tcp#
{0} ok
```
2. OpenBoot PROM 환경 변수 use-nvramrc?를 true로 설정합니다.

```
{0} ok setenv use-nvramrc? true
use-nvramrc? = true
```
3. reset-all 명령을 실행하여 OpenBoot PROM을 다시 시작합니다.

{0} ok reset-all

- 위의 설정을 원래 상태로 되돌리려면 다음 단계를 수행합니다.
- 4. OpenBoot PROM 환경 변수 nvramrc에서 설정 내용을 삭제합니다. a. nvedit를 실행하고 nvramrc에서 "set-random-tcp#"을 삭제합니다.

{0} ok nvedit  $0:$ 

- b. [Ctrl] + [C] 키를 눌러 nvedit를 종료하고 ok 프롬프트로 돌아갑니다.
- c. nvstore를 실행하여 편집한 내용을 저장합니다.

{0} ok nvstore

d. nvramrc 설정이 제대로 삭제되었는지 확인합니다.

```
{0} ok printenv nvramrc
nvramrc =
{0} ok
```
5. OpenBoot PROM 환경 변수 use-nvramrc?를 false로 설정합니다. 위의 2단계를 수행하기 전에 true로 설정한 경우는 이 단계가 필요하지 않습니다.

```
{0} ok setenv use-nvramrc? false
use-nvramrc? = false
{0} ok
```
6. reset-all 명령을 실행하여 OpenBoot PROM을 다시 시작합니다.

{0} ok reset-all

## 지연 덤프에 대한 제한 사항

메모리에 장애가 발생하면 다음 경고 메시지가 출력되며, 지연 덤프가 수행되지 않도록 패닉 상태가 지속될 수 있습니다.

WARNING: Retained memory segment overlapped with degraded memory.

```
[복원 방법]
```
- 이 현상이 지속되면 다음 절차를 수행하십시오.
- 제어 도메이의 경우 1. sendbreak 명령을 실행하여 패닉을 중단합니다.

XSCF> sendbreak -y -p [ppar\_id]

2. ok 프롬프트에서 중단 후 clear-retained-memory 명령을 실행합니다.

{0} ok clear-retained-memory

3. reset-all 명령을 실행하여 OpenBoot PROM을 다시 시작합니다.

{0} ok reset-all

■ 게스트 도메인의 경우

Oracle VM Server for SPARC의 ldm stop-domain 명령을 사용하여 게스트 도메인을 중단한 후 ldm start-domain 명령을 실행하여 게스트 도메인을 시작하십시오.

## 기타 노트 및 제한 사항

### 노트

■ 서비스 도메인의 경우 가상 디스크 서버(vds) 또는 가상 스위치(vsw)를 시작하는 데 시간이 걸릴 수 있습니다. 따라서 vds 또는 vsw가 시작될 때까지 게스트 도메인의 대 기 시간으로 최대값 15분이 설정됩니다. 이 대기 시간을 초과하면 가상 디스크/가상 네트워크에서의 부팅이 실패할 수 있습

니다. 예를 들어, OpenBoot PROM 환경 변수 boot-device에 대해 여러 디스크를 구성하는 경우 부팅 경로를 가상 디스크에서 다음 디스크로 전환하는 데 최대 15분이 걸릴 수

있습니다. 15분을 넘어가면 부팅이 실패할 수 있습니다.

- 조작 패널의 모드 스위치를 Service 모드로 설정한 상태에서는 조작 패널의 전원 스 위치를 사용하여 전원을 켤 수 없습니다. 서비스 모드에서 전원을 켜려면 XSCF poweron 명령을 실행합니다. 조작 패널의 전원 스위치를 사용하여 전원을 켜려면 조작 패널의 모드 스위치를 Locked 모드 위치로 설정하십시오.
- Telnet 및 SSH를 통해 XSCF에 동시에 연결할 수 있는 최대 사용자 수는 다음과 같습 니다.
	- SPARC M12-1: 사용자 20명
	- SPARC M12-2: 사용자 40명
	- SPARC M12-2S(크로스바 박스 없음): 사용자 40명

- SPARC M12-2S(크로스바 박스 있음): 사용자 70명

허용되는 최대 사용자 수가 초과되면 액세스가 거부됩니다.

- XSCF-LAN은 자동 협상을 준수합니다. XSCF-LAN을 전이중 모드로 고정된 네트워 크 장치에 연결하면 XSCF-LAN은 IEEE 802.3 프로토콜에 따라 반이중 모드로 통신 합니다. 이로 인해 네트워크 통신의 속도가 느려지거나 통신 오류가 발생할 수 있습 니다. 따라서 XSCF-LAN을 연결하는 네트워크 장치에 적합한 자동 협상을 설정하십 시오.
- 물리적 파티션(PPAR)을 설정할 때는 시스템에 존재하지 않는 BB-ID를 PPAR-ID로 설정하지 마십시오. 예를 들어 BB-ID 00 및 01이 시스템에 존재하는 경우 00 또는 01을 PPAR-ID로 설정 할 수 있습니다. 02를 PPAR-ID로 설정하면 PPAR-ID 02의 PPAR을 시작할 수 없게 됩니다.
- showhardconf(8) 명령을 실행하여 표시되는 정보 중 게스트 도메인의 PCI Express(PCIe) 카드 정보는 해당 게스트 도메인의 Oracle Solaris가 시작된 후에 반영 됩니다.
- testsb(8) 또는 diagxbu(8) 명령을 실행할 때 존재하지 않는 "PPAR#30"의 PPAR-ID가 오류 로그 의심 영역에 나타날 수 있습니다. 이는 진단 중 시스템 보드 (PSB)에서 오류가 발견되었음을 의미합니다. 출력 PPAR-ID는 무시하십시오.
- 물리적 파티션(PPAR)의 모든 XSCF에 장애가 발생하면 제어 도메인 콘솔 기능이 중 지됩니다. 이렇게 콘솔 기능이 중지되면 제어 도메인의 syslogd 데몬 동작에 영향을 줄 수 있습니다. 따라서 시스템 로그를 사용하는 비즈니스 애플리케이션 소프트웨어 가 제어 도메인에서 작동 중일 때 XSCF에 장애가 발생하면 마더보드 장치(MBU) 또 는 XSCF 장치(XSCFU)를 즉시 교체해야 합니다.
- 제어 도메인 콘솔은 XSCF-LAN 포트를 통해 연결하는 것이 좋습니다. 직렬 포트를 통해 제어 도메인 콘솔에 연결했을 때 많은 양의 데이터가 출력되면 데 이터가 제대로 표시되지 않을 수 있습니다.
- [SPARC M12-2S]

시스템 구성 또는 상태를 표시하는 명령을 처리하는 데 걸리는 시간은 시스템을 구 성하는 SPARC M12-2S 장치 또는 크로스바 박스의 수에 따라 다릅니다. 그러한 명령에는 showhardconf(8) 명령, showboards(8) 명령, showpparstatus(8) 명령이 있습니다.

- [SPARC M12-2S] 하드웨어 장애가 발생하는 경우 시스템 구성에 따라 물리적 파티션을 다시 시작하 는 데 시간이 더 걸릴 수 있습니다.
- createview를 피연산자로 지정하여 setsnmpvacm(8) 명령을 실행할 때는 MIB의 OID 마스크를 사용하여 액세스 제한을 설정할 수 없습니다. createview를 피연산자 로 지정하여 setsnmpvacm(8) 명령을 실행할 때는 MIB의 OID 마스크를 사용하지 마십시오.
- 차용(takeover) IP 주소가 설정된 경우에는 UDP 패킷 전송자 IP 주소와 SNMPv1의 SNMP 트랩에 대한 에이전트 주소가 서로 다릅니다. 각 XSCF-LAN(물리적 IP 주소) 에 할당된 IP 주소는 UDP 패킷 전송자 IP 주소로 저장되고 차용 IP 주소(가상 IP 주 소)는 에이전트 주소로 저장됩니다.
- 한 개의 CPU가 설치된 SPARC M12-2 또는 SPARC M12-2S에서 I/O 버스 재구성 이 활성화되어 있는 경우 한 개의 CPU를 추가하여 CPU 메모리 장치 상부(CMUU) 를 확장하면 사용된 I/O 장치의 장치 경로가 변경됩니다.

setpparmode(8) 명령의 -m 기능 옵션으로 설정할 수 있는 ioreconfigure의 경우 기본값인 false로 두고 I/O 버스 재구성 기능을 비활성화하십시오.

ioreconfigure에 true를 지정하여 I/O 버스 재구성 기능을 활성화하는 경우에는 Oracle Solaris를 재설치해야 할 수 있습니다.

- XSCF 사용자 계정 이름은 LDAP 사용자 이름과 달라야 합니다. 또한 XSCF 사용자 계정 UID는 LDAP UID와 달라야 합니다.
- [SPARC M12-2S]

replacefru(8) 또는 addfru(8) 명령을 통해 유지 관리를 수행하는 경우 "c" 옵션을 사용하여 해당 명령을 종료하십시오. 여러 대의 SPARC M12-2S 장치로 구성된 시 스템에서 위의 명령이 종료되기 전에 flashupdate(8) 명령을 실행하는 경우, 펌웨어 업데이트가 완료된 후 마스터 XSCF로 자동 전환이 실행되지 않을 수 있습니다.

[복원 방법]

replacefru(8) 또는 addfru(8) 명령을 사용하여 유지 관리를 완료한 후 "c" 옵션을 사용하여 명령을 종료하십시오. 펌웨어 업데이트 완료 후 마스터 XSCF로 전환되지 않는 경우 마스터 XSCF에서 switchscf(8) 명령을 실행하여 마스터 XSCF로 전환하 십시오.

■ XSCF 셸이나 XSCF Web을 사용하여 설정 작업을 수행하는 동안 XSCF 재부팅 또는 전환이 수행되면 설정이 XSCF에 저장되지 않을 수 있습니다. XSCF 재부팅 또는 전 환이 완료되면 XSCF 셸 또는 XSCF Web을 사용하여 설정이 저장되었는지 확인합니 다. 설정이 저장되지 않은 경우 설정을 다시 수행합니다. 설정이 저장되지 않은 경우 설정을 다시 수행합니다.

### ■ [SPARC M12-2S]

FRU 고장 등으로 XSCF 장치(XSCFU)의 활성 교체가 실패한 경우 XSCFU를 연결 해 제 상태로 두지 마십시오.

연결 해제 상태로 두면 XSCFU가 장착된 SPARC M12(PSB)의 하드웨어 모니터링이 비활성화되어 시스템 작동에 영향을 줄 수 있습니다.

- 다른 FRU를 준비하여 다시 XSCFU를 교체하십시오.
- 즉시 다시 교체할 수 없는 경우 다음 절차를 수행하십시오.
- 1. 대상 PSB의 PPAR에서 Oracle Solaris 전원을 차단합니다.
- 2. 대상 PSB의 PPAR 전원을 강제 차단합니다.
- 3. 대상 PSB의 입력 전원을 끕니다(AC OFF).
- 4. PPAR에서 대상 PSB를 연결 해제합니다.

### 제한 사항

- setpowerupdelay(8) 명령의 -c wait 옵션은 지원되지 않습니다.
- 현재 setpcl(8) 명령의 -s 옵션으로 설정하는 no-mem은 지원되지 않습니다.
- XSCF와 하이퍼바이저 간의 활성 검사 기능은 지원되지 않습니다. setpparmode(8) 명령을 사용하더라도 XSCF와 하이퍼바이저 간의 활성 검사 기능을 활성화/비활성 화할 수 없습니다.
- LDAP(Lightweight Directory Access Protocol), Active Directory 및 SSL을 통한 LDAP 서비스로 관리되는 사용자 계정을 사용하려면 XSCF 로그인을 위한 사용자 계정 이름에 사용할 수 있는 문자는 소문자 알파벳 문자, 숫자, 하이픈(-), 밑줄(\_) 및

마침표(.)입니다. 이름은 최대 31자의 조합입니다. 알파벳 대문자는 사용할 수 없습니 다. 이름의 첫 번째 문자는 영문 소문자여야 합니다.

위의 설명에 맞지 않는 사용자 계정 이름을 사용하면 로그인은 할 수 있지만 명령이 정상적으로 작동하지 않을 수 있습니다. 따라서 위에서 설명한 사용자 계정 이름을 사용하십시오.

■ [SPARC M12-2S]

두 개 이상의 섀시로 구성된 SPARC M12-2S에서 제어 도메인 콘솔에 연결되어 있을 때 XSCF가 전환되었다고 가정합니다. 이 경우 제어 도메인 콘솔을 전환된 마스 터 XSCF에 다시 연결하려고 시도하면 모든 SPARC M12-2S 섀시가 다시 시작될 때 까지는 제어 도메인 콘솔에 대한 연결이 설정되지 않을 수 있습니다.

XSCF의 오류 때문에 모든 XSCF가 재부팅되지 않은 경우 제어 도메인 콘솔에 다시 연결하십시오. 제어 도메인 콘솔에 연결할 수 없는 경우에는 장애가 발생한 XSCF 또 는 CPU 메모리 장치 하부(CMUL)를 교체하십시오.

■ [SPARC M12-2S]

두 개 이상의 섀시로 구성된 SPARC M12-2S에서 XSCF의 오류 때문에 모든 XSCF 가 재부팅되지 않는 경우 poweroff(8) 및 reset(8) 명령이 제대로 실행되지 않을 수 있습니다.

물리적 파티션(PPAR)의 전원을 끄려면 PPAR의 제어 도메인에 로그인하고 Oracle Solaris에서 shutdown 명령을 실행합니다. 그런 다음 XSCF 펌웨어에서 poweroff -f 명령을 사용하여 PPAR 전원을 끕니다. 이 상태에서는 reset(8) 명령을 사용할 수 없 습니다.

- replacefru(8) 명령을 사용한 크로스바 박스의 교체는 현재 지원되지 않습니다. 크로스바 박스 교체 방법에 대한 자세한 내용은 "5장 SPARC M12 시스템 [하드웨어](#page-174-0) 에 [대한](#page-174-0) 정보"의 "[크로스바](#page-175-0) 박스 교체에 대한 제한 사항(SPARC M12-2S에만 해당)" 항목을 참조하십시오.
- addfru(8) 명령을 사용한 크로스바 박스의 추가는 현재 지워되지 않습니다.
- [SPARC M12-2S]

PPAR이 두 개 이상인 시스템에서 poweron(8) 명령으로 모든 물리적 파티션 (PPAR)의 전원을 켜는 경우, PPAR의 power-on을 지정했을 때 걸리는 시작 시간은 -a를 지정하여 일괄 전원 켜기를 수행할 때 걸리는 시간보다 깁니다.

■ [SPARC M12-2S]

showhardconf -M을 실행하면 아래 두 조건이 모두 충족될 경우 한 번에 하나의 화면 을 표시하지 못할 수 있습니다. 이러한 조건에 해당하는 경우 showhardconf -M을 실 행하지 마십시오.

- 시스템이 2BB 이상으로 구성된 경우
- 하나 이상의 SPARC M12-2S 장치에 rebootxscf(8) 명령으로 XSCF 재부팅이 적용 되어 통신할 수 없는 경우.
- deleteuser(8) 명령을 사용하거나 XSCF Web에서 [Settings] [User Manager] -[Account] 메뉴를 사용하면 SSH, Telnet 또는 XSCF Web을 통해 XSCF에 로그인한 사용자의 사용자 계정을 삭제할 수 없습니다. 이 작업을 시도하면 오류가 발생하게 됩니다. 대상 사용자 계정을 삭제하려면 who(1) 명령을 사용하거나 XSCF Web에서 [Settings] - [User Manager] - [Account] 메뉴를 사용하여 사용자 계정이 XSCF에 로 그인되어 있지 않은지 확인한 후 삭제하십시오. 마찬가지로 deleteuser(8) 명령을 사용하거나 XSCF Web에서 [Settings] - [User Manager] - [Account] 메뉴를 사용하면 setsnmp(8), setsnmpusm(8), setsnmpvacm(8) 명령 또는 XSCF Web의 [SNMP]나 [SNMP Security] 메뉴를 통해

SNMP 설정을 수행한 사용자 계정을 삭제할 수 없습니다. 이 작업을 시도하면 오류 가 발생하게 됩니다. 해당 사용자 계정을 삭제하기 전에 rebootxscf -a 명령을 실행하 여 모든 XSCF를 재부팅하십시오.

# <span id="page-66-0"></span>XCP 관련 문제 및 해결 방법

이 절에서는 XCP의 문제 및 각 버전에 대한 해결 방법을 설명합니다.

# XCP 4040/XCP 3130에서 발생 가능한 문제 및 해 결 방법

다음 표에는 XCP 4040/XCP 3130에서 발생 가능한 문제와 해결 방법이 나와 있습니다.

표 3-6 XCP 4040/XCP 3130에서 발생 가능한 문제 및 해결 방법

| RTINO. | RTIF2-170508-001                                                                                                    |
|--------|----------------------------------------------------------------------------------------------------|
| 모델     | SPARC M12-1, SPARC M12-2, SPARC M12-2S                                                                                                    |
| 설명     | 물리적 파티션(PPAR)이 켜져 있을 때 flashupdate(8) 또는 rebootxscf(8) 명령을 사용하여 XSCF<br>를 재부팅하면 진단이 완료된 상태(Initialization Complete)에서 POST가 중지될 수 있습니다.                                                                                                    |
| 해결 방법  | 적용 가능한 해결 방법이 없습니다.<br>[복원 방법]<br>reset por 명령을 실행하거나 poweroff -f 명령을 사용하여 PPAR 전원을 끈 다음 다시 전원을 켜십<br>시오.                                                                                                    |
| RTINO. | RTIF2-170508-002                                                                                                    |
| 모델     | <b>SPARC M12-2S</b>                                                                                                    |
| 설명     | 크로스바 박스(XBBOX)에 연결된 시스템에서 유지 관리 대상 FRU에 할당되지 않은 물리적 파티<br>션(PPAR)의 전원을 켜거나 끄고 diagxbu(8) 또는 testsb(8) 명령을 실행한다고 가정합니다. 그러<br>면 PSB의 전원을 끄는 중에 시스템 보드(PSB) 진단이 실패하고 다음 메시지가 출력될 수 있습니다.<br>[Warning:010]<br>An internal error has occurred. |
| 해결 방법  | 적용 가능한 해결 방법이 없습니다.<br>showboards(8) 명령을 실행하여 해당 PSB의 [Pwr] 필드가 "n"으로 설정되어 있는지 확인합니다.                                                                                                    |
|        | 필드가 "y"로 설정된 경우 몇 분마다 showboards(8) 명령을 실행하여 필드가 "n"으로 변경되는<br>지 확인합니다.                                                                                                    |

#### RTI No. RTIF2-170508-003

#### 모델 **SPARC M12-2S**

설명 setpparparam 명령이 OpenBoot PROM 환경 변수를 설정한 후 poweron -a 명령이 여러 물리적 파티션(PPAR)을 동시에 시작한다고 가정합니다. 이때 OS 콘솔에 다음과 같은 오류 메시지가 출력 됩니다. "Error storing configuration variable. LDC is not up Configuration variable setting will not persist after a reset or power cycle." setpparparam 명령으로 설정된 OpenBoot PROM 환경 변수는 적용되지 않을 수 있습니다. 또한 OpenBoot PROM 환경 변수가 적용되지 않으므로 Oracle Solaris가 시작되지 않을 수 있습니 다. 해결 방법 적용 가능한 해결 방법이 없습니다. [복원 방법] 출력 오류 메시지에 나타난 물리적 파티션(PPAR)의 전원을 일시적으로 끕니다. 그런 다음 setpparparam(8) 명령을 실행하여 OpenBoot PROM 환경 변수를 설정하고 PPAR의 전원을 다 시 켭니다.

#### RTI No. RTIF2-170508-004

### 모델 SPARC M12-1, SPARC M12-2, SPARC M12-2S

설명 기대 먹웨어 업데이트 후 version(8) 명령 또는 XSCF 웹 인터페이스를 통해 XCP 버전이 확인되면 표시되는 XCP 버전이 업데이트된 XCP 버전과 동일하지 않을 수 있습니다. 다음 예에서는 펌웨어 가 XCP 3021에서 XCP 3030으로 업데이트되었습니다. BB#00용 XCP 버전의 "XCP0(Reserve)"이 업데이트되지 않았습니다.

```
XSCF> version -c xcp -v
```
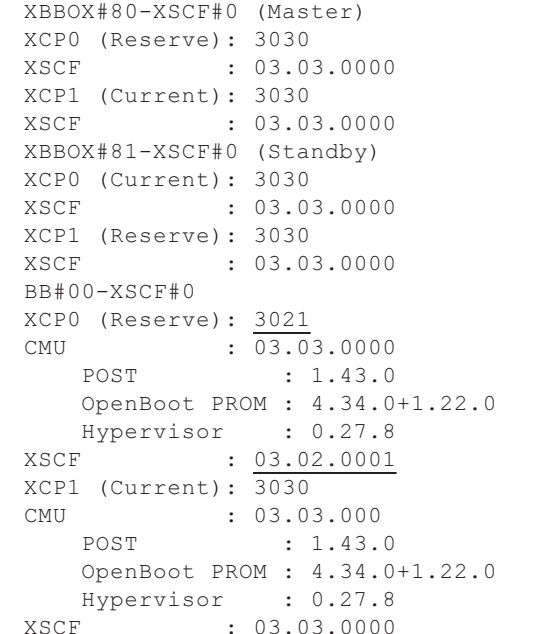

해결 방법 적용 가능한 해결 방법이 없습니다. [복원 방법] SPARC M12-1, SPARC M12-2 또는 SPARC M12-2S 관련 1BB 구성의 경우 rebootxscf 명령을 실행하여 XSCF를 재부팅하십시오. rebootxscf -b BB-ID 명령에서 업데이트되지 않은 XCP 버전이 있는 SPARC M12-2S(BB) 또는 대 상 크로스바 박스(XBBOX)의 BB-ID를 지정하십시오. 그런 다음 이 명령을 실행하여 지정된 섀시의 XSCF를 재부팅하십시오.

#### RTI No. RTIF2-170508-005

#### 모델 SPARC M12-2S

설명 addfru(8) 또는 replacefru(8) 명령을 사용한 유지 관리 중에 마스터 XSCF에서 "process down", 패닉 또는 워치독 시간 초과가 발생할 경우 XSCF 마스터/스탠바이 전환이 발생할 수 있습 니다.

이 경우 addfru(8) 또는 replacefru(8) 명령이 중단됩니다.

해결 방법 적용 가능한 해결 방법이 없습니다. [복원 방법] 유지 관리 작업 중에 switchscf(8) 명령이 억제되었기 때문에 마스터 XSCF를 원래 상태로 복원 할 수 없습니다. 전원 공급 장치(PSU), 팬, 슬레이브 섀시 또는 슬레이브 섀시의 XSCF에 대한 유지 관리 작업이 진 행 중이었던 경우 새로운 마스터 XSCF에서 유지 관리 작업을 새로 시작하십시오. 스탠바이 섀시 또는 스탠바이 섀시의 XSCF에 대한 유지 관리 작업이 진행 중이었던 경우 물리적 파티션(PPAR)의 전원을 끄고 콜드 유지 관리를 수행하십시오.

#### RTI No. RTIF2-170508-007

### 모델 SPARC M12-2S

- 설명 크로스바 박스(XBBOX)에 연결된 SPARC M12-2S에서 물리적 파티션(PPAR)이 전원 켜짐 상태 일 때 섀시의 일부분에서 XSCF 장애가 발생하면 다음과 같은 증상이 발생할 수 있습니다.
	- 증상 1

(8) 명령이 실행되면 PPAR의 전원이 꺼지지만 명령이 약 20분 동안 응답하지 않습니다. - 증상 2

PPAR의 전원이 켜지면 전원 켜기 처리 중에 "XB-XB interface fatal error." 오류가 발생합니다. 전원 켜기 프로세스가 반복되고 정상적으로 종료되지 않습니다.

### 해결 방법 XSCF 장애가 발생한 경우 XSCF 장치(XSCFU)를 교체한 후 PPAR 전원 작동을 수행하십시오. [복원 방법]

- 증상 1의 경우
- 약 20분 후 poweroff(8) 명령이 정상적으로 종료되고 PPAR의 전원이 꺼집니다.
- 증상 2의 경우

poweroff -f 명령을 실행하여 PPAR의 전원을 강제로 끕니다.

#### RTI No. RTIF2-170224-001

#### 모델 SPARC M12-2S

- 설명 setpcl(8) 명령을 사용하여 PCI 확장 장치에 연결된 SPARC M12의 LSB 번호를 변경하고 논리 도메인 구성에서 Oracle Solaris를 시작한다고 가정합니다. 그러면 showhardconf(8) 명령을 실행 하여 PCI 확장 장치의 구성 정보를 표시할 수 없습니다.
- 해결 방법 setdomainconfig(8) 명령을 사용하여 논리 도메인 구성을 출하 시 기본값으로 설정하고 물리 적 파티션(PPAR)의 전원을 켜십시오. 그런 다음 논리 도메인을 다시 구성하십시오.

#### RTI No. RTIF2-170224-002

#### 모델 SPARC M12-1, SPARC M12-2, SPARC M12-2S

- 설명 setpowercapping(8) 명령을 실행하여 전원 상한 기능을 "Enable"로, 전력 소비 상한은 "powerlimit\_p(percentage)"로 설정한다고 가정합니다. 전력 소비 상한 초과에 대한 기간을 "none"으로 설정하고 입력 전력을 켜거나 물리적 파티션(PPAR)을 끄면 "The limit of power has been exceeded"가 이벤트 로그에 등록됩니다.
- 해결 방법 적용 가능한 해결 방법이 없습니다. 이 이벤트 로그를 무시하십시오.

#### RTI No. RTIF2-170224-003

#### 모델 SPARC M12-1, SPARC M12-2, SPARC M12-2S

설명 testsb(8) 명령 또는 diagxbu(8) 명령을 실행할 때 시스템 보드(PSB)의 구성 오류가 감지된 경 우 오류 로그에 등록된 FRU가 "PPAR#30"으로 표시됩니다.

해결 방법 적용 가능한 해결 방법이 없습니다.

SPARC M12의 적용 가능한 PSB를 관리합니다.

## RTI No. RTIF2-170224-004

### 모델 SPARC M12-2S

설명 물리적 파티션(PPAR)의 전원을 켜는 도중 switchscf(8) 명령을 실행하여 XSCF를 전환할 경우 XSCF의 전환이 실패할 수 있습니다.

해결 방법 PPAR의 전원을 켜는 동안 switchscf(8) 명령을 사용하여 XSCF를 전환하지 마십시오.

#### RTI No. RTIF2-170224-005

### 모델 SPARC M12-2S

- 설명 다음 조건을 모두 충족하는 시스템에서 물리적 파티션(PPAR)의 전원을 켜면 다른 PPAR의 전원 도 켜질 수 있습니다.
	- setremotepwrmgmt(8) 명령으로 원격 전원 관리를 사용하도록 설정했습니다.
	- 원격 전원 관리의 관리 항목에 SubNodeID가 설정되지 않은 노드가 생성되었습니다.
	- 여러 개의 PPAR이 구성되어 있습니다.
- 해결 방법 시스템에 여러 개의 PPAR이 있으면 PPAR-ID를 SubNodeID로 지정하여 원격 전원 관리에 대한 관리 파일을 생성한 다음, setremotepwrmgmt -c config로 원격 전원 관리 설정을 등록합니다.

## RTI No. RTIF2-170224-006

### 모델 SPARC M12-2S

- 설명 물리적 파티션(PPAR)의 전원을 끄는 동안 XSCF 전환 또는 XSCF 재부팅이 발생할 경우 전원을 끄지 못할 수 있습니다.
- 해결 방법 적용 가능한 해결 방법이 없습니다. PPAR 전원을 끄는 동안 switchscf(8) 명령을 사용하여 전환을 수행하거나 rebootxscf(8) 명령을 사용하여 XSCF 재부팅하지 마십시오. [복원 방법] 입력 전원을 껐다가 다시 켜십시오. (AC OFF/ON)

#### RTI No. RTIF2-170224-007

### 모델 SPARC M12-2S

- 설명 4BB 이상 구성에서 하드웨어 장애가 발생할 경우 자동 클러스터 전환이 실패할 수 있습니다. 16개 이상의 게스트 노드가 단일 클러스터에 통합된 경우 다음 경고 메시지가 제어 도메인의 콘솔 에 출력될 수 있습니다. SA SA\_xscf????.so to test host ??? failed
- 해결 방법 자동 클러스터 전환이 실패하는 경우 클러스터 소프트웨어 매뉴얼에 있는 절차를 수행하여 수동 으로 전환하십시오.

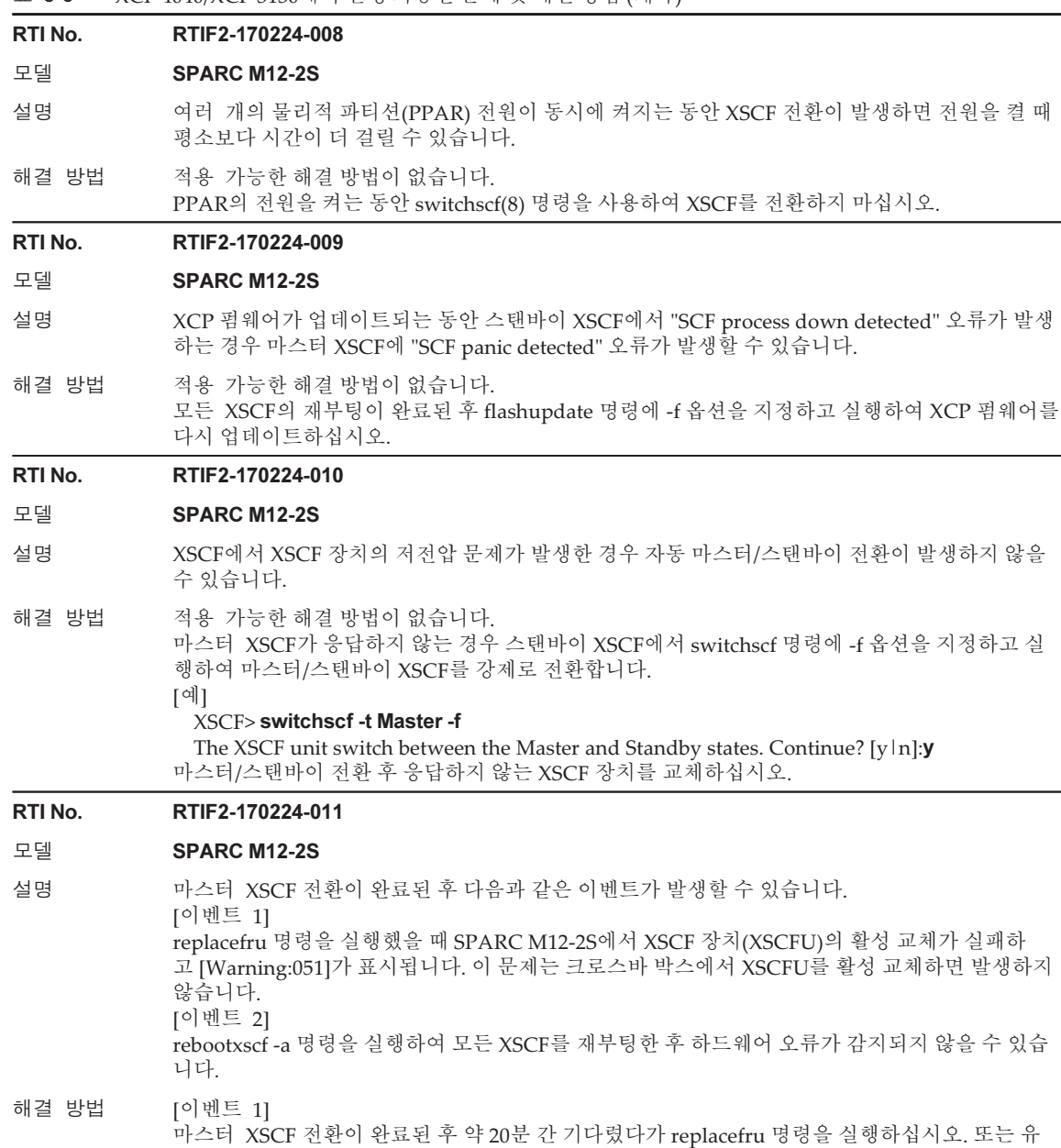

<sup>58</sup> XCP <sup>4010</sup> - XCP 4040/XCP <sup>3021</sup> - <sup>3130</sup><sup>용</sup> Fujitsu SPARC M12 제품 노트 ・ <sup>2024</sup><sup>년</sup> <sup>1</sup><sup>월</sup>

[이벤트 2]

[복원 방법]

지 관리가 필요한 PPAR를 끈 후 replacefru 명령을 실행하십시오.

rebootxscf -a 명령을 실행하여 모든 XSCF를 재부팅하십시오.

마스터 XSCF 전환이 완료된 후 약 20분 간 기다렸다가 rebootxscf 명령을 실행하십시오.
## 모델 SPARC M12-2S

설명 showstatus 명령의 실행 결과에서 구성요소가 실패로 나타났을 때 시스템의 입력 전원을 끄고/켠 다고(AC OFF/ON) 가정합니다. 전원을 다시 켠 후, 마스터 새시가 아닌 섀시의 실패 표시는 showstatus 명령의 실행 결과에서 지워질 수 있습니다. 이 문제는 빌딩 블록 구성 시스템의 마스터 섀시가 아닌 섀시에서 오류가 발생하고 또 아래와 같 이 [Code:]의 첫 번째 필드 시작 부분부터 4바이트의 값이 "\*0"인 경우 발생합니다. [예] Date: Xxx XX HH:MM:SS XXX YYYY Code: \*\*\*\*\*\*\*0-\*\*\*\*\*\*\*\*\*\*\*\*\*\*\*\*\*\*-\*\*\*\*\*\*\*\*\*\*\*\*\*\*\*\*\*\*\*\*\*\*\*\* 해결 방법 적용 가능한 해결 방법이 없습니다.

#### RTI No. RTIF2-170224-013

## 모델 SPARC M12-2S

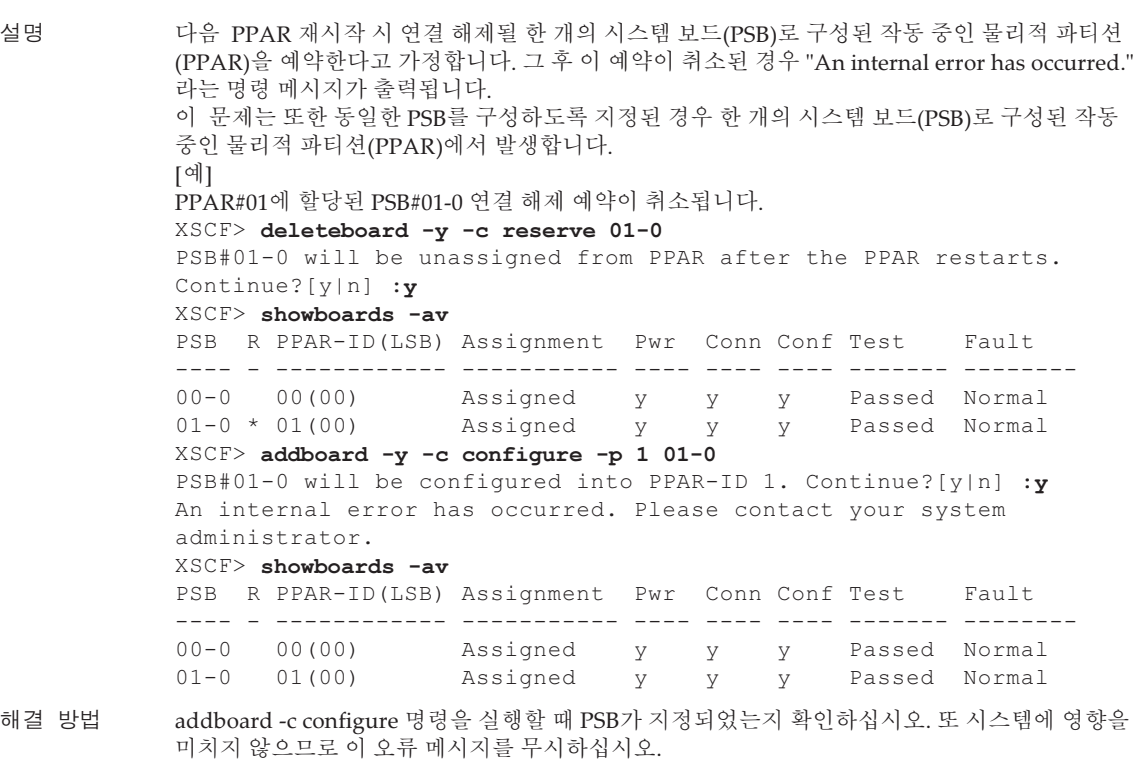

## RTI No. RTIF2-170224-014

## 모델 SPARC M12-1, SPARC M12-2, SPARC M12-2S

- 설명 한 개의 시스템 보드(PSB)로 구성된 PPAR에서 POST 진단이 진행 중일 때 실행하면 console 명령 이 콘솔 화면에 표시되지 않을 수 있습니다.
- 해결 방법 リ 블록 구성의 경우 PPAR 전원 공급을 다시 시작하거나, 마스터/스탠바이 XSCF를 전환하거 나 마스터 XSCF를 재부팅하십시오. SPARC M12-1, SPARC M12-2 또는 SPARC M12-2S 관련 1BB 구성의 경우 PPAR 전원을 껐다 가 다시 켜십시오.

#### 모델 SPARC M12-1, SPARC M12-2, SPARC M12-2S

- 설명 snapshot(8) -t 명령으로 SSH를 통해 데이터를 전송하는 경우 USB 장치 및 XSCF Web을 사용 하여 전송하는 경우와 비교하여 전송 시간이 약 10분에서 30분까지 지연될 수 있습니다.
- 해결 방법 적용 가능한 해결 방법이 없습니다. 전송이 지연되는 경우에도 수집한 데이터에 문제가 발생하지 않습니다.

#### RTI No. RTIF2-170224-016

#### 모델 SPARC M12-2S

- 설명 DR 기능의 addboard(8) 또는 deleteboard(8) 명령을 사용하여 시스템 보드(PSB)를 추가하거나 제거하는 중에 하드웨어 오류로 인해 다른 물리적 파티션이 다시 시작되고 poweroff(8)/ poweron(8)/reset(8) 명령이 실행되면 실행된 addboard(8) 또는 deleteboard(8) 명령이 시간 초 과를 감지하고 비정상적으로 종료될 수 있습니다.
- 해결 방법 addboard(8) 또는 deleteboard(8) 명령을 실행하는 중에는 poweroff(8)/poweron(8)/reset(8) 명 령을 실행하지 마십시오. DR을 실행하는 중에 하드웨어 오류가 발생하는 경우 적용 가능한 해결 방법이 없습니다. [복원 방법] showboards(8) 명령을 사용하여 시스템 보드(PSB)의 상태를 확인하십시오. 확인 후 addboard(8) 또는 deleteboard(8) 명령을 실행하십시오.

#### RTI No. RTIF2-170224-017

### 모델 SPARC M12-2S

- 설명 물리적 파티션에서 poweroff(8)/poweron(8)/reset(8) 명령을 실행하는 중에 시스템 보드(PSB) 를 추가하거나 제거하기 위해 DR 기능의 addboard(8) 또는 deleteboard(8) 명령이 다른 물리적 파티션에서 실행되는 경우 addboard(8) 또는 deleteboard(8) 명령이 시간 초과를 감지하여 비 정상적으로 종료될 수 있습니다.
- 해결 방법 poweroff(8)/poweron(8)/reset(8) 명령을 다른 위치에서 실행하는 중에는 addboard(8) 또는 deleteboard(8) 명령을 실행하지 마십시오. 실행 중인 전원 공급 장치가 다른 물리적 파티션 에서 작동하는 상태에서 DR이 실행되는 경우 적용 가능한 해결 방법이 없습니다. [복원 방법] 다음 절차를 수행하십시오.
	- 1. showboards(8) 명령을 실행합니다.
	- 2. 시스템 보드(PSB)의 Pwr/Conn/Conf/Test 상태를 확인하여 전원 작업의 끝이 다음과 같은지 확 인합니다.
		- Power-on/Reset completed
		- Pwr/Conn/Conf/Test 상태는 "y y y passed"입니다.
		- Power-off completed:
		- The Pwr/Conn/Conf 상태는 "n n n"입니다.
		- 3. addboard(8) 또는 deleteboard(8) 명령을 다시 실행합니다.

#### 모델 SPARC M12-2S

설명 replacefru(8) 또는 addfru(8) 명령을 실행하여 SPARC M12-2S 또는 크로스바 박스를 추가하면 다음과 같은 메시지가 출력되고 추가에 실패할 수 있습니다.

> replacefru(8)의 경우: [Warning:036] Failed to find BB#x. The BB-ID setting and/or the cable connections of the BB#1 will be wrong. Please confirm the BB-ID setting and the cable connections. Do you want to try to replace BB#x again? [r:replace | c:cancel] :

> addfru(8)의 경우: [Warning:036] Failed to find BB#x. The BB-ID setting and/or the cable connections of the BB#x will be wrong. Please confirm the BB-ID setting and the cable connections. Do you want to try to add BB#x again? [a:add | c:cancel] :

해결 방법 replacefru(8) 또는 addfru(8) 명령을 실행한 후 다음과 같은 유지 관리 메뉴 메시지가 나타나 면 추가할 SPARC M12-2S 또는 크로스바 박스의 입력 전원을 켜십시오. 그런 다음 20분 정도 기다렸다가 다음 작업을 수행하십시오(replacefru(8)의 경우 4단계, addfru(8)의 경우 2단계).

> replacefru(8)의 경우: 다음 단계를 실행하십시오. 1) 시스템에서 BB#x를 제거(삭제)하십시오. 2) BB#x의 차단기를 켜십시오. 3) 교환된 장치가 시스템과 연결되면 BB#x의 차단기를 켜십시오. 4) [f:finish]를 선택하십시오. addfru(8)의 경우: 다음 단계를 실행하십시오. 1) 추가된 장치가 시스템과 연결되면 BB#x의 차단기를 켜십시오. 2) [f:finish]를 선택하십시오. [복원 방법] replacefru(8)의 경우: "[r:replace|c:cancel] :" 메시지에 대한 응답으로 "r"을 입력하고 replacefru(8) 명령을 다시 실행합 니다. addfru(8)의 경우: "[a:add|c:cancel] :" 메시지에 대한 응답으로 "a"를 입력하고 addfru(8) 명령을 다시 실행합니다.

## 표 3-6 XCP 4040/XCP 3130에서 발생 가능한 문제 및 해결 방법 (계속)

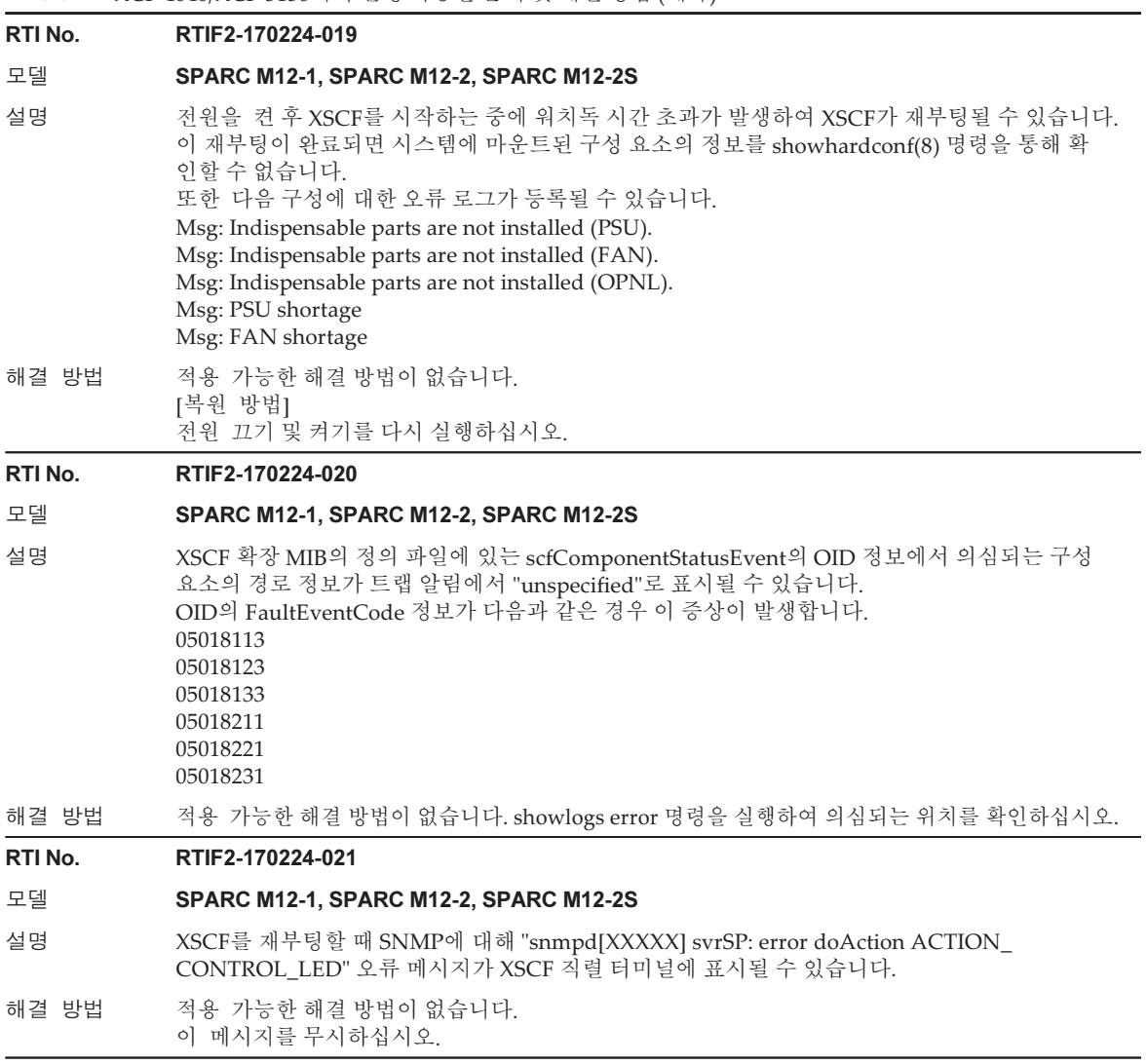

## 모델 **SPARC M12-2S**

- 설명 XSCFU의 교체나 콜드 교체 또는 SPARC M12-2S의 콜드 추가 시, 다음 조건이 충족될 경우 유 지 관리 또는 추가가 실패할 때 "XCP firmware version synchronization failed" 메시지가 이벤트 로그에 등록될 수 있습니다.
	- 여러 XSCFU 또는 SPARC M12 장치가 한 번에 콜드 교체 또는 콜드 추가됩니다.
	- 교체 구성 요소의 XCP 버전이 마스터 XSCF의 버전과 일치하지 않습니다.

해결 방법 둘 이상의 XSCFU 또는 SPARC M12 장치를 콜드 교체 또는 콜드 추가할 때 replacefru(8) 또는 addfru(8) 명령을 실행하여 작업을 하나씩 수행합니다. [복원 방법] 다음 절차를 수행하십시오.

- 절차 1
- 1. 시스템에 대한 입력 전원을 껐다가 다시 켜십시오(AC OFF/ON).
- 2. XCP 버전을 지정하는 flashupdate(8) 명령을 실행합니다.
	- XSCF> flashupdate -c update -m xcp -s xxxx -f
	- xxxx는 마스터 XSCF의 XCP 버전입니다.
- 절차 2 replacefru(8) 명령을 실행하여 콜드 교체에 실패한 XSCFU 또는 SPARC M12-2S의 의사 교 체를 수행합니다.

## RTI No. RTIF2-170224-023

## 모델 SPARC M12-1, SPARC M12-2, SPARC M12-2S

- 설명 setldap(8) 명령으로 지정된 LDAP 서버에서 권한이 관리되는 XSCF 사용자 계정으로 XSCF 로 그인을 수행한 경우 XSCF 셸의 명령 또는 XSCF Web의 작업을 실행하는 데 다소 시간이 걸립니다.
- 해결 방법 setldap(8) 명령으로 지정된 LDAP 서버의 경우 적용 가능한 해결 방법이 없습니다. setldapssl(8) 명령을 사용하여 LDAP 서버를 지정하십시오.

## RTI No. RTIF2-170224-024

## 모델 SPARC M12-1, SPARC M12-2, SPARC M12-2S

설명 SNMPv3의 경우 setsnmp(8) 명령으로 등록된 트랩 호스트 이름에 콜론(:)이 포함되어 있으면 showsnmp(8) 명령을 통해 제대로 표시되지 않습니다. [예]

트랩 호스트 이름이 "test:example.com"인 경우 호스트 이름이 "test"로 표시되고, 포트 번호가 "0" 으로 표시됩니다.

해결 방법 SNMPv3의 경우 setsnmp(8) 명령으로 콜론(:)이 포함되어 있는 트랩 호스트 이름을 등록하지 마십시오. 이러한 트랩 호스트 이름이 이미 등록되어 있는 경우 다음 명령을 사용하여 트랩 호스트 이름을 제거하십시오.

setsnmp remv3traphost -u 'username' -p 'port\_nunber' trap\_host\_name

이러한 경우 포트 번호를 지정해야 합니다. 콜론(:)이 포함되어 있는 트랩 호스트 이름을 제거할 때 포트 번호가 지정되어 있지 "Entry does not exist" 메시지가 표시되고 트랩 호스트 이름이 제거되 지 않습니다. 제거할 때 지정되는 포트 번호는 showsnmp(8) 명령에 의해 잘못 표시되지 않고 등록 시 지정된 포트 번호여야 합니다.

## 모델 SPARC M12-2S

설명 몇 대의 SPARC M12-2S 장치로 구성된 물리적 파티션(PPAR)의 고장으로 인해 SPARC M12-2S(시스템 보드: PSB)의 성능이 저하된다고 가정합니다. 이후, 성능이 저하된 섀시에 연결 된 PCI 확장 장치에 마운트된 PCI 카드의 직접 I/O 기능을 비활성화/활성화하기 위해 setpciboxdio(8) 명령을 실행하기 전에 PPAR의 전원을 끄지 않은 경우 다음 메시지가 출력되 고 명령이 실패합니다.

> This operation cannot be done because the PPAR including a PSB of the target BB is powered on.

PSB의 상태가 showhardconf(8) 명령 또는 showboards(8) 명령 실행으로 나타날 수 있는 상태 와 같으면 이 증상이 발생합니다.

[예] PSB#01-0 (BB#01)의 성능이 저하된 경우

#### XSCF> showhardconf

\* BB#01 Status:Deconfigured;

XSCF> showboards -a

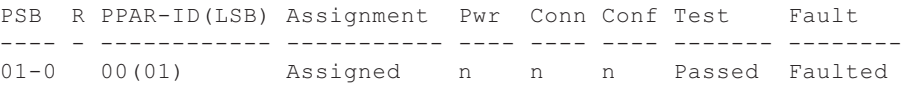

해결 방법 replacefru(8) 명령을 사용하여 성능 저하가 발생한 섀시에서 유지 관리를 수행하십시오. 그런 다음 설정을 지정하십시오.

#### RTI No. RTIF2-170224-026

...

...

#### 모델 SPARC M12-1, SPARC M12-2, SPARC M12-2S

- 설명 poweroff(8) 명령을 실행하고 프롬프트가 반환되는 데 걸리는 시간 동안 마스터 섀시 XSCF 를 재부팅하는 경우 다음 전원 켜기/끄기 작업을 실행할 수 없습니다.
- 해결 방법 적용 가능한 해결 방법이 없습니다. 이 현상이 발생할 경우 모든 섀시에 대한 입력 전원을 껐다가 다시 켜십시오.

#### RTI No. RTIF2-170224-027

## 모델 SPARC M12-2S

설명 시스템 입력 전원이 꺼진 상태에서 CPU 메모리 장치 하부(CMUL)를 교체하거나, 유지 관리 메뉴 를 사용하지 않고 SPARC M12-2S를 추가하는 경우 XCP 펌웨어 버전의 자동 동기화가 활성화 될 때 다음과 같은 오류 로그가 기록될 수 있습니다. Alarm: :SCF:Gaps between XBBOX-ID 또는Information: :SCF:Gaps between BB-ID

해결 방법 적용 가능한 해결 방법이 없습니다. 이 오류 로그를 무시하십시오.

## 모델 SPARC M12-2S

설명 XSCF DUAL 제어 케이블이 분리되거나 결함이 있는 상태에서 입력 전원을 켜면 XSCF DUAL 제 어 케이블을 다시 복원하더라도 마스터와 스탠바이 XSCF 간의 데이터가 동기화되지 않습니다. 시스템 작동은 계속됩니다. 하지만 마스터/스탠바이 XSCF를 전환한 후 정상 시스템 작동이 보장 되지 않습니다. 그 이유는 이전 마스터 XSCF의 정보가 새 XSCF에 반영되지 않기 때문입니다. XSCF DUAL 제어 케이블이 분리되거나 결함이 있는지 여부는 다음 오류 로그를 통해 확인할 수 있습니다. - XSCF DUAL 제어 케이블이 분리된 경우: Msg: BB control cable detected unexpected - XSCF DUAL 제어 케이블에 결함이 있는 경우 Msg: Cannot communicate with the other XSCF 해결 방법 입력 전원을 켜기 전에 XSCF DUAL 제어 케이블을 올바르게 삽입했는지 확인하십시오. 또 showlogs error 명령을 사용하여 [설명]에 표시된 오류 로그가 등록되지 않았는지 확인하십시 오.

[복원 방법]

XSCF DUAL 제어 케이블이 분리된 경우 올바르게 연결하십시오. 그런 다음 rebootxscf -a 명령을 실행하여 모든 XSCF를 재부팅하십시오. XSCF DUAL 제어 케이블에 결함이 있는 경우 케이블을 교체하십시오.

## RTI No. RTIF2-170224-029

## 모델 SPARC M12-2S

- 설명 대기 또는 슬레이브 섀시에 대한 입력 전원을 끈 경우 "Board control error (MBC link error)" 오류 로그를 등록할 수 있습니다.
- 해결 방법 적용 가능한 해결 방법이 없습니다. 이 오류 로그를 무시하십시오.

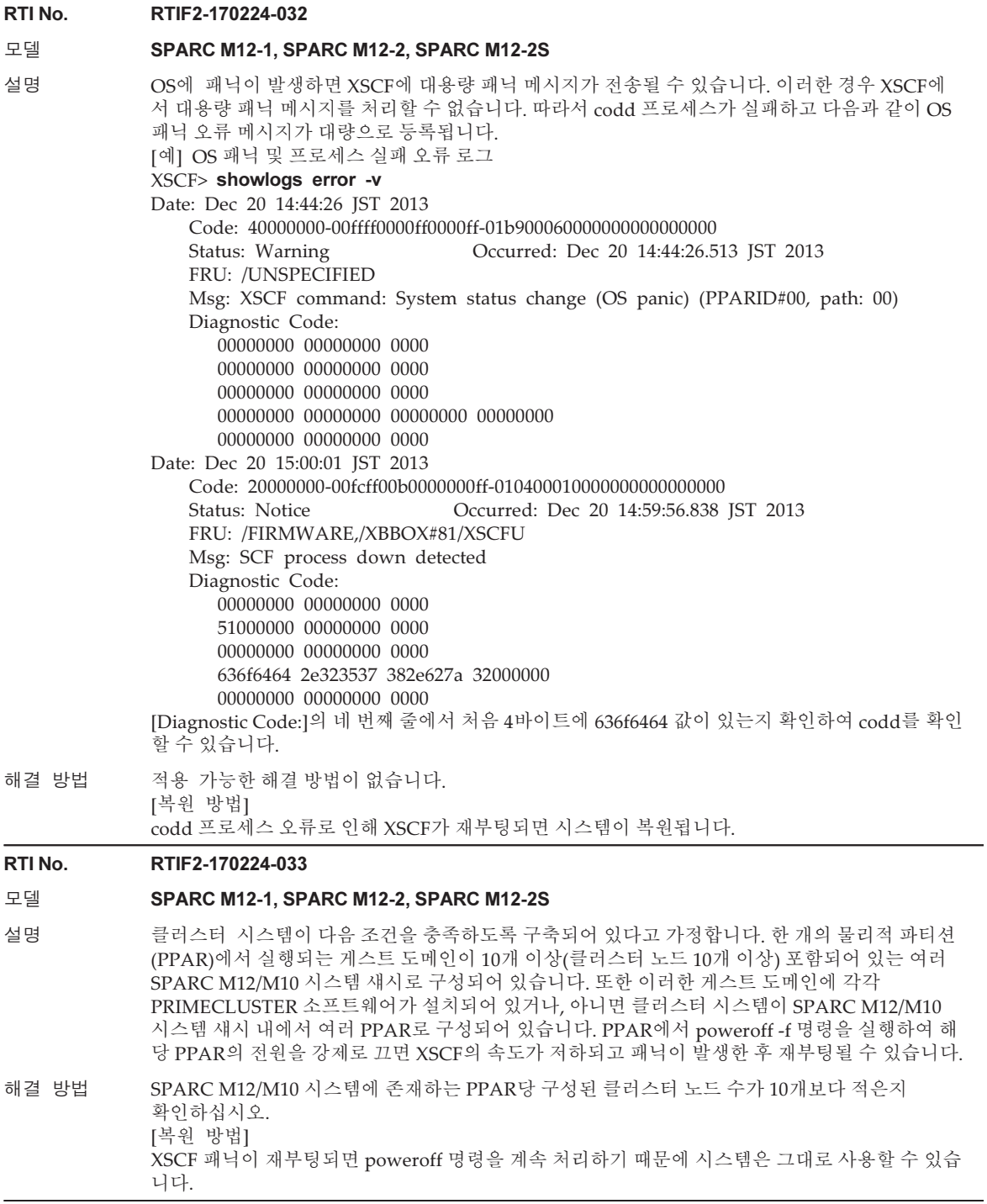

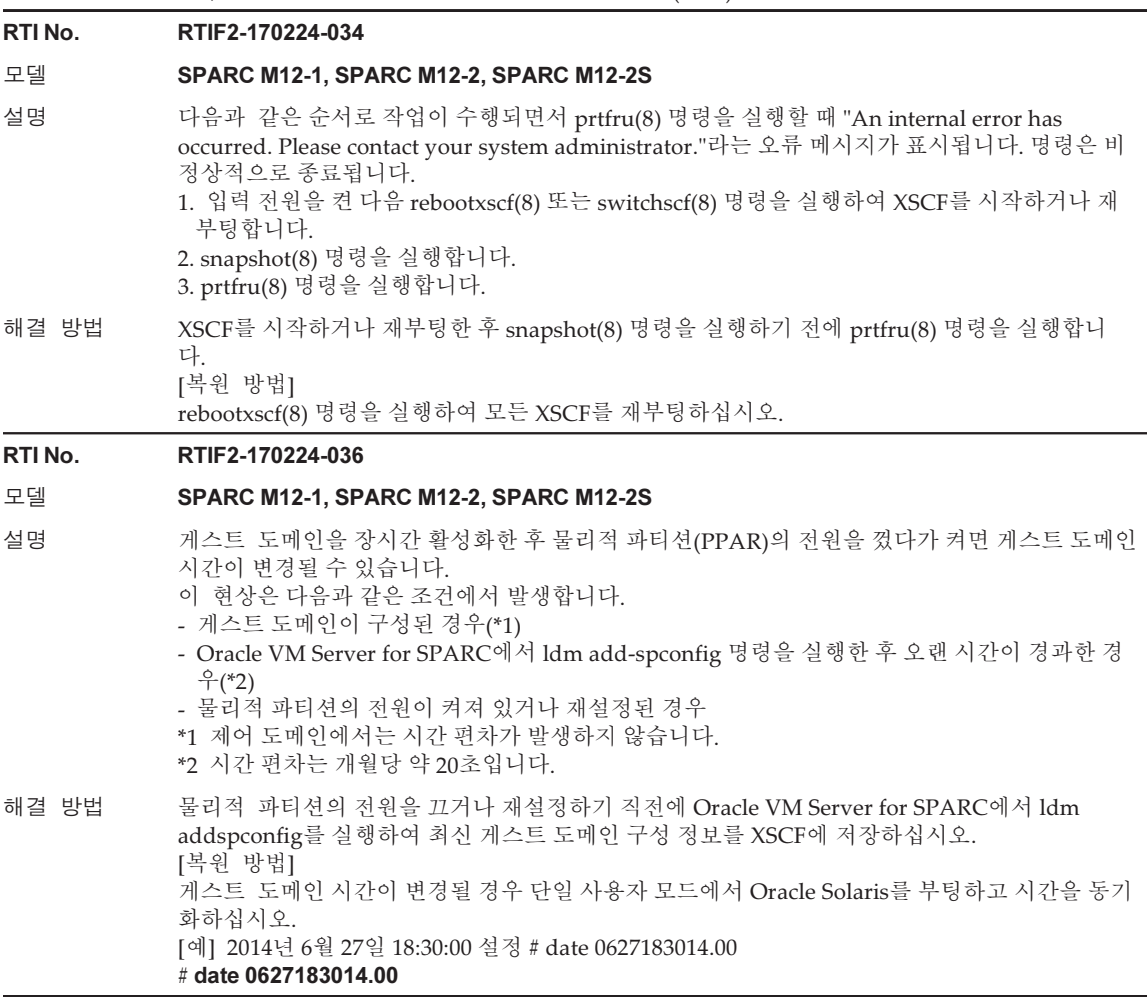

—

## 표 3-6 XCP 4040/XCP 3130에서 발생 가능한 문제 및 해결 방법 (계속) RTI No. RTIF2-170224-037 모델 SPARC M12-1, SPARC M12-2, SPARC M12-2S 설명 물리적 파티션의 전원이 켜졌을 때 PCI 확장 장치가 연결된 시스템에서 다음 중 하나를 실행한다 고 가정합니다. 이 경우, PCI 확장 장치 또는 링크 카드 추가와 관련된 SNMP 트랩이 잘못 전송됩 니다. - XSCF 재부팅 - 마스터/스탠바이 XSCF 전환 - SNMP 에이전트를 disabled 상태에서 enabled 상태로 변경 - SNMP 에이전트가 활성화되었을 때 SNMP 에이전트 관리 정보 설정 이 경우, 다음과 같은 SNMP 트랩이 전송됩니다. - PCI 확장 장치 추가 scfPciBoxEvent scfTrapEventType=add(10) - 링크 카드 추가 scfComponentEvent scfTrapEventType=add(10) 마찬가지로, PCIe 카드가 연결된 시스템에서 PCIe 카드 추가 시 다음과 같은 SNMP 트랩이 잘못 전송됩니다. scfComponentEvent scfTrapEventType=add(10) 해결 방법 적용 가능한 해결 방법이 없습니다. 이 잘못된 SNMP 트랩 전송은 PCI 확장 장치 또는 PCIe 카드의 동작에 영향을 주지 않습니다. RTI No. RTIF2-170224-038 모델 SPARC M12-2S 설명 점웨어 업데이트가 성공하면 XCP 펌웨어 업데이트 시 로그에 "Event: SCF:XCP update has been completed"가 등록됩니다. 그러나 일부 SPARC M12 장치 또는 크로스바 박스에 펌웨어가 실제로 업데이트되지 않았을 수 있습니다. 해결 방법 적용 가능한 해결 방법이 없습니다. 다음 조건 중 하나가 충족되면 XCP 펌웨어를 다시 업데이트 하십시오. - 조건 1: "SCF:XCP update is started (XCP version=xxxx:last version=yyyy)"와 "SCF:XCP update has been completed (XCP version=xxxx:last version=yyyy)" 간의 로깅 사이에서 각 섀시에 대해 "Updating XCP:XSCF updated (BBID=x, bank=y)"가 두 번 로그되지 않음. - 조건 2: "SCF:XCP update is started (XCP version=xxxx:last version=yyyy)"와 "SCF:XCP update has been completed (XCP version=xxxx:last version=yyyy)" 간의 로깅 사이에서 연결된 섀시의 오류 를 나타내는 로그가 등록됨. [예 1] XSCF> showlogs monitor -r Alarm: /XBBOX#81/XSCFU:SCF:XSCF hang-up is detected [예 2] XSCF> showlogs monitor -r Notice: /FIRMWARE,/BB#0/CMUL:SCF:SCF panic detected

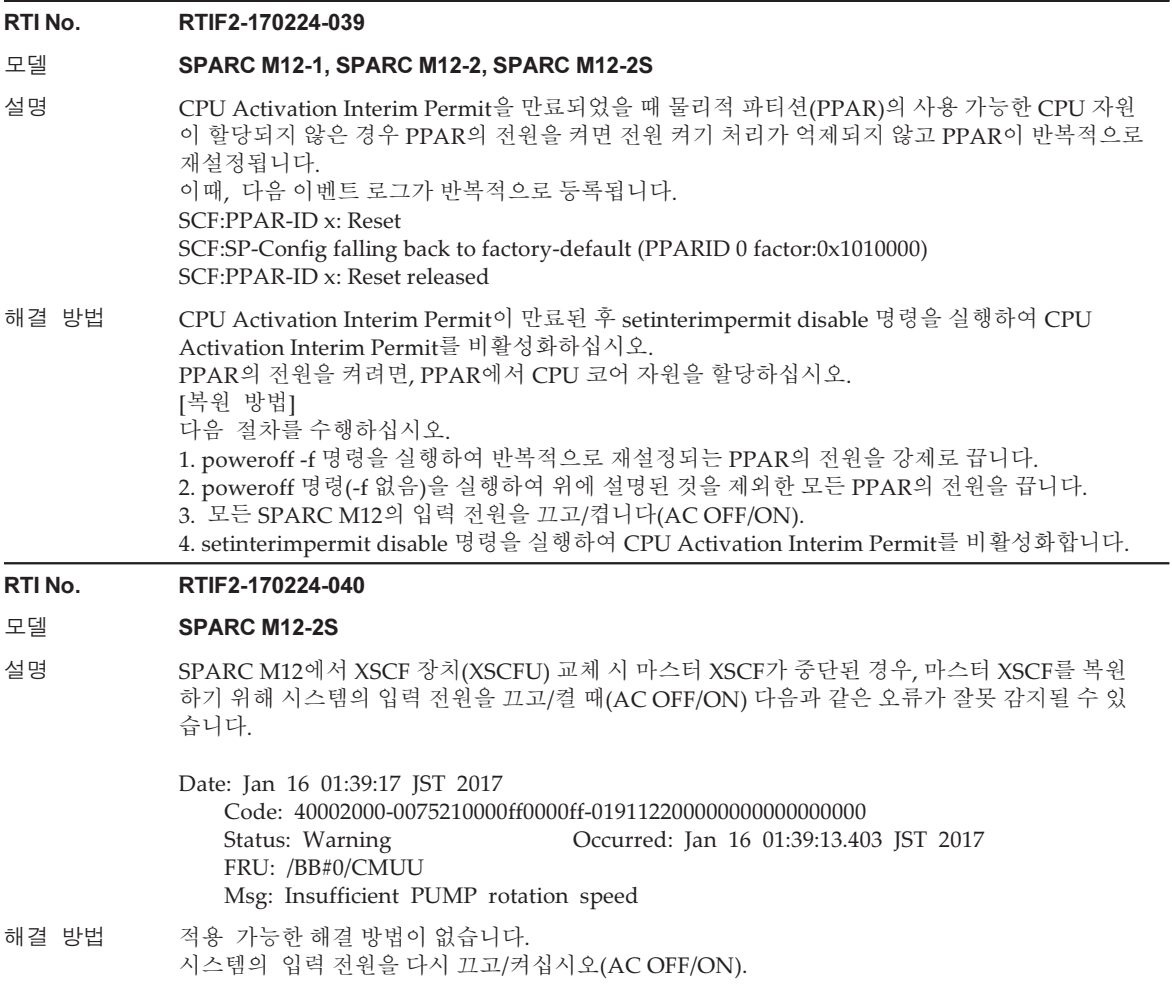

for CoD resource violation.

## RTI No. RTIF2-170224-041

## 모델 SPARC M12-2S

- 설명 XSCF 마스터/스탠바이 전환 중에 [명령 목록]에 나열된 명령을 실행하면 다음 문제가 발생합니다. - "BOARD ERROR."로 인해 명령을 실행하는 XSCF가 중지됩니다. - 상기 중지된 XSCF의 PSB(BB)를 포함하는 물리적 파티션의 전원을 켤 수 없습니다. XBBOX 또는 BB의 [Status]에서 "Normal"인지 확인하는 showhardconf 명령을 실행하여 XSCF 마 스터/스탠바이 전환이 완료되었는지 확인할 수 있습니다. [명령 목록] restoreconfig(8) rebootxscf(8) flashupdate(8) setdate(8) sethsmode(8) 해결 방법 XSCF 마스터/스탠바이 전환 중에 [설명]의 [명령 목록]에 나열된 명령을 실행하지 마십시오. [복원 방법] 다음 절차를 수행하여 시스템을 복구하십시오. 1. 모든 논리 도메인의 Oracle Solaris를 종료합니다. 2. poweroff -f 명령을 실행하여 모든 PPAR의 전원을 강제로 끕니다. 3. 모든 SPARC M12의 입력 전원을 끕니다(AC OFF). 4. 모든 SPARC M12의 입력 전원을 켭니다(AC ON). RTI No. RTIF2-170224-042 모델 SPARC M12-2S 설명 XSCF 장치(XSCFU) 교체를 위해 replacefru 명령을 사용한 후 30분 이내에 동일한 물리적 파티션 (PPAR) 내의 XSCFU로 지정된 replacefru 명령을 실행하면 이 교체 시도는 실패합니다. 이때는 "Warning:055" 오류가 표시됩니다. [예] replacefru 명령의 오류 메시지 [Warning:055] BB#7/XSCFU cannot be Replacement. Because the PPAR is a possibility that the control domain is stopped
- 해결 방법 동일한 PPAR 내에서 여러 XSCFU를 교체하는 경우, 30분 정도 기다렸다가 다음 XSCFU를 교체하 십시오. [복원 방법] "Warning:055" 오류가 표시된 후 30분 정도 기다렸다가 다시 XSCFU를 교체하십시오.

## 모델 SPARC M12-2S

설명 replacefru 명령을 사용하여 XSCF 장치(XSCFU) 교체 시 마스터 XSCF에서 패닉, 프로세스 종료 등 이 발생하는 경우 마스터 XSCF가 재부팅되거나 전환됩니다. 이때 XSCFU 교체 작업이 완료되지 않았습니다. 이 상태에서 [명령 목록]에 있는 명령을 실행하면 다음과 같은 현상이 발생합니다. - 명령 실패로 인해 오류 발생 등 - 마스터/스탠바이 XSCF 전환 후, 마스터 XSCF는 명령 설정 정보를 반영하지 않습니다. [명령 목록] addboard(8) addfru(8) addpowerschedule(8) clearremotepwrmgmt(8) deleteboard(8) deletepowerschedule(8) diagxbu(8) flashupdate(8) initbb(8) ioxadm(8) poweroff(8) poweron(8) rebootxscf(8) reset(8) restoreconfig(8) setcod(8) setdate(8) setpowerschedule(8) setpparmode(8) setremotepwrmgmt(8) setupfru(8) testsb(8) setinterimpermit(8) sethsmode(8) 해결 방법 XSCF가 재부팅되면, replacefru 명령을 실행하여 XSCFU 교체 작업을 완료하십시오. [복원 방법] 다음 절차를 수행하여 시스템을 복구하십시오. 1. 모든 논리 도메인의 Oracle Solaris를 종료합니다. 2. poweroff -f 명령을 실행하여 모든 PPAR의 전원을 강제로 끕니다. 3. 모든 SPARC M12의 입력 전원을 끕니다(AC OFF). 4. XSCFU를 FRU로 교체합니다. 5. 모든 SPARC M12의 입력 전원을 켭니다(AC ON).

## 모델 SPARC M12-2S

설명 replacefru 명령을 사용하여 XSCF 장치(XSCFU)에 대해 활성 교체를 진행한다고 가정합니다. 한 편, 이 XSCFU가 마운트된 SPARC M12(PSB)가 포함된 PPAR에서 고장이 발생한 경우 PPAR는 다 시 시작됩니다. 그런 다음 교체 중인 XSCFU가 있는 PSB에 전원을 켜두면 이 PSB만 PPAR에서 연 결 해제됩니다.

> PPAR가 다시 시작되면, showboards(8) 명령을 실행하여 이러한 현상이 발생했는지 확인할 수 있습니다. Pwr에 "y", Conn에 "n", Conf에 "n"이 표시되는지 확인하십시오.

[예] PSB#03-0은 전원 켜짐 상태이고, PPAR 구성으로부터 연결 해제하면 비정상 상태가 되는 경우

#### XSCF> showboards -av

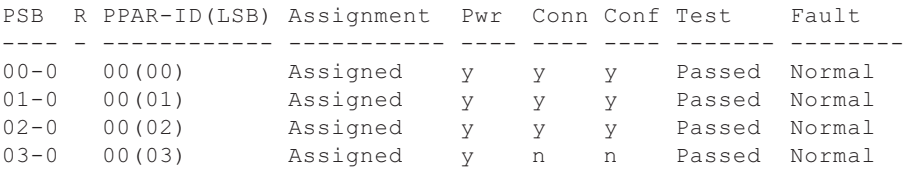

해결 방법 적용 가능한 해결 방법이 없습니다.

[복원 방법]

다음 절차를 수행하여 시스템을 복구하십시오.

- 1. 모든 논리 도메인의 Oracle Solaris를 종료합니다.
- 2. poweroff -f 명령을 실행하여 모든 PPAR의 전원을 강제로 끕니다.
- 3. 모든 SPARC M12의 입력 전원을 끕니다(AC OFF).
- 4. 활성 교체 중인 XSCFU를 교체합니다.
- 5. 모든 SPARC M12의 입력 전원을 켭니다(AC ON).

## 모델 SPARC M12-2S

설명 deleteboard 명령을 실행하여 작동 중인 물리적 파티션(PPAR)에서 시스템 보드(PSB)를 연결 해제 한다고 가정합니다. 이때 연결 해제 중인 PSB에 고장이 발생하는 경우 deleteboard 명령은 작동 중 인 PPAR의 심각한 재부팅 없이 정상적으로 종료됩니다. 실제로 PSB는 연결 해제되지 않고, 시스템 작동을 그대로 계속할 경우 작동 중인 PPAR에서 오류 가 발생할 수 있습니다. 이벤트 로그에 "BB-ID n: Reset"이 나타나면 오류 발생 및 "Reset retry." 표시를 확인하여 이런 현 상이 발생하는지 확인할 수 있습니다. [예] 연결 해제 중인 PSB에 "Abnormal reaction of CPU" 오류가 발생한 경우. XSCF> showlogs monitor Dec 9 16:36:38 M12-2 Event: SCF:PPAR-ID 0: PSB#03-0 deleteboard started Dec 9 16:36:38 M12-2 Event: SCF:PPAR-ID 0: PSB#03-0 is disconnected (deleteboard) Dec 9 16:36:41 M12-2 Event: SCF:PPARID 0 GID 00000001 state change (Solaris suspended) Dec 9 16:36:41 M12-2 Event: SCF:PPARID 0 GID 00000002 state change (Solaris suspended) Dec 9 16:36:42 M12-2 Event: SCF:PPARID 0 GID 00000003 state change (Solaris suspended) Dec 9 16:36:43 M12-2 Event: SCF:PPARID 0 GID 00000001 state change (Solaris running) Dec 9 16:36:44 M12-2 Event: SCF:PPARID 0 GID 00000002 state change (Solaris running) Dec 9 16:36:44 M12-2 Event: SCF:PPARID 0 GID 00000003 state change (Solaris running) Dec 9 16:37:16 M12-2 Event: SCF:BB-ID 3: Reset Dec 9 16:38:40 M12-2 Warning: /BB#3/CMUU:SCF:Abnormal reaction of CPU (compare) Dec 9 16:38:47 M12-2 Warning: /BB#3/CMUL:SCF:Abnormal reaction of CPU (compare) Dec 9 16:38:48 M12-2 Event: SCF:Reset retry Dec 9 16:39:57 M12-2 Event: SCF:PPAR-ID 0: PSB#03-0 deleteboard completed 해결 방법 적용 가능한 해결 방법이 없습니다. reset -p x por 명령으로 PPAR을 재설정하거나 poweroff 명령으로 PPAR의 전원을 끈 후 poweron 명령으로 PPAR의 전원을 켜서 시스템을 복원하십시오. RTI No. RTIF2-170224-047 모델 SPARC M12-2S 설명 BB#01이 마스터 XSCF인 경우, 다음 조건에서 입력 전원을 켰을 때(AC ON) 슬레이브 섀시를 인식 하지 못할 수 있습니다. - BB#00와 슬레이브 XSCF 간의 XSCF BB 제어 케이블이 분리되었습니다. - BB#00와 슬레이브 XSCF 간의 XSCF BB 제어 케이블에 결함이 있습니다. 해결 방법 시스템의 입력 전원을 끄고(AC OFF) XSCF BB 케이블이 연결되었는지 확인하거나 이 케이블을 교체하십시오. 그런 다음 시스템의 입력 전원을 켜십시오(AC ON).

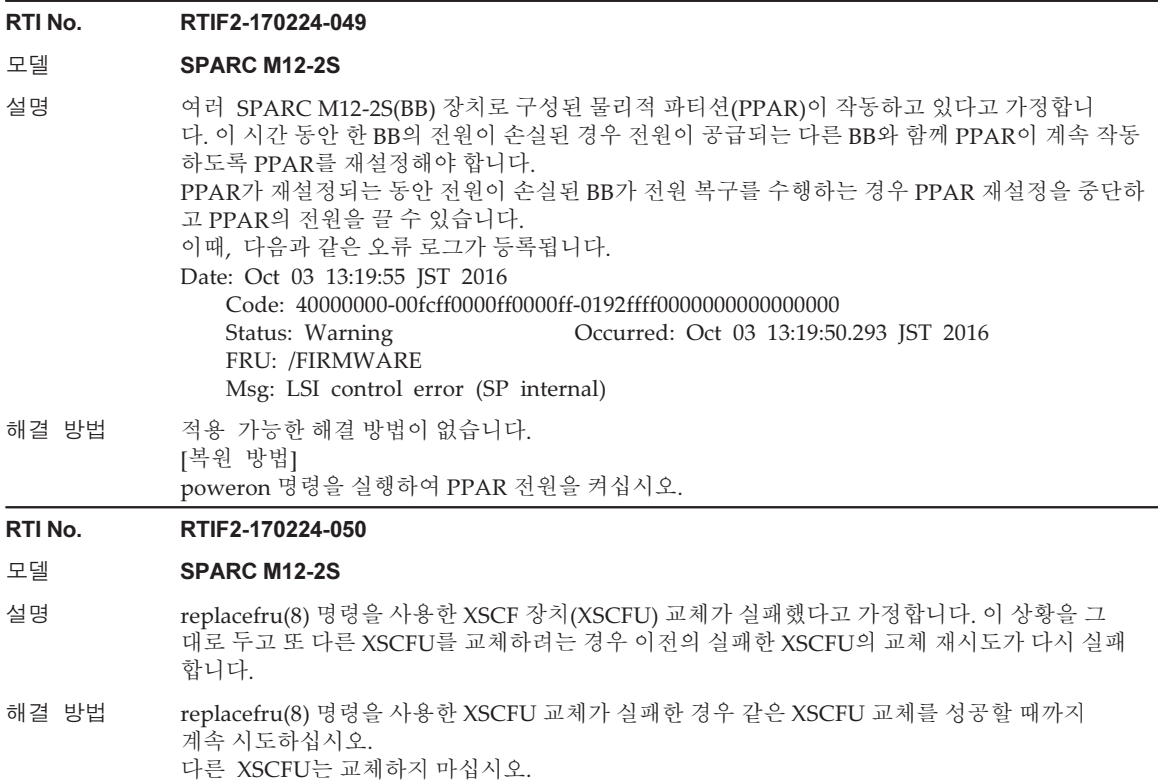

# XCP 4040에서 해결된 문제

다음 표는 XCP 4040에서 해결된 문제의 목록입니다.

표 3-7 XCP 4040에서 해결된 문제

#### RTI No. RTIF2-230919-001

## 모델 SPARC M12-1, SPARC M12-2, SPARC M12-2S

- 설명 ETERNUS가 유지 관리 모드로 진입한 후 원격 전원 관리 기능(RCIL)을 사용하지 않고 수동으로 전원을 켜는 경우 유지 관리 모드를 취소할 때 드물게 ETERNUS의 전원이 꺼질 수 있습니다. 이 문제는 다음 사항이 모두 참일 때 발생할 수 있습니다.
	- RCIL은 구성에서 여러 호스트 노드와 ETERNUS 사이에 설정됨
	- RCIL은 하나 이상의 호스트 노드에서 활성화됨
	- 모든 호스트 노드의 전원이 꺼져 있는 동안 일부 호스트 노드에서 XSCF 재부팅 등을 통해 XSCF 네트워크의 연결이 일시적으로 끊어짐
	- 호스트 노드가 작동하는 동안에는 이 문제가 발생하지 않습니다.
- 해결 방법 RCIL을 사용하지 않고 ETERNUS의 전원을 켜고 유지 관리를 수행하려면 작업을 시작하기 전에 모든 호스트 노드에서 RCIL을 비활성화합니다. 작업을 마친 후 모든 호스트 노드에서 원래 RCIL 설정을 복원합니다.

#### RTI No. RTIF2-230919-003

## 모델 SPARC M12-1, SPARC M12-2, SPARC M12-2S

설명 XSCF 사용자 계정에 대한 암호를 설정하기 위한 암호 명령 또는 XSCF 웹을 사용한 시도가 실패하 고 "Operation failed" 오류 메시지가 출력될 수 있습니다. [예]

XSCF> password nuser Password: \*\*\*\*\*\*\*\*\*\*\*\*\*\* password: Operation failed XSCF>

해결 방법 "Operation failed" 오류 메시지가 출력되면 암호 값을 변경한 후 암호를 다시 설정하십시오.

## RTI No. RTIF2-230919-005

```
모델 SPARC M12-1, SPARC M12-2, SPARC M12-2S
```
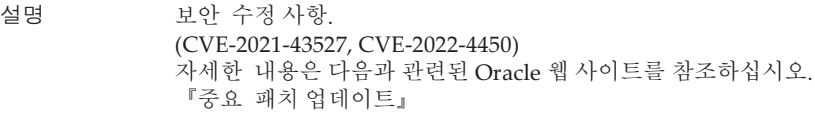

해결 방법 XCP 펌웨어를 XCP 4040 이상으로 업데이트하십시오.

#### RTI No. RTIF2-211015-003

## 모델 SPARC M12-1, SPARC M12-2, SPARC M12-2S

설명 XSCF에 대한 NTP 클라이언트 설정이 활성화되어 있을 때 XSCF가 재부팅되거나 입력 전원이 켜 지면 XSCF 시간이 드물게 바뀔 수 있습니다. 결과적으로 물리적 파티션의 전원을 켜면 논리 도메인 시간이 바뀔 수 있습니다. XSCF 시간 편차가 발생하면 이벤트 로그 출력에 XSCF 시간과 NTP 서버 시간이 성공적으로 동기 화되었음을 표시합니다. 그런 다음 showntp -l 명령을 실행하여 XSCF 및 NTP 서버 시간 동기화가 중지되었는지 확인할 수 있습니다. [예] 시간 동기화가 성공했을 때 이벤트 로그에 출력되고, 시간 동기화가 중지되었을 때 showntp -l 명령에 의해 출력됩니다. XSCF> showlogs event Date Message May 11 14:55:45 JST 2021 NTP service found NTP server to synchronize. XSCF> showntp -l NTP is unavailable. 해결 방법 적용 가능한 해결 방법이 없습니다. XSCF를 재부팅하고 XSCF 시간이 정상인지 확인한 후 단일 사용자 모드에서 Oracle Solaris를 시 작하고 올바른 시간을 설정하십시오.

# XCP 4030에서 해결된 문제

다음 표는 XCP 4030에서 해결된 문제 목록입니다.

표 3-8 XCP 4030에서 해결된 문제

RTI No. RTIF2-230301-001 모델 SPARC M12-1, SPARC M12-2, SPARC M12-2S 설명 보안 수정 사항. (CVE-2015-8776, CVE-2022-29155) 자세한 내용은 다음과 관련된 Oracle 웹 사이트를 참조하십시오. 『중요 패치 업데이트』해결 방법 XCP 펌웨어를 XCP 4030 이상으로 업데이트하십시오.

# XCP 4011에서 해결된 문제

다음 표는 XCP 4011에서 해결된 문제의 목록입니다.

표 3-9 XCP 4011에서 해결된 문제

## RTI No. RTIF2-220712-001 모델 SPARC M12-1, SPARC M12-2, SPARC M12-2S 설명 보안 수정 사항. (CVE-2022-23218, CVE-2022-23219) 자세한 내용은 다음과 관련된 Oracle 웹 사이트를 참조하십시오. 『중요 패치 업데이트』해결 방법 XCP 펌웨어를 XCP 4011 이상으로 업데이트하십시오. RTI No. RTIF2-220411-002 모델 SPARC M12-1, SPARC M12-2, SPARC M12-2S 설명 절전 작업이 활성화된 물리적 파티션에 논리 도메인에 할당되지 않은 가상 CPU(vcpu)가 있는 경 우 하이퍼바이저가 중단될 수 있습니다. 해결 방법 적용 가능한 해결 방법이 없습니다. RTI No. RTIF2-220408-001 모델 SPARC M12-1, SPARC M12-2, SPARC M12-2S 설명 ファ 주변 온도, 시스템 부하 등의 영향으로 인해 부품 온도가 자주 변동하는 환경에서 약 2년 동안 XSCF를 지속적으로 실행한 후 XSCF 패닉 재부팅이 발생할 수 있습니다. 해결 방법 적용 가능한 해결 방법이 없습니다. RTI No. RTIF2-220408-003 모델 SPARC M12-1, SPARC M12-2, SPARC M12-2S 설명 XSCF 웹은 XCP 3xxx 펌웨어 가져오기를 억제하거나 방지할 수 없습니다. 해결 방법 적용 가능한 해결 방법이 없습니다.

#### 표 3-9 XCP 4011에서 해결된 문제 (계속)

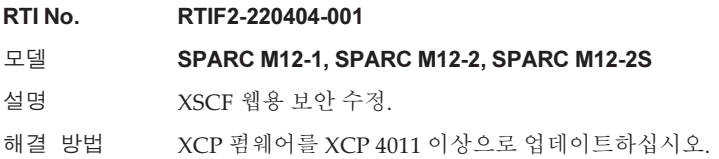

# XCP 3130에서 해결된 문제

다음 표는 XCP 3130에서 해결된 문제의 목록입니다.

#### 표 3-10 XCP 3130에서 해결된 문제

## RTI No. RTIF2-230919-001

## 모델 SPARC M12-1, SPARC M12-2, SPARC M12-2S

- 설명 ETERNUS가 유지 관리 모드로 진입한 후 원격 전원 관리 기능(RCIL)을 사용하지 않고 수동으로 전원을 켜는 경우 유지 관리 모드를 취소할 때 드물게 ETERNUS의 전원이 꺼질 수 있습니다. 이 문제는 다음 사항이 모두 참일 때 발생할 수 있습니다.
	- RCIL은 구성에서 여러 호스트 노드와 ETERNUS 사이에 설정됨
	- RCIL은 하나 이상의 호스트 노드에서 활성화됨
	- 모든 호스트 노드의 전원이 꺼져 있는 동안 일부 호스트 노드에서 XSCF 재부팅 등을 통해 XSCF 네트워크의 연결이 일시적으로 끊어짐
	- 호스트 노드가 작동하는 동안에는 이 문제가 발생하지 않습니다.
- 해결 방법 RCIL을 사용하지 않고 ETERNUS의 전원을 켜고 유지 관리를 수행하려면 작업을 시작하기 전에 모든 호스트 노드에서 RCIL을 비활성화합니다. 작업을 마친 후 모든 호스트 노드에서 원래 RCIL 설정을 복원합니다.

#### RTI No. RTIF2-230919-003

## 모델 SPARC M12-1, SPARC M12-2, SPARC M12-2S

설명 XSCF 사용자 계정에 대한 암호를 설정하기 위한 암호 명령 또는 XSCF 웹을 사용한 시도가 실패하 고 "Operation failed" 오류 메시지가 출력될 수 있습니다. [예]

> XSCF> password nuser Password: \*\*\*\*\*\*\*\*\*\*\*\*\*\* password: Operation failed XSCF>

해결 방법 "Operation failed" 오류 메시지가 출력되면 암호 값을 변경한 후 암호를 다시 설정하십시오.

#### RTI No. RTIF2-230919-005

- 모델 SPARC M12-1, SPARC M12-2, SPARC M12-2S
- 설명 보안 수정 사항. (CVE-2021-43527, CVE-2022-4450) 자세한 내용은 다음과 관련된 Oracle 웹 사이트를 참조하십시오. 『중요 패치 업데이트』
- 해결 방법 XCP 펌웨어를 XCP 3130 이상으로 업데이트하십시오.

### RTI No. RTIF2-211015-003

## 모델 SPARC M12-1, SPARC M12-2, SPARC M12-2S

설명 XSCF에 대한 NTP 클라이언트 설정이 활성화되어 있을 때 XSCF가 재부팅되거나 입력 전원이 켜 지면 XSCF 시간이 드물게 바뀔 수 있습니다. 결과적으로 물리적 파티션의 전원을 켜면 논리 도메인 시간이 바뀔 수 있습니다. XSCF 시간 편차가 발생하면 이벤트 로그 출력에 XSCF 시간과 NTP 서버 시간이 성공적으로 동기 화되었음을 표시합니다. 그런 다음 showntp -l 명령을 실행하여 XSCF 및 NTP 서버 시간 동기화가 중지되었는지 확인할 수 있습니다. [예] 시간 동기화가 성공했을 때 이벤트 로그에 출력되고, 시간 동기화가 중지되었을 때 showntp -l 명령에 의해 출력됩니다. XSCF> showlogs event Date Message May 11 14:55:45 JST 2021 NTP service found NTP server to synchronize. XSCF> showntp -l NTP is unavailable. 해결 방법 적용 가능한 해결 방법이 없습니다. XSCF를 재부팅하고 XSCF 시간이 정상인지 확인한 후 단일 사용자 모드에서 Oracle Solaris를 시 작하고 올바른 시간을 설정하십시오.

# XCP 3120에서 해결된 문제

다음 표는 XCP 3120에서 해결된 문제 목록입니다.

- 표 3-11 XCP 3120에서 해결된 문제
- RTI No. RTIF2-230301-001
- 모델 SPARC M12-1, SPARC M12-2, SPARC M12-2S
- 설명 보안 수정 사항. (CVE-2015-8776, CVE-2022-29155) 자세한 내용은 다음과 관련된 Oracle 웹 사이트를 참조하십시오. 『중요 패치 업데이트』
- 해결 방법 XCP 펌웨어를 XCP 3120 이상으로 업데이트하십시오.

# XCP 3111에서 해결된 문제

다음 표는 XCP 3111에서 해결된 문제의 목록입니다.

## 표 3-12 XCP 3111에서 해결된 문제

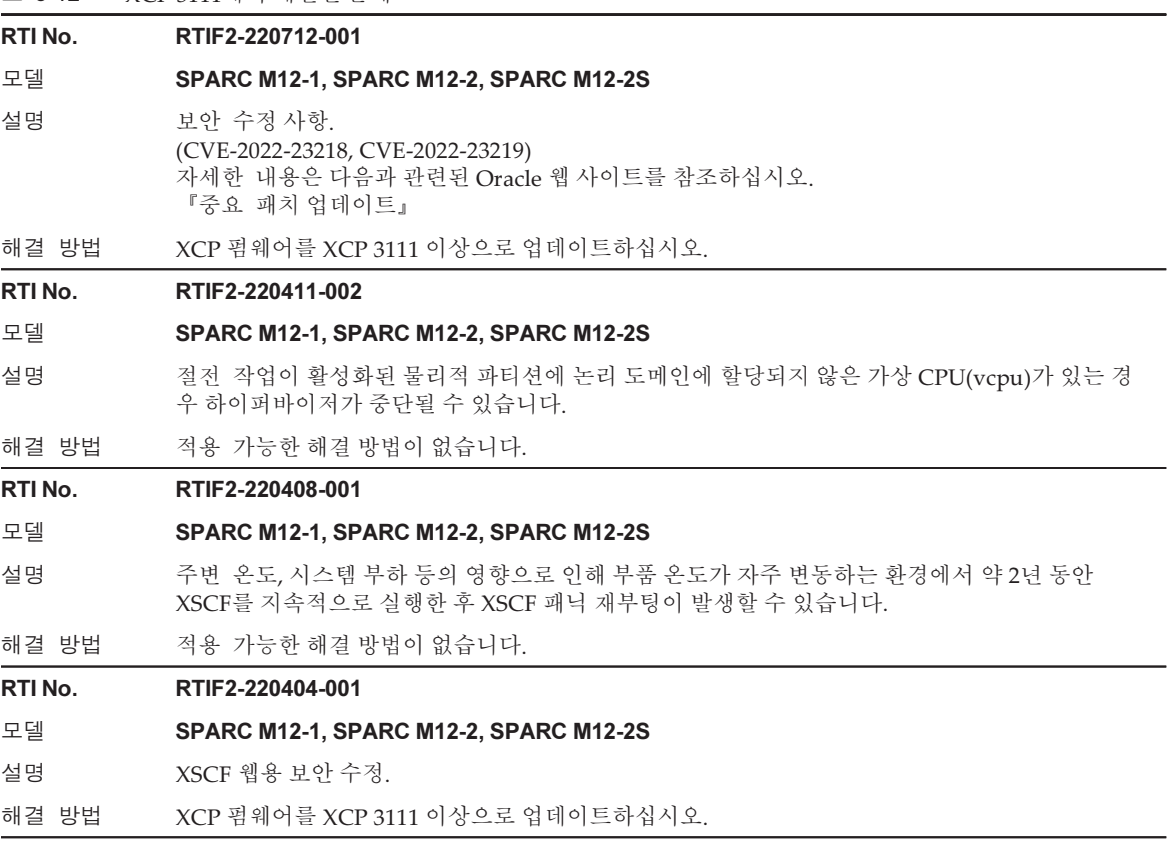

# XCP 3110에서 해결된 문제

다음 표에 XCP 3110에서 해결된 문제가 나와 있습니다.

표 3-13 XCP 3110에서 해결된 문제

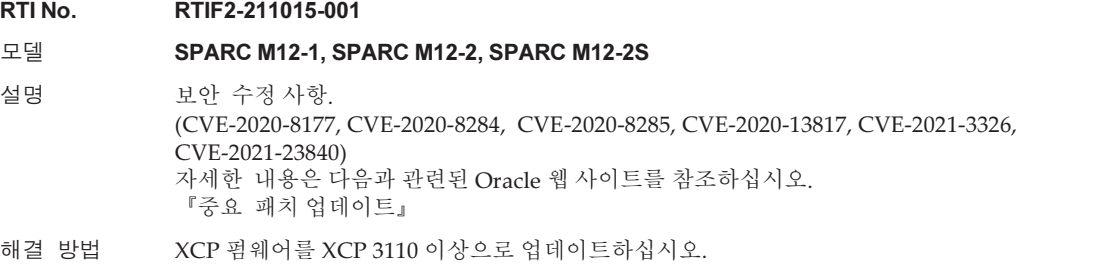

# XCP 3100에서 해결된 문제

다음 표는 XCP 3100에서 해결된 문제 목록입니다.

#### 표 3-14 XCP 3100에서 해결된 문제

#### RTI No. RTIF2-210506-003

#### 모델 SPARC M12-1, SPARC M12-2, SPARC M12-2S

설명 보안 수정 사항.

(CVE-2016-4429, CVE-2017-16931, CVE-2017-5461, CVE-2018-7183, CVE-2020-11868) 자세한 내용은 다음과 관련된 Oracle 웹 사이트를 참조하십시오. 『중요 패치 업데이트』

해결 방법 XCP 펌웨어를 XCP 3100 이상으로 업데이트하십시오.

#### RTI No. RTIF2-210204-002

## 모델 SPARC M12-2S

- 설명 물리적 파티션의 동적 재구성이 실패하면 레지스터 값이 손상될 수 있습니다. 이로 인해 논리 도 메인에 패닉이 발생할 수 있습니다.
- 해결 방법 적용 가능한 해결 방법이 없습니다.

#### RTI No. RTIF2-210204-004

## 모델 SPARC M12-2S

설명 기대 그 물리적 파티션의 동적 재구성 중에 여러 논리 도메인을 동시에 재부팅하면 레지스터 값이 손상되 어 하이퍼바이저가 중단될 수 있습니다.

해결 방법 적용 가능한 해결 방법이 없습니다.

#### RTI No. RTIF2-210203-002

## 모델 SPARC M12-2S

설명 하이퍼바이저가 완료 상태를 XSCF에 보고하지 않기 때문에 PPAR DR이 실패할 수 있습니다.

해결 방법 적용 가능한 해결 방법이 없습니다.

#### RTI No. RTIF2-201109-028

#### 모델 SPARC M12-1, SPARC M12-2, SPARC M12-2S

설명 기대 아주 드문 경우지만 XSCF 웹을 사용할 때 다음 중 하나가 발생할 수 있습니다. (1) "SCF panic detected" 오류가 감지되고 XSCF가 재부팅됩니다. (2) 물리적 파티션의 전원을 켜거나 끄거나 다시 시작할 수 없습니다. (3) XSCF 셸 명령 또는 XSCF 웹으로 아무 것도 설정하거나 표시할 수 없습니다.

## 해결 방법 적용 가능한 해결 방법이 없습니다. [복원 방법] [설명]의 (2) 또는 (3)에 대해 다음 절차를 수행합니다. 1. Oracle Solaris가 실행 중인 경우 모든 Oracle Solaris 인스턴스를 종료합니다. 2. Oracle Solaris가 종료되었는지 확인한 다음 시스템의 입력 전원을 껐다가 켭니다(AC OFF/ON).

표 3-14 XCP 3100에서 해결된 문제 (계속)

## RTI No. RTIF2-201109-029 모델 SPARC M12-1, SPARC M12-2, SPARC M12-2S 설명 보안 수정 사항. (CVE-2020-1968, CVE-2018-0737, CVE-2018-0739, CVE-2017-3735) 자세한 내용은 다음과 관련된 Oracle 웹 사이트를 참조하십시오. 『중요 패치 업데이트』 해결 방법 XCP 펌웨어를 XCP 3100 이상으로 업데이트하십시오. RTI No. RTIF2-200528-001 모델 SPARC M12-2S 설명 deleteboard(8) 명령을 사용하여 물리적 파티션을 동적으로 재구성하면 논리 도메인에 패닉 이 발생하여 다음 메시지가 표시될 수 있습니다. send\_mondo\_set: unexpected hypervisor error 0x2 while sending a mondo to cpuid(s): 0x17 panic[cpu29]/thread=c400630b7740: send\_mondo\_set: unexpected hypervisor error 해결 방법 적용 가능한 해결 방법이 없습니다.

# XCP 3090에서 해결된 문제

다음 표는 XCP 3090에서 해결된 문제의 목록입니다.

표 3-15 XCP 3090에서 해결된 문제

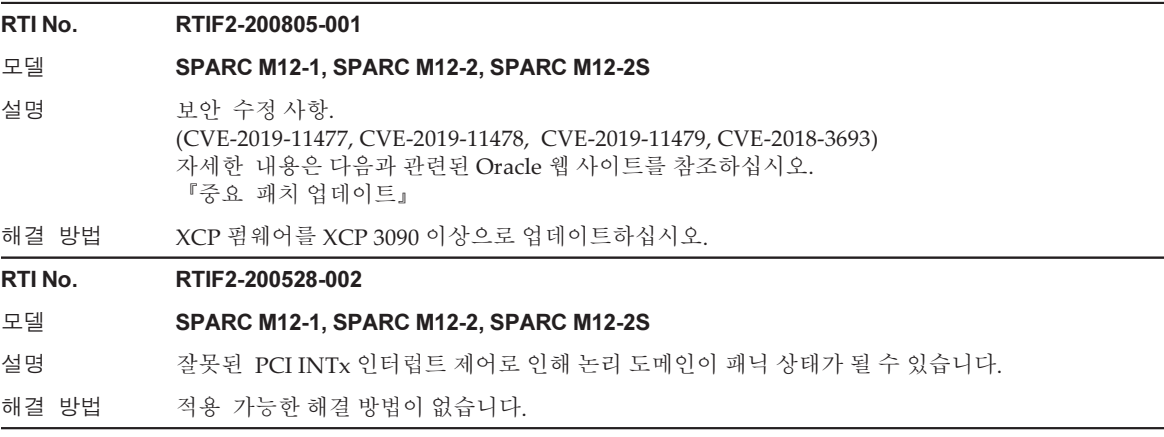

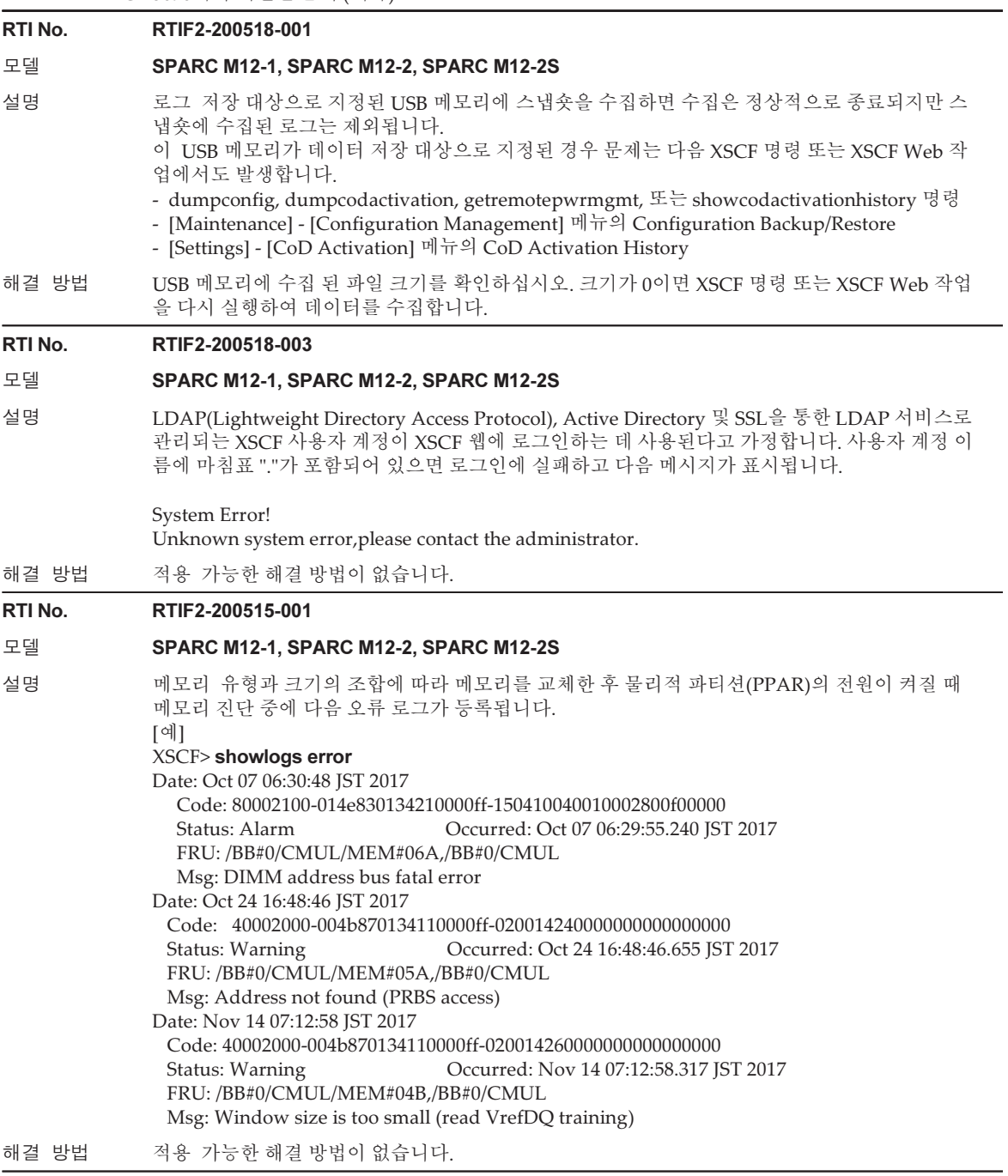

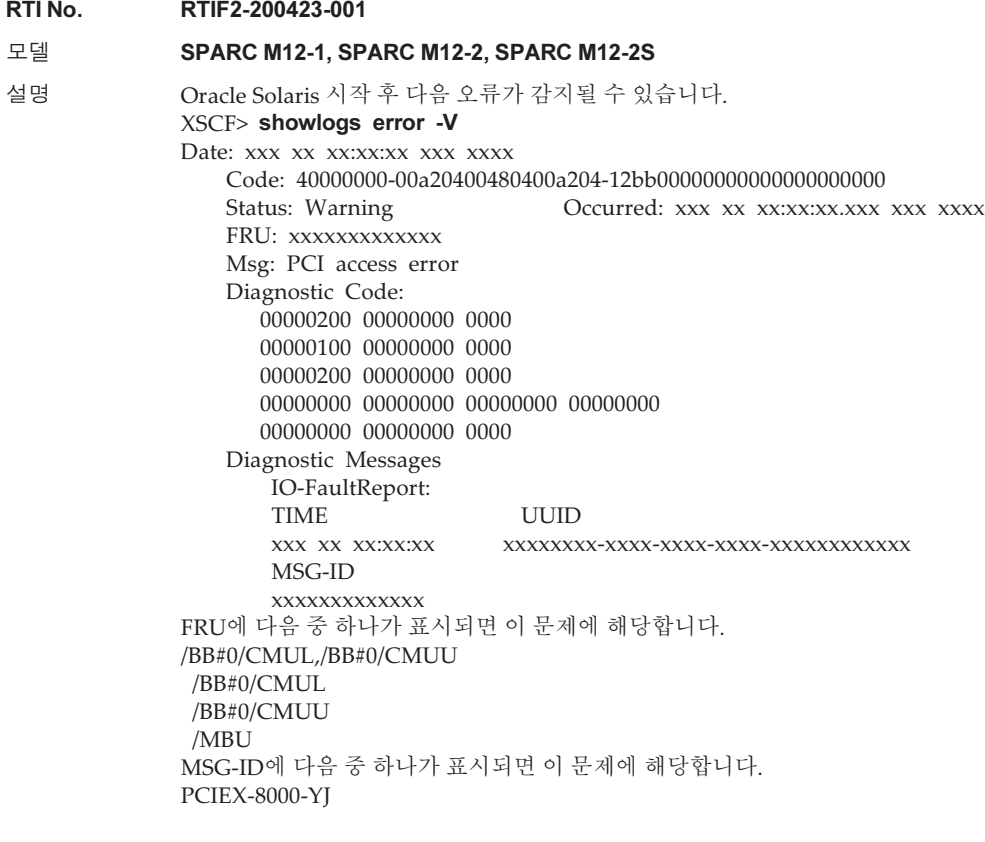

해결 방법 적용 가능한 해결 방법이 없습니다.

# XCP 3080에서 해결된 문제

다음 표에 XCP 3080에서 해결된 문제가 나와 있습니다.

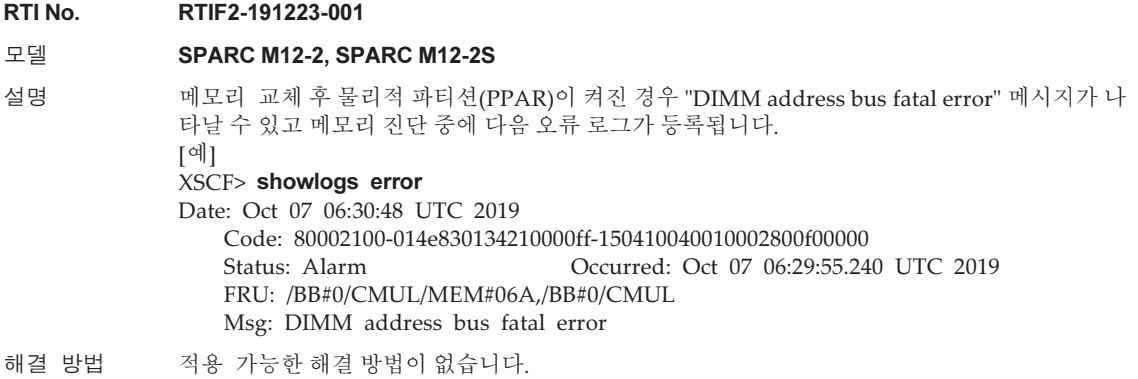

# XCP 3071에서 해결된 문제

다음 표에 XCP 3071에서 해결된 문제가 나와 있습니다.

## 표 3-17 XCP 3071에서 해결된 문제

#### RTI No. RTIF2-190903-002

모델 SPARC M12-1, SPARC M12-2, SPARC M12-2S

설명 보안 수정 사항. (CVE-2015-5180) 자세한 내용은 다음과 관련된 Oracle 웹 사이트를 참조하십시오. 『중요 패치 업데이트』

해결 방법 XCP 펌웨어를 XCP 3071 이상으로 업데이트하십시오.

# XCP 3070에서 해결된 문제

다음 표는 XCP 3070에서 해결된 문제의 목록입니다.

표 3-18 XCP 3070에서 해결된 문제

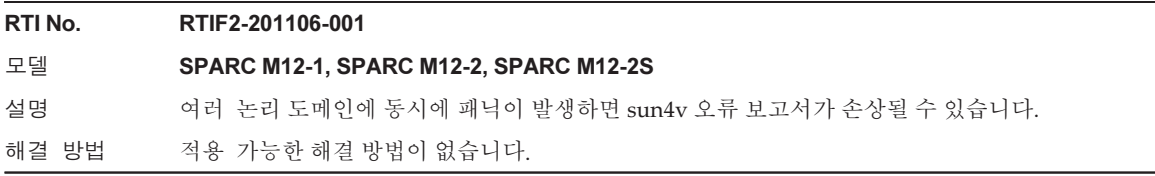

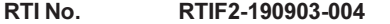

## 모델 SPARC M12-1, SPARC M12-2, SPARC M12-2S

설명 보안 수정 사항. (CVE-2019-6111, CVE-2019-6109, CVE-2018-20685, CVE-2019-1559, CVE-2016-8610, CVE-2018-1000007, CVE-2018-18066, CVE-2018-18065, CVE-2018-12404, CVE-2018-12384, CVE-2018-7185) 자세한 내용은 다음과 관련된 Oracle 웹 사이트를 참조하십시오. 『중요 패치 업데이트』

해결 방법 XCP 펌웨어를 XCP 3070 이상으로 업데이트하십시오.

## RTI No. RTIF2-190902-003

모델 SPARC M12-1, SPARC M12-2, SPARC M12-2S

설명 보안 수정 사항. (CVE-2018-16842) 자세한 내용은 다음과 관련된 Oracle 웹 사이트를 참조하십시오. 『중요 패치 업데이트』

해결 방법 XCP 펌웨어를 XCP 3070 이상으로 업데이트하십시오.

## RTI No. RTIF2-190725-001

## 모델 SPARC M12-1, SPARC M12-2, SPARC M12-2S

설명 XSCF에 대한 NTP 클라이언트 설정이 활성화되면 XCP 펌웨어 업데이트 후 XSCF 시간이 변경될 수 있습니다. 물리적 파티션 전원 켜기/끄기 일정이 설정되고 예약된 작동이 수행되는 경우, 그 결과 작동 시간 이 변경될 수 있습니다. 이로 인해 OS가 지정된 시간에 시작되지 않거나 지정된 시간 외의 시간에 종료될 수 있습니다.

해결 방법 XCP 펌웨어를 XCP 3070 이상으로 업데이트하십시오. XCP 3070 이상으로 펌웨어 업데이트가 진행되는 동안에는 이 문제가 발생하지 않습니다. [복원 방법] showdate 명령 또는 showntp -l 명령을 사용하여 XSCF 시간이 변경되지 않았는지 확인하십시오. XSCF 시간이 변경된 경우, rebootxscf -a 명령을 사용하여 XSCF를 재부팅하십시오. [예] showntp -l 명령을 사용하여 NTP 서버와의 시간 차이 확인 다음 예는 -607086 ms(607초)의 오프셋을 보여줍니다.

XSCF> showntp -l

 remote refid st t when poll reach delay offset jitter =================================================================== =========== \*xxx.xx.xx.xx 192.168.yy.yy 6 u 42 64 377 0.191 -607086 81.767 127.127.1.0 .LOCL. 5 l 26h 64 0 0.000 0.000 0.000

표 3-18 XCP 3070에서 해결된 문제 (계속)

## RTI No. RTIF2-190716-002

## 모델 SPARC M12-1, SPARC M12-2, SPARC M12-2S

- 설명 PCI 확장 장치의 전원 공급 장치(PSU)에 대한 입력 전원이 꺼진 경우 이메일 알림과 REMCS 또는 SNMP 트랩을 통한 알림이 제공되지 않습니다. 마찬가지로 주 회로에서 오류가 발생하는 경우 해 당 알림이 제공되지 않습니다.
	- 이와 유사하게 PCI 확장 장치의 일부 하드웨어 장애에 대해서도 이메일 알림이 제공되지 않습니다.
- 해결 방법 PCI 확장 장치에 대한 PSU 입력 전원이 꺼지거나 주 회로에 오류가 있는 경우 알림을 제공하는 효 과적인 해결 방법이 없습니다. SNMP 트랩을 통한 알림을 사용하여 다른 하드웨어 장애를 모니터링하십시오.

#### RTI No. RTIF2-170224-031

#### 모델 SPARC M12-1, SPARC M12-2, SPARC M12-2S

설명 PCI 확장 장치의 입력 전원이 꺼져 있으면(AC OFF) 오류 로그가 등록되지만 SNMP 트랩 또는 REMCS를 통한 알림이 수행되지 않습니다. 다음 출력 로그처럼 showlogs error 명령의 실행 결과 에서 PCI 확장 장치의 입력 전원이 꺼져 있는지 확인할 수 있습니다.

> Date: Mar 10 20:03:05 JST 2017 Code: 10000400-00d4000000ff0000ff-1100002a0000000000000000 Status: Information Occurred: Mar 10 20:03:00.905 JST 2017 FRU: /BB#0/PCI#8/PCIBOX#2003/PSU#0 Msg: AC FAIL Diagnostic Code: 00083230 30330000 0000 00080000 00000000 0000 00080000 00000000 0000 00000000 00000000 00000000 00000000 00000000 00000000 0000

해결 방법 적용 가능한 해결 방법이 없습니다.

# XCP 3060에서 해결된 문제

다음 표는 XCP 3060에서 해결된 문제의 목록입니다.

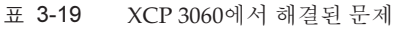

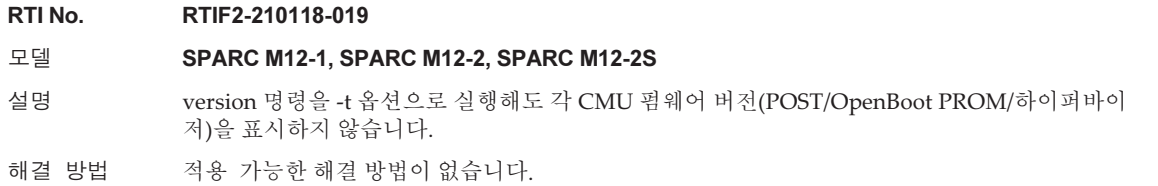

#### RTI No. RTIF2-181211-001

## 모델 SPARC M12-2, SPARC M12-2S

설명 SD 카드가 상속된 XSCF 장치 교체 후에 물리적 파티션의 전원을 켜면 논리적 도메인 시간이 변경 될 수 있습니다. 이 증상은 XSCF에 대한 NTP 클라이언트 설정이 SPARC M12-2 또는 SPARC M12-2S를 사용한

1BB 구성에 대해 활성화된 경우 발생합니다. 해결 방법 적용 가능한 해결 방법이 없습니다.

XSCFU 교체 후 물리적 파티션의 전원을 켤 때 논리적 도메인에 올바른 시간을 설정하십시오.

## RTI No. RTIF2-181211-002

#### 모델 SPARC M12-1, SPARC M12-2, SPARC M12-2S

설명 PPAR 전원 켜기가 진행되는 동안 물리적 파티션(PPAR)에 대한 전원 끄기 지침을 발행하면 "shutdown started" 메시지가 출력되더라도 전원 끄기 처리가 즉시 실행되지 않고 20시간 후에 실 행될 수 있습니다. 결과적으로 Oracle Solaris가 작동되는 동안 PPAR의 전원을 강제로 끌 수 있습 니다. 이 증상은 이벤트 로그에 "POST Diag complete from PPAR"이 표시된 직후 전원 끄기 지침이 발

행될 때 발생합니다. 이 항목은 PPAR 전원을 켜는 동안 POST의 초기 진단이 완료되었음을 의미 합니다.

- 해결 방법 다음 해결 방법을 수행하십시오.
	- PPAR의 전원이 켜져 있는 동안 전원을 끄려면 -f 옵션을 사용하여 전원을 강제로 끄십시오.
	- PPAR의 전원을 끌 수 없는 경우, Oracle Solaris가 시작된 후에 모든 논리적 도메인에서 Oracle Solaris를 종료하십시오.

#### RTI No. RTIF2-181211-003

#### 모델 SPARC M12-1, SPARC M12-2, SPARC M12-2S

설명 보안 수정 사항. (CVE-2018-1000120, CVE-2018-0732, CVE-2017-17558, CVE-2017-16531) 자세한 내용은 다음과 관련된 Oracle 웹 사이트를 참조하십시오. 『중요 패치 업데이트』

해결 방법 XCP 펌웨어를 XCP 3060 이상으로 업데이트하십시오.

# XCP 3053에서 해결된 문제

다음 표에 XCP 3053에서 해결된 문제가 나와 있습니다.

## RTI No. RTIF2-180926-001 모델 SPARC M12-1, SPARC M12-2, SPARC M12-2S 설명 Oracle Developer Studio(Oracle Solaris Studio)에서 -m64 옵션과 다음 옵션 중 하나를 지정하여 컴파일한 경우에도 잘못 정렬된 데이터 액세스로 인해 응용 프로그램에서 코어 덤프가 발생할 수

있습니다. -xmemalign=2i -xmemalign=4i -xmemalign=8i -xmemalign=16i

Oracle Solaris 및 컴파일러 버전과 관련된 세부 정보는 다음과 같습니다.

[Oracle Solaris 10 환경]

- Oracle Solaris 10의 모든 버전
- Oracle Developer Studio(Oracle Solaris Studio)의 모든 버전

[Oracle Solaris 11 환경]

- Oracle Solaris 11.1 이상
- Oracle Solaris Studio 12.3 이하

(Oracle Developer Studio 12.3 1/13 Platform Specific Enhancements 제외)

[컴파일러 버전을 확인하는 방법]

-V 옵션은 버전 정보를 표시합니다. 날짜가 버전 표시 끝에 출력됩니다. 이 버그에 유발하는 컴파 일러 버전은 2013/10/18 이전입니다.

#### $$$  cc -V

cc: Sun C 5.12 SunOS\_sparc Patch 148917-07 2013/10/18

해결 방법 적용 가능한 해결 방법이 없습니다.

## RTI No. RTIF2-180914-001

## 모델 SPARC M12-1, SPARC M12-2, SPARC M12-2S

설명 MBU(SPARC M12-1)나 CMUL 또는 CMUU(SPARC M12-2/SPARC M12-2S)에 16개(최대)의 8GB DIMM이 장착되어 있는 시스템에서 물리적 파티션(PPAR)의 전원이 꺼진 경우 다음 오류가 잘못 감지될 수 있습니다. 이 경우 PPAR의 전원을 켤 수 없습니다. 이 증상은 시스템에서 8GB DIMM을 추가하거나 이동한 경우 발생합니다.

> [예 1] MBU(SPARC M12-1) 오류 로그 XSCF> showlogs error -v Date: Sep 03 16:16:45 JST 2018 Code: 40002008-001b110000ff0000ff-018f00010000000000000000 Status: Warning Occurred: Sep 03 16:16:43.153 JST 2018 FRU: /MBU Msg: Power-off failure Diagnostic Code: 00020000 00000000 0000 00000000 00000000 0000 00000000 00000000 0000 00000909 4d801048 00000010 00000015 00000000 00000000 0000 - [Code:]의 시작 부분에서 5번째 및 6번째 바이트가 001b이고 [Diagnostic Code:]의 첫 번째 줄 에서 2번째 바이트가 02인 것을 확인할 수 있습니다.

[예 2] CMUL(SPARC M12-2/SPARC M12-2S) 오류 로그 XSCF> showlogs error -v Date : Sep 03 15:09:56 JST 2018 Code: 40002008-0052220000ff0000ff-018f00010000000000000000 Status: Warning Occurred: Aug 17 15:09:52.363 JST 2018 FRU: /BB#0/CMUL Msg: Power-off failure Diagnostic Code: 00000000 00000000 0000 00000000 00000000 0000 00000000 00000000 0000 00000676 4df01608 00000010 00000025 00000000 00000000 0000 - [Code:]의 시작 부분에서 5번째 및 6번째 바이트가 0052이고 [Diagnostic Code:]의 첫 번째 줄에 서 3번째 바이트가 00인 것을 확인할 수 있습니다. [예 3] CMUU(SPARC M12-2/SPARC M12-2S) 오류 로그 XSCF> showlogs error -v Date: Sep 03 15:09:56 JST 2018 Code: 40002008-0070220000ff0000ff-018f00010000000000000000 Status: Warning Occurred: Aug 17 15:09:52.540 JST 2018 FRU: /BB#0/CMUU Msg: Power-off failure Diagnostic Code: 00000000 00000000 0000 00000000 00000000 0000 00000000 00000000 0000 00000666 10001b10 00000010 00000025 00000000 00000000 0000 - [Code:]의 시작 부분에서 5번째 및 6번째 바이트가 0070이고 [Diagnostic Code:]의 첫 번째 줄에 서 3번째 바이트가 00인 것을 확인할 수 있습니다. [복원 방법] 입력 전원을 껐다가 다시 켜십시오. (AC OFF/ON) 해결 방법 적용 가능한 해결 방법이 없습니다.

# XCP 3052에서 해결된 문제

다음 표에 XCP 3052에서 해결된 문제가 나와 있습니다.

모델 SPARC M12-1, SPARC M12-2, SPARC M12-2S 설명 보안 수정 사항. (CVE-2018-3639) 자세한 내용은 다음과 관련된 Oracle 웹 사이트를 참조하십시오. 『중요 패치 업데이트』 해결 방법 XCP 펌웨어를 XCP 3052 이상으로 업데이트하십시오.

물리적 파티션의 전원이 켜져 있는 동안 펌웨어가 업데이트된 경우 물리적 파티션의 전원을 껐다가 다시 켜십시오.

# XCP 3051에서 해결된 문제

다음 표는 XCP 3051에서 해결된 문제의 목록입니다.

표 3-22 XCP 3051에서 해결된 문제

#### RTI No. RTIF2-180403-002

모델 SPARC M12-1, SPARC M12-2, SPARC M12-2S

- 설명 보안 수정 사항. (CVE-2017-5753) 자세한 내용은 다음과 관련된 Oracle 웹 사이트를 참조하십시오. 『중요 패치 업데이트』
- 해결 방법 XCP 펌웨어를 XCP 3051 이상으로 업데이트하십시오.

# XCP 3050에서 해결된 문제

다음 표는 XCP 3050에서 해결된 문제의 목록입니다.

표 3-23 XCP 3050에서 해결된 문제

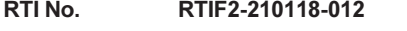

## 모델 SPARC M12-1, SPARC M12-2, SPARC M12-2S

설명 마더보드 장치(MBU) 또는 XSCF 장치(XSCFU)에서 SD 카드에 가끔 장애가 발생하여 XCP 펌웨어 업데이트가 오류로 끝나 후속 CMU 펌웨어 업데이트 시 오류가 발생할 수 있습니다.

해결 방법 적용 가능한 해결 방법이 없습니다.

RTI No. RTIF2-210118-013

## 모델 SPARC M12-1, SPARC M12-2, SPARC M12-2S

설명 reset 명령과 shownmp 명령을 여러 번 실행하면 시간이 오래 걸립니다.

해결 방법 적용 가능한 해결 방법이 없습니다.

#### RTI No. RTIF2-210118-014

## 모델 SPARC M12-1, SPARC M12-2, SPARC M12-2S

- 설명 마더보드 장치(MBU) 또는 XSCFU의 SD 카드에 장애가 발생하면 PSU 백플레인(PSUBP)의 CPU 활성화 키 백업 정보도 삭제될 수 있습니다. 이로 인해 CPU 활성화 키를 다시 등록하지 못할 수도 있습니다.
- 해결 방법 적용 가능한 해결 방법이 없습니다. [복원 방법] CPU 활성화 키를 다시 등록할 수 없는 경우 restoredefaults -c xscf 명령을 실행합니다. 그런 다음 XSCF가 중지된 후에 입력 전원을 끕니다(AC OFF). 그런 후에 입력 전원을 다시 켠(AC ON) 다음 CPU 활성화 키를 다시 등록합니다.

## RTI No. RTIF2-210118-015

## 모델 SPARC M12-1, SPARC M12-2, SPARC M12-2S

- 설명 showsnmp 명령 실행 중에 XSCF 셸이 강제로 분리되는 경우, 드물지만 실행된 XSCF 명령이 응답 하지 않을 수 있습니다.
	- 그런 후에 XSCF 명령이 여러 번 응답하지 않을 경우 XSCF 패닉이 발생하고 재부팅이 이루어집니다.
- 해결 방법 적용 가능한 해결 방법이 없습니다.

[복원 방법]

rebootxscf -a 명령을 실행하여 모든 XSCF를 재부팅하십시오.

- 실행한 rebootxscf -a 명령이 모든 XSCF를 재부팅하지 못하면 다음을 수행하십시오.
- 빌딩 블록 구성의 경우 모든 Oracle Solaris 인스턴스를 종료한 다음 모든 섀시의 입력 전력을 끄거나 켭니다(AC
	- OFF/ON).
- SPARC M12-1, SPARC M12-2 또는 SPARC M12-2S를 사용한 1BB 구성의 경우
- XSCF의 RESET 스위치를 누르거나 모든 Oracle Solaris 인스턴스를 종료한 다음 입력 전원을 끄 거나 켭니다(AC OFF/ON).

## RTI No. RTIF2-210118-016

## 모델 SPARC M12-1

설명 PCI 확장 장치가 연결된 시스템에서 둘 이상의 팬 또는 전원 공급 장치(PSU)에 장애가 발생하면 다음에 물리적 파티션(PPAR)을 켜는 데 시간이 걸릴 수 있습니다.

해결 방법 PPAR을 켜기 전에 입력 전력 공급 장치의 껐다가 다시 켜십시오.

## RTI No. RTIF2-210118-017

### 모델 SPARC M12-2S

설명 XSCF Web의 [Logical] 막대에 있는 [Logical Tree]의 구성 요소 트리에 PSB가 중복 표시됩니다.

해결 방법 적용 가능한 해결 방법이 없습니다.

## RTI No. RTIF2-210118-018

## 모델 SPARC M12-2S

설명 시스템을 자동으로 복원하기 위해 PPAR에서 치명적 재설정을 했음에도 크로스바 박스 오류로 인 해 물리적 파티션(PPAR)의 재설정 이벤트 로그가 등록되지 않을 수 있습니다.

해결 방법 적용 가능한 해결 방법이 없습니다.

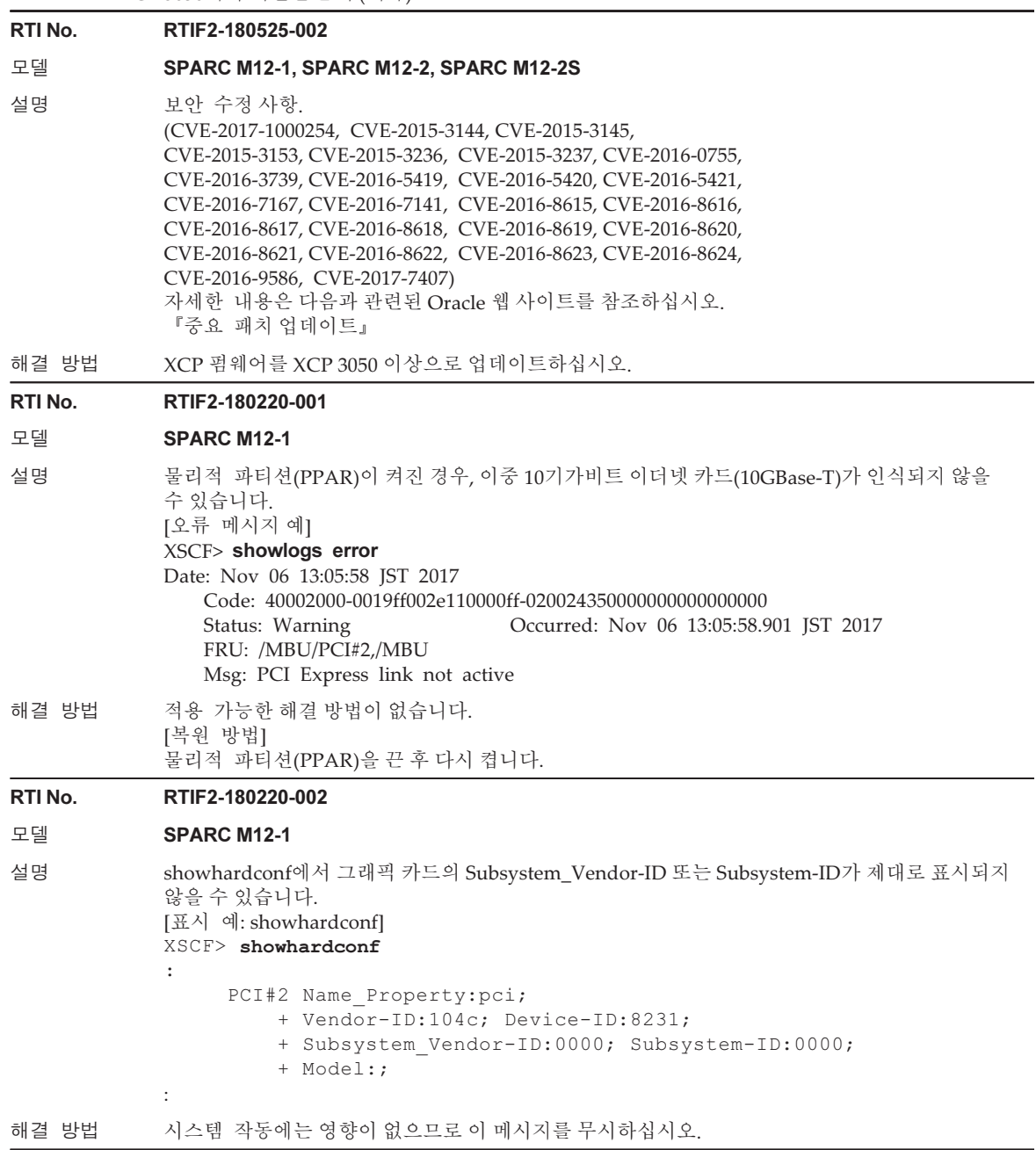

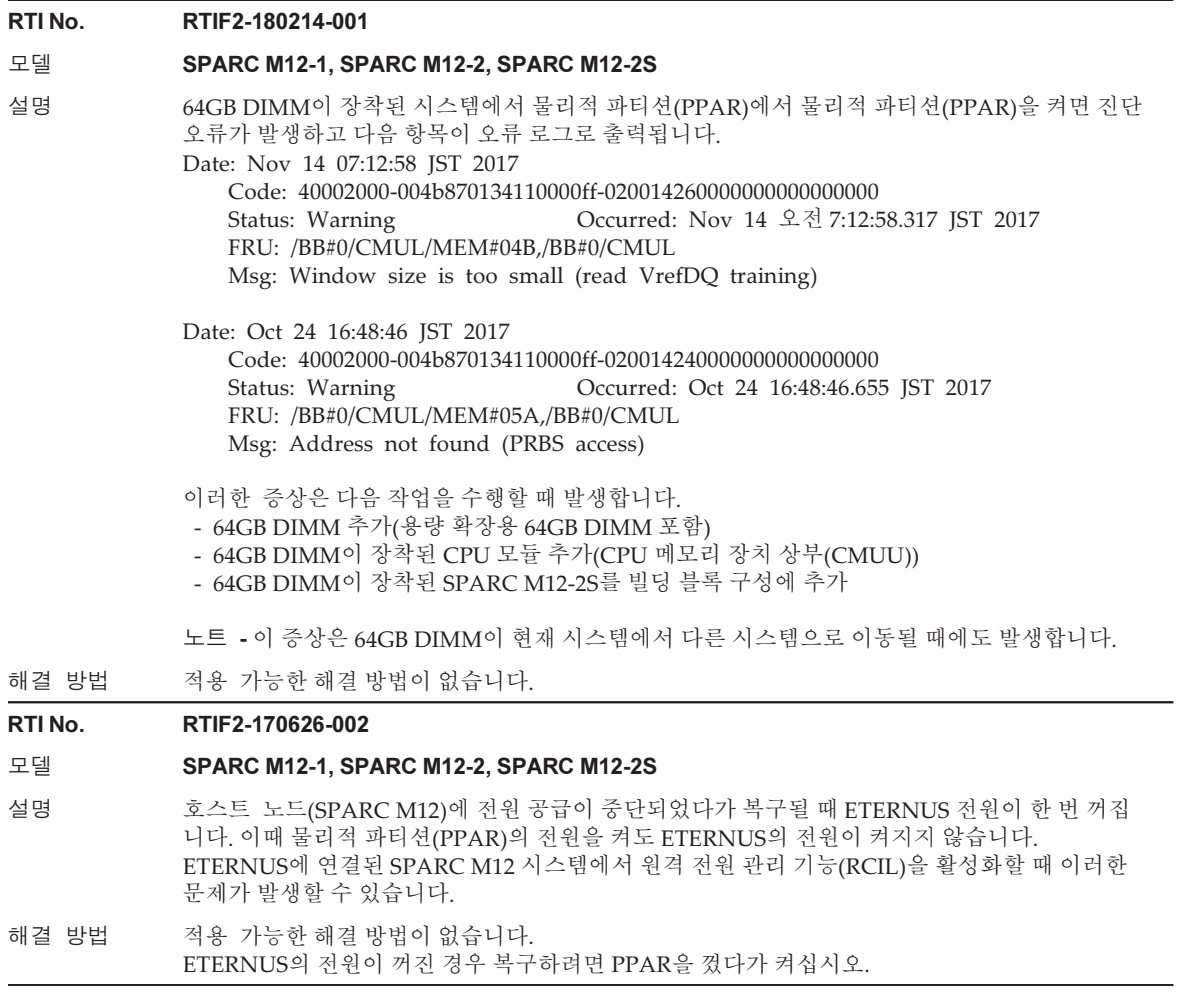

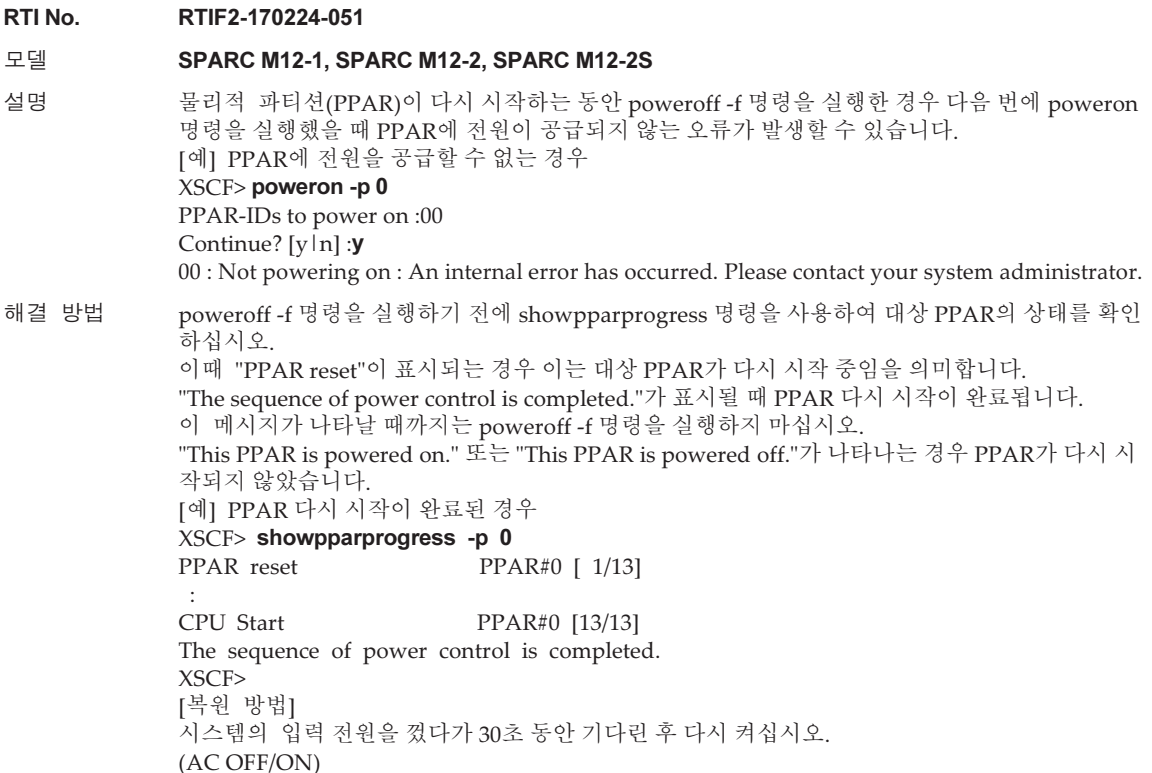

# XCP 3040에서 해결된 문제

다음 표는 XCP 3040에서 해결된 문제의 목록입니다.

표 3-24 XCP 3040에서 해결된 문제

## RTI No. RTIF2-210209-008

## 모델 SPARC M12-1, SPARC M12-2, SPARC M12-2S

설명 여러 PCI 확장 장치가 연결된 시스템에서 PCI 핫 플러그(PHP) 기능을 사용하여 PCIe 카드에 대한 유지 보수를 할 수 있습니다. 이런 경우에 PCI 확장 장치의 연결을 인식되지 않고 ioxadm -v list 명 령을 실행하여 표시할 수 있습니다.

## 해결 방법 적용 가능한 해결 방법이 없습니다. 이는 Oracle Solaris 작업에는 영향을 주지 않습니다. Oracle Solaris는 PCI 확장 장치의 연결을 인 식할 수 있습니다.
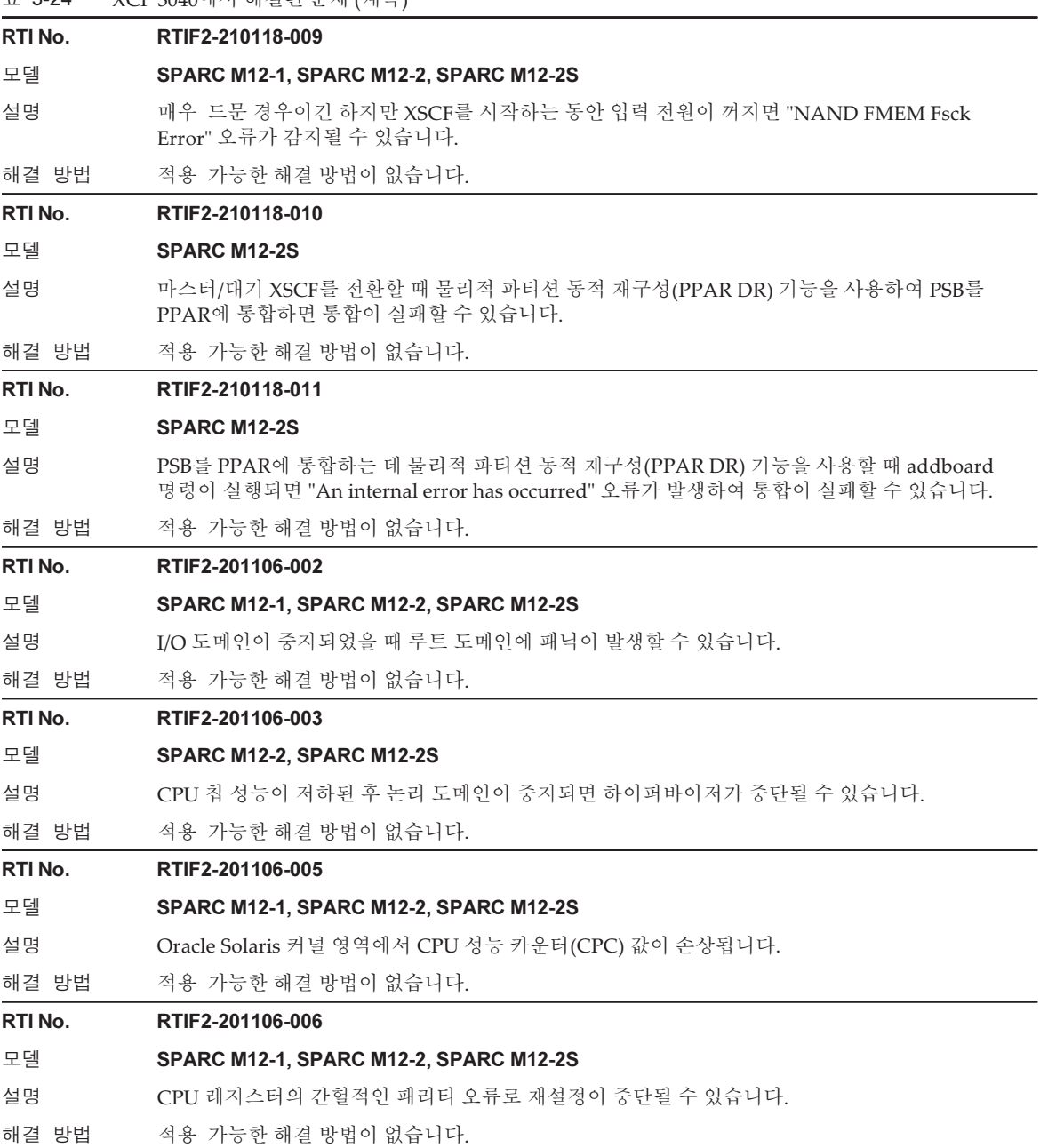

표 3-24 XCP 3040에서 해결된 문제 (계속)

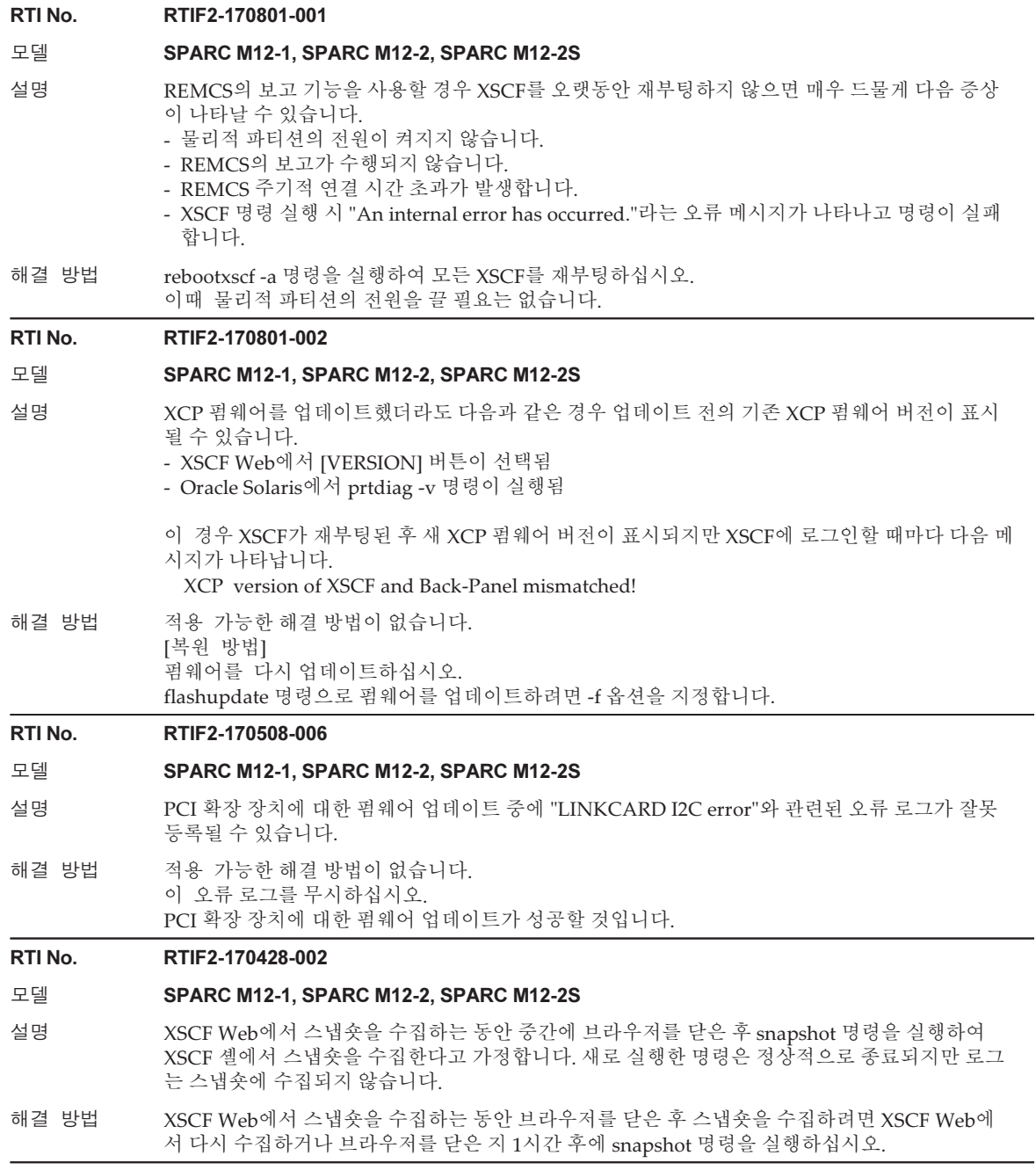

## XCP 3030에서 해결된 문제

다음 표는 XCP 3030에서 해결된 문제의 목록입니다.

표 3-25 XCP 3030에서 해결된 문제

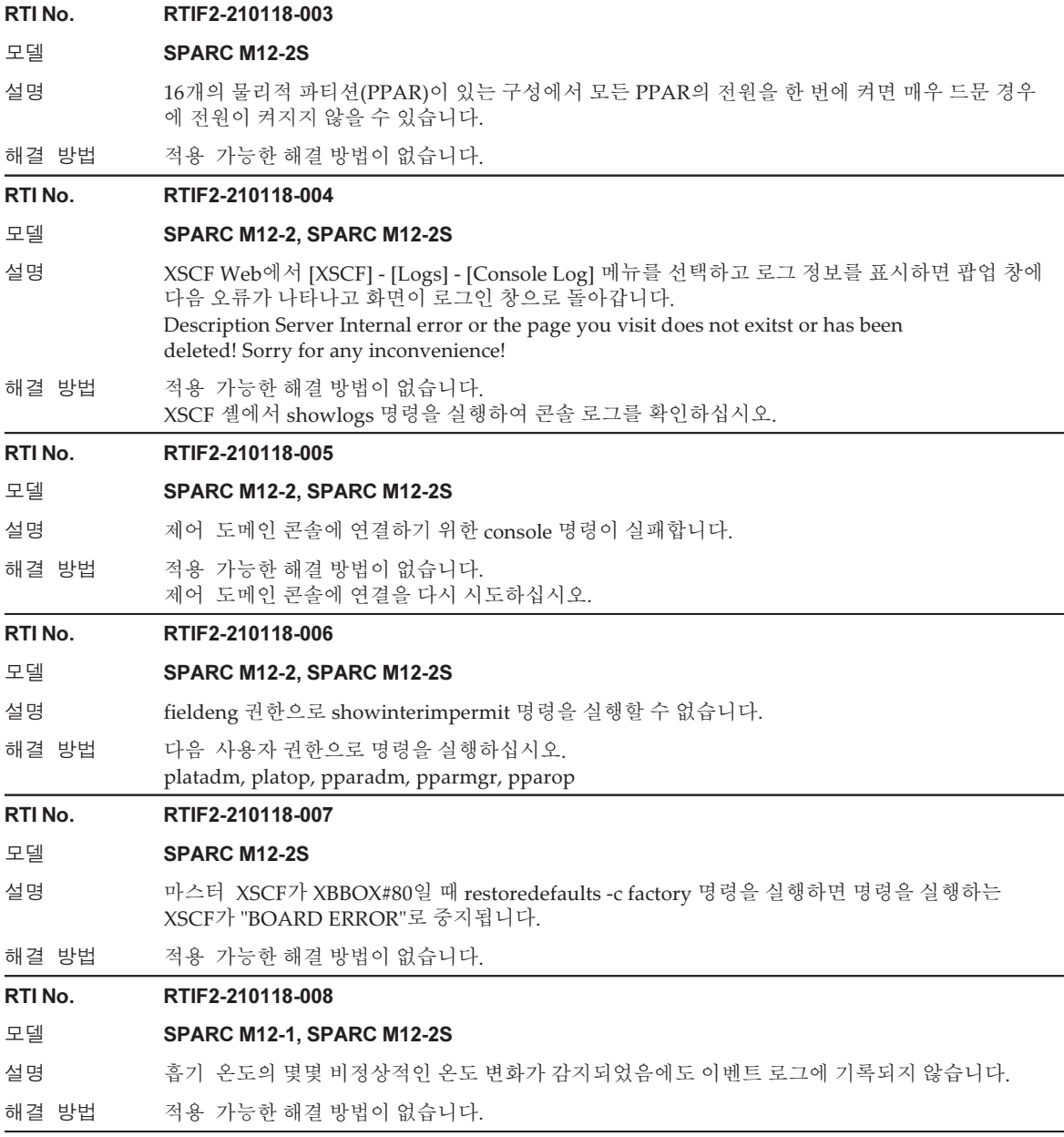

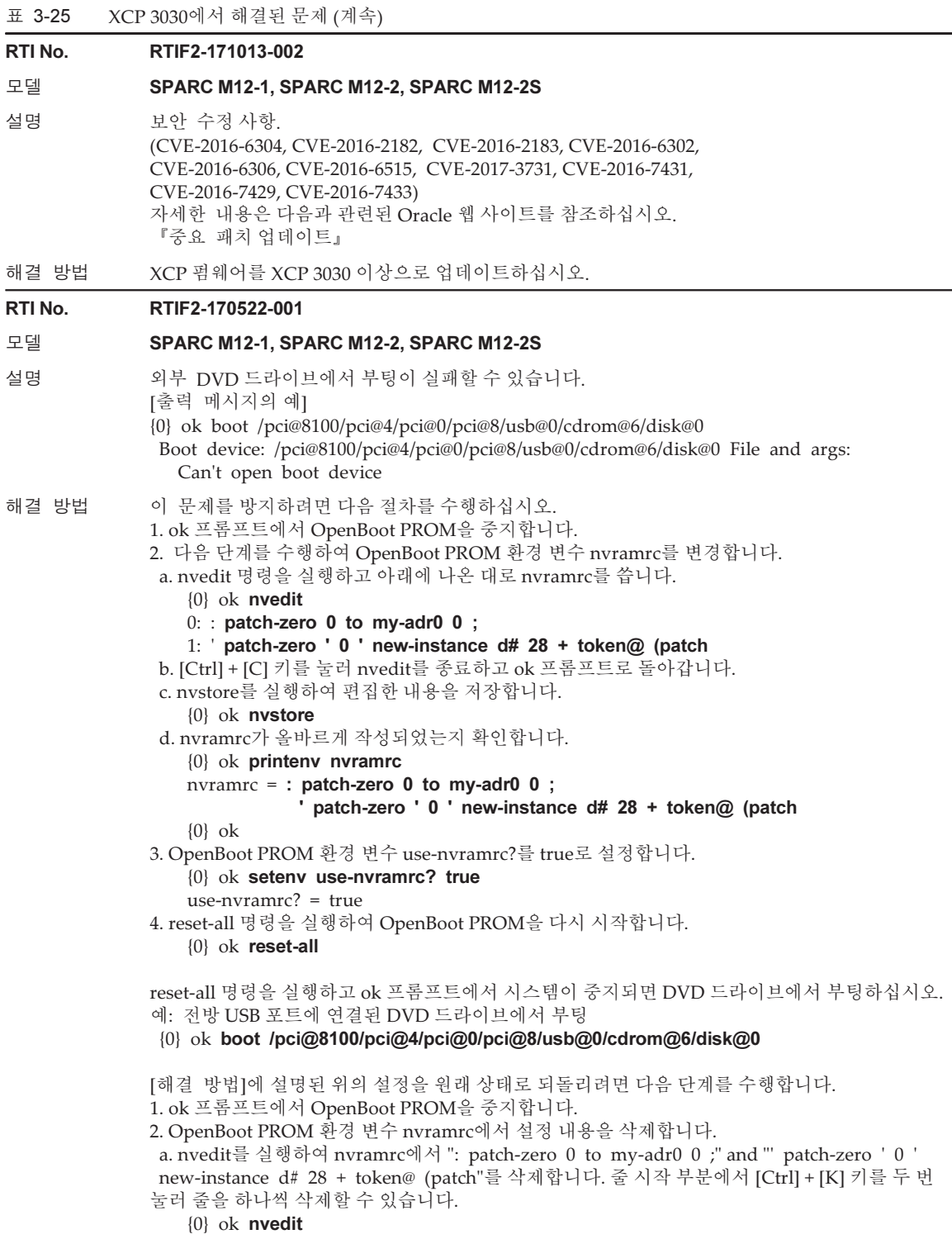

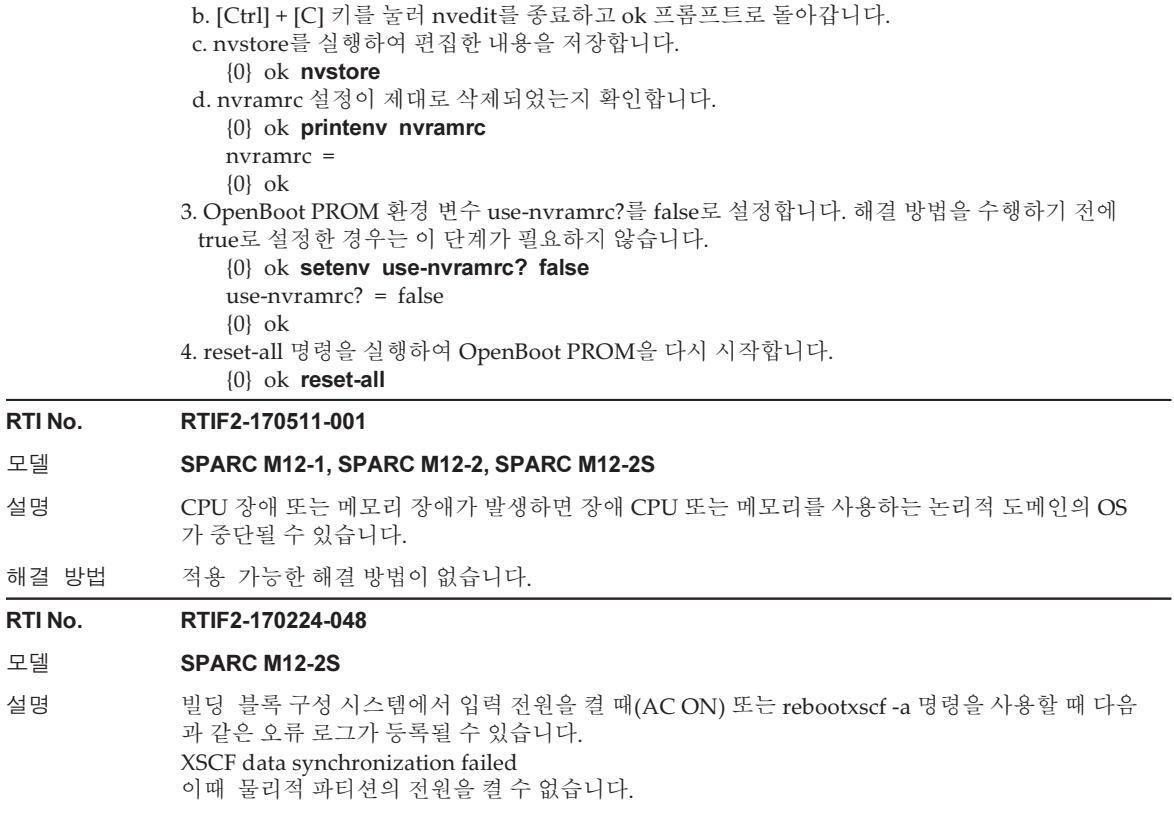

해결 방법 적용 가능한 해결 방법이 없습니다. rebootxscf -a 명령을 사용하여 모든 XSCF를 재부팅하십시오.

#### RTI No. RTIF2-170224-035

#### 모델 SPARC M12-2, SPARC M12-2S

설명 setsnmp 명령이 disabled로 설정된 직후 enabled로 설정하려는 경우, "Agent enable failed" 메시 지가 표시되며 명령이 실패할 수 있습니다.

- 이는 다음과 같은 현상을 초래할 수 있습니다.
- 1. 그대로 둘 경우 "SCF panic detected"의 오류 로그가 등록되고 XSCF가 재부팅됩니다.
- 2. 설정이 반영되지 않았을 때 showsnmp 명령을 실행하면 "Agent Status"에 "Enabled", "Enabled MIB Modules."에 "None"이 표시됩니다.
- 3. showsnmp 명령을 실행하면 "Agent Status"에 "Enabled", "Enabled MIB Modules."에 "SP MIB" 이 표시됩니다. 하지만 실제로 설정이 반영되지 않았기 때문에 XSCF를 재부팅하면 "Enabled MIB Modules."에 "None"이 표시됩니다.
- 4. 설정이 반영되지 않았을 때 showsnmp 명령은 "Enabled MIB Modules"에 "None"을 표시하고, 클러스터 소프트웨어를 사용하는 시스템은 "FJSVcluster: Error: DEV: 7240: Cannot connect to the XSCF"라는 오류를 감지합니다.
	- [예] setsnmp 명령이 실패한 후 설정이 반영되지 않은 경우
	- XSCF> setsnmp disable
	- XSCF> setsnmp enable

setsnmp: Agent enable failed

XSCF> showsnmp

 Agent Status: Enabled Agent Port: 161 System Location: System-Location System Contact: System-Contact  $\mathbf{z}$ : Status: Enabled

Community String: public

 Enabled MIB Modules: None XSCF>

이와 유사하게 이 문제는 또한 SNMP 설정이 활성화된 상태에서 설정을 변경하기 위해 setsnmpusm 명령 또는 setsnmpvacm 명령을 실행할 때 발생합니다.

해결 방법 설정을 disabled로 변경한 후 enabled로 변경하려면 최소 간격인 30초 정도 기다리십시오. setsnmpusm 명령 또는 setsnmpvacm 명령으로 설정을 변경하려면 SNMP 설정을 임시로 disable 로 변경한 후, 최소 간격인 30초 정도 기다리십시오. [복원 방법] setsnmp 명령으로 임시로 disable로 변경한 후 최소 간격인 30초 정도 기다렸다가 enable로 설정 하십시오. 그런 다음 showsnmp, setsnmpusm 또는 showsnmpvacm 명령을 실행하여 설정이 예상대로 반 영되었는지 확인하십시오.

#### RTI No. RTIF2-170224-043

#### 모델 SPARC M12-2, SPARC M12-2S

설명 일반적으로 메모리 구성 오류가 발생하면 CPU의 모든 메모리의 성능이 저하됩니다. 하지만 일부 메모리는 성능이 저하되지 않습니다. 이때 PPAR에 전원을 공급하면 성능이 저하되지 않은 메모리 가 오류 로그에 등록됩니다.

[예] MEM#02B 메모리가 분리되었지만, MEM#xxA 메모리는 성능이 저하되지 않은 경우

XSCF> showstatus

BB#00 Status:Normal;

CMUL Status:Normal;

- MEM#00B Status:Deconfigured;
- \* MEM#01B Status:Deconfigured;
- MEM#03B Status:Deconfigured;
- \* MEM#04B Status:Deconfigured;
- MEM#05B Status:Deconfigured;
- MEM#06B Status:Deconfigured;
- MEM#07B Status:Deconfigured;

[예] 오류 로그의 예

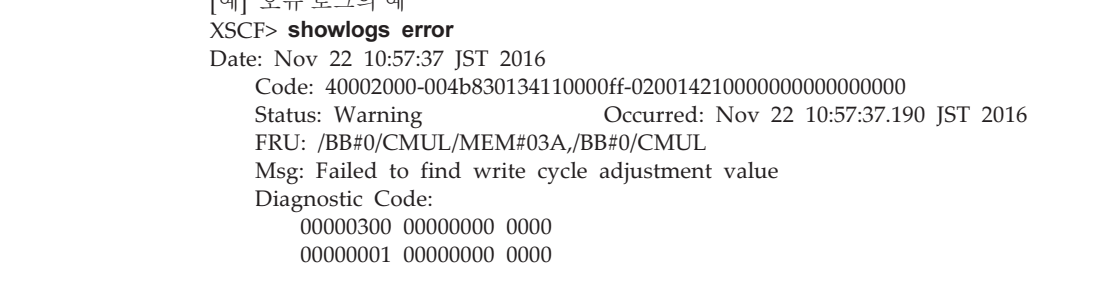

해결 방법 PPAR의 전원을 켜기 전에 showhardconf 명령을 실행하고 메모리 마운팅 규칙에 따라 메모리가 올바르게 마운트되었는지 확인하십시오. 올바르게 마운트되지 않은 메모리는 다시 마운트하십시오. [복원 방법] 메모리 마운팅 규칙에 따라 메모리를 올바르게 다시 마운트하십시오. 제어판의 모드 스위치를 서비스 모드 위치로 설정한 상태에서 입력 전원을 켜서(AC ON) 오류로 등록된 메모리의 성능 저하를 해결하십시오. showstatus 명령을 실행하여 메모리의 성능이 저하되지 않는지 확인합니다.

#### RTI No. RTIF2-170221-001

#### 모델 SPARC M12-2, SPARC M12-2S

설명 물리적 파티션(PPAR)이 시작되었을 때 이중 10기가비트 이더넷(10GBase-T) 카드가 마운트된 PCI 슬롯에 대해 다음과 같은 오류가 등록될 수 있습니다. [오류 메시지 예] FRU: /BB#0/PCI#3,/BB#0/CMUL Msg: PCI Express link not active

해결 방법 장치를 Oracle Solaris에서 인식할 수 있을 때는 이 오류 메시지를 무시하십시오.

## XCP 3022에서 해결된 문제

다음 표는 XCP 3022에서 해결된 문제의 목록입니다.

표 3-26 XCP 3022에서 해결된 문제

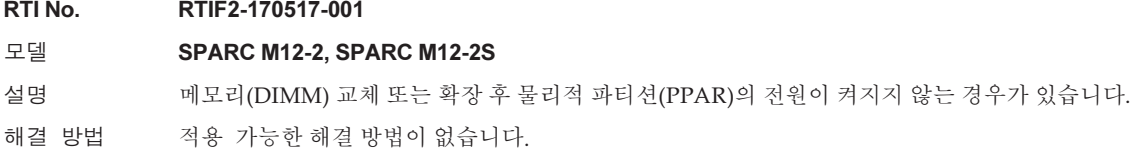

## Oracle Solaris에 대한 정보

이 장에서는 SPARC M12 시스템 소프트웨어에 관련된 특별 지침 및 문제에 대해 설명 합니다.

- 노트 및 제한 [사항](#page-116-0)
- Oracle [Solaris](#page-134-0) 관련 문제 및 해결 방법

## <span id="page-116-0"></span>노트 및 제한 사항

### SR-IOV 기능에 대한 노트 및 제한 사항

#### 노트

■ 물리적 파티션의 동적 재구성(DR) 또는 PCI 핫 플러그(PHP)로 SR-IOV 기능을 사용 하는 PCIe(PCI Express)의 유지 관리를 수행하는 경우 다음 단계를 미리 실행하십시 오.

1. ldm remove-io 명령을 실행하여 I/O 도메인에서 모든 가상 함수(VF)를 제거합니 다.

2. ldm destroy-vf 명령을 실행하여 모든 가상 함수(VF)를 삭제합니다.

 DR 또는 PHP를 사용한 유지 관리에 대한 내용은 『Fujitsu SPARC M12-2/ M12-2S Service Manual』 또는 『PCI Expansion Unit for Fujitsu SPARC M12 and Fujitsu M10/SPARC M10 Service Manual』을 참조하십시오. ldm 명령에 대한 자세한 내용은 사용 중인 버전의 『Oracle VM Server for SPARC Administration Guide』를 참조하십시오. DR 또는 PHP로 유지 관리를 수행한 후 다음 단계를 실행하십시오.

3. ldm create-vf 명령을 실행하여 가상 함수(VF)를 생성합니다.

4. ldm add-io 명령을 사용하여 I/O 도메인에 가상 함수(VF)를 할당합니다.

- SPARC M12의 온보드 LAN 인터페이스가 SR-IOV 기능을 지원합니다.
- SR-IOV 기능의 자세한 내용은 사용 중인 버전의 『Oracle VM Server for SPARC

Administration Guide』를 참조하십시오. SR-IOV 기능 사용 시 필요한 수정 사항은 사용 중인 버전의 『Oracle VM Server for SPARC Release Notes』를 참조하십시오.

■ SR-IOV 기능을 지원하는 PCI 카드 목록은 『Fujitsu SPARC M12 PCI Card Installation Guide』를 참조하십시오.

### 내부 SAS 디스크, SSD 및 Oracle Solaris MPxIO 설정에 대한 노트

Oracle Solaris MPxIO 설정이 활성화된 SPARC M12 시스템의 내부 SAS 디스크 및 SSD를 사용하는 것이 좋습니다.

### 원인

이는 오류로 인해 내부 SAS 컨트롤러 및 내부 SAS 디스크 또는 SSD 간의 통신 경로가 저하되더라도 액세스가 지속되기 때문에 중복성을 향상시킵니다.

Enhanced Support Facility 5.2 이상의 번들 도구를 사용하여 MPxIO를 활성화할 수 있 습니다.

노트 - 일본 Fujitsu가 판매하는 SPARC M12 시스템만 ESF(Enhanced Support Facility)를 지원 합니다.

### 대상 내부 SAS 디스크 및 SSD

Oracle Solaris MPxIO 설정을 수행해야 할지 여부는 표 [4-1](#page-117-0)에 표시된 것처럼 SPARC M12에 마운트된 내부 SAS 디스크 또는 SSD의 제품 이름과 Oracle Solaris 버전에 따라 달라집니다.

<span id="page-117-0"></span>표 4-1 내부 SAS 디스크 또는 SSD의 필수 MPxIO 설정

| 제품 이름                                                           | 벤더 이름                                                                     | 필수 MPxIO 설정                      |                               |                                  |  |
|-----------------------------------------------------------------|---------------------------------------------------------------------------|----------------------------------|-------------------------------|----------------------------------|--|
| Fujitsu/Oracle 제품 ID                                            | 제품 이름                                                                     | <b>Oracle Solaris</b><br>10 1/13 | <b>Oracle Solaris</b><br>11.1 | <b>Oracle Solaris</b><br>11.2 이상 |  |
| $600GB$ SAS<br>디스크 드라이브                                         | <b>TOSHIBA</b>                                                            |                                  | 필수                            | 비필수(*1)                          |  |
| $SPME3A11*/$<br>7105508, 7106318(*3)<br>7105571, 7106322(*4)    | $MBF2600RC(*5)$<br>AL13SEB600(*5)<br>AL13SEB600AL14SE<br>AL13SEB600AL15SE |                                  |                               |                                  |  |
| $900GB$ SAS<br>디스크 드라이브                                         | <b>TOSHIBA</b>                                                            | 필수                               | 필수                            | 필수                               |  |
| $SPME3B11*/$<br>7111257, 7111260(*3)<br>7111262(*4)<br>7111261, | AL13SEB900(*5)<br>AL13SEB900AL14SE<br>AL13SEB900AL15SE                    |                                  |                               |                                  |  |

| 제품 이름                                                            | 벤더 이름                      | 필수 MPxIO 설정                      |                               |                                  |  |
|------------------------------------------------------------------|----------------------------|----------------------------------|-------------------------------|----------------------------------|--|
| Fujitsu/Oracle 제품 ID                                             | 제품 이름                      | <b>Oracle Solaris</b><br>10 1/13 | <b>Oracle Solaris</b><br>11.1 | <b>Oracle Solaris</b><br>11.2 이상 |  |
| 1.2TB SAS<br>디스크 드라이브                                            | <b>TOSHIBA</b>             | 필수                               | 필수                            | 필수                               |  |
| SPME3C11*/<br>7120206, 7120207(*3)<br>7120209(*4)<br>7120208,    | AL15SE12NFUJ1.2T<br>$(*5)$ |                                  |                               |                                  |  |
| 400GB SAS SSD                                                    | <b>TOSHIBA</b>             | 필수                               | 필수                            | 필수                               |  |
| SPME3Y32*/<br>7115093,<br>7115094(*3)<br>7115096(*4)<br>7115095, | PX04SMB04FUJ400G(*5)       |                                  |                               |                                  |  |
| 400GB SAS SSD                                                    | <b>SEAGATE</b>             | 필수                               | 필수                            | 필수                               |  |
| SPME3Y33*/<br>7604145(*3)<br>7604146(*4)                         | XS400ME70084(*5)           |                                  |                               |                                  |  |
| 800GB SAS SSD                                                    | <b>TOSHIBA</b>             | 필수                               | 필수                            | 필수                               |  |
| SPME3Y41*/<br>7119191, 7119192(*3)<br>7119187,<br>7119188(*4)    | PX04SMB08FUJ800G<br>$(*5)$ |                                  |                               |                                  |  |
| 800GB SAS SSD                                                    | <b>SEAGATE</b>             | 필수                               | 필수                            | 필수                               |  |
| SPME3Y42*/<br>7604147(*3)<br>7604148(*4)                         | XS800ME70084(*5)           |                                  |                               |                                  |  |
| 내부 하드웨어 RAID가<br>지정된 경우                                          |                            | 비필수(*2)                          | 비필수(*2)                       | 비필수(*2)                          |  |

표 4-1 내부 SAS 디스크 또는 SSD의 필수 MPxIO 설정 (계속)

\*1 MPxIO는 Oracle Solaris에서 기본적으로 활성화됩니다. 따라서 설정을 수행할 필요가 없습니다.

\*2 내부 하드웨어 RAID는 MPxIO 설정에 영향을 받지 않기 때문에, 설정할 필요가 없습니다.<br>\*3 출하 시 기본 드라이브입니다.

\*4 현장 확장에 사용됩니다.

\*5 scsi\_vhci.conf에서 설정된 제품 이름입니다. \*5 scsi\_vhci.conf에서 설정된 제품 이름입니다.<br>600GB SAS 디스크 드라이브의 경우, 제품 이름

600GB SAS 디스크 드라이브의 경우, 제품 이름에 대해 MBF2600RC와 AL13SEB600을 모두 설정하십시오.<br>기타 디스크 드라이브(600GB SAS 제외)의 경우, (\*5)에 표시된 제품 이름만 설정하십시오. 기타 디스크 드라이브(600GB SAS 제외)의 경우, (\*5)에 표시된 제품 이름만 설정하십시오.

### 내부 SAS 디스크 또는 SSD의 제품 이름, 벤더 이름, MPxIO 상 태 확인

MPxIO 설정을 지정할지 여부를 판단하려면 SPARC M12 시스템의 내부 SAS 디스크 또는 SSD의 제품 이름, 벤더 이름, 장치 경로 이름을 확인하고 표 [4-1](#page-117-0)을 참조하십시오. MPxIO가 이미 활성화된 경우 "scsi\_vhci" 문자열이 내부 SAS 디스크 또는 SSD의 장치 경로 이름에 나타납니다.

■ MPxIO 설정이 활성화된 경우 다음 예에서는 장치 경로 이름에 "scsi\_vhci"가 나타납니다. 따라서 MPxIO 설정이 활성화되었습니다.

# format Searching for disks...done AVAILABLE DISK SELECTIONS: 0. c0t50000394281b5310d0 <TOSHIBA-MBF2600RC-3706 cyl 64986 alt 2 hd 27 sec 668> 논리 장치 경로 이름 벤더 이름 제품 이름 /scsi\_vhci/disk@g50000394281b5310 물리 장치 경로 이름 /dev/chassis/FUJITSU-BBEXP. 500000e0e06d31bf/03N0\_HDD00/disk :

> ■ MPxIO 설정이 비활성화된 경우 다음 예에서는 장치 경로 이름에 "scsi\_vhci"가 나타나지 않습니다. 따라서 MPxIO 설정이 비활성화되었습니다.

# format Searching for disks...done AVAILABLE DISK SELECTIONS: 0. c2t50000394281B5312d0 <TOSHIBA-MBF2600RC-3706 cyl 64986 alt 2 hd 27 sec 668> 논리 장치 경로 이름 벤더 이름 제품 이름 /pci@8800/pci@4/pci@0/pci@0/scsi@0/iport@f/disk@w50000394281b5312,0 물리 장치 경로 이름 :

### MPxIO 활성화 절차

- 이 설정을 수행하려면 관리자 권한을 가진 사용자로 로그인합니다.
- 1. 비활성화된 내부 SAS 디스크 또는 SSD의 정보(벤더 이름 및 제품 이름)를 추가합 니다.

#### - Oracle Solaris 11 이상의 경우

비활성화된 내부 SAS 디스크 또는 SSD의 정보(벤더 이름 및 제품 이름)를 /etc/driver/drv 폴더의 scsi\_vhci.conf 파일에 추가합니다.

/etc/driver/drv 폴더에 csi\_vhci.conf 파일이 없으면 /kernel/drv/scsi\_vhci.conf 파 일을 복사하여 사용합니다.

scsi\_vhci.conf 파일을 설정하는 방법에 대한 자세한 내용은 온라인 설명서를 참조 하십시오.

scsi-vhci-failover-override ="TOSHIBA MBF2600RC", "f\_sym", 벤더 이름 제품 이름 "TOSHIBA AL13SEB600", "f\_sym"; 벤더 이름 제품 이름

#### - Oracle Solaris 10의 경우

비활성화된 내부 SAS 디스크 또는 SSD의 정보(벤더 이름 및 제품 이름)를 /kernel/drv/scsi\_vhci.conf 파일에 추가합니다.

device-type-scsi-options-list ="TOSHIBA MBF2600RC", "sym-opt", 벤더 이름 제품 이름 "TOSHIBA AL13SEB600", "sym-opt"; 벤더 이름 제품 이름  $sym-opt = 0x1000000;$ 

2. stmsboot 명령으로 MPxIO를 활성화합니다.

stmsboot 명령에 대한 자세한 내용은 온라인 설명서를 참조하십시오.

# stmsboot -D mpt\_sas -e

다음 메시지가 출력되면 stmsboot -u 명령을 실행하여 계속하십시오.

```
# stmsboot -D mpt_sas -e
STMS is already enabled. No changes or reboots needed
# stmsboot -u
```
stmsboot 명령을 실행하면 도메인 시스템이 다시 시작되고 내부 SAS 디스크 또는 SSD의 MPxIO가 활성화됩니다. 다시 시작된 후에는 대상 장치 경로 이름이 변경됩 니다.

이름을 직접 지정한 경우 응용 프로그램 등에서 장치 경로 이름을 변경해야 합니 다.

3. MPxIO가 활성화되었는지 확인합니다. MPxIO가 활성화된 경우 "scsi\_vhci" 문자열이 장치 경로 이름에 나타납니다.

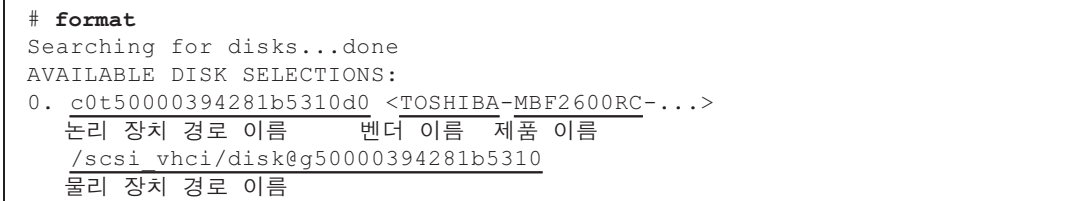

ZFS 시스템 볼륨이 다수경로 유형(MPxIO)의 내부 SAS 디스크 또는 SSD에 설치된 경우, 볼륨 상태가 정상인지 확인합니다.

```
# /usr/sbin/zpool status
...
```
### SPARC M12 시스템을 Oracle Solaris 11.2로 업데 이트에 대한 노트

### MPxIO 활성화에 대한 노트

Oracle Solaris 11.1을 Oracle Solaris 11.2 이상으로 업데이트하면 내부 SAS 디스크 또는 SSD의 장치 경로 이름이 변경될 수 있습니다. 장치 경로 이름이 변경되더라도 Oracle Solaris를 부팅할 수 있습니다. 그러나 응용 프로그램 또는 백업 소프트웨어가 내부 SAS 디스크 또는 SSD의 장치 경로 이름을 직접 지정한 경우, 장치 경로를 참조로 사용하지 못할 수도 있습니다.

### 원인

이러한 현상의 원인은 Oracle Solaris 11.1을 Oracle Solaris 11.2로 업데이트하면 내부 SAS 디스크 또는 SSD의 기본 MPxIO 설정이 비활성화에서 활성화로 변경되기 때문입 니다. 대상 내부 SAS 디스크 및 SSD는 표 [4-2](#page-121-0)를 참조하십시오. 장치 경로 변경 예는 [표](#page-122-0) [4-3](#page-122-0)을 참조하십시오.

<span id="page-121-0"></span>표 4-2 내부 SAS 디스크 및 SSD의 기본 MPxIO 설정

| 벤더 이름<br>제품 이름                                                   |                                                                 | 기본 MPxIO 설정                      |                               |                                  |  |
|------------------------------------------------------------------|-----------------------------------------------------------------|----------------------------------|-------------------------------|----------------------------------|--|
| Fujitsu/Oracle 제품 ID                                             | 제품 이름                                                           | <b>Oracle Solaris</b><br>10 1/13 | <b>Oracle Solaris</b><br>11.1 | <b>Oracle Solaris</b><br>11.2 이상 |  |
| 600GB SAS<br>디스크 드라이브                                            | <b>TOSHIBA</b>                                                  | 비활성화됨                            | 비활성화됨                         | 활성화                              |  |
| $SPME3A11*/$<br>7105508, 7106318(*1)<br>7105571, 7106322(*2)     | MBF2600RC<br>AL13SEB600<br>AL13SEB600AL14SE<br>AL13SEB600AL15SE |                                  |                               |                                  |  |
| 900GB SAS<br>디스크 드라이브                                            | <b>TOSHIBA</b>                                                  | 비활성화됨                            | 비활성화됨                         | 비활성화됨                            |  |
| SPME3B11*/<br>7111257, 7111260(*1)<br>7111261, 7111262(*2)       | AL13SEB900<br>AL13SEB900AL14SE<br>AL13SEB900AL15SE              |                                  |                               |                                  |  |
| 1.2TB SAS<br>디스크 드라이브                                            | <b>TOSHIBA</b>                                                  | 비활성화됨                            | 비활성화됨                         | 비활성화됨                            |  |
| SPME3C11*/<br>7120206, 7120207(*1)<br>7120209(*2)<br>7120208,    | AL15SE12NFUJ1.2T                                                |                                  |                               |                                  |  |
| 400GB SAS SSD                                                    | <b>TOSHIBA</b>                                                  | 비활성화됨                            | 비활성화됨                         | 비활성화됨                            |  |
| SPME3Y32*/<br>7115093,<br>7115094(*1)<br>7115096(*2)<br>7115095, | PX04SMB04FUJ400G                                                |                                  |                               |                                  |  |

표 4-2 내부 SAS 디스크 및 SSD의 기본 MPxIO 설정 (계속)

| 제품 이름                                                      | 벤더 이름            | 기본 MPxIO 설정                      |                               |                                  |
|------------------------------------------------------------|------------------|----------------------------------|-------------------------------|----------------------------------|
| Fujitsu/Oracle 제품 ID                                       | 제품 이름            | <b>Oracle Solaris</b><br>10 1/13 | <b>Oracle Solaris</b><br>11.1 | <b>Oracle Solaris</b><br>11.2 이상 |
| 400GB SAS SSD                                              | <b>SEAGATE</b>   | 비활성화됨                            | 비활성화됨                         | 비활성화됨                            |
| SPME3Y33*/<br>7604145(*1)<br>7604146(*2)                   | XS400ME70084     |                                  |                               |                                  |
| 800GB SAS SSD                                              | TOSHIBA          | 비활성화됨                            | 비활성화됨                         | 비활성화됨                            |
| SPME3Y41*/<br>7119191, 7119192(*1)<br>7119187, 7119188(*2) | PX04SMB08FUJ800G |                                  |                               |                                  |
| 800GB SAS SSD                                              | <b>SEAGATE</b>   | 비활성화됨                            | 비활성화됨                         | 비활성화됨                            |
| SPME3Y42*/<br>7604147(*1)<br>7604148(*2)                   | XS800ME70084     |                                  |                               |                                  |
| *1 축차 시 기보 ㄷ라이ㅂ인니다                                         |                  |                                  |                               |                                  |

\*1 출하 시 기본 드라이브입니다.<br>\*2 현장에서의 확장에 사용됩니<mark>다</mark> \*2 현장에서의 확장에 사용됩니다.

<span id="page-122-0"></span>표 4-3 MPxIO 활성화 전후 장치 경로 변경 예

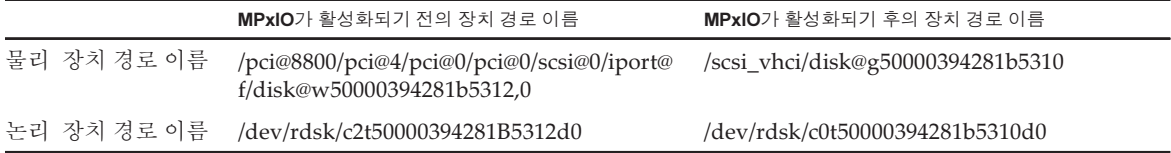

Oracle Solaris 11.2로 업데이트하기 전에 SPARC M12의 내부 SAS 디스크 또는 SSD의 MPxIO를 수동으로 활성화한 경우, 장치 경로 이름이 변경되지 않습니다.

#### 정정 조치

Oracle Solaris 11.2로 업데이트한 후 다음과 같은 조치를 취합니다.

- 물리 장치 경로 이름을 변경할 수 있는 경우 장치 경로 [확인](#page-122-1) 절차에 나와 있는 절차를 통해 물리 장치 경로 이름을 확인합니다. 백 업 소프트웨어 또는 응용 프로그램에 지정된 내부 SAS 디스크 또는 SSD의 경로 이름 을 직접 지정하여 확인된 장치 경로 이름으로 변경합니다.
- 물리 장치 경로 이름을 변경할 수 없는 경우 다음 명령을 실행하여 내부 SAS 디스크 또는 SSD의 MPxIO 설정을 강제로 비활성화 합니다.

# stmsboot -D mpt\_sas -d

#### <span id="page-122-1"></span>장치 경로 확인 절차

아래 절차를 통해 SPARC M12의 내부 SAS 디스크 또는 SSD의 MPxIO의 장치 경로 이 름, 벤더 이름, 제품 이름, 활성화/비활성화 상태 등을 확인할 수 있습니다. MPxIO가 이 미 활성화된 경우 "scsi\_vhci" 문자열이 내부 SAS 디스크 또는 SSD의 물리 장치 경로 이 름에 나타납니다.

- 내부 SAS 디스크 또는 SSD의 MPxIO가 활성화된 경우의 표시 예 물리 장치 경로 이름에는 "scsi\_vhci" 문자열이 포함됩니다. 따라서 MPxIO가 활성화 됩니다. format 명령은 논리 장치 경로 이름의 일부가 생략되어 표시됩니다. 논리 장치 경로 의 실제 이름은 "/dev/rdsk"가 추가된 경로 이름입니다.

# format

Searching for disks...done AVAILABLE DISK SELECTIONS: 0. c0t50000394281b5310d0 <TOSHIBA-MBF2600RC-3706 cyl 64986 alt 2 hd 27 sec 668> 논리 장치 경로 이름 벤더 이름 제품 이름 /scsi\_vhci/disk@g50000394281b5310 물리 장치 경로 이름 /dev/chassis/FUJITSU-BBEXP. 500000e0e06d31bf/03N0\_HDD00/disk

> - 내부 SAS 디스크 또는 SSD의 MPxIO가 활성화되지 않은 경우의 표시 예 물리 장치 경로 이름에는 "scsi\_vhci" 문자열이 포함되지 않습니다. 따라서 MPxIO가 비활성됩니다. format 명령은 논리 장치 경로 이름의 일부가 생략되어 표시됩니다. 논리 장치 경로 의 실제 이름은 "/dev/rdsk"가 추가된 경로 이름입니다.

# format Searching for disks...done AVAILABLE DISK SELECTIONS: 0. c2t50000394281B5312d0 <TOSHIBA-MBF2600RC-3706 cyl 64986 alt 2 hd 27 sec  $668>$  논리 장치 경로 이름 벤더 이름 제품 이름 /pci@8800/pci@4/pci@0/pci@0/scsi@0/iport@f/disk@w50000394281b5312,0 물리 장치 경로 이름 /dev/chassis/FUJITSU-BBEXP. 500000e0e06d31bf/03N0\_HDD00/disk

### beadm에 의한 부팅 전환에 대한 노트

Oracle Solaris 11.1 이상이 내부 SAS 디스크 또는 SSD에 설치된 상태에서 beadm 명령 또는 pkg 명령으로 부팅 환경을 전환하면 오류 메시지가 출력되면서 실패할 수 있습니 다.

- 메시지 예 1

```
# beadm activate S11U1SRU20B04-z_stress-2.10-1
Error while accessing "/dev/rdsk/c2t500003942823F352d0s0":
No such file or directory
Unable to activate S11U1SRU20B04-z stress-2.10-1.
Error installing boot files.
```
- 메시지 예 2

```
# beadm activate S11U1SRU20B04-z_stress-2.10-1
....
Error while accessing "/dev/rdsk/c2t500003942823F352d0s0":
No such file or directory
Unable to activate S11U1SRU20B04-z stress-2.10-1.
Error installing boot files.
....
```
#### 원인

이는 내부 SAS 디스크 또는 SSD가 다수경로 유형(MPxIO)에 만들어진 경우 MPxIO 장 치 경로는 beadm 또는 pkg 명령에 의해 제대로 상속되지 않기 때문입니다.

#### 정정 조치

다음 명령을 실행한 다음 부팅 환경 전환 명령을 다시 실행합니다.

# /usr/sbin/zpool status

### EFI(GPT) 레이블을 사용하는 디스크 지원에 대한 노트

■ Oracle Solaris가 설치된 경우 기본 디스크 레이블은 EFI(GPT) 레이블입니다. VTOC(SMI) 레이블을 사용하는 디스크가 필요한 경우 Oracle Solaris의 format -e 명 령을 실행하여 VTOC(SMI) 레이블을 적용한 후 Oracle Solaris를 설치합니다. format 명령에 대한 자세한 내용은 『Oracle Solaris Reference Manual』을 참조하십시오. 또한 디스크에 VTOC(SMI) 레이블이 지정되어 있는지 확인하려면 Oracle Solaris 설 치 메뉴에서 [Solaris 슬라이스] 화면에 대해 [디스크의 슬라이스 사용]를 선택하십시 오.

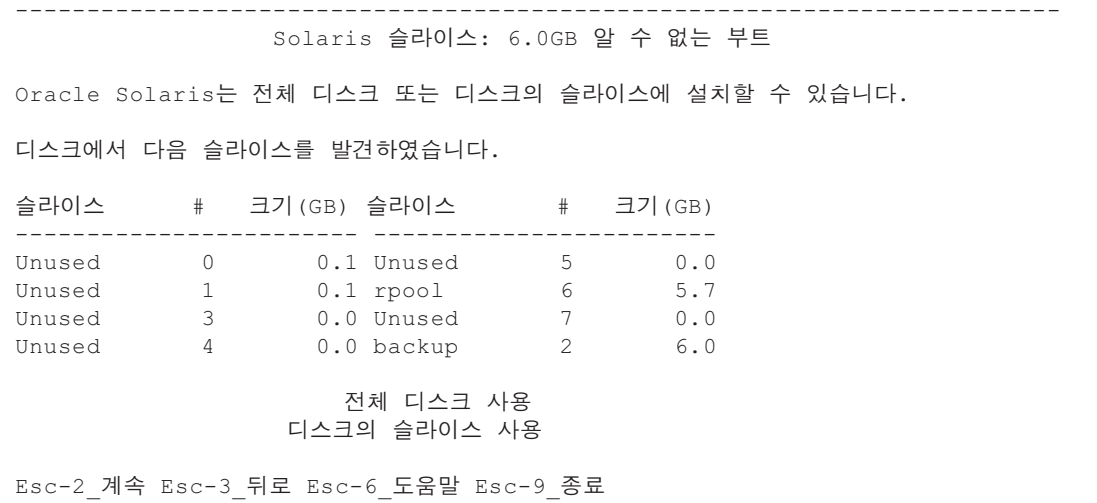

■ EFI(GPT) 레이블이 지정된 디스크를 사용하는 경우 가상 디스크로 처리되는 2TiB 이 상의 디스크에서 Oracle Solaris 부팅이 지원되지 않습니다.

## Oracle VM Server for SPARC에 대한 노트

-------------------------------------------------------------------------

- Oracle VM Server for SPARC에 의해 논리적 도메인이 재구성되거나 "ldm unbind-domain/ldm bind-domain" 명령을 실행한 후, "ldm add-spconfig" 명령을 실행하기 전에 XSCF 펌웨어의 reset(8) 명령으로 게스트 도메인을 작동하면 지정 된 도메인 이외의 게스트 도메인이 재설정될 수 있습니다. 또는 지정된 게스트 도메 인이 재설정되지 않습니다. ldm add-spconfig 명령으로 논리적 도메인의 구성을 저 장해야 합니다. 그런 다음 저장하기 전에 게스트 도메인을 재설정하려면 XSCF가 아 니라 제어 도메인에서 ldm stop 명령을 실행하십시오.
- 다음 번 시작을 위한 논리적 도메인 구성을 지정하는 경우에는 ldm add-spconfig -r 대신 ldm set-spconfig 명령을 사용하십시오. ldm add-spconfig -r 명령을 사용하여 다음 번 시작을 위한 논리 도메인 구성을 지정 하고 XSCF 펌웨어의 reset(8) 명령으로 게스트 도메인을 작동하면 다른 게스트 도메인이 재설정될 수 있습니다.
- 실시간 마이그레이션을 위해 Oracle VM Server for SPARC에서 ldm migratedomain 명령을 실행하면 XSCF에서 다음 문제가 발생합니다.
	- showdomainstatus(8) 명령을 실행하는 경우 마이그레이션된 게스트 도메인에 대한 상태가 "Unknown"으로 표시됩니다. 마이그레이션된 제어 도메인에서 ldm add-spconfig 명령을 실행하여 구성 정보를 저장하는 경우 showdomainstatus(8) 명령에 의해 상태가 정상적으로 표시됩니 다.
	- 실시간 마이그레이션이 실행된 후 마이그레이션 소스에서 showdomainstatus(8) 명령이 실행되는 경우 마이그레이션되고 존재하지 않는 게스트 도메인에 대해 상 태가 "Host stopped"로 표시됩니다.
	- poweroff(8) 명령으로 물리적 파티션(PPAR)의 전원을 끌 때 일부 게스트 도메 인이 제대로 종료되지 않을 수 있습니다.
	- reset(8) 명령으로 게스트 도메인을 재설정하면 지정한 도메인 이외의 게스트 도메인이 재설정될 수 있습니다. - 게스트 도메인을 재설정하는 경우에는 XSCF에 서가 아니라 게스트 도메인에서 실행하십시오.
	- SNMP가 설정된 경우 트랩 알림의 게스트 도메인 이름이 올바르지 않을 수 있습니 다.
- 마이그레이션 소스의 논리 도메인이 OpenBoot PROM 상태에 있는 경우에는 ldm migrate-domain 명령을 사용한 마이그레이션이 지원되지 않습니다. 마이그레이션 소스의 논리적 도메인을 다음 상태 중 하나로 변경한 후에 ldm migrate-domain 명령으로 마이그레이션을 수행하십시오(CR 15858731).
	- 중지된 상태(바인딩 상태)
	- Oracle Solaris가 실행 중인 상태
- 제어 도메인의 ldmd 서비스(svc:/ldoms/ldmd:default)를 시작해야 합니다.
- Oracle VM Server for SPARC 3.2의 ldm list-rsrc-group, remove-core -g 및 ldm

remove-memory -g 명령은 지원되지 않습니다. 자세한 내용은『Oracle VM Server for SPARC 3.2 Administration Guide』를 참조하십시오.

- Oracle VM Server for SPARC 3.2부터는 XSCF 펌웨어에 의해 물리적 파티셔의 동적 재구성(PPAR DR)이 활성화된 경우 논리적 도메인에 256MB 단위로 메모리를 할당 할 수 있습니다. 반면에 PPAR DR 기능이 비활성화된 경우 메모리를 4MB 단위로 할 당할 수 있습니다.
- Oracle VM Server for SPARC 3.1 이상이 설치된 시스템에서, 물리적 파티션 (PPAR)(PPAR #A)의 시스템 디스크가 다른 PPAR(PPAR #B)에 사용된 시스템 디스 크로 전환된다고 가정합니다. XSCF에 저장된 PPAR #A 도메인 구성 정보가 PPAR #B 도메인 구성 정보에 덮어 쓰여질 수 있습니다. 다른 PPAR(PPAR #B)에 사용된 시스템 디스크로 전환하고 새 시스템 디스크(PPAR #B)로 시작하기 전에 시스템 디스크(PPAR #A)에서 Oracle VM Server for SPARC를 제거합니다. 전환이 완료되면 시스템 디스크에 Oracle VM Server for SPARC를 다

다른 장치에 연결된 시스템 디스크를 사용할 때 또는 XSCF에 저장된 도메인 구성 정 보를 restoreconfig(8) 명령을 사용하여 복원할 때도 동일한 절차가 필요합니다.

■ Oracle VM Server for SPARC 3.3 이상이 있는 시스템에서 물리적 파티션의 동적 재 구성(PPAR DR)을 실행하여 빌딩 블록(PSB)를 삭제했다고 가정합니다. 그러면 성능 저하된 상태의 CPU 소켓 제약 조건이 각 논리적 도메인에 추가될 수 있습니다. 이는 문제가 아니며 PPAR DR 실행 전에 CPU 소켓의 사용 상태를 낮추기 위한 작업입니 다.

CPU 소켓 제약 조건이 설정되지 않은 논리적 도메인에서 성능 저하된 상태의 CPU 소켓 제약 조건이 나타나는 경우는 이 제약 조건을 무시하십시오.

CPU 소켓 제약 조건을 사용하는 논리적 도메인에서 deleteboard 명령으로 PPAR DR을 실행하면 성능 저하된 상태의 CPU 소켓 제약 조건이 나타납니다. 또한 CPU 소켓 제약 조건으로 지정되지 않은 자원이 논리적 도메인에 할당될 수도 있습니다.

장애 등에 대한 응답으로 빌딩 블록(PSB)를 교체할 때는 먼저 시스템 보드를 추가합 니다. 그런 다음 ldm set-socket --restore-degraded 명령을 실행하여 CPU 소켓 제약 조건을 복원할 수 있습니다. 빌딩 블록만 삭제하는 경우 필요에 따라 ldm set-socket 명령을 실행하여 CPU 소켓 제약 조건을 다시 설정하십시오.

CPU 소켓 제약 조건에 대한 자세한 내용은 『Fujitsu SPARC M12 및 Fujitsu M10/SPARC M10 시스템 작동 및 관리 안내서』의 "8.14 CPU 소켓과 연결된 논리 도메인 자원 관리" 항목을 참조하십시오.

- 빌딩 블록 삭제 전

시 설치합니다.

```
# ldm list-socket
CONSTRAINTS
SOCKET
    TENANT VCPUS CORES SOCKET_ID GROUP
   primary 8 4 4 /BB1
: 1995 : 1
```
- 빌딩 블록 삭제 후

#### # ldm list-socket

Notice: the system is running a degraded configuration because some

------------------------------------------------------------------------------

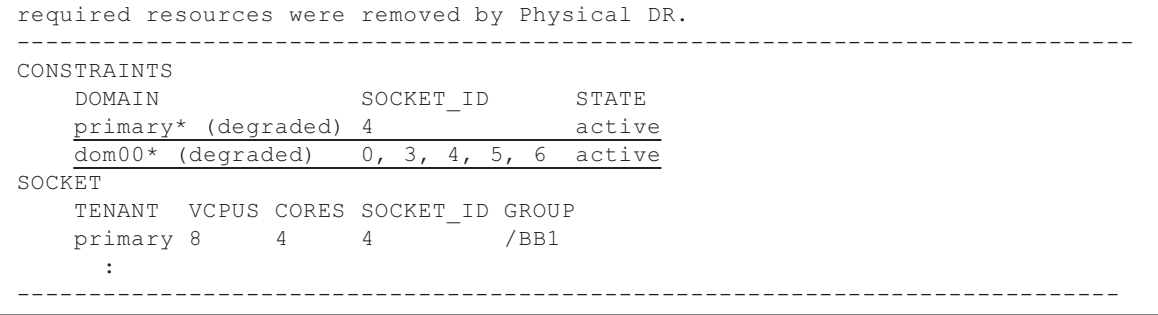

■ Oracle VM Server for SPARC 3.3 이상에서 ldm init-system 명령을 사용하여 논리 도메인 구성을 복원한 경우 CPU 소켓 제약 조건을 설정하지 않아도 자원 바인딩이 실패할 수 있습니다. 이런 경우에는 다음 메시지가 출력됩니다. [예]

#### # ldm bind-domain XXXX

Not enough free memory in specified FJ sockets to meet the request. Domain XXXX has FJ socket resource constraints for recovery. Use 'ldm set-socket socket id= XXXX' to clear.

> 위와 같은 메시지가 출력된 경우, 메시지에 나온 지시 사항에 따라 ldm set-socket 명 령을 사용하여 CPU 소켓 제약 조건을 지웁니다. 그 다음, 자원 바인딩을 다시 시도하 십시오.

[예]

# ldm set-socket socket\_id= XXXX # ldm bind-domain XXXX

■ 게스트 도메인에 할당된 vHBA(Virtual SCSI Host Bus Adapter) 기능을 사용할 때 는 게스트 도메인 자동 부팅을 false로 설정한 다음, 업데이트된 논리 도메인 구성 정 보를 저장합니다. [설정 방법]

primary# ldm set-variable auto-boot\?=false domain-name primary# ldm add-spconfig config-name

### <span id="page-127-0"></span>Oracle VM Server for SPARC의 실시간 마이그레이 션에 대한 노트

■ Oracle Solaris 11 제어 도메인이 Oracle VM Server for SPARC 3.5 이상으로 구동되 는 경우 cpu-arch=sparc64-class1 및 cpu-arch=generic을 사용하여 SPARC M12 시스 템을 설정할 수 있습니다. 유사하게, Oracle Solaris 10 제어 도메인이 151934-04 이상 으로 패치된 Oracle VM Server for SPARC 3.2로 구동되는 경우 cpu-arch=generic을

사용하여 SPARC M12 시스템을 설정할 수 있습니다. 다른 버전의 Oracle VM Server for SPARC 사용 시 SPARC M12 시스템에 대해 cpu-arch=native(이러한 구성에 대 한 실시간 마이그레이션을 다른 SPARC M12 시스템으로 제한)만 설정할 수 있습니 다.

■ SPARC M12 시스템과 SPARC M10 시스템 간의 실시간 마이그레이션을 지원하는 cpu-arch 속성 값은 "표 [4-4"](#page-128-0)을 참조하십시오.

<span id="page-128-0"></span>표 4-4 SPARC M12 시스템과 SPARC M10 시스템 간의 실시간 마이그레이션을 지원하는 cpu-arch 속성 값

|                  | 마이그레이션 대상 SPARC M12 |                                     | <b>SPARC M10</b>                          |  |
|------------------|---------------------|-------------------------------------|-------------------------------------------|--|
| 마이그레이션 원본        |                     |                                     |                                           |  |
| <b>SPARC M12</b> |                     | generic<br>sparc64-class1<br>native | generic<br>sparc64-class1                 |  |
| <b>SPARC M10</b> |                     | generic<br>sparc64-class1           | generic<br>sparc64-class1<br>$native(*1)$ |  |

\*1 자세한 내용은 『Fujitsu M10/SPARC M10 시스템 제품 노트』의 "Notes on Live Migration of Oracle VM Server for SPARC" 항목을 참조하십시오.

SPARC M12 시스템과 SPARC M10 시스템 간에 cpu-arch=sparc64-class1이 설정된 논 리적 도메인의 실시간 마이그레이션을 수행하려면 다음 절차를 수행하십시오.

노트 - 다음 두 조건이 충족될 경우 절차를 수행할 필요가 없습니다. - SPARC M10의 제어 도메인에 Oracle VM Server for SPARC 3.5 이상이 설치됨 - 논리적 도메인에 SRU 11.3.23.5.0 이상이 설치됨

1. 논리적 도메인의 /etc/system 파일에 다음 줄을 추가합니다.

```
set enable 1ghz stick = 1
set uhrt enable=0x0
```
- 2. 위의 설정으로 논리적 도메인을 재부팅합니다.
- 펌웨어 버전에 따른 실시간 마이그레이션 수행 가능 여부를 확인하려면 다음 표를 참조하십시오.

#### 표 4-5 실시간 마이그레이션을 지원하는 펌웨어 버전

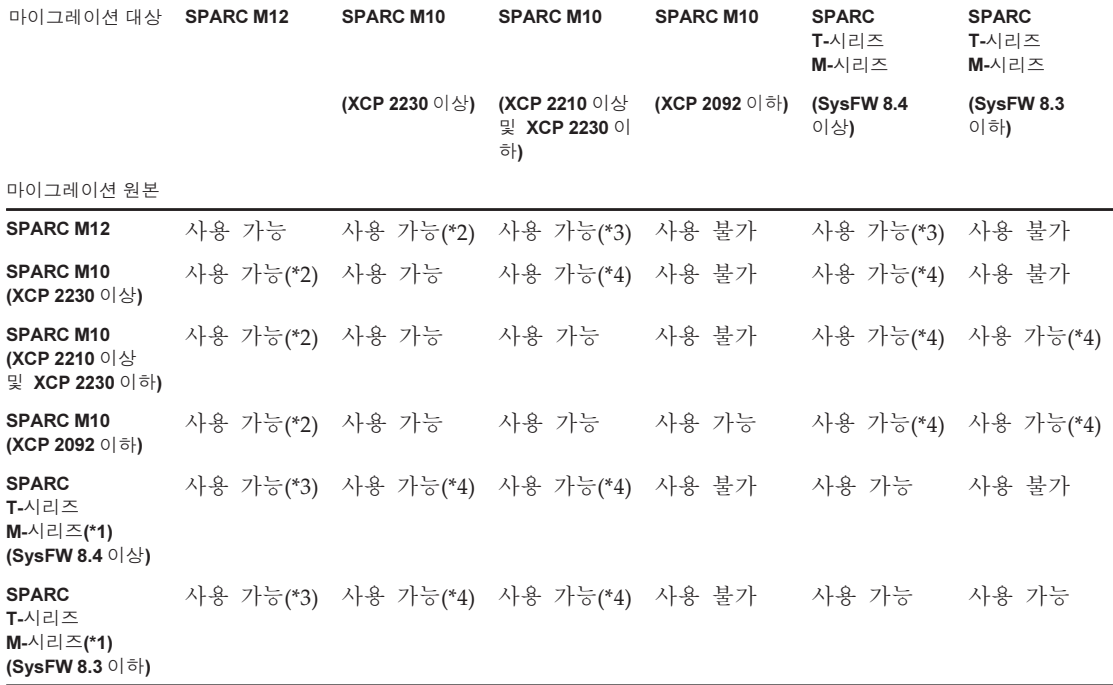

\*1 SPARC M5/M6과 같이 Oracle VM Server for SPARC를 지원하는 Oracle 시스템입니다.<br>\*2 Oracle Solaris 11 제어 도메인이 있는 SPARC M12에서는 Oracle VM Server for SPARC \*2 Oracle Solaris 11 제어 도메인이 있는 [SPA](#page-129-0)RC M12에서는 Oracle VM Server for SPARC 3.5 이상만 실시간 마이그레이션을 지원합<br>니다. Oracle Solaris 10 제어 도메인이 있는 SPARC M12에 대한 자세한 내용은 "표 4-6"을 참조하십시오. 니다. Oracle Solaris 10 제어 도메인이 있는 SPARC M12에 대한 자세한 내용은 "표 4-6"을 참조하십시오.

\*3 Oracle Solaris 11 제어 도메인이 있는 SPARC M12에서는 Oracle VM Server for SPARC 3.5 이상만 cpu-arch=generic 설정 및 실시 \*3 Oracle Solaris 11 제어 도메인이 있는 SPARC M12에서는 Oracle VM Server for SPARC 3.5 이상만 cpu[-arch=g](#page-129-0)eneric 설정 및 실시<br>간 마이그레이션을 지원합니다. Oracle Solaris 10 제어 도메인이 있는 SPARC M12에 대한 자세한 내용은 "표 4-6"을 참조하십시오.<br>\*4 실시간 마이그레이션은 cpu-arch=generi \*4 실시간 마이그레이션은 cpu-arch=generic에 대해서만 가능합니다.

#### ■ 다음 표에 Oracle Solaris 10 제어 도메인이 있는 SPARC M12에 대한 CPU 간 (cpu-arch=generic) 실시간 마이그레이션 요구 사항이 나와 있습니다.

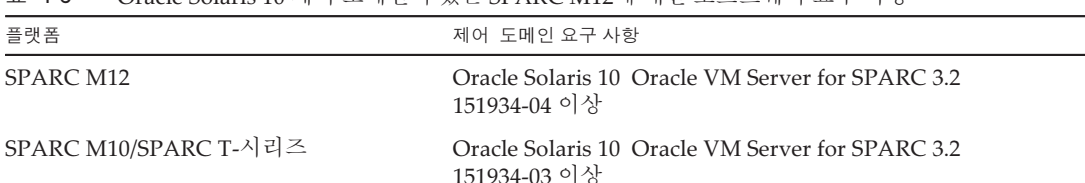

<span id="page-129-0"></span>표 4-6 Oracle Solaris 10 제어 도메인이 있는 SPARC M12에 대한 소프트웨어 요구 사항

■ SPARC M12 시스템과 SPARC M10 시스템 간에 실시간 마이그레이션을 수행하면 논리적 도메인의 작동 시간이 올바르게 표시되지 않을 수 있습니다.

[예]

논리적 도메인의 UPTIME이 SPARC M12 시스템에 대해 6m을 표시합니다.

| M12# 1dm list-domain |        |       |              |      |        |        |              |                  |
|----------------------|--------|-------|--------------|------|--------|--------|--------------|------------------|
| NAME                 | STATE  | FLAGS | CONS         | VCPU | MEMORY | [1TTT] |              | NORM UPTIME      |
| primary<br>22m       | active |       | -n-cv- UART  |      | 24 8G  |        |              | 0.8% 0.2% 21d 5h |
| quest                | active |       | $-n--- 5000$ |      | 8 G    |        | 0.6% 0.6% 6m |                  |

실시간 마이그레이션을 수행한 후 논리적 도메인의 UPTIME이 SPARC M10 시스템 에 대해 1h11m을 표시합니다.

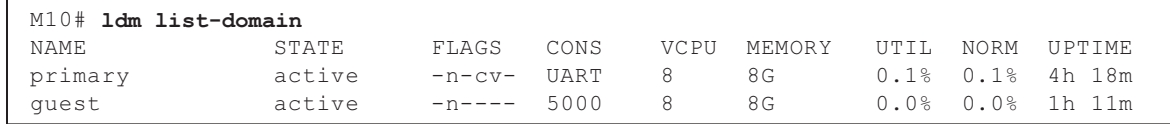

■ SPARC M12 시스템에서 커널 존이 작동 중인 도메인의 실시간 마이그레이션을 수 행하면, 다음 메시지가 표시되고 실시간 마이그레이션이 실패합니다.

```
# ldm migrate-domain ldg1 root@target-name
Target Password:
Failure occurred while preparing domain ldg1 for suspend
operation
Live migration failed because Kernel Zones are active.
Stop Kernel Zones and retry.
Timeout waiting for domain ldg1 to suspend
Domain Migration of domain ldg1 failed, domain suspend failure.
Domain Migration of LDom ldg1 failed
```
커널 존이 실행 중인 도메인의 실시간 마이그레이션을 수행하려면 먼저 커널 존을 중지하십시오.

### Oracle VM Server for SPARC의 복구 모드가 활성 화된 경우에 대한 노트

도메인 구성이 저급 구성에서 복구된 경우 물리적 파티션의 동적 재구성을 사용하여 빌 딩 블록(PSB)를 추가한다고 가정합니다. 추가된 자원은 논리 도메인에 자동으로 할당되 지 않습니다. 추가된 자원을 수동으로 할당합니다. 또는 ldm set-spconfig 명령을 실행 하여 원래 도메인 구성을 선택한 후 poweron(8) 및 poweroff(8) 명령을 사용하여 물리 적 파티션을 다시 시작합니다.

### SPARC M12 시스템에서 암호화 방법의 가속화 지원

SPARC M12 시스템은 Oracle Solaris 11에서 지원되는 일부 암호화 방법에 대한 가속화 를 제공합니다.

다음 표는 SPARC M12 시스템에서 가속화를 지원하는 암호화 방법의 목록입니다.

표 4-7 암호화 방법의 가속화 지원

| 암호화 방법        | $OS$ 제공 방법                          |  |
|---------------|-------------------------------------|--|
| <b>RSA</b>    | Oracle Solaris 11.2                 |  |
| <b>DSA</b>    | Oracle Solaris 11.2                 |  |
| <b>DES</b>    | Oracle Solaris 11.1                 |  |
| 3DES          | Oracle Solaris 11.1                 |  |
| AES           | Oracle Solaris 11.1                 |  |
| DH            | Oracle Solaris 11.2                 |  |
| SHA1          | Oracle Solaris 11.1                 |  |
| <b>SHA256</b> | Oracle Solaris 11.1                 |  |
| <b>SHA384</b> | Oracle Solaris 11.1                 |  |
| <b>SHA512</b> | Oracle Solaris 11.1                 |  |
| <b>SHA224</b> | Oracle Solaris 11.1                 |  |
| SHA3-224      | Oracle Solaris 11.4 SRU 11.4.14.4.0 |  |
| SHA3-256      | Oracle Solaris 11.4 SRU 11.4.14.4.0 |  |
| SHA3-384      | Oracle Solaris 11.4 SRU 11.4.14.4.0 |  |
| SHA3-512      | Oracle Solaris 11.4 SRU 11.4.14.4.0 |  |
| AES GCM       | Oracle Solaris 11.3 SRU 11.3.5.6.0  |  |
| MPI 및 ECC     | Oracle Solaris 11.3 SRU 11.3.20.5.0 |  |
| RSA/bignum    | Oracle Solaris 11.3 SRU 11.3.20.5.0 |  |

### OpenSSL 사용에 대한 노트

Oracle Solaris는 SPARC M12 시스템을 위한 암호화 라이브러리를 제공합니다. OpenSSL의 PKCS11 엔진을 사용하여 이러한 라이브러리를 사용할 수 있습니다. 자세 한 내용은 openssl(5), engine(3openssl), evp(3openssl) 설명서 페이지를 참조하십시오.

노트:

- PKCS11 엔진은 OpenSSL에서 SPARC64 XII 프로세서의 암호화 알고리즘 장치의 암호화 기능 가속화를 적용할 수 있는 유일한 방법입니다.
- Oracle Solaris에서 OpenSSL을 위한 PKCS11 엔진을 구현하려면 엔진이 지원하는 다이제스트 및 암호화 방법에 대한 EVP 모델을 활성화해야 합니다.
	- SPARC64 XII 프로세서에 맞게 최적화된 다이제스트 방법: SHA1, SHA224, SHA256, SHA384, SHA512
	- SPARC64 XII 프로세서에 맞게 최적화된 암호화 방법: DES-CBC, DES-EDE3-CBC, DES-ECB, DES-EDE3 AES-128-CBC, AES-192-CBC, AES-256-CBC AES-128-ECB, AES-192-ECB, AES-256-ECB AES-128-CTR, AES-192-CTR, AES-256-CTR

다음 예의 명령은 SPARC64 XII 프로세서에서 가속화된 AES-256-CBC 방법을 호 출합니다.

#### # openssl speed -engine pkcs11 -evp AES-256-CBC

- 다음 공개 키 암호화 방법은 Oracle Solaris 11.2의 SPARC64 XII 프로세서에 맞게 최적화되었습니다. RSA512, RSA1024, RSA2048 DSA512, DSA1024, DSA2048 다음 예의 명령은 SPARC64 XII 프로세서에 맞게 최적화된 RSA2048 방법을 호 출합니다.

#### # openssl speed -engine pkcs11 rsa2048

■ OpenSSL 라이브러리(libssl, libcrypto)를 사용하는 응용 프로그램과 함께 PKCS11 엔진에서 최적화된 다이제스트 방법 또는 암호화 방법을 사용하려면 evp(3openssl) 에서 설명하는 EVP 인터페이스를 사용하도록 설정하십시오.

### Oracle Solaris 11.4에 대한 노트 및 제한 사항

#### 노트

- Oracle VM Server for SPARC의 실시간 마이그레이션에 대한 노트가 있습니다. "Oracle VM Server for SPARC의 실시간 마이그레[이션에](#page-127-0) 대한 노트 항목을 참조하 십시오."
- 물리적 파티션의 동적 재구성에 대한 노트가 있습니다. 『Fujitsu SPARC M12 및 Fujitsu M10/SPARC M10 도메인 구성 안내서』의 "2.5.2 동적 재구성을 위한 시스 템 작동 시 고려 사항" 항목을 참조하십시오.
- Oracle Solaris 커널 존의 마이그레이션에 대한 노트가 있습니다. 자세한 내용은 『Fujitsu SPARC M12 및 Fujitsu M10/SPARC M10 시스템 작동 및 관리 안내서』의 "8.2.3 Oracle Solaris 커널 존에 대한 노트" 항목을 참조하십시오.

제한 사항

- 부트 풀 기능은 현재 지워되지 않습니다.
- HMAC-SHA256을 사용하는 자동화된 설치 관리자는 현재 지원되지 않습니다.

## Oracle Solaris 11.3에 대한 노트 및 제한 사항

### 노트

- Oracle VM Server for SPARC의 실시간 마이그레이션에 대한 노트가 있습니다. "Oracle VM Server for SPARC의 실시간 마이그레[이션에](#page-127-0) 대한 노트 항목을 참조하 십시오."
- 물리적 파티션의 동적 재구성에 대한 노트가 있습니다. 『Fujitsu SPARC M12 및 Fujitsu M10/SPARC M10 도메인 구성 안내서』의 "2.5.2 동적 재구성을 위한 시스 템 작동 시 고려 사항" 항목을 참조하십시오.
- Oracle Solaris 커널 존의 마이그레이션에 대한 노트가 있습니다. 자세한 내용은 『Fujitsu SPARC M12 및 Fujitsu M10/SPARC M10 시스템 작동 및 관리 안내서』의 "8.2.3 Oracle Solaris 커널 존에 대한 노트" 항목을 참조하십시오.

### 제한 사항

부트 풀 기능은 현재 지원되지 않습니다.

## SPARC M12 서버와 함께 Oracle Enterprise Manager Ops Center 사용에 대한 노트

SPARC M12 서버는 Oracle Enterprise Manager Ops Center 12c 릴리스 3 업데이트 3 이상이 필요합니다.

## Oracle Enterprise Manager Cloud Control용 SPARC M12/M10 플러그인 사용에 대한 노트

Oracle Enterprise Manager Cloud Control용 SPARC M12/M10 플러그인은 Oracle Enterprise Manager Cloud Control 13.1 이상이 필요합니다. Oracle Enterprise Manager Cloud Control용 SPARC M12/M10 플러그인은 SPARC M12/M10 서버 하드웨어의 모니터링 기능을 제공합니다. Oracle Enterprise Manager Cloud Control용 SPARC M12/M10 플러그인을 받고 아래 나열된 사이트에서 설치 지침을 포함한 정보를 확인할 수 있습니다. Oracle에서 지원하 는 SPARC M12/M10 시스템의 경우 My Oracle Support에서 SR을 열어 이 플러그인 에 대한 지원에 액세스할 수 있습니다.

■ 글로벌 사이트

[https://jp.fujitsu.com/platform/server/sparc/en/download/software/unix\\_soft/](https://jp.fujitsu.com/platform/server/sparc/en/download/software/unix_soft/emcc_plug-in/download/index.html) [emcc\\_plug-in/download/index.html](https://jp.fujitsu.com/platform/server/sparc/en/download/software/unix_soft/emcc_plug-in/download/index.html)

■ 일본 사이트

[https://jp.fujitsu.com/platform/server/sparc/jp/download/software/unix\\_soft/](https://jp.fujitsu.com/platform/server/sparc/jp/download/software/unix_soft/emcc_plug-in/download/index.html) [emcc\\_plug-in/download/index.html](https://jp.fujitsu.com/platform/server/sparc/jp/download/software/unix_soft/emcc_plug-in/download/index.html)

# <span id="page-134-0"></span>Oracle Solaris 관련 문제 및 해결 방법

이 절에서는 Oracle Solaris 관련 문제 및 각 버전에 대한 해결 방법을 설명합니다.

## 모든 버전의 Oracle Solaris에서 발생할 수 있는 문 제 및 해결 방법

다음 표에 지원되는 모든 버전의 Oracle Solaris에서 발생할 수 있는 문제와 해결 방법 이 나와 있습니다.

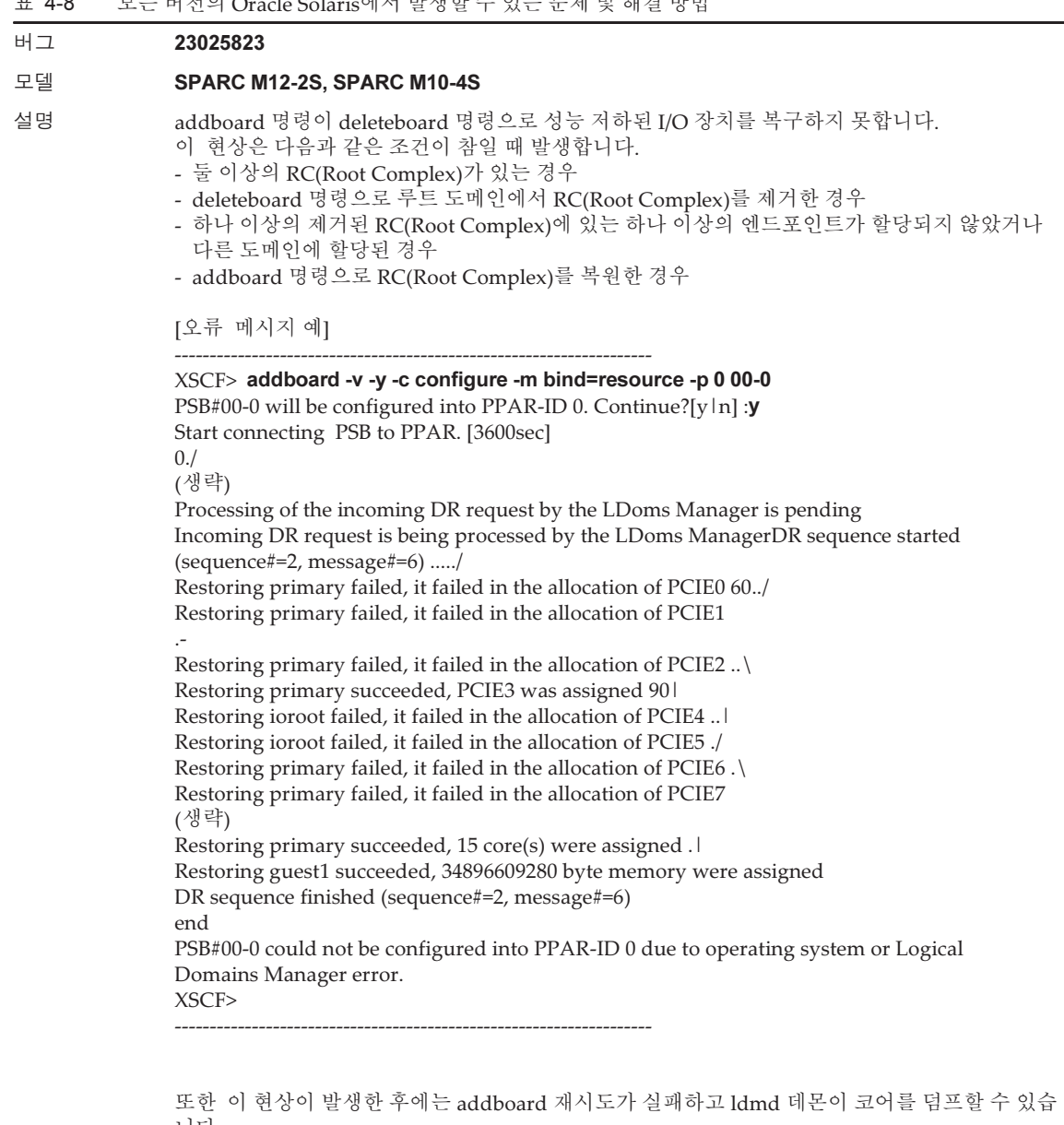

니다.

해결 방법 addboard 명령을 -m bind=none 옵션과 함께 실행하고 I/O 구성을 수동으로 복원하십시오.

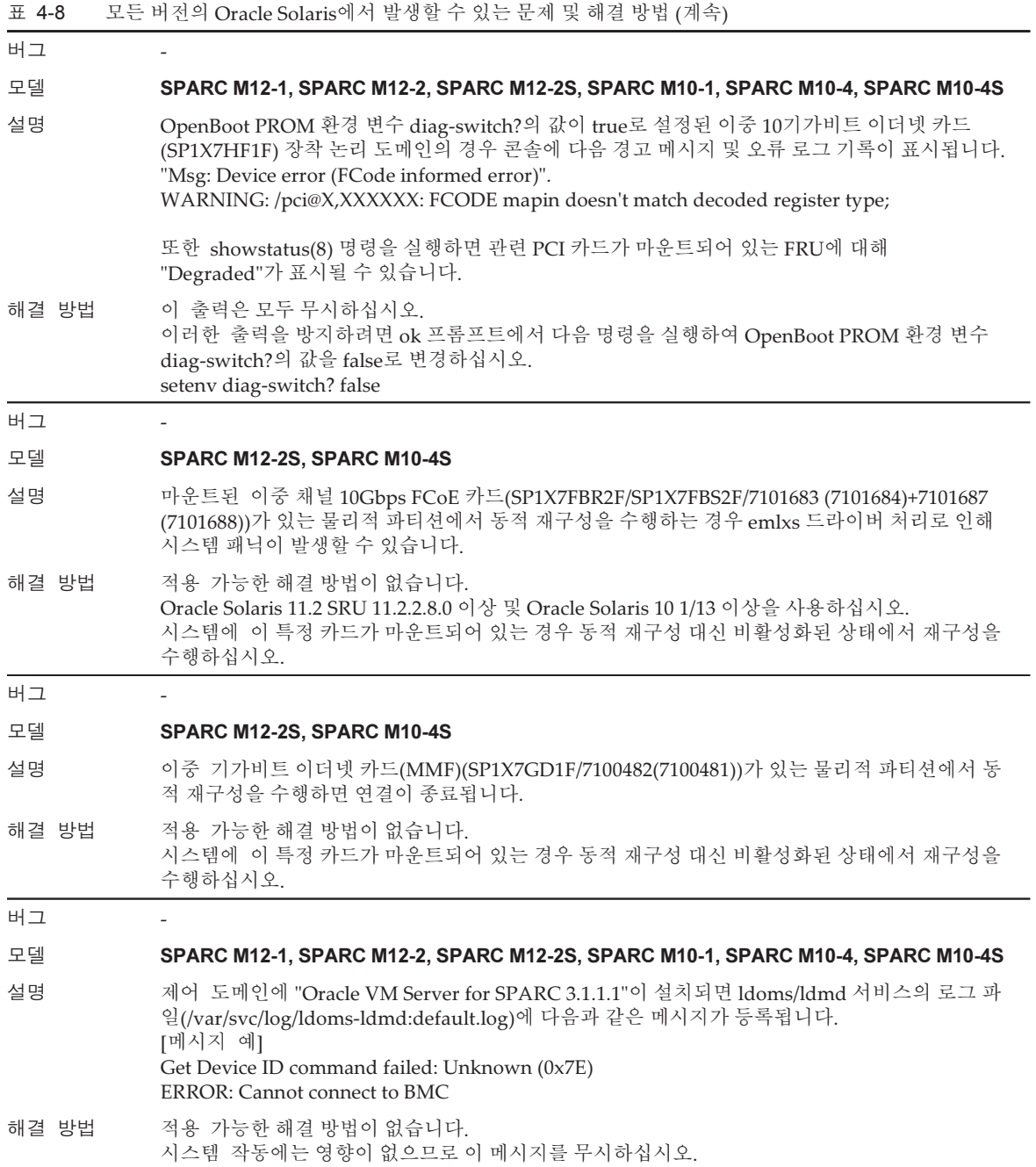

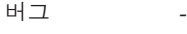

#### 모델 SPARC M12-2S, SPARC M10-4S

설명 물리적 파티션 동적 재구성(PPAR DR)을 수행하여 전체 코어 제약 조건이 있는 논리 도메인과 전 체 코어 제약 조건이 없는 논리 도메인을 포함하는 물리적 파티션의 빌딩 블록을 교체하면, 전체 코어 제약 조건의 도메인의 CPU 수와 메모리 크기가 올바르게 복원되지 않을 수 있습니다. ldm list-domain 명령으로 논리 도메인에 대해 전체 코어 제약 조건이 활성화되었는지 여부를 확 인할 수 있습니다. 다음 예의 경우 전체 코어 제약 조건은 논리 도메인 domain-A에 적용되고 논리 도메인 domain-B에는 적용되지 않습니다.

> primary# ldm list-domain -o resmgmt NAME domain-A

CONSTRAINT cpu=whole-core max-cores=unlimited

-------------------------------------------------------------------- NAME domain-B

#### CONSTRAINT

- 해결 방법 물리적 파티션에서 모든 논리 도메인에 대해 전체 코어 제약 조건을 활성화하거나 비활성화하십 시오. 전체 코어 제약 조건을 설정하는 방법에 대한 자세한 내용은 『Oracle VM Server for SPARC 3.4 Administration Guide』를 참조하십시오. [복원 방법] ldm 명령을 실행하여 도메인 자원을 수동으로 복원합니다.
- 버그 -

#### 모델 SPARC M12-1, SPARC M12-2, SPARC M12-2S

- 설명 SPARC M12 시스템에서 SunVTS 7.0 ps19 테스트를 시작하면 오류와 함께 종료될 수 있습니다.
- 해결 방법 적용 가능한 해결 방법이 없습니다.

### Oracle Solaris 11에서 발생 가능한 문제와 해결 방법

다음 표에 Oracle Solaris 11에서 발생할 수 있는 문제와 해결 방법이 나와 있습니다.

표 4-9 Oracle Solaris 11에서 발생 가능한 문제와 해결 방법

버그 29652141

#### 모델 SPARC M12-1, SPARC M12-2, SPARC M12-2S, SPARC M10-1, SPARC M10-4, SPARC M10-4S

- 설명 게스트 도메인의 실시간 마이그레이션을 수행한 다음 자체 OS(\*1)를 재부팅하지 않고 CPU가 다 른 시스템에 다시 라이브 마이그레이션을 수행하는 경우 마이그레이션된 게스트 도메인의 시계가올바르지 않게(\*2) 실행됩니다. 마이그레이션할 게스트 도메인이 Oracle Solaris 11.4 또는 SRU 11.3.29.5.0 이상이 설치된 Oracle Solaris 11.3을 실행 중인 경우 이런 현상이 발생합니다. \*1 두 번째 및 후속 마이그레이션으로 인해 문제가 발생합니다. \*2 SPARC M10 시스템부터 SPARC M12 시스템까지의 라이브 마이그레이션으로 인해 마이그레 이션된 게스트 도메인의 시계가 너무 빠르게 실행됩니다. SPARC M12 시스템부터 SPARC M10 시스템까지의 라이브 마이그레이션으로 인해 마이그레이션된 게스트 도메인의 시계가 너 무 느리게 실행되고, 이로 인해 게스트 도메인이 재설정되거나 패닉이 발생합니다. 해결 방법 이 문제는 SRU 11.4.12.5.0에서 수정되었습니다. 마이그레이션할 게스트 도메인에 SRU 11.4.12.5.0을 적용하십시오. [복원 방법] 게스트 도메인을 다시 시작하십시오. 버그 28856511 29033441 모델 SPARC M12-1, SPARC M12-2, SPARC M12-2S, SPARC M10-1, SPARC M10-4, SPARC M10-4S 설명 Oracle Solaris 11.4 이상이 설치된 환경에서 6Gbps SAS HDD 또는 SSD가 OS 작업 없이 분리된 경 우 시스템이 중단될 수 있습니다. 증상이 발생하면 다음 mpt\_sas 드라이버 메시지가 콘솔 및 /var/adm/messages에 출력될 수 있습 니다. [메시지 출력 예 1] scsi: [ID 107833 kern.notice] /pci@9100/pci@4/pci@0/pci@0/scsi@0 (mpt\_sas4): mptsas ioc task management command completion failed
	- [메시지 출력 예 2]

WARNING: /pci@8000/pci@4/pci@0/pci@0/scsi@0 (mpt\_sas0):

- mptsas\_check\_task\_mgt: Task 0x3 failed. Target=XX
- [메시지 출력 예 3]
	- scsi: WARNING: /pci@8000/pci@4/pci@0/pci@0/scsi@0 (mpt\_sas0): Can only start 1 task management command at a time

해결 방법 이 문제는 SRU 11.4.13.4.0에서 수정되었습니다.

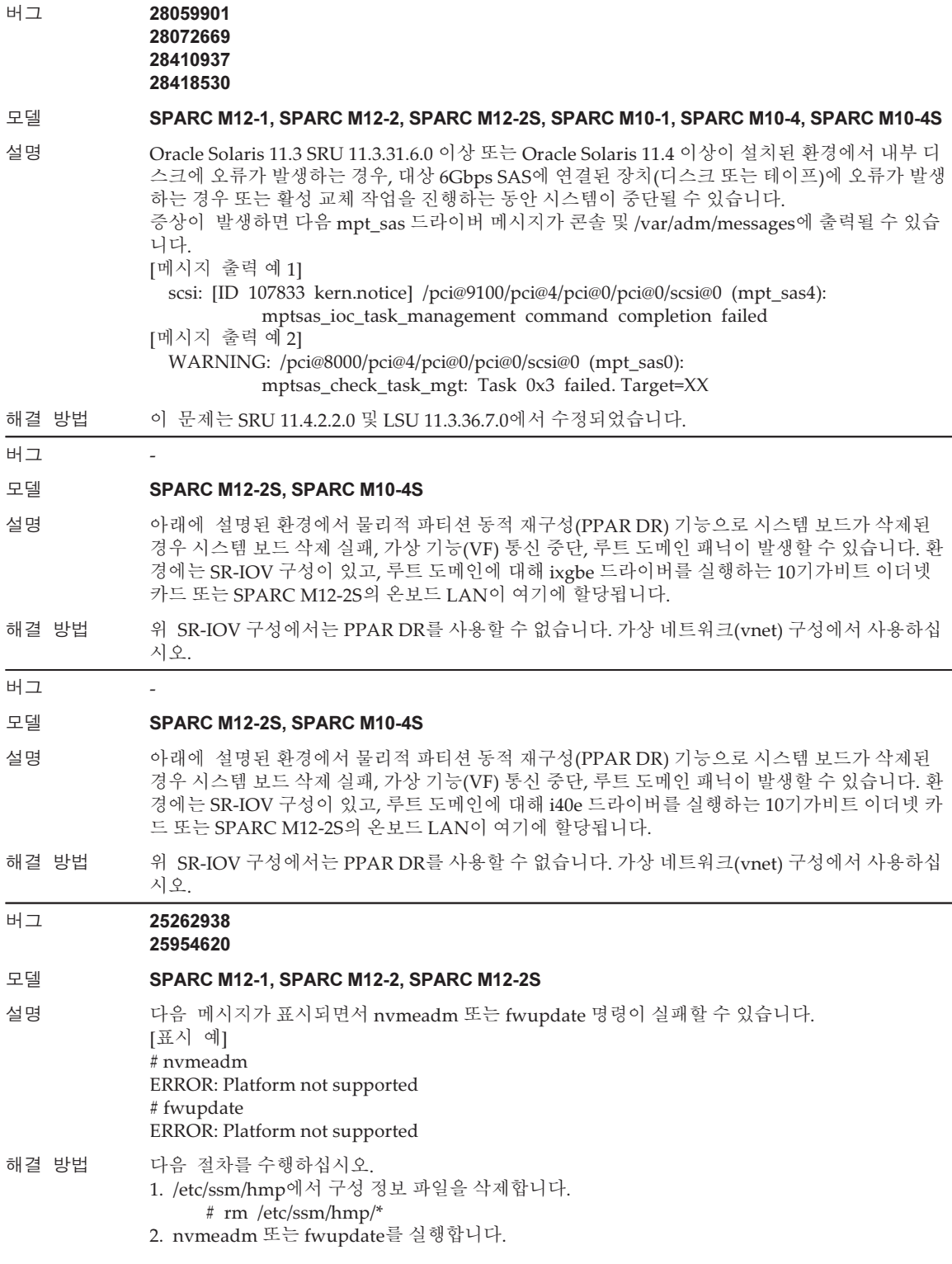

```
 # nvmeadm
            또는 # fwupdate
   구성 정보 파일은 /etc/ssm/hmp에 자동으로 만들어집니다.
3. 다음 구성 정보 파일을 만듭니다.
  텍스트 편집기에서 다음 두 파일을 만듭니다.
    host_profile.xml
     platforms.json
- host_profile.xml 만들기
# cat /tmp/host_profile.xml
<?xml version="1.0" encoding="utf-8"?>
<hmp_profile schemaVersion="1">
    <control>
        <!-- Time in seconds from Epoch. -->
         <timestamp>1438633604</timestamp>
         <!-- Minimum version of HMP supported -->
        <hmp_min_ver>2.3.2</hmp_min_ver>
         <!-- ilom, host, patch, other -->
         <origin>ILOM</origin>
         <supported_platforms>SPARC M12-1</supported_platforms>
         <supported_platforms>SPARC M12-2</supported_platforms>
         <supported_platforms>SPARC M12-2S</supported_platforms>
    </control>
    <tool_support>
        <element>
            <platform_name>SPARC M12-1</platform_name>
            <platform_name>SPARC M12-2</platform_name>
            <platform_name>SPARC M12-2S</platform_name>
            <utility_property>
                <name>ALL</name>
                 <supported>NO</supported>
                 <add_runtime_mode>DEFAULT</add_runtime_mode>
            </utility_property>
            <utility_property>
                <name>FWUPDATE</name>
                 <supported>YES</supported>
                 <add_runtime_mode>DEFAULT</add_runtime_mode>
            </utility_property>
            <utility_property>
                <name>NVMEADM</name>
                 <supported>YES</supported>
                 <add_runtime_mode>DEFAULT</add_runtime_mode>
            </utility_property>
         </element>
```

```
 </tool_support>
    <platform_data>
    {
        "version": "1.0.0.0",
        "platforms": {
            "aliases": {
               "SPARC M12-1": "undefined",
               "SPARC M12-2": "undefined",
               "SPARC M12-2S": "undefined"
            },
            "hosts": {
               "undefined": {
                   "internal_hbas": {
                       "1000:0050:1000:3060":
                      {
                           "backplanes": [ "internal_4_square" ],
                           "nac_name_format": "/SYS/SASBP/HDD%d"
 }
 }
 }
 }
 }
    }
    </platform_data>
</hmp_profile>
- platforms.json 만들기
# cat /tmp/platforms.json
    {
        "version": "1.0.0.0",
        "platforms": {
            "aliases": {
               "SPARC M12-1": "undefined",
               "SPARC M12-2": "undefined",
               "SPARC M12-2S": "undefined"
 },
            "hosts": {
               "undefined": {
                   "internal_hbas": {
                       "1000:0050:1000:3060":
                      {
                           "backplanes": [ "internal_4_square" ],
                           "nac_name_format": "/SYS/SASBP/HDD%d"
 }
 }
 }
 }
 }
    }
4. 파일을 다음 구성 정보 파일로 교체합니다.
    # rm /etc/ssm/hmp/host_profile.xml
```
- # rm /etc/ssm/hmp/platforms.json
- # cp /tmp/host\_profile.xml /etc/ssm/hmp/host\_profile.xml
- # cp /tmp/platforms.json /etc/ssm/hmp/platforms.json
- 5. fwupdate 또는 nvmeadm 명령을 다시 실행합니다. 오류 메시지가 나타나지 않으며 명령이 정상적으로 실행됩니다.

#### 버그 20882700

#### 모델 SPARC M12-1, SPARC M12-2, SPARC M12-2S, SPARC M10-1, SPARC M10-4, SPARC M10-4S

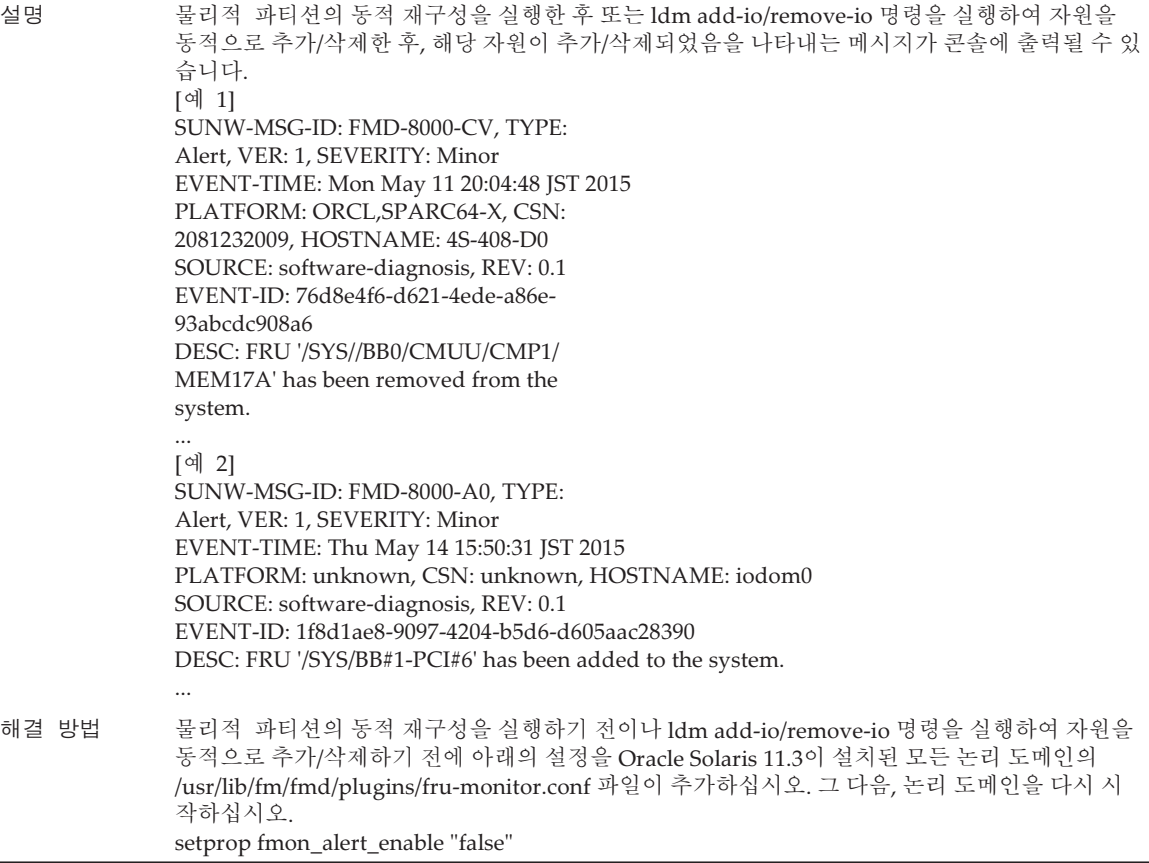

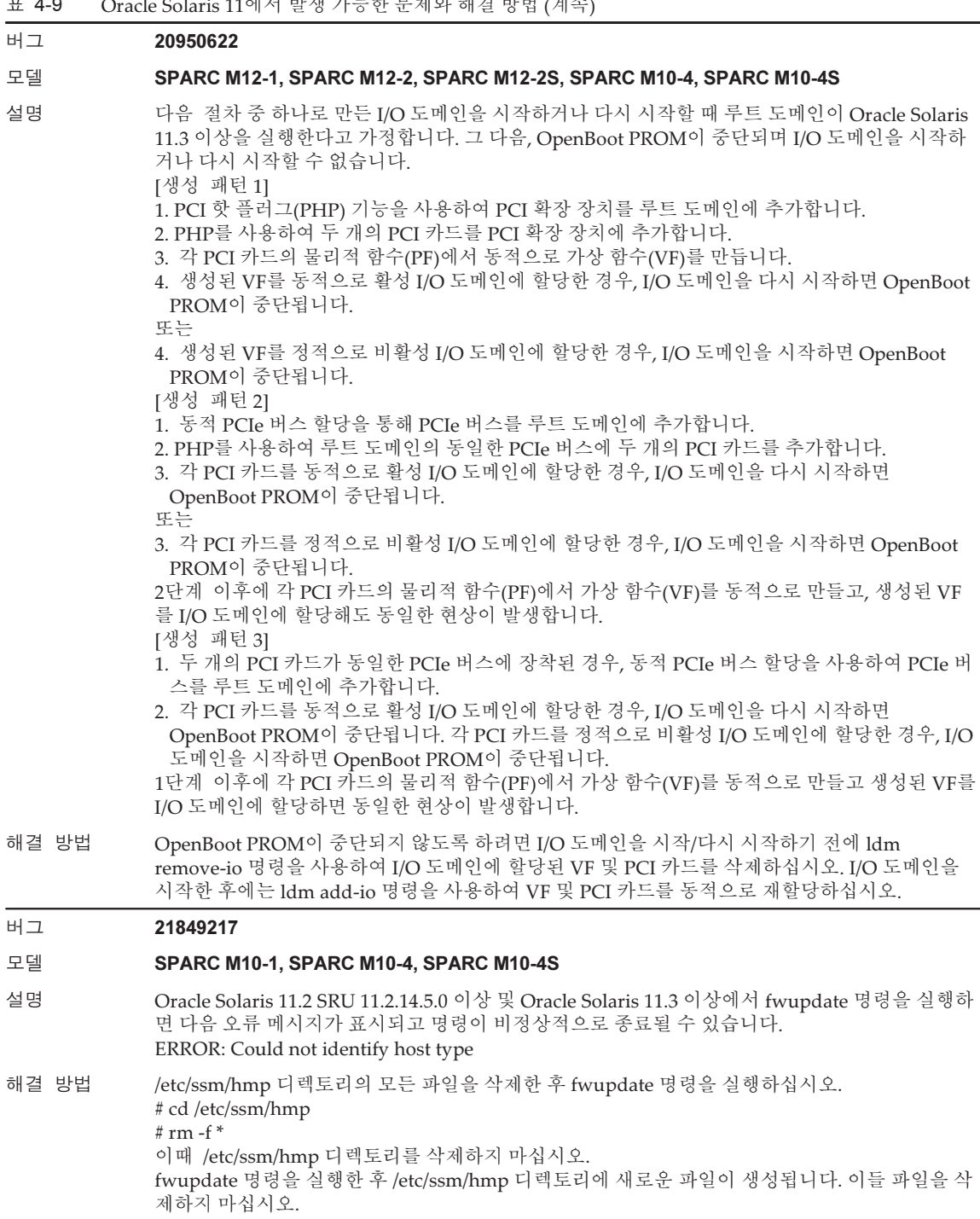
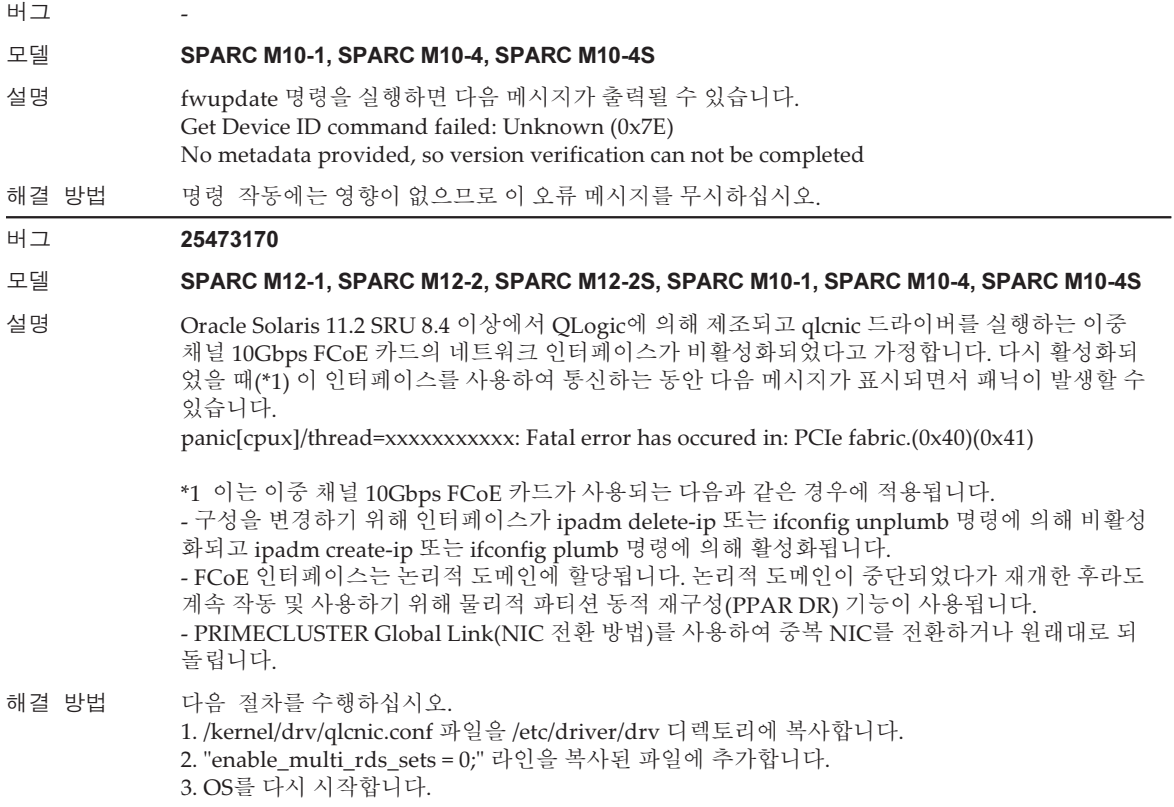

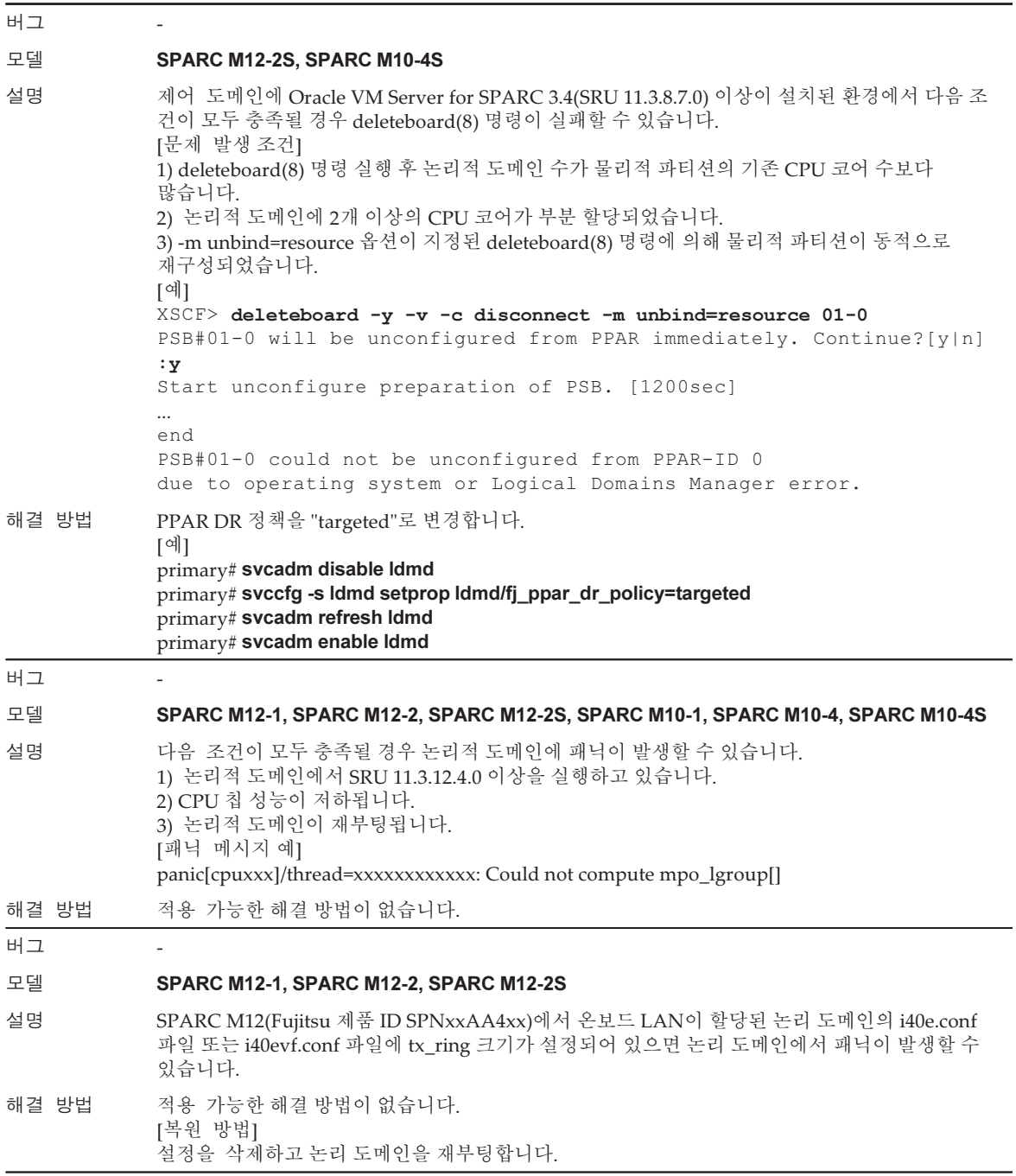

## Oracle Solaris 10에서 발생 가능한 문제와 해결 방법

다음 표에 Oracle Solaris 10에서 발생할 수 있는 문제와 해결 방법이 나와 있습니다.

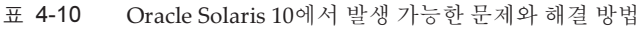

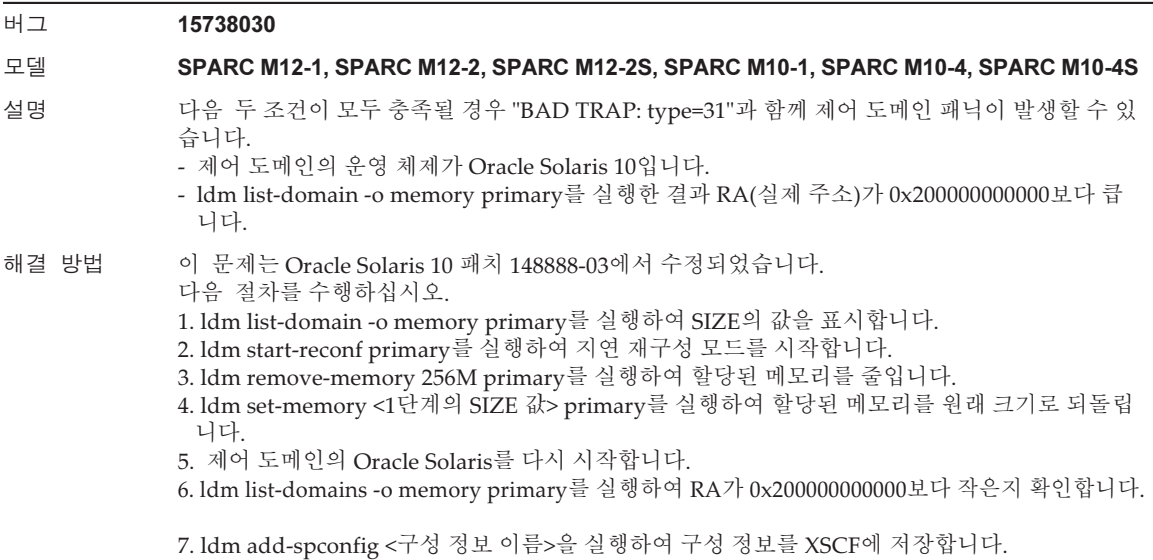

### Oracle Solaris 11.4에서 해결된 문제

다음 표에 Oracle Solaris 11.4에서 해결된 문제가 나와 있습니다. Oracle Solaris 11.4 이 전의 지원되는 릴리스에서 이러한 문제가 발생할 수 있습니다.

표 4-11 Oracle Solaris 11.4에서 해결된 문제

| 버그    | 24718083                                                                                                    |
|-------|----------------------------------------------------------------------------------------------------|
| 모델    | SPARC M12-1, SPARC M12-2, SPARC M12-2S, SPARC M10-1, SPARC M10-4, SPARC M10-4S                                     |
| 설명    | 제어 도메인이 실행되는 동안 XSCF가 재부팅된 경우 전원 캐핑 기능이 작동하지 않습니다.                                                                 |
| 해결 방법 | 이 문제는 SRU 11.3.23.5.0에서 수정되었습니다.<br>[복원 방법]<br>svcadm 명령을 실행하여 ldoms/ldmd 서비스를 다시 시작하십시오.<br># sycadm restart ldmd |

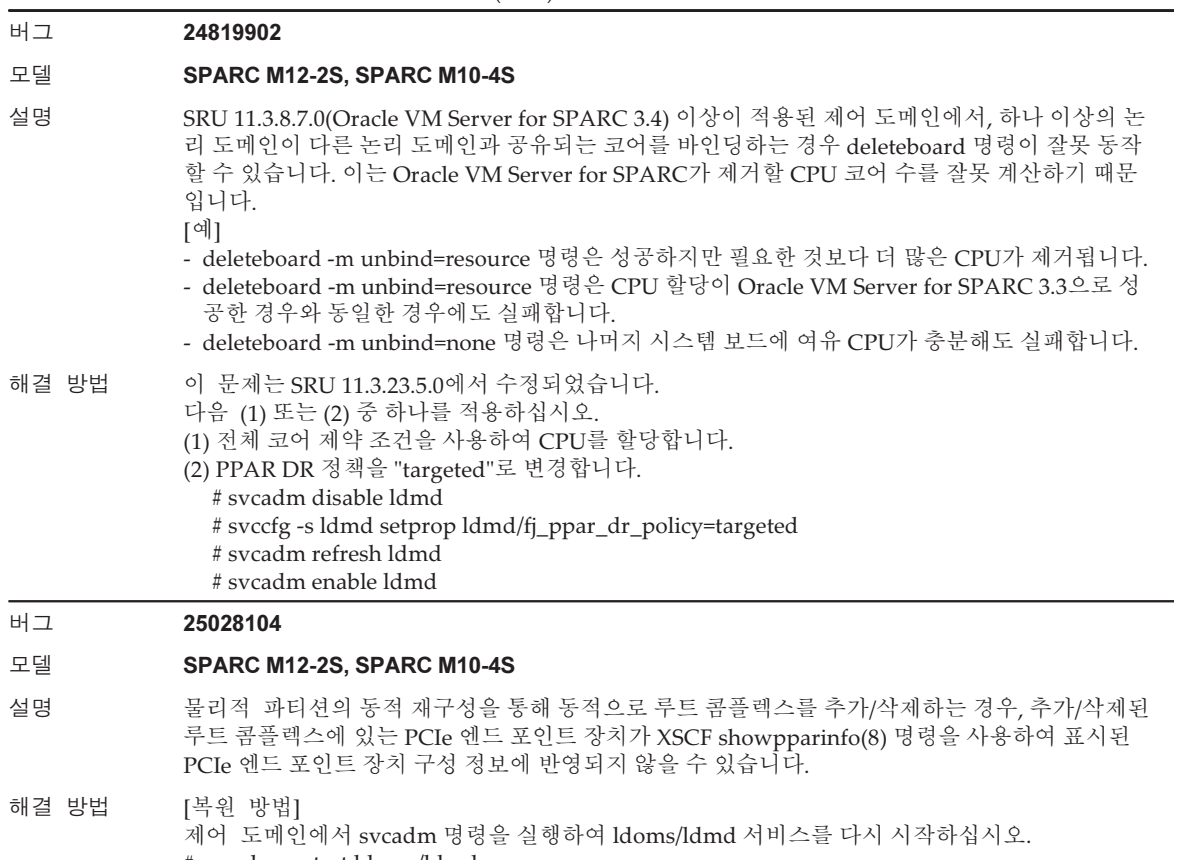

# svcadm restart ldoms/ldmd

#### 버그 26822709 26934364

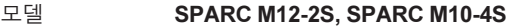

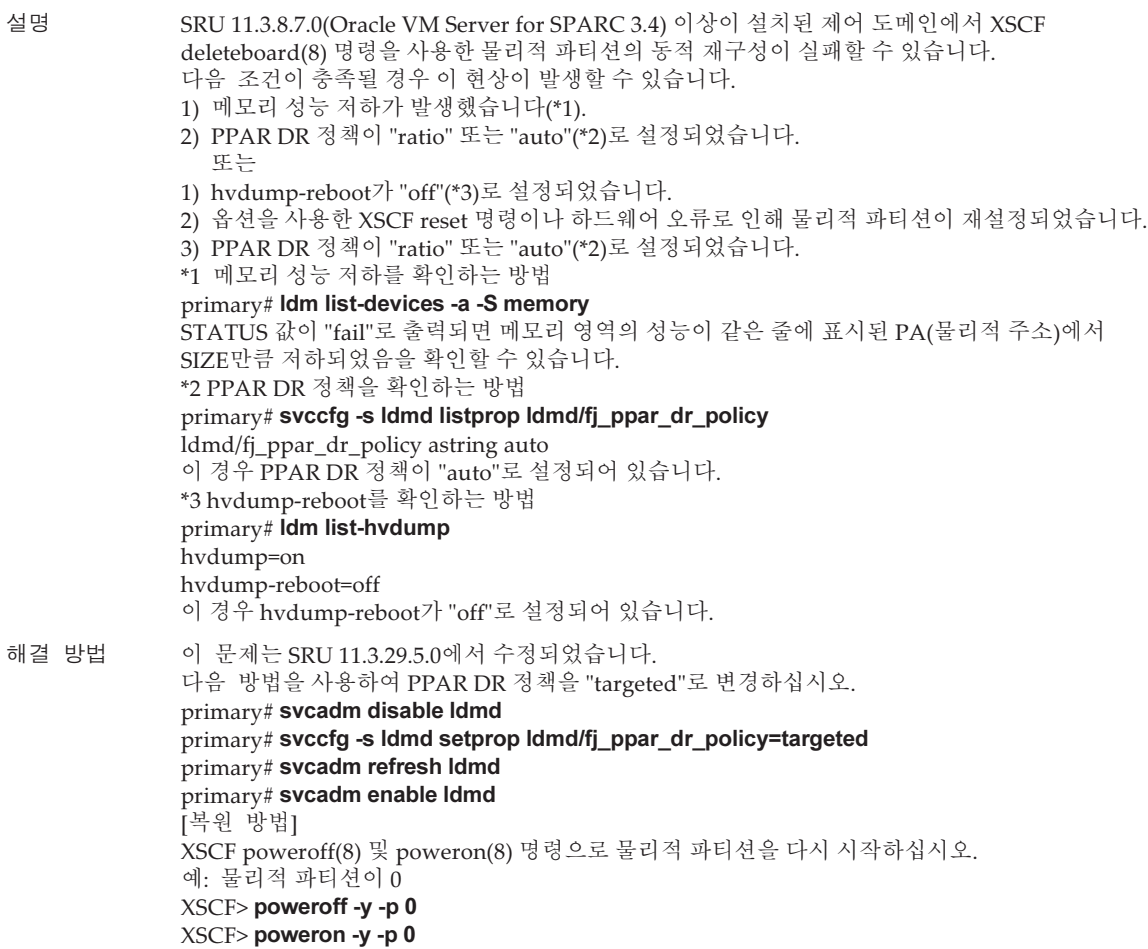

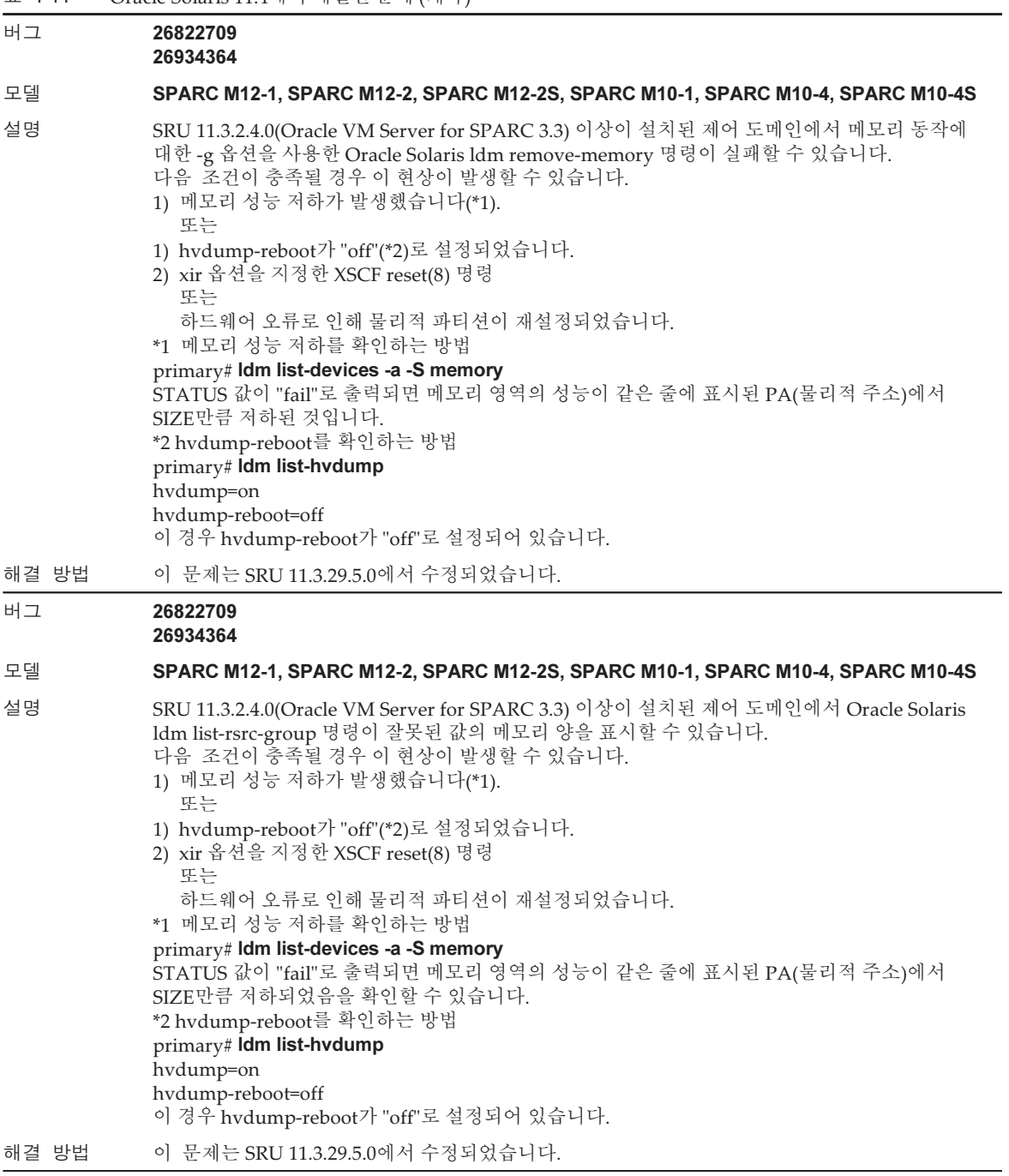

#### 버그 24567071

#### 모델 SPARC M12-1, SPARC M12-2, SPARC M12-2S

- 설명 PCIe 엔드 포인트의 동적 PCIe bus 할당 및 동적 재구성 기능을 다음 절차대로 실행된 경우 SPARC M12의 두 개의 온보드 ixgbe 포트 중 한 개만 인식됩니다.
	- 1. 동적 PCIe 버스 할당 기능을 사용하여 두 개의 온보드 ixgbe 포트에 연결된 PCIe 버스를 루트 도 메인에 할당합니다.
	- 2. PCIe 엔드 포인트에 대해 동적 재구성 기능을 사용하여 루트 도메인에서 1단계에서 할당된 PCIe 버스에 있는 두 개의 온보드 ixgbe 포트를 삭제합니다.
	- 3. PCIe 엔드 포인트에 대해 동적 재구성 기능을 사용하여 2단계에서 삭제된 두 개의 온보드 ixgbe 포트를 I/O 도메인에 할당합니다.
	- 4. PCIe 엔드 포인트에 대해 동적 재구성 기능을 사용하여 3단계에서 추가된 두 개의 온보드 ixgbe 포트를 I/O 도메인에서 삭제합니다.
	- 5. PCIe 엔드 포인트에 대해 동적 재구성 기능을 사용하여 4단계에서 삭제된 두 개의 온보드 ixgbe 포트를 루트 도메인에 되돌립니다.

해결 방법 이 문제는 SRU 11.3.17.5.0에서 수정되었습니다. SRU 11.3.17.5.0 이상을 제어 및 루트 도메인에 적 용하십시오. [복원 방법] 동적 PCIe 버스 할당 기능을 사용하여 루트 도메인에서 PCIe 버스를 삭제한 후 PCIe 버스를 루트 도메인에 다시 할당하십시오.

#### 버그 24754492

#### 모델 SPARC M12-2, SPARC M12-2S, SPARC M10-4, SPARC M10-4S

설명 다음 두 조건이 충족될 경우 ldm shrink-socket 명령을 사용하여 논리 도메인에서 메모리를 제거 하면 논리 도메인 패닉이 발생하거나 ldmd 데몬에서 코어 덤프를 생성할 수 있습니다.

- Oracle Solaris가 논리적 도메인에서 실행되는 경우.

- 동일한 CPU 소켓의 여러 메모리 블록이 논리적 도메인에 할당된 경우

ldm list-socket 명령을 사용하면 각 CPU 소켓 메모리의 메모리 할당을 확인할 수 있습니다. 다음 예에서는 CPU 소켓 #0의 두 메모리 블록이 논리 도메인 domain-A에 할당되었습니다

# ldm list-socket -o memory domain-A

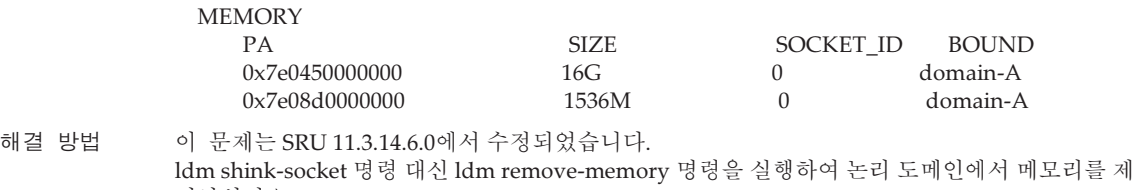

거하십시오.

#### 표 4-11 Oracle Solaris 11.4에서 해결된 문제 (계속)

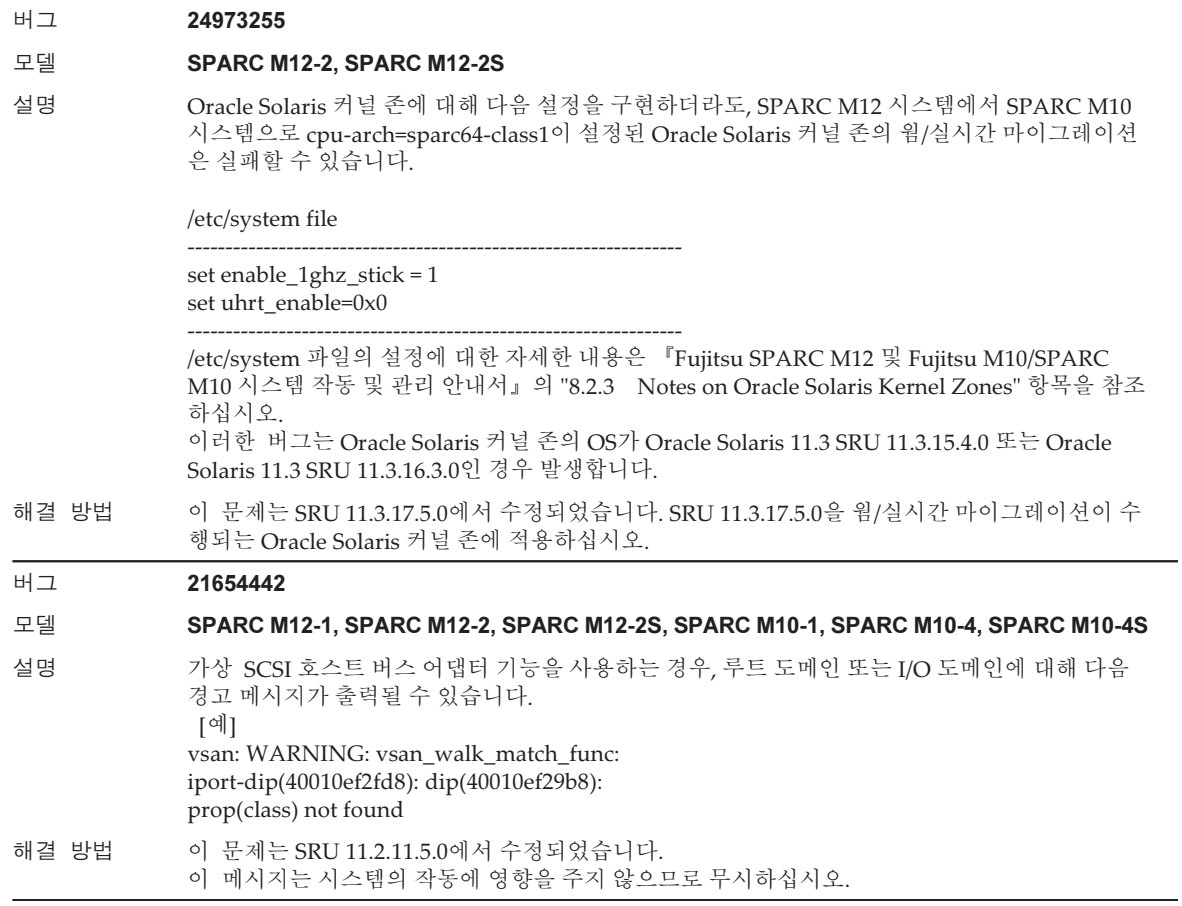

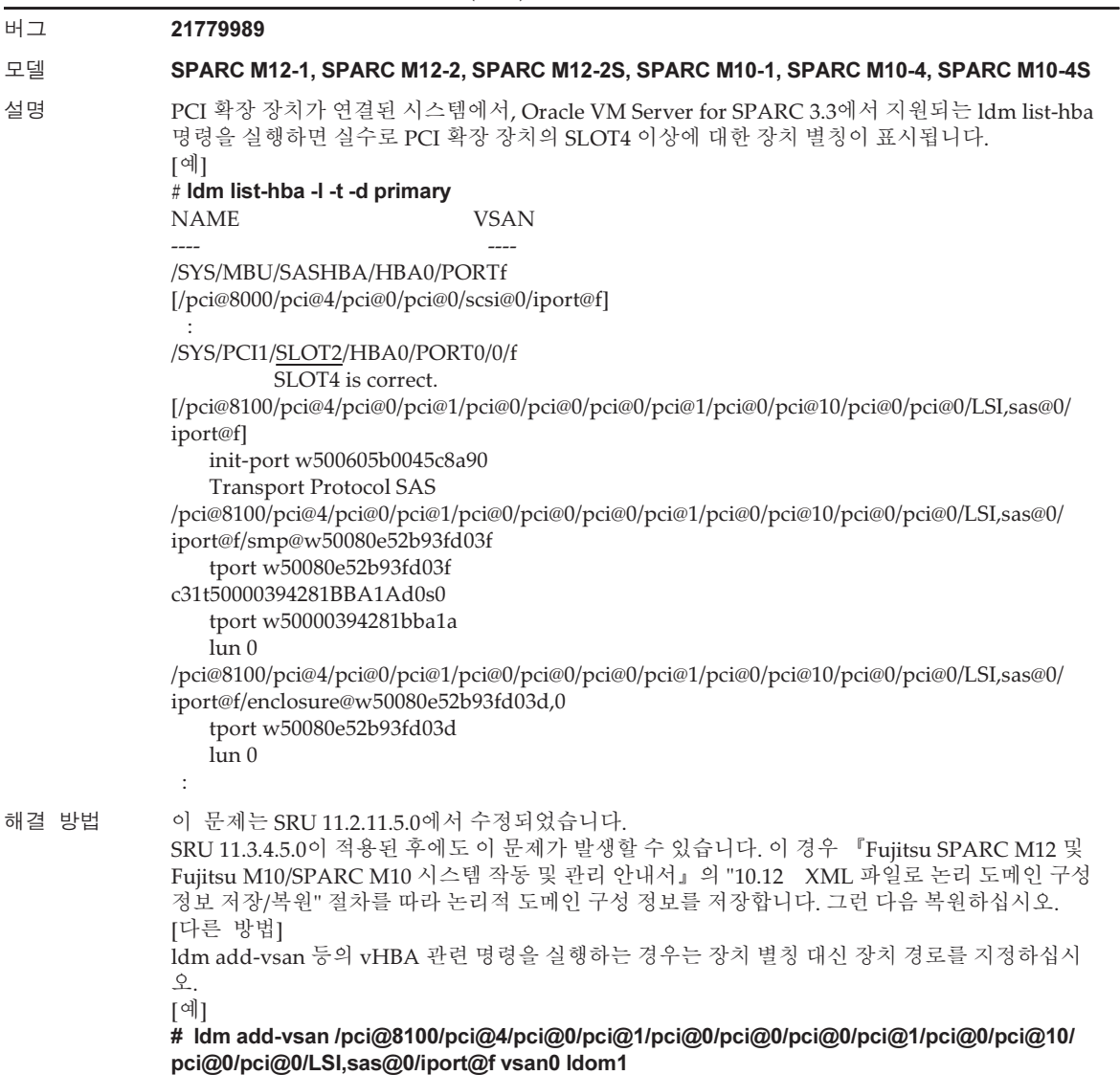

### 표 4-11 Oracle Solaris 11.4에서 해결된 문제 (계속)

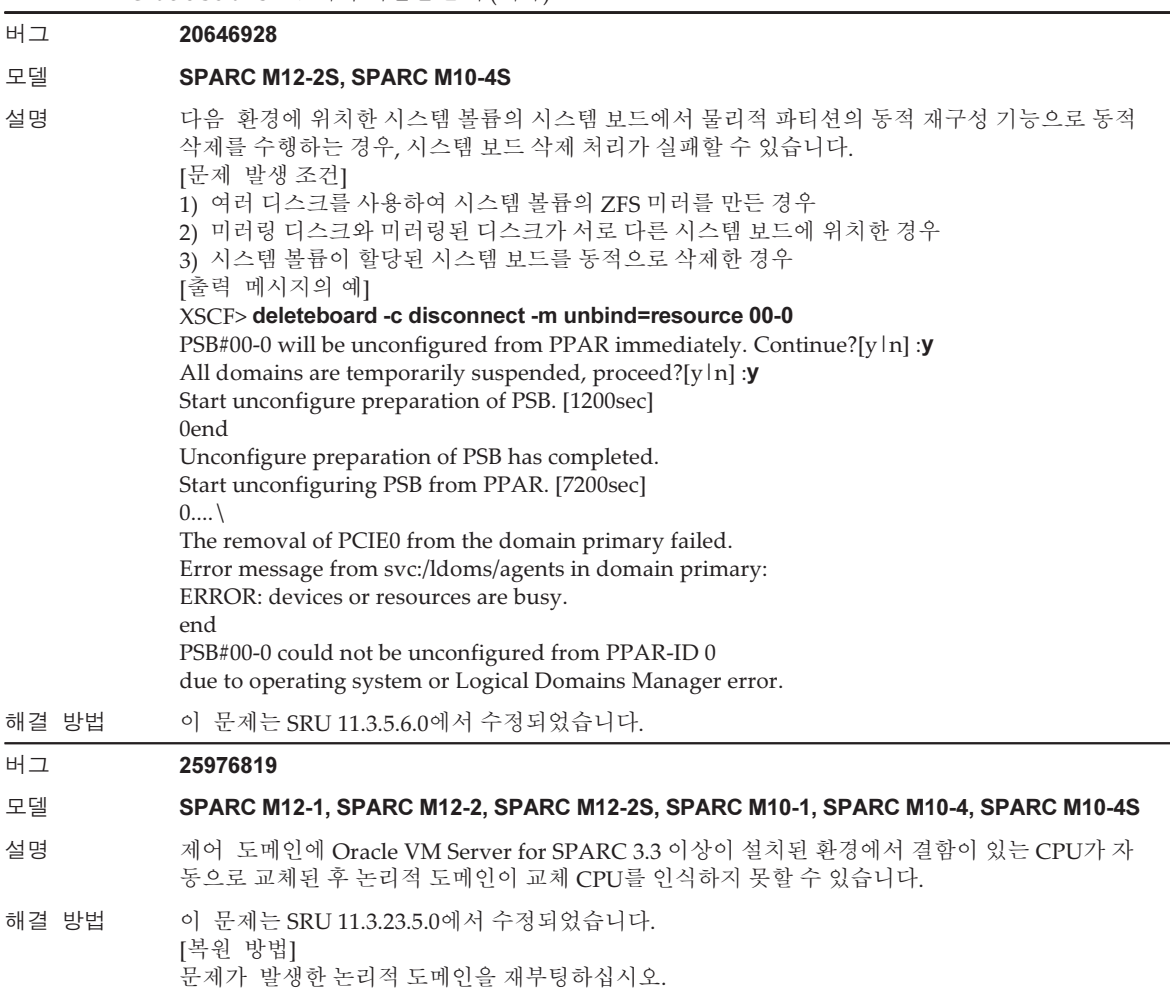

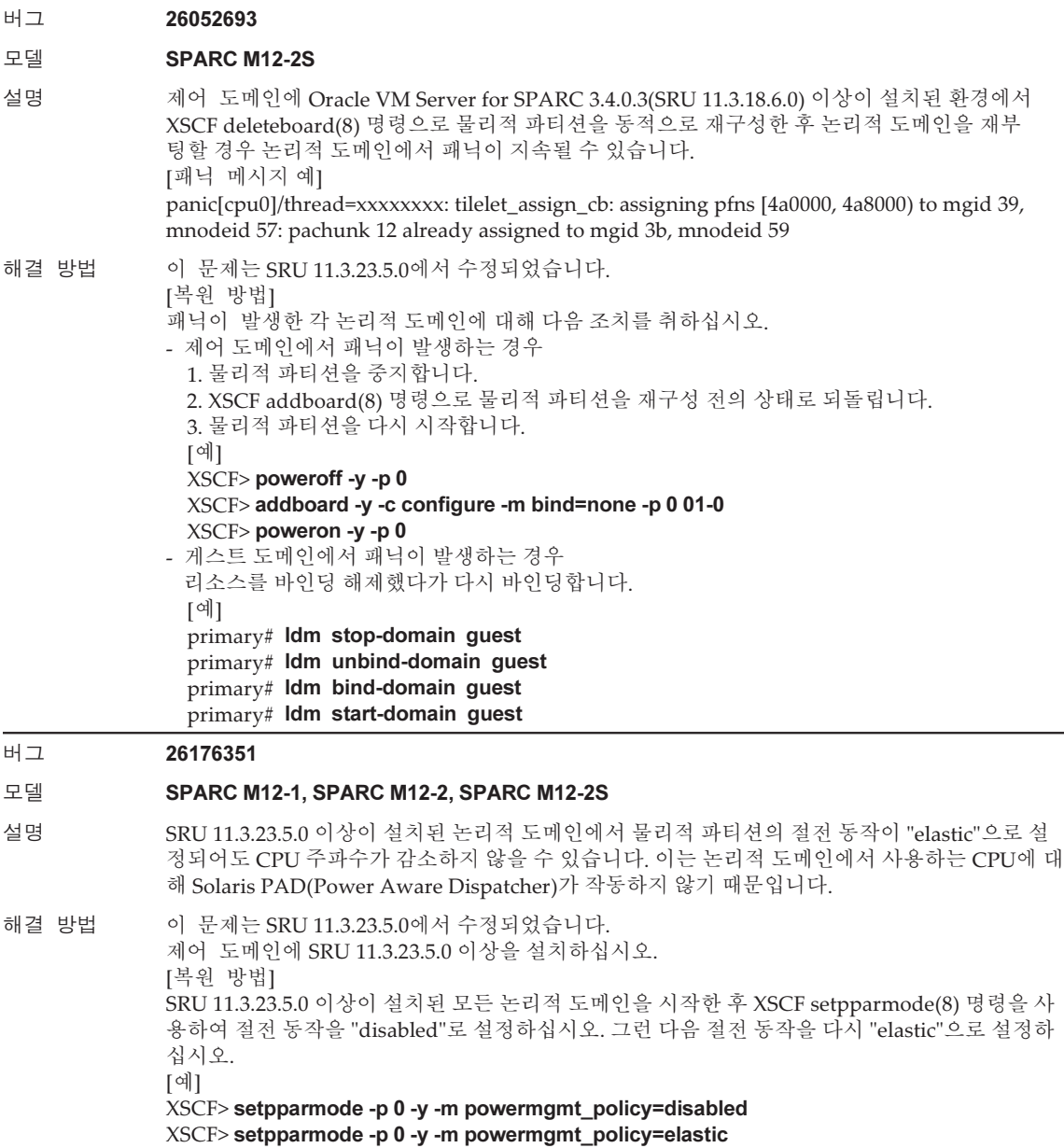

#### 표 4-11 Oracle Solaris 11.4에서 해결된 문제 (계속)

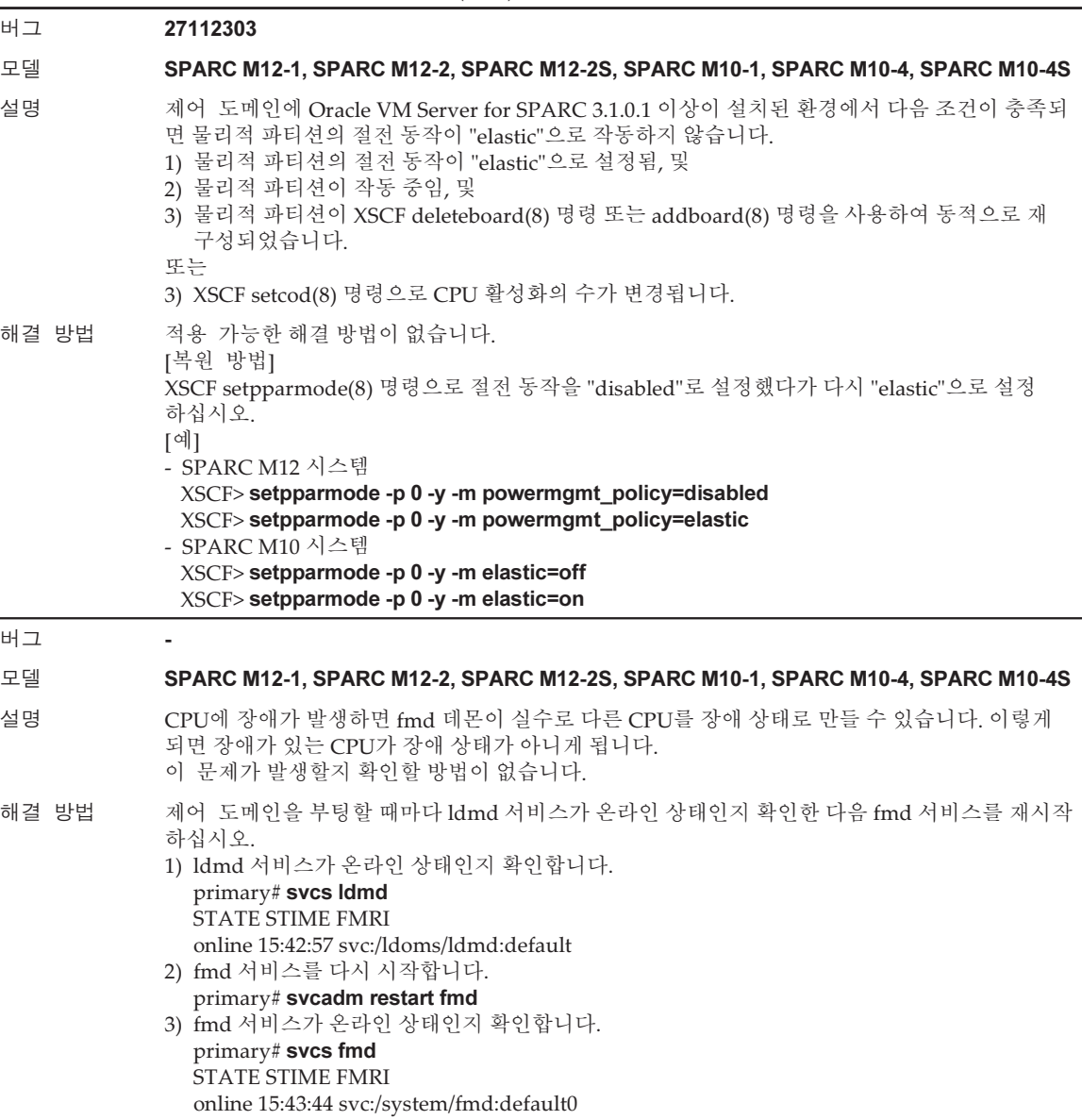

## Oracle Solaris 11.3에서 해결된 문제

다음 표에 Oracle Solaris 11.3에서 해결된 문제가 나와 있습니다. Oracle Solaris 11.3 이 전의 지원되는 릴리스에서 이러한 문제가 발생할 수 있습니다.

#### 버그 15813959 15813960 (7196117)

#### 모델 SPARC M12-1, SPARC M12-2, SPARC M12-2S, SPARC M10-1, SPARC M10-4, SPARC M10-4S

- 설명 SPARC M12/M10 시스템에서 Oracle Solaris hotplug(1M)를 사용하여 PCI 확장 장치가 추가되 었습니다. 그러나 PCI 확장 장치의 장치가 인식되지 않습니다.
- 해결 방법 hotplug(1M)로 PCI 확장 장치를 추가하기 전에 먼저 /etc/system 파일에 다음 행을 추가하고 Oracle Solaris를 다시 시작하십시오. set pcicfg: pcicfg $s$ lot busnums = 4

물리적 파티션의 동적 재구성 또는 동적 PCIe 버스 할당에 의해 추가된 루트 콤플렉스에 PHP 기 능으로 PCI 확장 장치를 추가하는 경우, 시스템은 PCI 확장 장치를 인식하지 못합니다. 이러한 문제가 발생한 경우, PCI 확장 장치가 할당된 논리 도메인을 다시 시작하여 시스템이 PCI 확장 장치를 인식하도록 하십시오.

#### 버그 17430911

#### 모델 SPARC M12-1, SPARC M12-2, SPARC M12-2S

- 설명 물리적 파티션의 절전 동작을 "elastic"에서 "disabled"로 변경하면 논리적 도메인에 할당된 CPU 주파수가 증가하지 않을 수 있습니다.
- 해결 방법 이 문제는 SRU 11.2.8.4.0(Oracle VM Server for SPARC 3.2)에서 수정되었습니다. 제어 도메인에 SRU 11.2.8.4.0 이상을 설치하십시오. [복원 방법] 제어 도메인에서 Oracle Solaris svcadm 명령을 실행하여 ldmd 서비스를 다시 시작하십시오.
	- primary# svcadm restart ldmd

#### 버그 17561541

#### 모델 SPARC M12-1, SPARC M12-2, SPARC M12-2S, SPARC M10-1, SPARC M10-4, SPARC M10-4S

- 설명 XCP 2230 이상이 적용된 SPARC M10 환경 또는 XCP 3021 이상이 적용된 SPARC M12 환경에서 지연 재구성 시 ldm remove-io 명령이 실행된 후 ldm add-io 명령이 실행되었다고 가정합니다. 그 러면 ldmd daemon이 코어 덤프를 일으키고 다시 시작될 수 있습니다.
- 해결 방법 이 문제는 SRU 11.2.8.4.0 및 Oracle Solaris 10용 Oracle VM Server for SPARC 3.2에서 수정되었 습니다.

지연 재구성 중에 ldm add-io 명령을 실행한 후 ldm remove-io 명령을 실행하십시오.

#### 버그 18502702

#### 모델 SPARC M10-1, SPARC M10-4, SPARC M10-4S

- 설명 SPARC64 X+ 프로세서를 사용하는 SPARC M10 시스템에서 SunVTS 7.0 ps17.1 테스트를 시작 하는 경우 오류가 있는 상태로 종료될 수 있습니다.
- 해결 방법 이 문제는 SRU 11.2.1.5.0 및 Oracle Solaris 10 패치 151265-03에서 수정되었습니다.

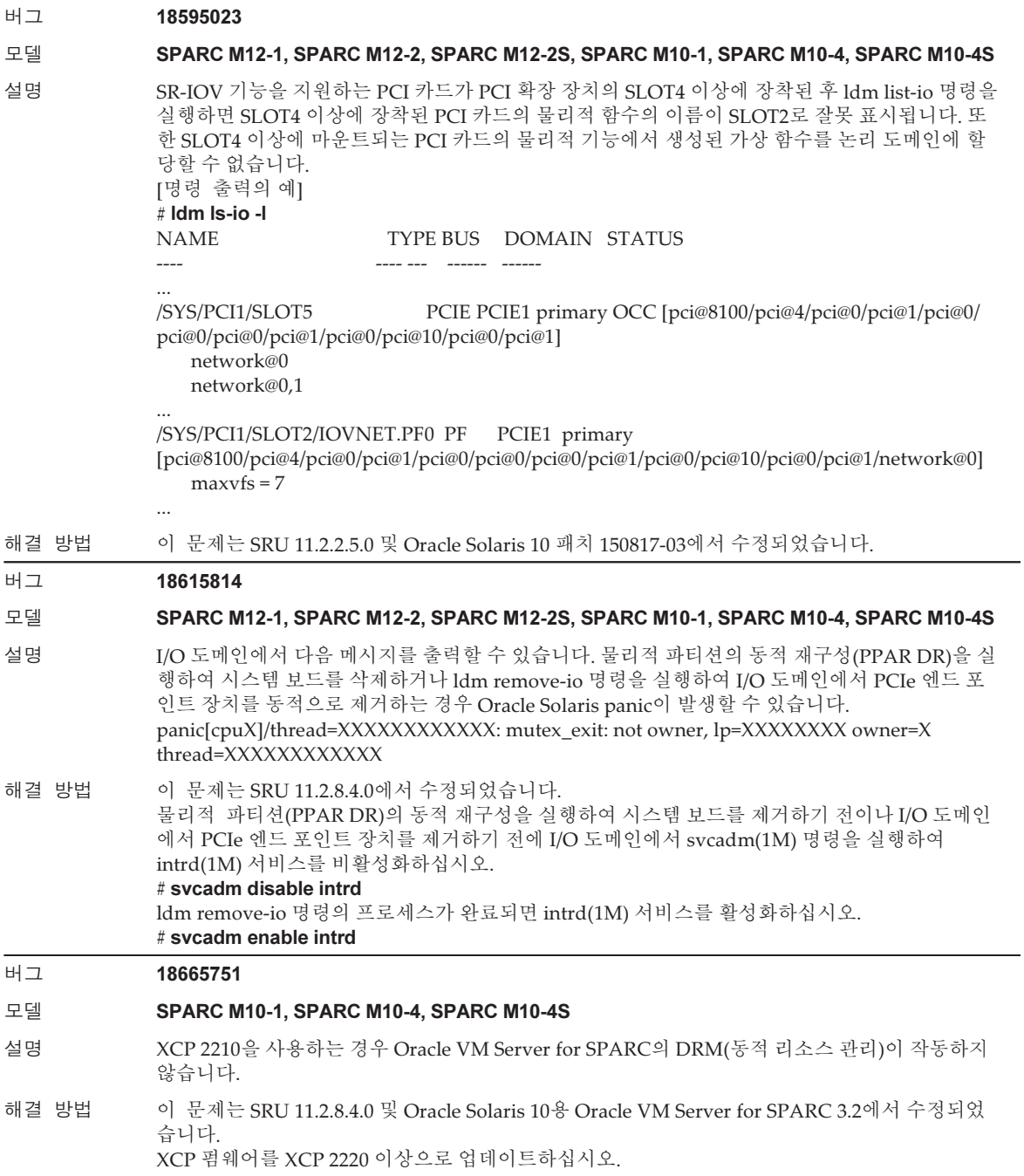

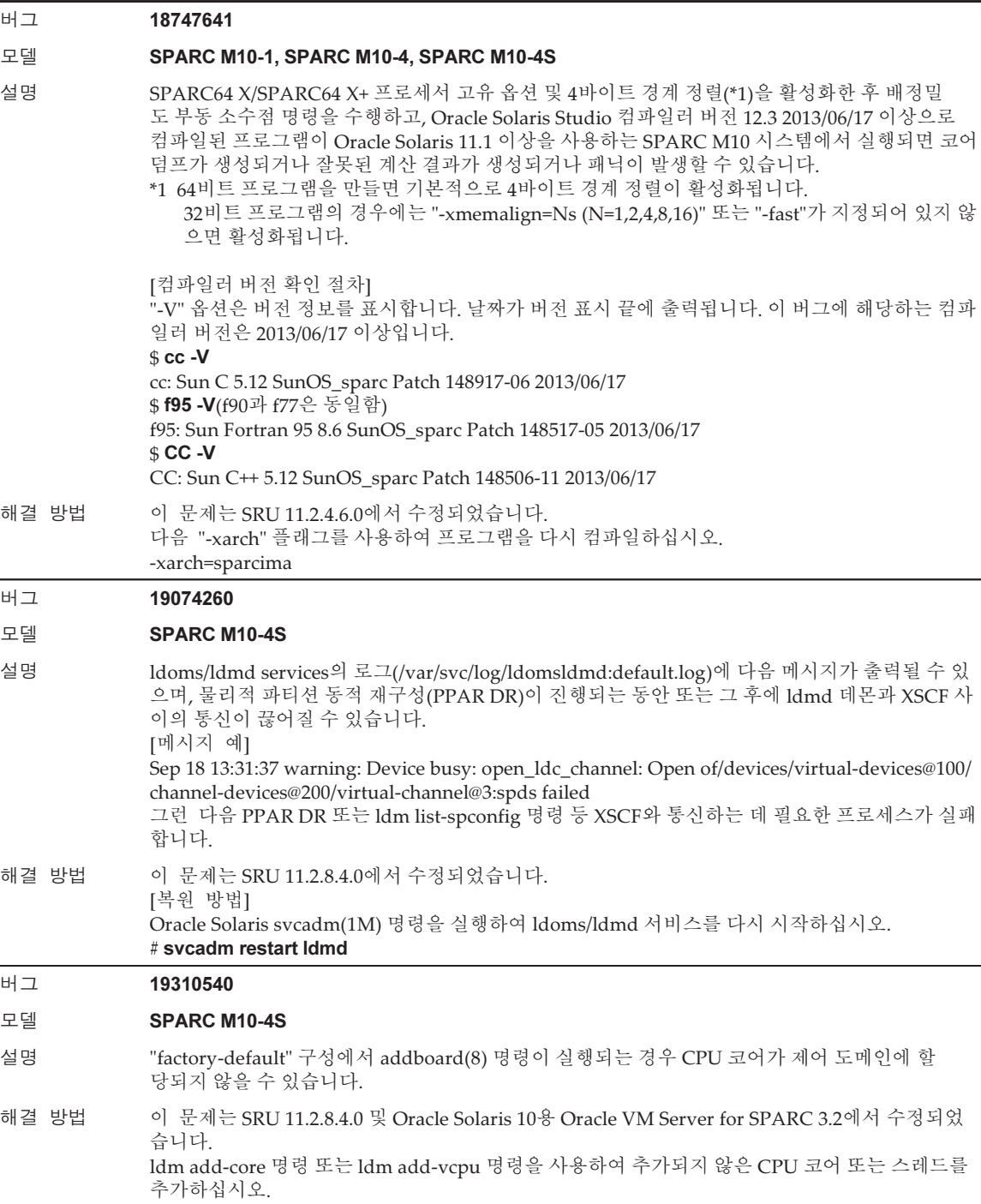

#### 표 4-12 Oracle Solaris 11.3에서 해결된 문제 (계속)

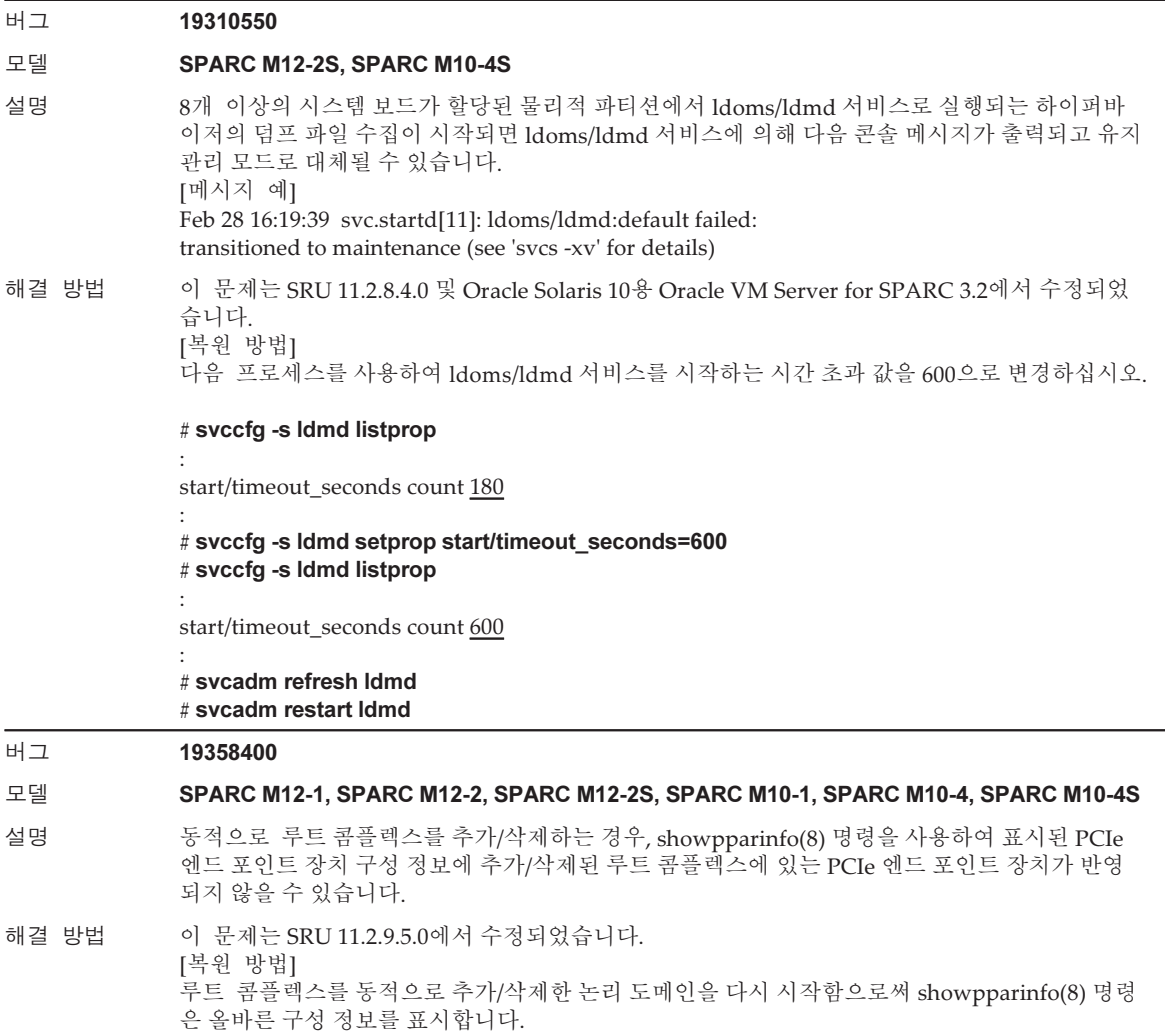

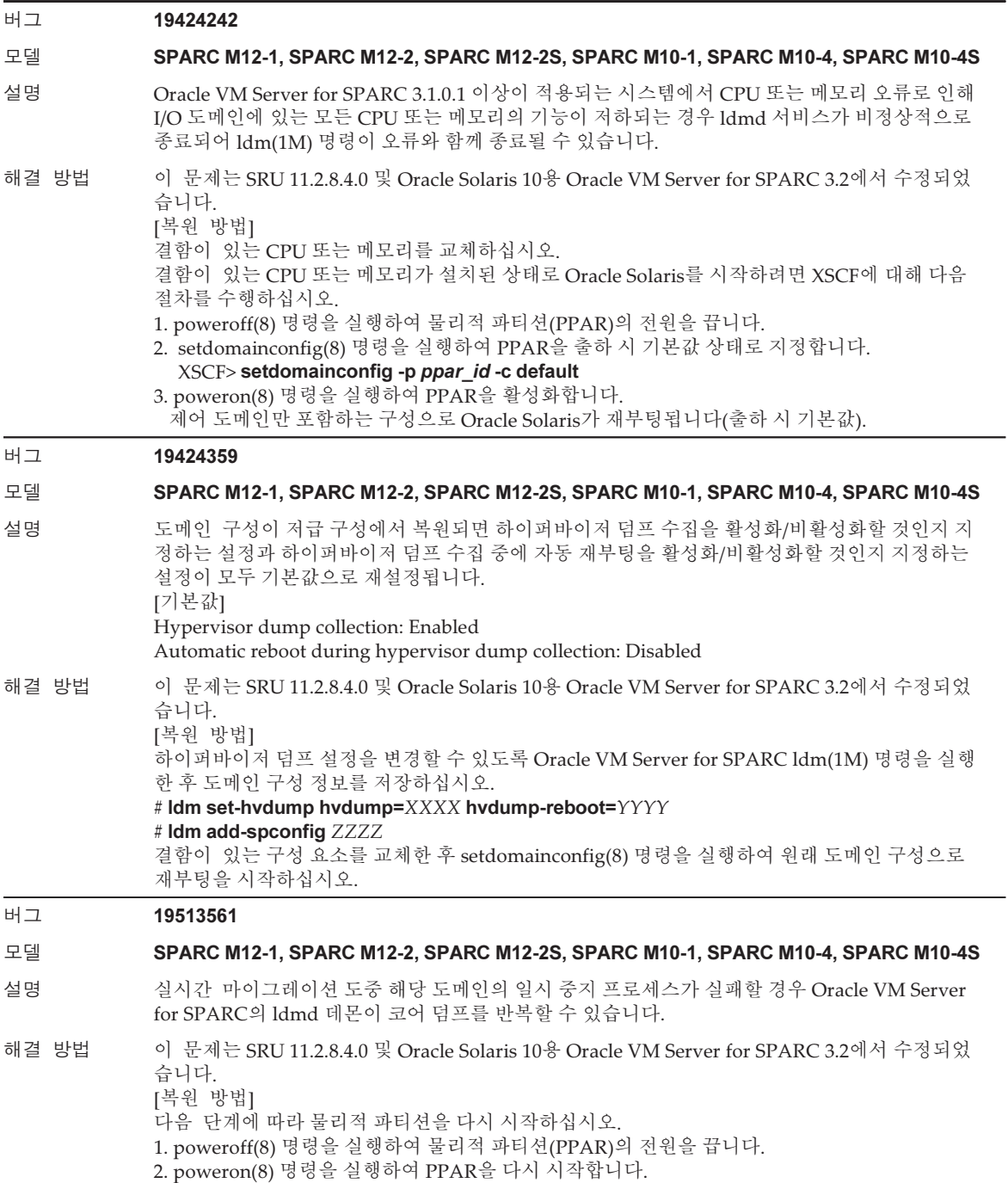

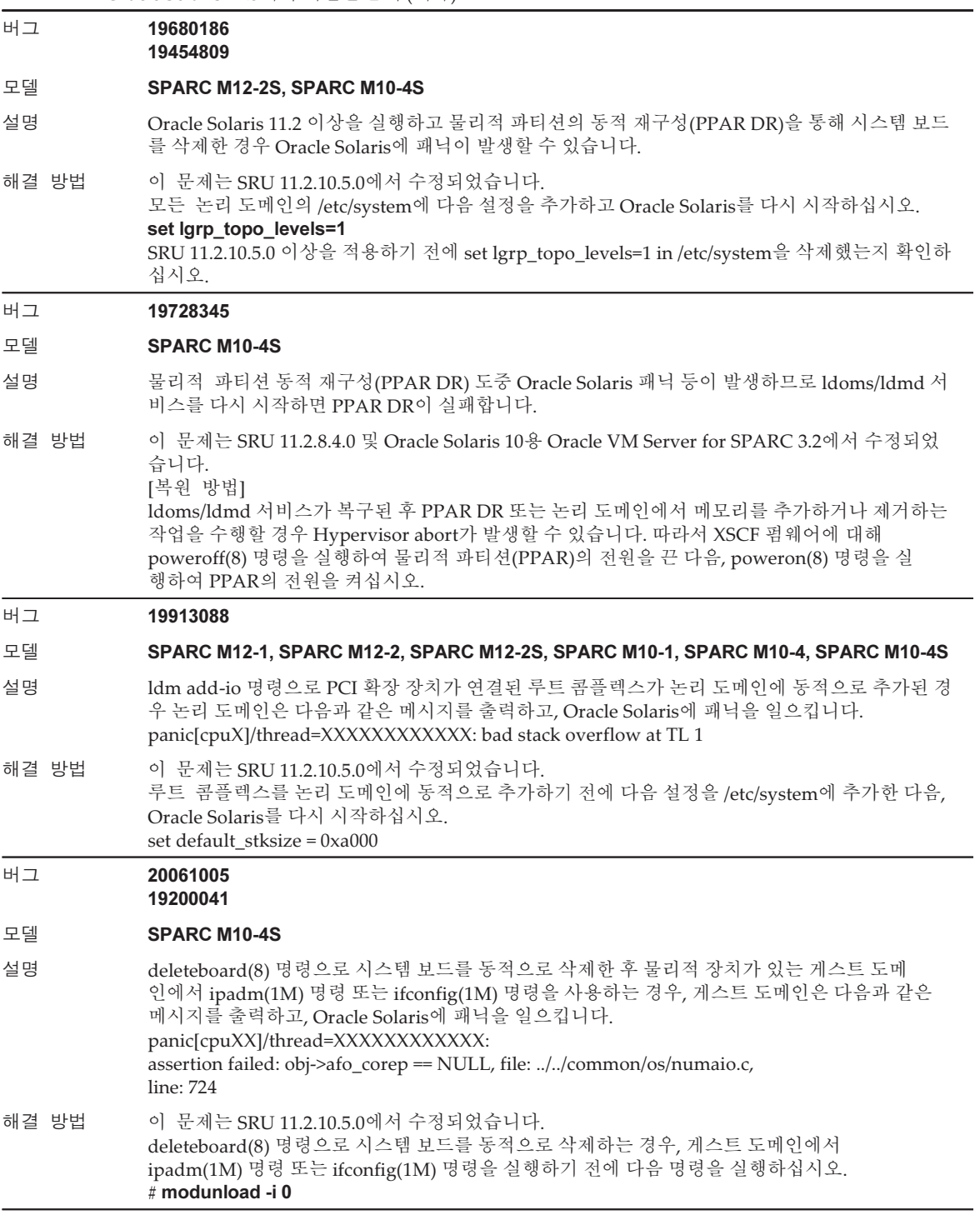

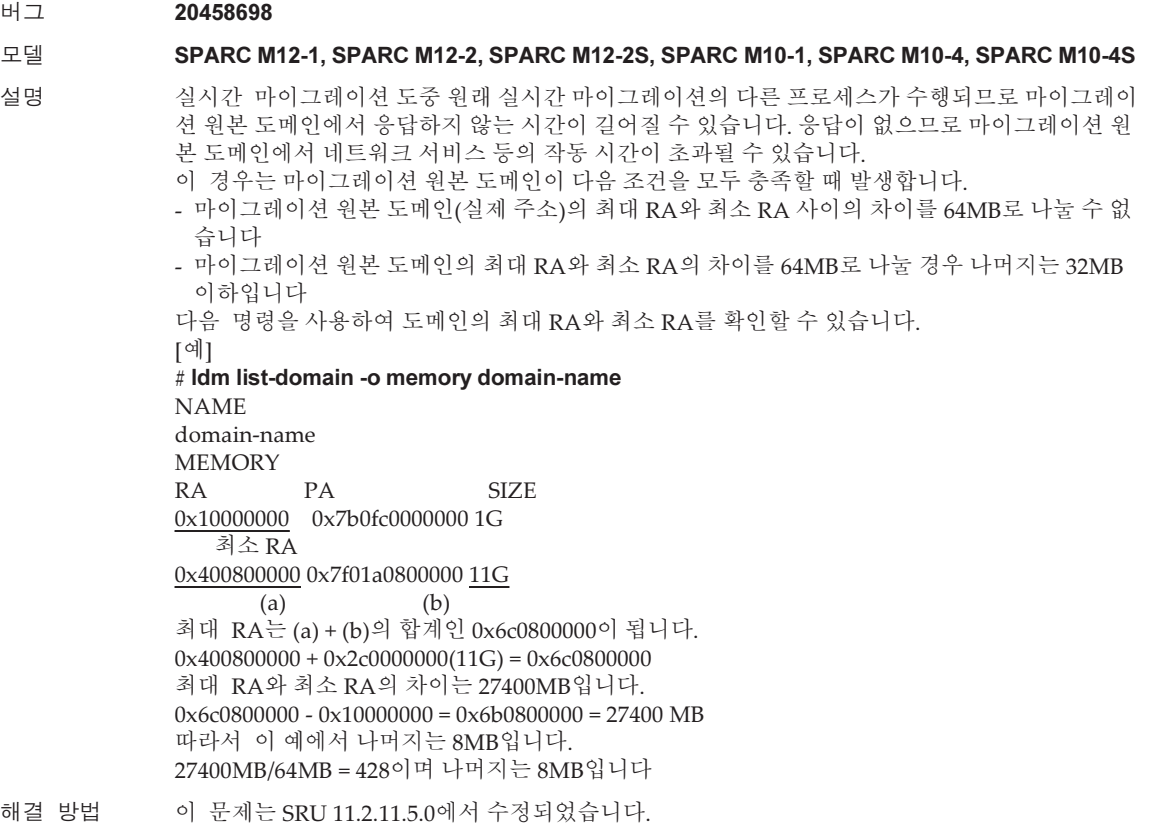

### 표 4-12 Oracle Solaris 11.3에서 해결된 문제 (계속)

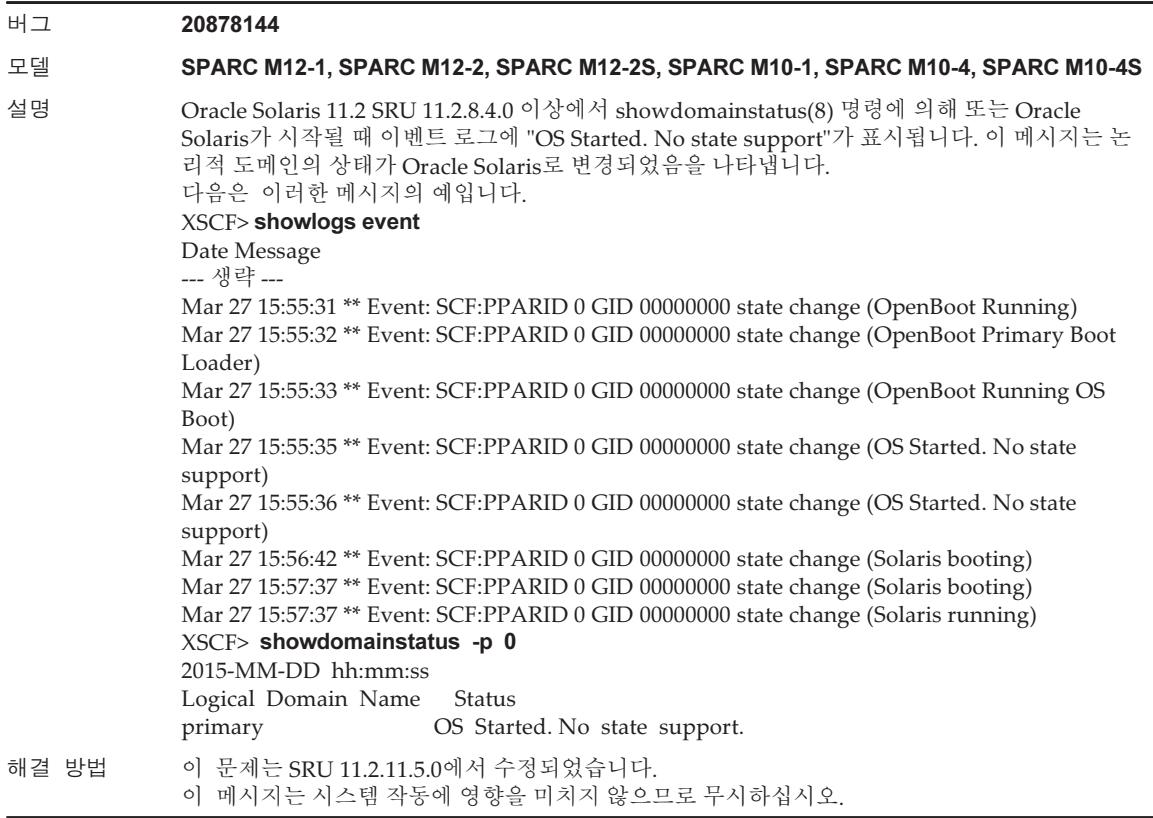

set auxv\_cap\_exclude\_hw1=0x10000 set auxv\_cap32\_exclude\_hw1=0x10000

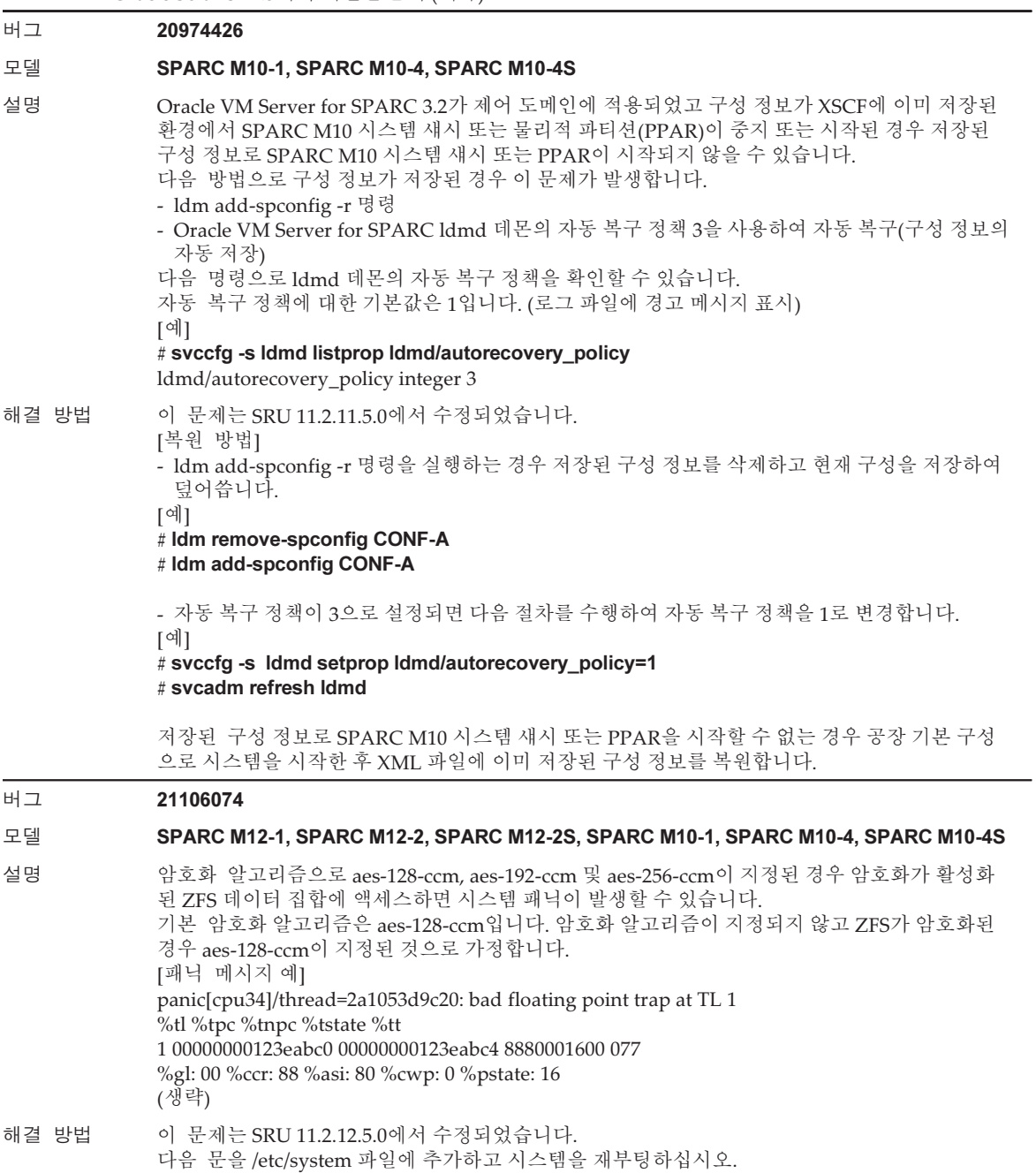

4장 Oracle Solaris에 대한 정보 151

#### 표 4-12 Oracle Solaris 11.3에서 해결된 문제 (계속)

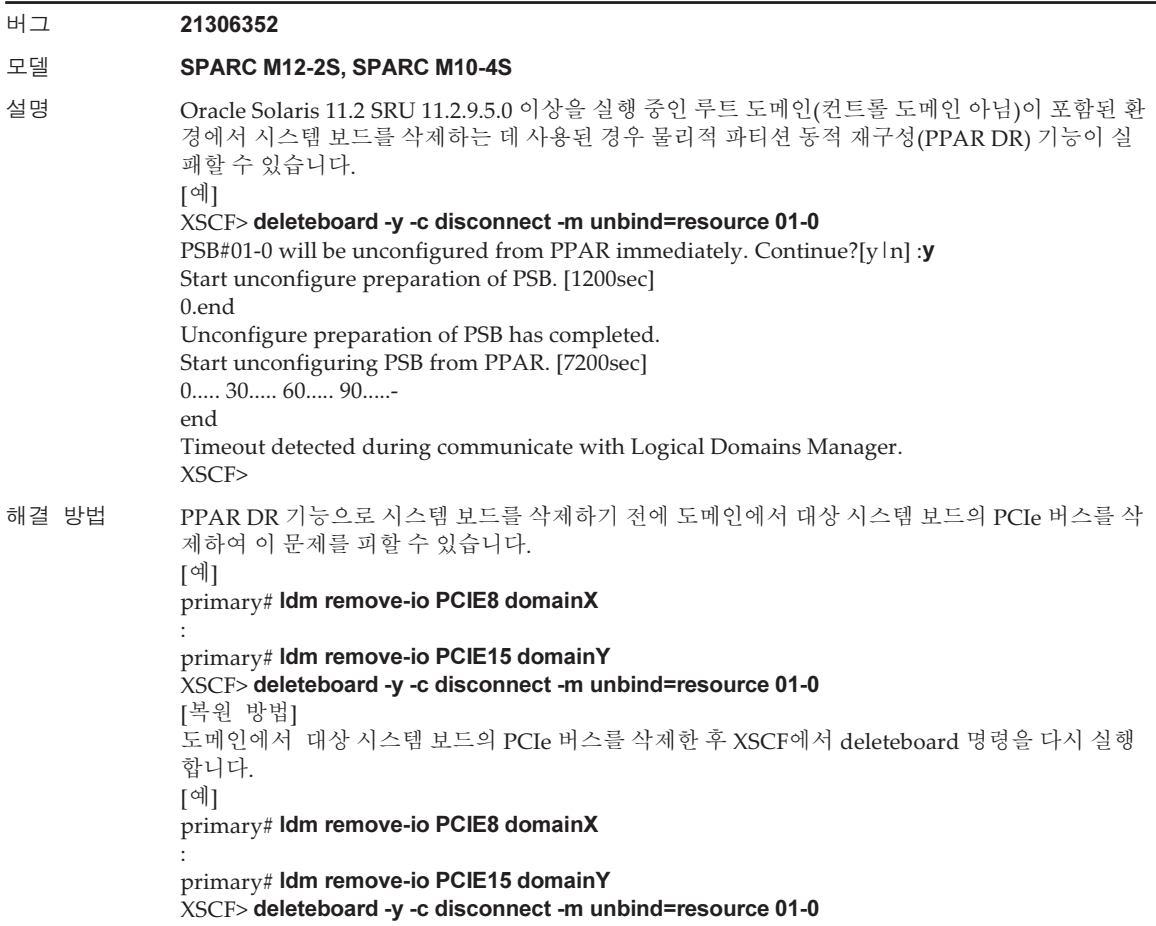

## Oracle Solaris 11.2에서 해결된 문제

다음 표에 Oracle Solaris 11.2에서 해결된 문제가 나와 있습니다. Oracle Solaris 11.2 이 전의 지원되는 릴리스에서 이러한 문제가 발생할 수 있습니다.

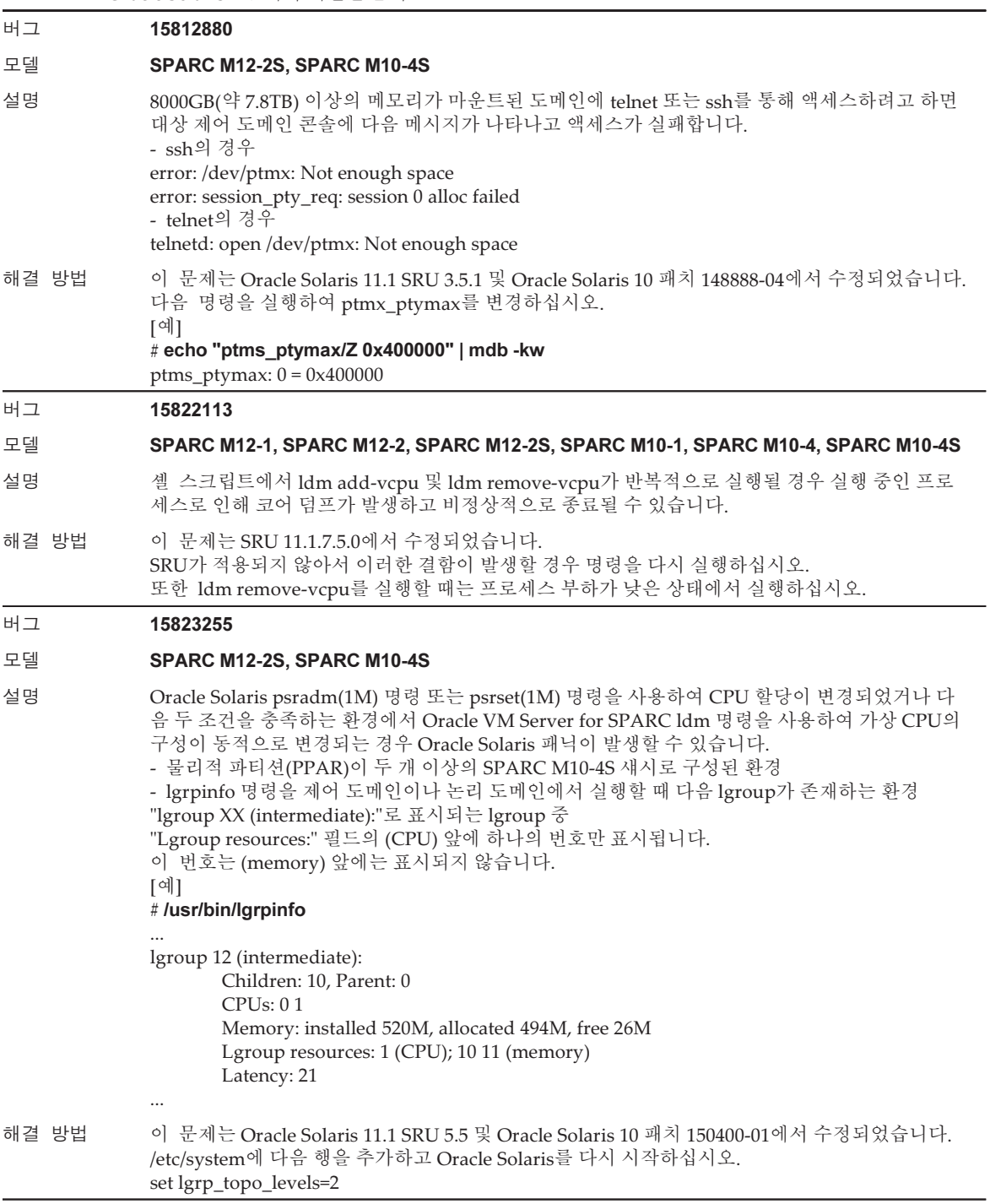

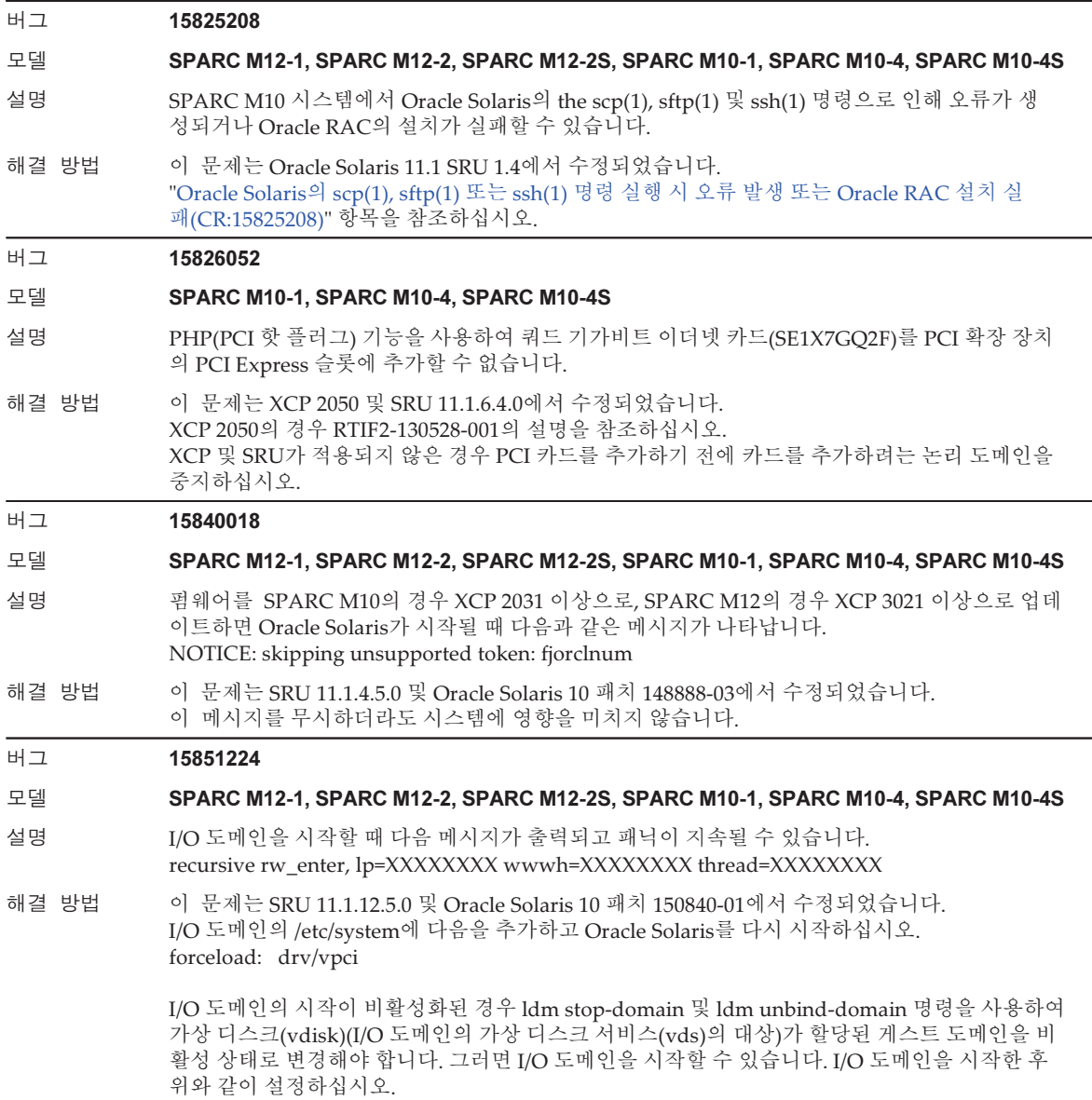

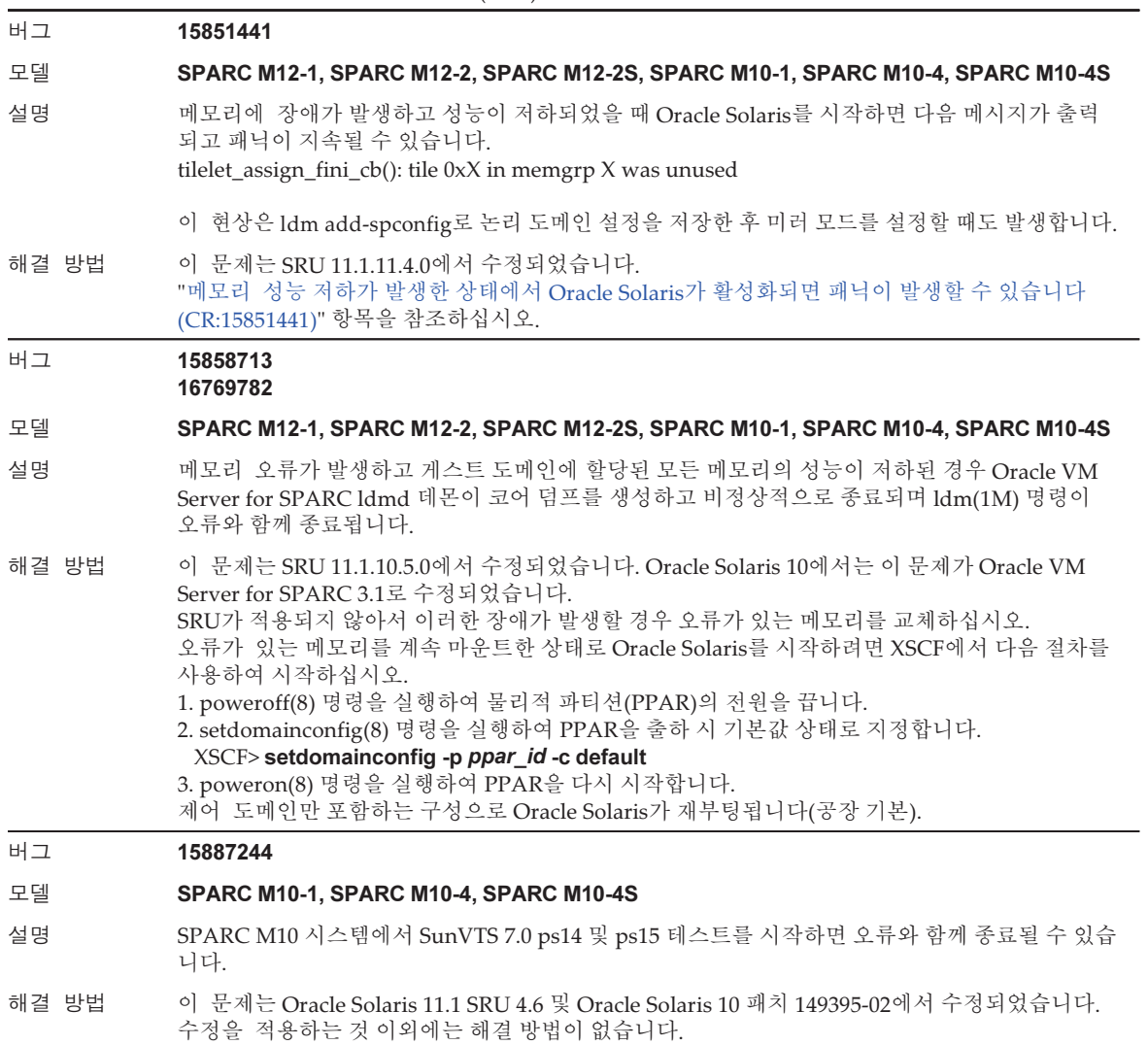

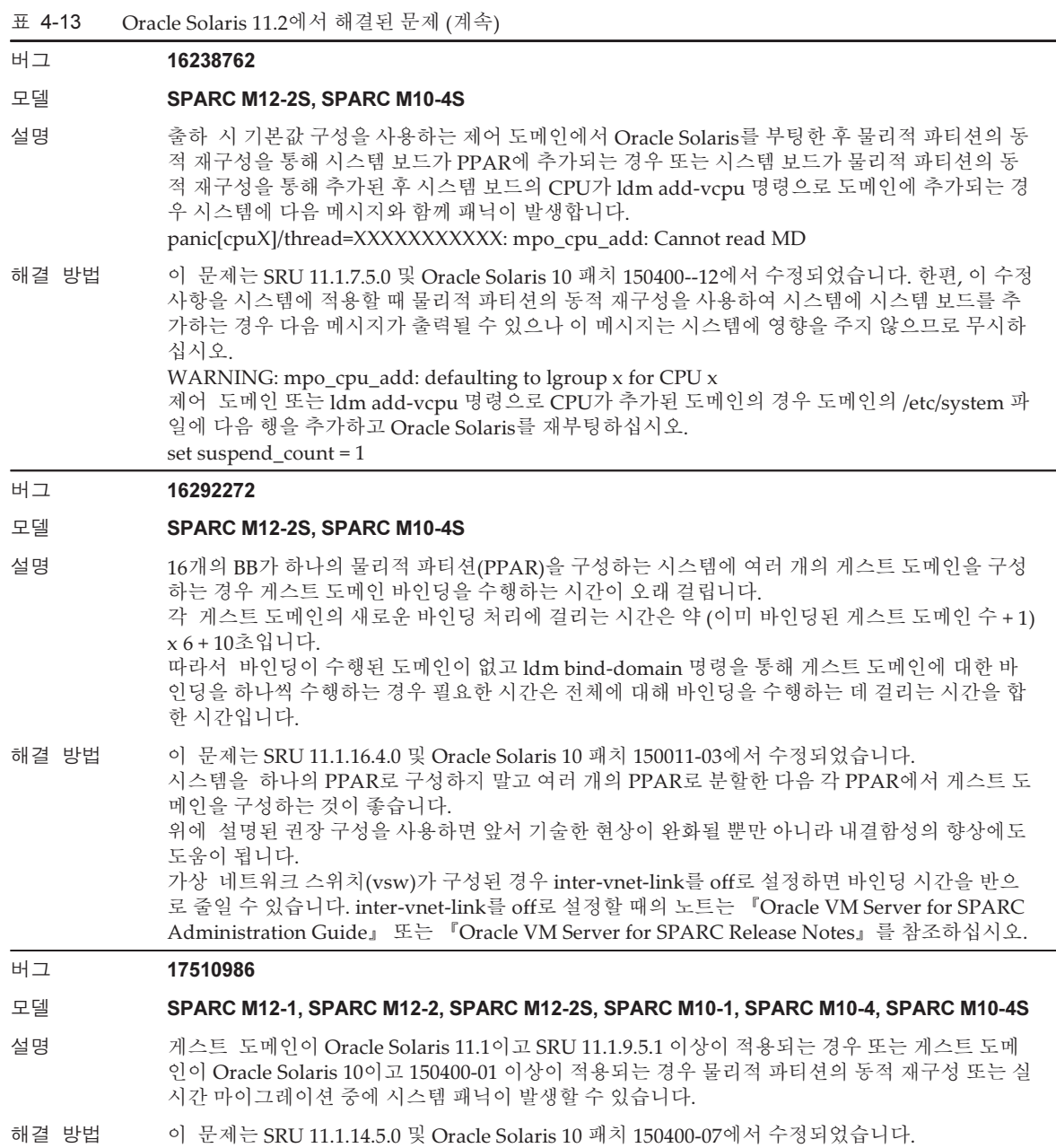

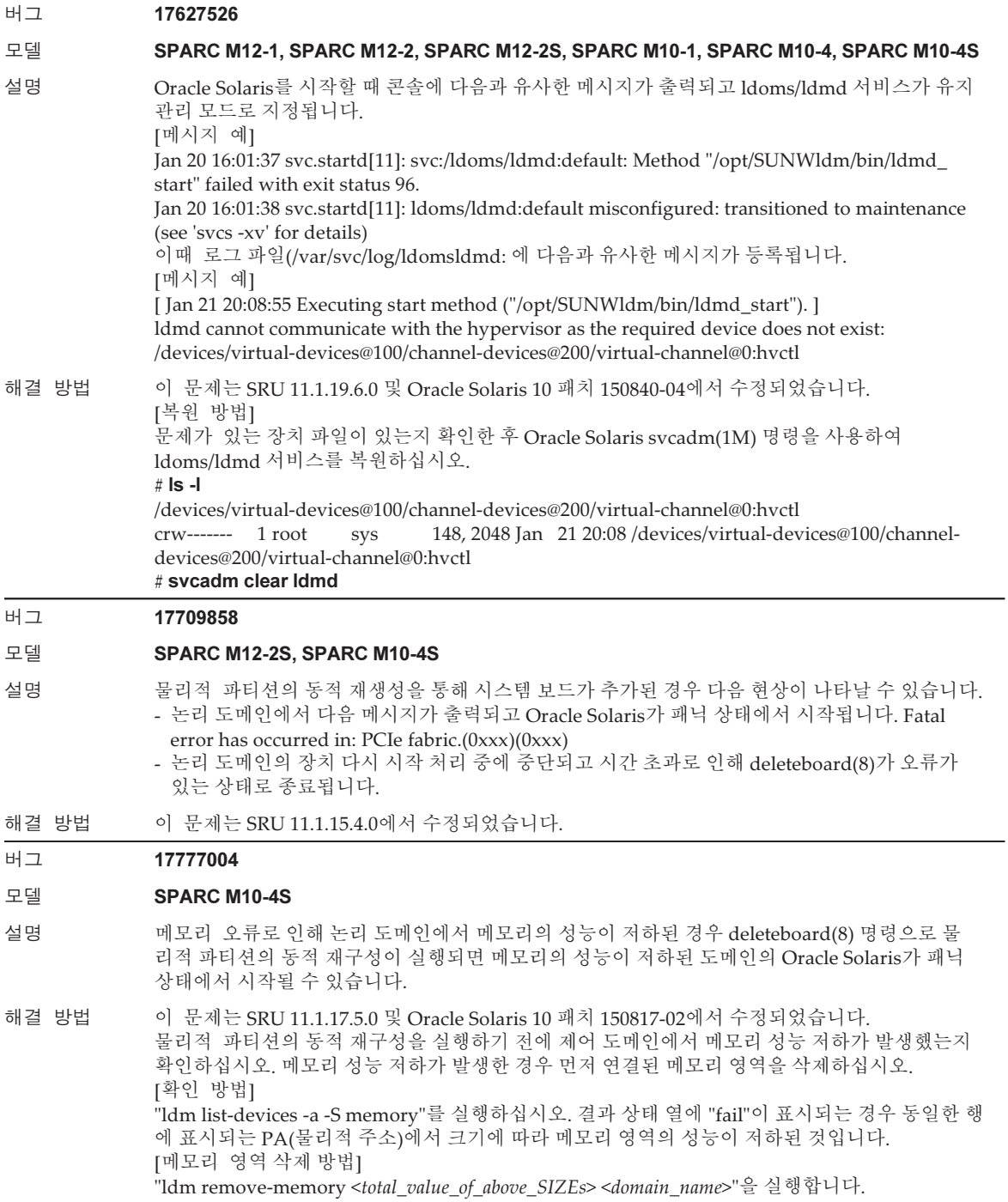

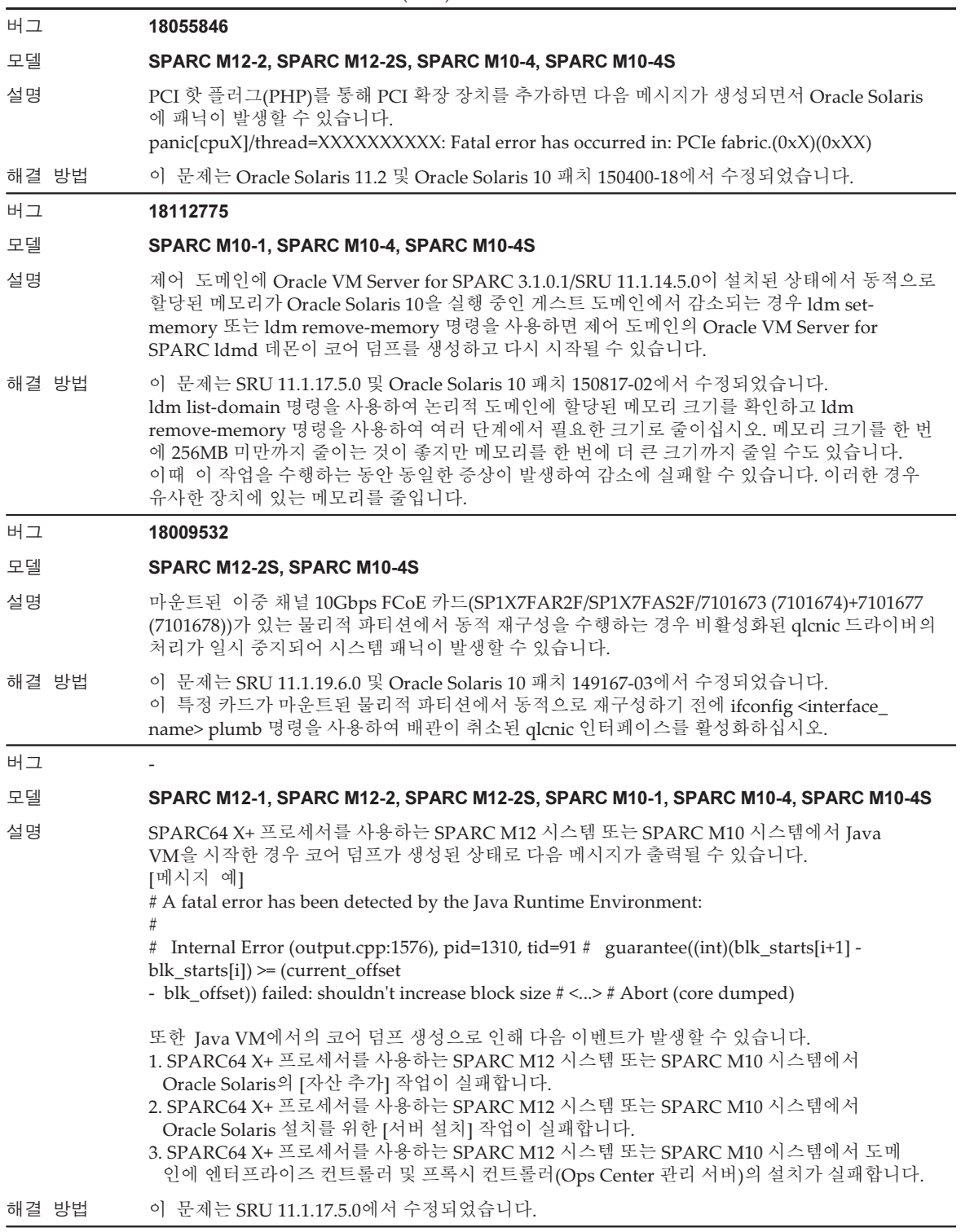

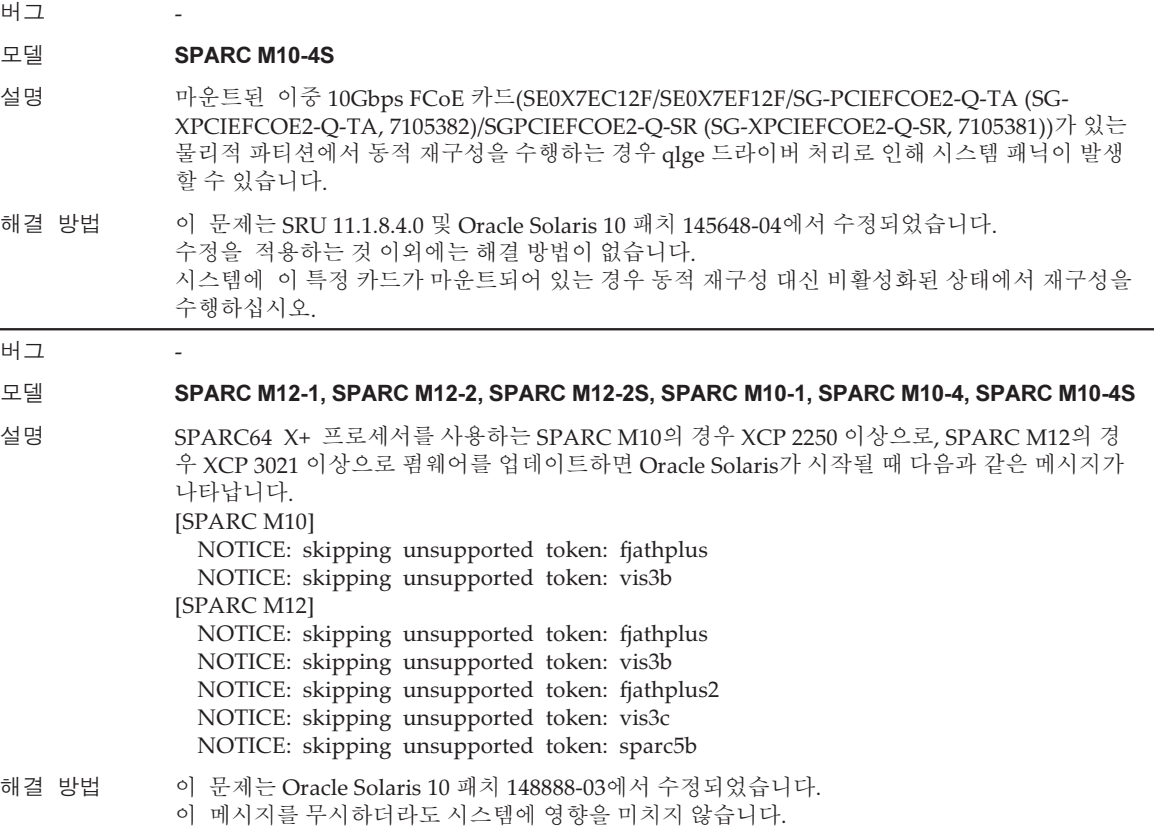

### <span id="page-172-0"></span>Oracle Solaris의 scp(1), sftp(1) 또는 ssh(1) 명령 실행 시 오류 발생 또는 Oracle RAC 설치 실패(CR:15825208)

[해결 방법]

다음 절차를 사용하여 암호화 장치의 지원 기능에 AES\_CTR, AES\_CBC\_MAC 및 AES\_CFB128 알고리즘이 사용되지 않도록 설정을 변경하십시오.

- 클라이언트 기능에 사용하는 경우(scp(1), sftp(1), ssh(1) 등):
	- 1. 설정의 내용을 대상 파일에 한 줄로 추가합니다. "Cipher"와 "aes128-cbc" 사이 에만 공백이 필요합니다.

- 대상 파일

전체 시스템 설정: /etc/ssh/ssh\_config

사용자별 설정: \$HOME/.ssh/ssh\_config

- 내용 설정

Ciphers aes128-cbc,aes192-cbc,aes256-cbc,3des-bc,arcfour128, arcfour256,arcfour,blowfish-cbc

■ 서버 기능에 사용하는 경우(Oracle Solaris sshd 데몬 등) 1. 설정의 내용을 대상 파일에 한 줄로 추가합니다. - 대상 파일 /etc/ssh/ssh\_config - 내용 설정(권장)

Ciphers 3des-cbc,arcfour128,arcfour256,arcfour,blowfish-cbc

2. 다음 명령으로 서비스를 다시 시작합니다.

# svcadm restart svc:/network/ssh:default

■ 서버 기능 또는 클라이언트 기능 중 어느 것을 사용하든 위의 설정으로 문제가 해결 되지 않는 경우 1. 위의 설정 내용 대신 다음을 추가합니다.

UseOpenSSLEngine no

### <span id="page-173-0"></span>메모리 성능 저하가 발생한 상태에서 Oracle Solaris가 활성화 되면 패닉이 발생할 수 있습니다(CR:15851441)

#### [해결 방법]

메모리 장애로 인해 패닉이 발생하는 경우 장애가 발생한 메모리를 교체하십시오. 메모리 미러 모드 설정으로 인해 패닉이 발생하는 경우에는 다음 절차를 사용하여 XSCF에서 시스템을 시작하십시오.

또한 메모리 장애로 인해 패닉이 발생하는 경우 아래 절차를 사용하여 XSCF를 시작하 면 문제를 방지할 수 있지만 항상 신뢰할 수 있는 방법은 아닙니다. 다음 절차를 사용하 여 시스템을 시작한 후에도 패닉이 다시 발생하면 장애가 발생한 메모리를 교체하십시 오.

- 1. poweroff(8) 명령을 실행하여 물리적 파티션(PPAR)의 전원을 끕니다.
- 2. setdomainconfig(8) 명령을 실행하여 PPAR을 출하 시 기본값 상태로 지정합니 다.

XSCF> setdomainconfig -p ppar\_id -c default

#### 3. poweron(8) 명령을 실행하여 PPAR을 활성화합니다.

제어 도메인만 포함하는 구성으로 Oracle Solaris가 재부팅됩니다(공장 기본). 메모리에 대해 미러 모드를 설정하는 경우에는 출하 시 기본 조건에서 미러 모드를 설 정한 후 논리 도메인을 구성합니다. 그런 다음 ldm add-spconfig로 설정을 저장하십시 오.

미러 모드를 설정하지 않고 설정을 저장한 경우 미러 모드를 사용하는 환경에 대한 ldm set-spconfig 또는 XSCF setdomainconfig(8) 명령에 해당 설정을 지정하지 마십 시오.

# SPARC M12 시스템 하드웨어에 대한 정보

이 장에서는 SPARC M12 시스템(SPARC M12-1/M12-2/M12-2S)의 하드웨어에 관련 된 특별 지침과 문제를 설명합니다.

- 노트 및 제한 [사항](#page-174-0)
- [하드웨어](#page-177-0) 관련 문제 및 해결 방법

# <span id="page-174-0"></span>노트 및 제한 사항

## SPARC M12의 장치 별칭 net에 대한 노트(Fujitsu 제품 ID SPNAAAA3xx/SPNBBAA3xx/ SPNCCAA3xx)

OpenBoot PROM의 장치 별칭 net이 SPARC M12(Fujitsu 제품 ID SPNAAAA3xx/ SPNBBAA3xx/SPNCCAA3xx)에 설정되지 않았습니다. 필요한 경우 OpenBoot PROM 의 nvalias 명령으로 설정합니다.

## 내부 SAS 디스크 및 SSD 사용에 대한 노트

Oracle Solaris MPxIO 설정이 활성화된 SPARC M12 시스템의 내부 SAS 디스크 및 SSD를 사용하는 것이 좋습니다.

내부 SAS 디스크 또는 SSD와 Oracle Solaris 릴리스에 따른 차이점, MPxIO를 활성화하 도록 권장하는 이유, 비활성화된 MPxIO의 영향, 설정 절차, 확인 절차 등에 대한 자세한 내용은 "4장 Oracle [Solaris](#page-116-0)에 대한 정보"의 "노트 및 [제한](#page-116-1) 사항"에 나온 "[내부](#page-117-0) SAS 디 스크, SSD 및 Oracle Solaris MPxIO [설정에](#page-117-0) 대한 노트" 항목을 참조하십시오.

## 외부 DVD 드라이브 사용에 대한 노트

USB 버스 전원 드라이브는 USB를 통해 연결된 외부 DVD 드라이브에 대해서는 지원되 지 않습니다.

### USB 메모리 사용에 대한 노트

USB 메모리를 사용하여 Oracle Solaris를 설치하고 Oracle Solaris Unified Archives(통 합 아카이브)로 시스템을 저장/복원하고 XSCF 명령으로 데이터를 저장합니다. 데이터 저장 대상으로 USB 메모리를 지정하는 Oracle Solaris 또는 XSCF 명령을 실행 하기 전에 미디어로 사용된 USB 메모리를 연결합니다. 저장된 데이터에는 시스템 관련 정보가 들어 있습니다. USB 메모리를 사용할 때는 보 안 유지 관리 관점에서 저장된 데이터가 있는 USB 메모리 관리에 주의해야 합니다.

- Fujitsu는 어떠한 제조업체에서 현재 판매한 USB 메모리의 작동도 보장하지 않습니 다.
- USB 메모리는 장기간 데이터 보존에는 적합하지 않습니다. 장기간 데이터 보존을 위 해서는 마그네틱 테이프나 디스크 장치를 사용하십시오.
- 사용된 일부 유형의 USB 메모리에서 데이터 읽기/쓰기 오류와 같은 오류를 일으킬 수 있습니다. 이러한 오류가 발생하면 USB 메모리 사용을 즉시 중지하십시오.
- USB 메모리를 서버 또는 XSCF USB 포트에 직접 연결하십시오. USB 허브, 확장 케이 블 등을 통해 연결할 경우 오류가 발생할 수 있습니다.
- 액세스 중에 USB 메모리를 연결하지 마십시오. 이렇게 하면 오류가 발생하거나 명 령이 응답하지 않을 수 있습니다.
- OpenBoot PROM 상태에서 USB 메모리를 연결 또는 분리하려면 SPARC M12 시스 템을 중지한 후 작업을 수행합니다. 시스템을 중지하지 않고 작업을 수행하면 OpenBoot PROM이 응답하지 않을 수 있습니다.

## 크로스바 박스 교체에 대한 제한 사항(SPARC M12-2S에만 해당)

replacefru(8) 명령을 사용한 크로스바 박스의 교체는 현재 지원되지 않습니다. 크로 스바 박스를 교체하려면 다음 절차를 수행하십시오.

1. showhardconf 명령을 실행하여 교체할 크로스바 박스가 마스터 섀시가 아닌지 확 인합니다.

"Role:Master" 표시가 있는 크로스바 박스가 마스터 섀시입니다.

```
XSCF> showhardconf
: 100 minutes
    XBBOX#80 Status:Normal; Role:Master; Ver:2038h; Serial:2111206001;
: 100 minutes
```
2. 교체할 크로스바 박스가 마스터 섀시인 경우 먼저 switchscf 명령을 실행하여 해

당 박스를 대기 모드로 전환합니다.

XSCF> switchscf -y -t Standby

- 3. 마스터 XSCF가 전환됩니다. XSCF에 다시 로그인합니다.
- 4. 크로스바 박스를 사용하는 물리적 파티션(PPAR)을 끈 다음 교체할 크로스바 박스 의 전원을 끕니다. 크로스바 박스의 조작 패널 전원 LED가 꺼져 있는지 확인합니다.
- 5. 교체할 크로스바 박스에 대한 전원 공급 장치의 연결을 끊은 후 교체합니다.

노트 - 입력 전원 공급 장치의 연결을 끊으면 교체할 크로스바 박스에 대한 오류 로그가 등록되 지만 무시해도 안전합니다.

- 6. 크로스바 박스의 전원 코드를 입력 전원 공급 장치에 연결합니다. 자세한 내용은 『Fujitsu SPARC M12-2S 설치 안내서』의 "5.3 크로스바 박스 에 케이블 연결" 항목을 참조하십시오. 크로스바 박스 조작 패널의 STANDBY LED가 켜질 때까지 기다립니다.
- 7. diagxbu 명령을 실행하여 새로 설치한 크로스바 박스에 대해 진단을 수행합니다.

XSCF> diagxbu -y -b XX -t YY -t ZZ

전원이 꺼진 SPARC M12-2S의 BB-ID(00 ~ 15)를 XX, YY 및 ZZ에 지정합니다.

8. showlogs 명령을 실행하여 진단 중 오류가 없었는지 확인합니다.

XSCF> showlogs error

9. 장애가 있는 구성 요소가 없는지 확인합니다.

XSCF> showstatus

### LAN 스위치 연결에 대한 노트

10GbE LAN 포트를 사용 시 10GBase-T 스위치에 연결하는 것이 좋습니다.

10GbE LAN 포트는 10GBase-T가 아닌 스위치에 연결할 수 있지만, 그렇게 하면 링크 업 시간이 지난 후 스위치에 따라 포트가 100Mbps로 연결되거나 통신할 수 없게 될 수 있습니다.

이런 경우 세미크로스 케이블(한쪽 끝은 T-568A이고 반대쪽 끝은 T-568B)을 사용하십 시오.

XSCF-LAN 포트에서는 이런 문제가 발생하지 않습니다.

# <span id="page-177-0"></span>하드웨어 관련 문제 및 해결 방법

현재 확인된 문제가 없습니다.

# PCI 확장 장치에 대한 정보

이 장에서는 PCI 확장 장치 하드웨어에 관련된 특별 지침 및 문제에 대해 설명합니다.

- PCI 확장 장치 [펌웨어](#page-178-0) 버전 및 지워 정보
- $\blacksquare$  PCI 확장 [장치의](#page-178-1) 직접 I/O 기능
- PCI 확장 장치의 [문제점](#page-179-0) 및 해결 방법

# <span id="page-178-0"></span>PCI 확장 장치 펌웨어 버전 및 지원 정보

다음 표는 SPARC M12 시스템용으로 릴리스된 PCI 확장 장치 펌웨어 버전에 관한 목 록입니다.

표 6-1 PCI 확장 장치 펌웨어 버전

| 버전   | 기본 지원 정보              |
|------|-----------------------|
| 1330 | PCI 확장 장치 펌웨어 결함이 개선됨 |
| 1310 | SPARC M12 지원          |

# <span id="page-178-1"></span>PCI 확장 장치의 직접 I/O 기능

SPARC M12-1/M12-2/M12-2S의 경우, PCI 확장 장치에 대해 Oracle VM Server for SPARC의 직접 I/O 기능을 사용할 수 있습니다. 이를 통해 PCI 확장 장치의 각 슬롯에 I/O 도메인을 할당할 수 있습니다. Oracle VM Server for SPARC의 직접 I/O 기능에 대 한 자세한 내용은 사용 중인 버전의 『Oracle VM Server for SPARC Administration Guide』를 참조하십시오.

PCI 확장 장치가 SPARC M12-2/M12-2S에 연결된 경우 직접 I/O 기능을 사용하기 전 에 "직접 I/O [기능의](#page-179-1) 설정/표시"와 같이 설정하십시오. SPARC M12-1의 경우 "[직접](#page-179-1) I/O [기능의](#page-179-1) 설정/표시"의 설정을 적용할 필요가 없습니다. PCI 확장 장치를 SPARC M12-1 에 연결하여 간단하게 직접 I/O 기능을 사용할 수 있습니다.

### <span id="page-179-1"></span>직접 I/O 기능의 설정/표시

PCI 확장 장치의 직접 I/O 기능을 설정하려면 XSCF 펌웨어의 setpciboxdio(8) 명령을 사용하십시오. 현재 설정을 확인하려면 showpciboxdio(8) 명령을 사용하십시오. setpciboxdio(8) 및 showpciboxdio(8) 명령에 대한 자세한 내용은 『Fujitsu SPARC M12 and Fujitsu M10/SPARC M10 XSCF Reference Manual』 또는 각 명령의 매뉴얼 페이지를 참조하십시오.

# <span id="page-179-0"></span>PCI 확장 장치의 문제점 및 해결 방법

이 섹션에서는 PCI 확장 장치에 관련된 문제와 각 버전의 PCI 확장 장치 펌웨어에 대한 해결 방법을 설명합니다.

## 모든 버전의 PCI 확장 장치 펌웨어에 대한 문제와 해결 방법

다음 표는 지원되는 모든 버전의 Oracle Solaris에서 발생할 수 있는 문제와 해결 방법 을 보여 줍니다.

표 6-2 모든 버전의 PCI 확장 장치 펌웨어에 대한 문제와 해결 방법

#### RTI No. RTIF2-190906-001

#### 모델 SPARC M12-1, SPARC M12-2, SPARC M12-2S

- 설명 PCI 확장 장치의 전원 공급 장치에 대한 유지 보수가 XSCF 셸에서 ioxadm 명령으로 수행될 때 이 벤트 로그에 잘못 등록된 전원 오류/복구가 표시될 수 있습니다. Msg: AC FAIL Msg: PSU RECOVERY
- 해결 방법 적용 가능한 해결 방법이 없습니다. 유지 보수 작업에 영향을 미치지 않으므로 이 오류 로그를 무시하십시오.

#### RTI No. RTIF2-130703-001

#### 모델 SPARC M12-2, SPARC M12-2S

설명 PCI 핫 플러그(PHP)로 PCI 확장 장치를 PCI 확장 장치 슬롯 6, 7, 10, 11에 설치할 때, HBA가 없는 슬롯의 경우 Oracle Solaris cfgadm(1M) 명령의 명령 실행 경과는 "empty"가 아니라 "disconnected"가 됩니다. 표시는 적절하지 않지만 HBA를 마운트하면 슬롯이 정상적으로 작동합니다. 이 현상은 PCI 확장 장치 연결 후 논리적 도메인을 다시 시작한 경우에는 발생하지 않습니다.

해결 방법 ――이는 표시 문제일 뿐이며 작동에는 영향을 미치지 않습니다.
### 표 6-2 모든 버전의 PCI 확장 장치 펌웨어에 대한 문제와 해결 방법 (계속)

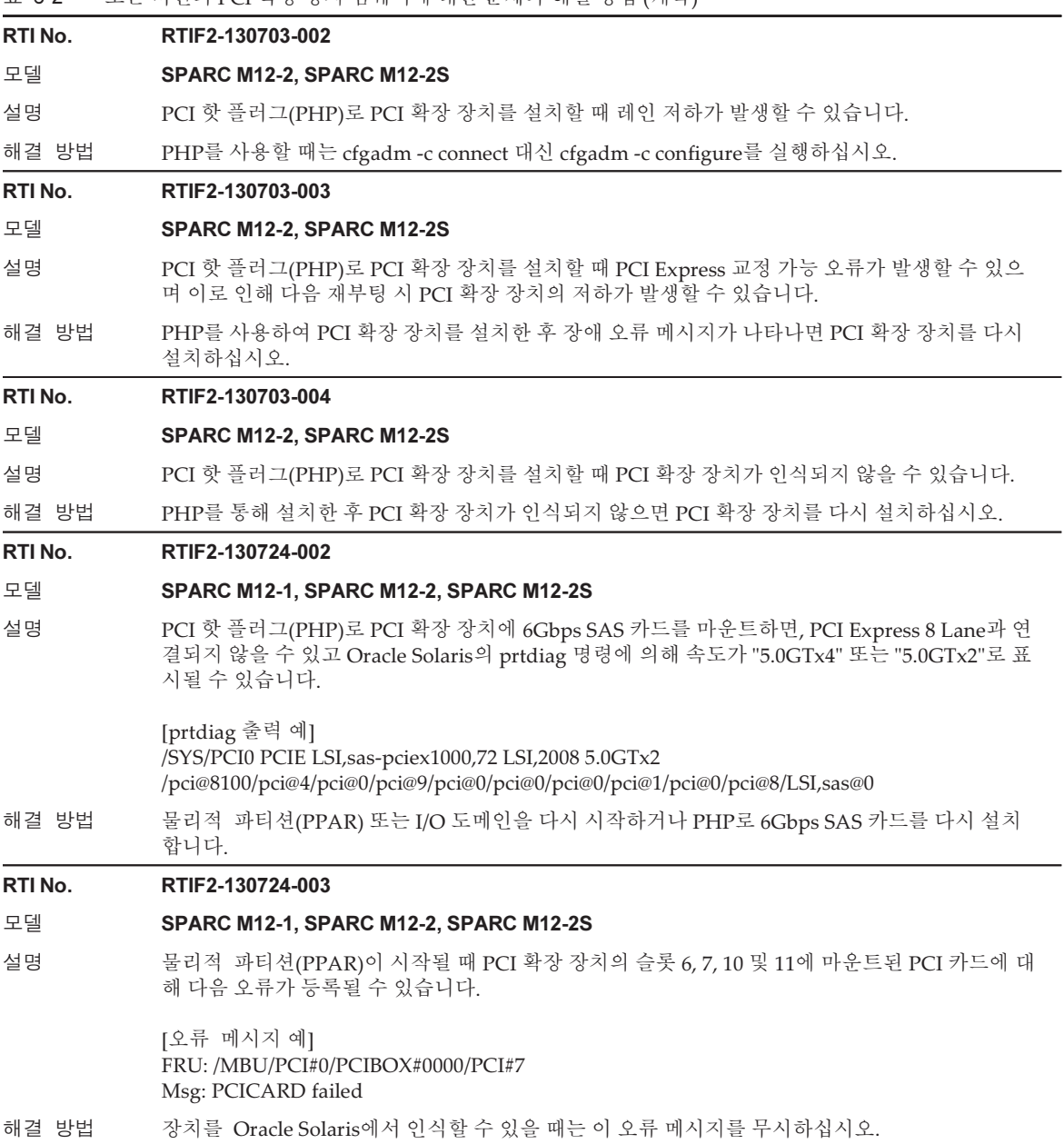

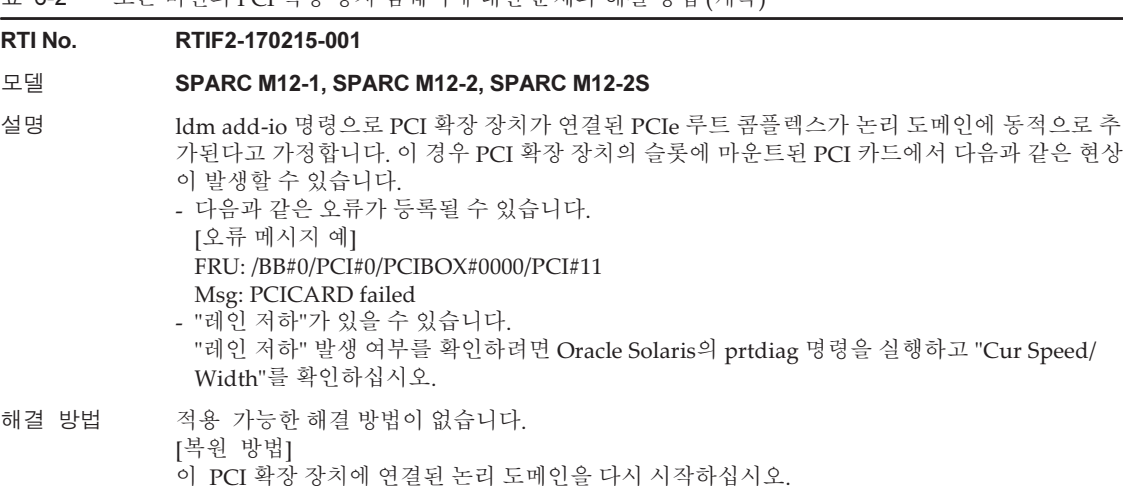

## PCI 확장 장치 펌웨어의 버전 1330에서 해결된 문제

다음 표는 PCI 확장 장치 펌웨어의 버전 1330에서 해결된 문제의 목록입니다.

#### 표 6-3 PCI 확장 장치 펌웨어의 버전 1330에서 해결된 문제

#### RTI No. RTIF2-190902-001

#### 모델 SPARC M12-1, SPARC M12-2, SPARC M12-2S

- 설명 PCI 확장 장치 펌웨어 1310 이하를 사용 중일 때에는 다음 링크 케이블(광)을 사용할 수 없습니다. 부품 번호: 8204008 및 CA66117-1002 이러한 번호는 링크 케이블(광)의 레이블에 있습니다. PCI 확장 장치가 켜졌을 때 이러한 케이블 중 하나가 연결되어 있으면 다음 오류가 발생합니다. PCI Express lane is degraded PCI Express link speed is degraded
- 해결 방법 링크 케이블(광)을 PCI 확장 장치 펌웨어 1310 이하 버전과 함께 사용하려면 레이블에 인쇄된 "7061047"과 "CA66053-1002"가 모두 포함된 링크 케이블을 사용하십시오. 모든 링크 케이블은 PCI 확장 장치 펌웨어 1330 이상과 함께 사용할 수 있습니다.

#### RTI No. RTIF2-190716-003

#### 모델 SPARC M12-1, SPARC M12-2, SPARC M12-2S

설명 PCI 확장 장치의 전원 공급 장치(PSU)에 대한 입력 전원이 꺼진 경우 PCI 확장 장치의 CHECK LED가 켜지지 않습니다. 마찬가지로 주 회로에서 오류가 발생하는 경우 LED가 켜지지 않습니다.

해결 방법 적용 가능한 해결 방법이 없습니다.

# SPARC M12 설명서에 대한 정보

온보드 LAN은 SPARC M12(Fujitsu 제품 ID SPNAAAA3xx/SPNBBAA3xx/ SPNCCAA3xx)와 함께 사용할 수 없습니다. 다음 설명은 온보드 LAN을 참조하며, 이 는 이러한 LAN 및 포트를 사용할 수 없음을 의미합니다:

10GbE LAN, 내부 LAN 등

XCP <sup>4010</sup> - XCP 4040/XCP <sup>3021</sup> - <sup>3130</sup><sup>용</sup> Fujitsu SPARC M12 제품 노트 ・ <sup>2024</sup><sup>년</sup> <sup>1</sup><sup>월</sup>